# ProfiMaster **Professional Drive**

# **ПРЕОБРАЗОВАТЕЛИ ЧАСТОТЫ СЕРИИ PM150**

BBOA  $\blacktriangle$ 

TE

 $\overline{\mathbf{A}}$ 

一個

# **ИНСТРУКЦИЯ ПО ЭКСПЛУАТАЦИИ**

# ПРЕДИСЛОВИЕ

#### **Благодарим Вас за выбор многофункционального компактного преобразователя частоты серии PM150, разработанного и выпущенного компанией НТЦ «Приводная Техника».**

Многофункциональный компактный преобразователь частоты серии PM150 обладает широким функционалом и высокой надежностью при малых габаритах. Он подходит для работы с различным технологическим оборудованием, линиями для упаковки пищевых продуктов,

деревообрабатывающим и другим оборудованием небольшой мощности. В настоящем руководстве пользователя подробно описываются характеристики многофункционального компактного ПЧ серии PM150, конструктивные особенности, настройка параметров, условия эксплуатации и процедура ввода в эксплуатацию, техническое обслуживание и другое. Перед началом применения ПЧ следует в обязательном порядке ознакомиться с правилами техники безопасности и обеспечить безопасность персонала и оборудования.

#### **ВАЖНЫЕ ПРИМЕЧАНИЯ**

◆ В целях наглядного представления конструктивных особенностей некоторых изделий они изображены в настоящем руководстве без кожухов и защитных экранов. При использовании изделия обязательно должен быть установлен корпус или кожух надлежащего качества, соответствующий условиям эксплуатации.

◆ Изображения в настоящем руководстве приведены исключительно в иллюстративных целях. Детали, изображенные на иллюстрациях, могут содержать отличия от фактически приобретенных изделий.

◆ Наша компания стремится к постоянному совершенствованию изделий, в связи с чем в функциональные характеристики изделий вносятся различные изменения. Технические характеристики изделий могут быть изменены без предварительного уведомления. ◆ При наличии каких-либо вопросов просим обращаться к нашим региональным

представителям или в наш центр обслуживания клиентов.

- 1 -

# **ОГЛАВЛЕНИЕ**

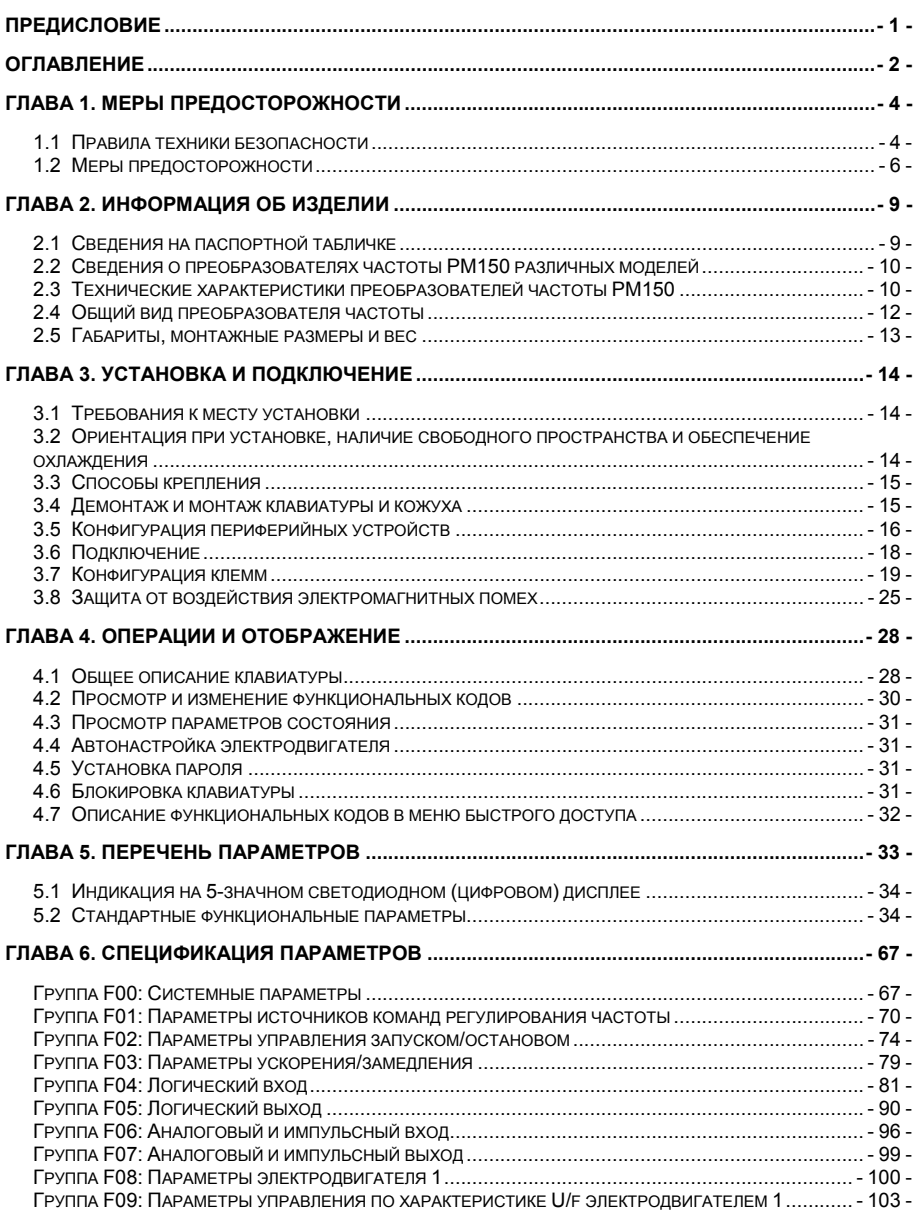

- 2 -

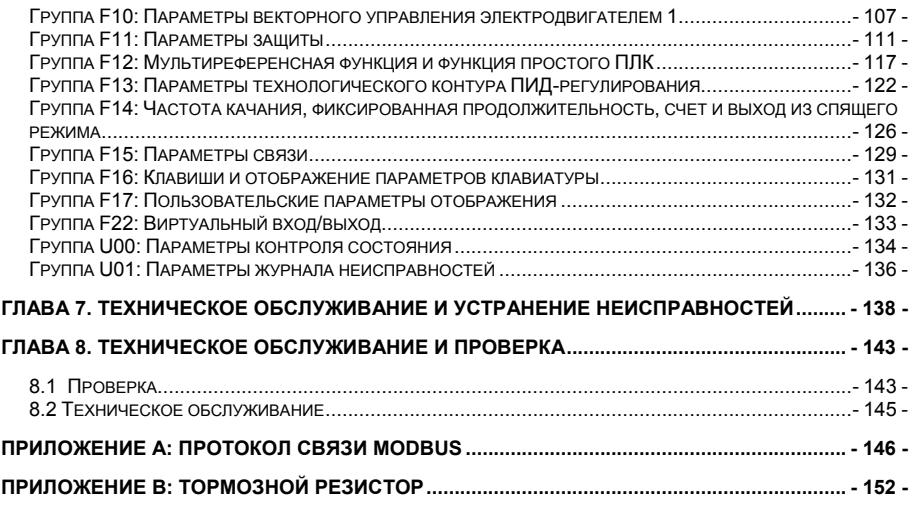

- 3 -

# **Глава 1. Меры предосторожности**

# **Меры предосторожности**

В настоящем руководстве используются следующие предупреждающие обозначения:

 «**ОСТОРОЖНО!**»: Обозначение указывает на ситуацию, в которой несоблюдение правил эксплуатации может привести к возникновению пожара, получению серьезных травм или даже летальному исходу.

 «**ВНИМАНИЕ!»:** Обозначение указывает на ситуацию, в которой несоблюдение правил эксплуатации может привести к получению травм средней или легкой степени тяжести и повреждению оборудования.

Пользователям необходимо внимательно изучить указания, приведенные в этой главе, и следовать им при монтаже, пуско-наладке и ремонте рассматриваемого изделия. Эксплуатация также в обязательном порядке должна осуществляться с соблюдением мер предосторожности, изложенных в этой главе. Компания НТЦ «Приводная Техника» не несет ответственности за какиелибо травмы/убытки, полученные/понесенные в результате нарушения правил эксплуатации.

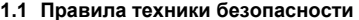

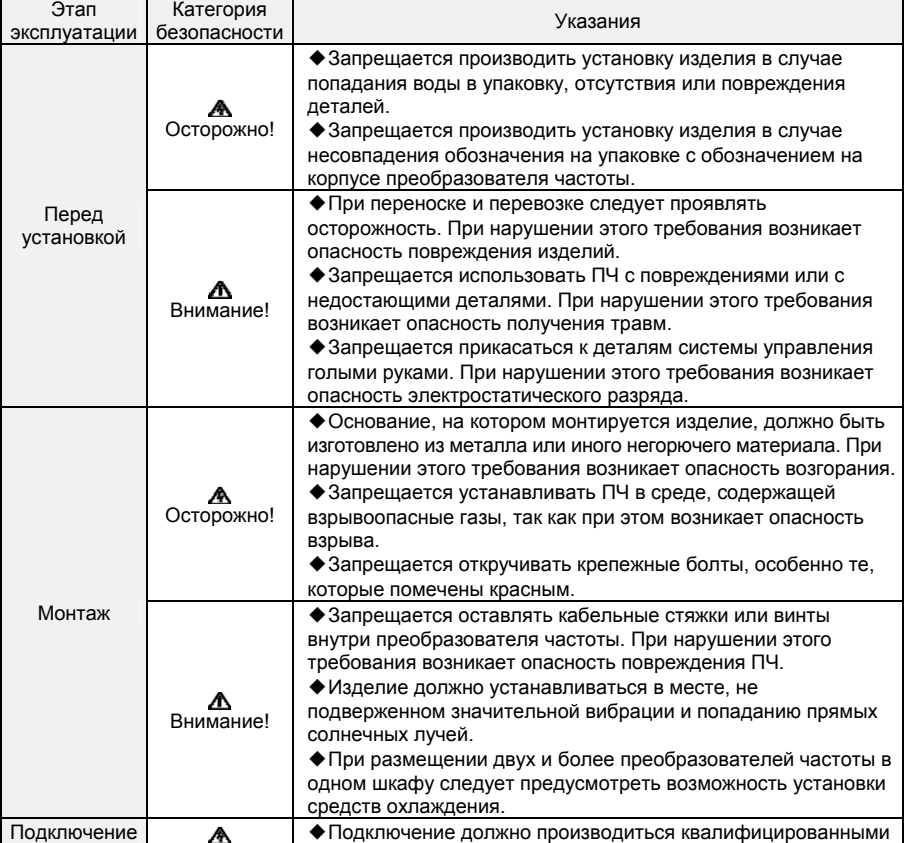

- 4 -

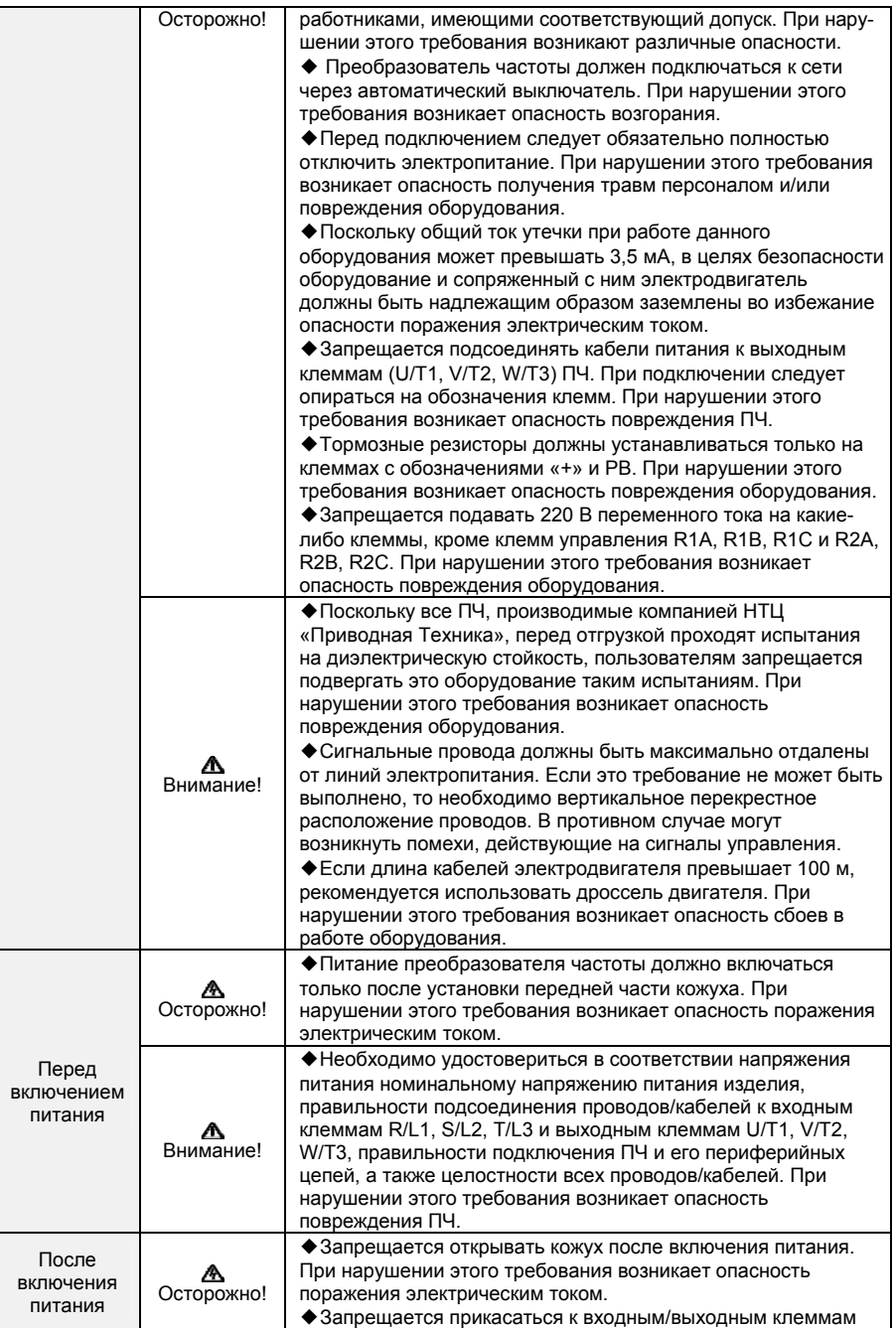

- 5 -

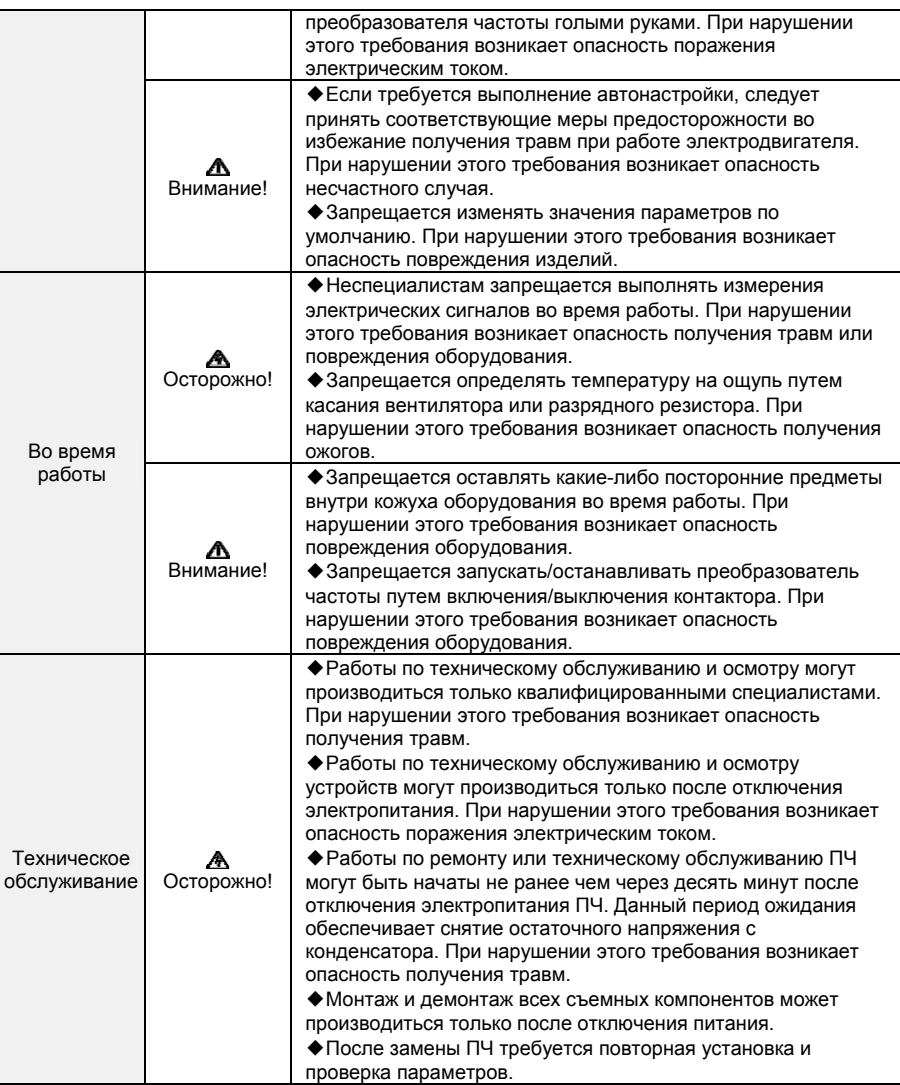

**1.2 Меры предосторожности** 

# **1.2.1 Проверка изоляции обмоток электродвигателя**

Перед началом эксплуатации электродвигателя, перед возобновлением его эксплуатации после хранения и при проведении периодической проверки следует выполнять проверку изоляции обмоток электродвигателя. Это необходимо, чтобы избежать повреждения ПЧ вследствие повреждения изоляции обмоток электродвигателя. При проведении проверки изоляции провода питания электродвигателя должны быть отсоединены от ПЧ. Рекомендуется использовать мегаомметр на 500 В. Измеренное сопротивление изоляции должно составлять не менее 5 МОм.

**1.2.2 Защита электродвигателя от перегрева** 

Если номинальная мощность электродвигателя не совпадает с номинальной мощностью

- 6 -

преобразователя частоты, особенно когда номинальная мощность ПЧ превышает номинальную мощность электродвигателя, необходимо отрегулировать параметры защиты электродвигателя в настройках ПЧ или установить термореле для защиты электродвигателя.

**1.2.3 Работа при частоте, превышающей частоту сети** 

Выходная частота ПЧ PM150 составляет 0,00 Гц ~ 600,00 Гц. Если планируется эксплуатировать ПЧ PM150 при частоте выше 50,00 Гц, следует принимать во внимание срок службы механических устройств.

# **1.2.4 Механические вибрации**

При работе преобразователя частоты может возникнуть механический резонанс механизма нагрузки на определенных выходных частотах. Этого можно избежать путем установки параметров пропуска частоты в настройках ПЧ.

#### **1.2.5 Тепло и шум, создаваемые электродвигателем**

Поскольку выходное напряжение преобразователя частоты представляет собой ШИМ-сигнал и содержит определенное количество гармоник, температура, шум и вибрация электродвигателя будут выше, чем при работе ПЧ на частоте сети.

#### **1.2.6 Варистор или конденсатор на выходной стороне ПЧ**

Не допускается устанавливать конденсатор для повышения коэффициента мощности или варистор молниезащиты на выходной стороне ПЧ, поскольку выходное напряжение ПЧ представляет собой ШИМ-сигнал.

В противном случае ПЧ может подвергнуться переходной перегрузке по току или даже получить повреждения.

# **1.2.7 Контактор на входе/выходе ПЧ**

Когда между входом ПЧ и источником питания установлен контактор, ПЧ не должен запускаться или останавливаться путем включения или выключения контактора. Если ПЧ должен запускаться/останавливаться контактором, то интервал времени между включением/выключением должен составлять не менее 1 часа, поскольку частая зарядка и разрядка сокращает срок службы конденсатора ПЧ и перегревает цепи предварительной зарядки конденсаторов.

Если контактор установлен между выходом ПЧ и электродвигателем, не допускается отключать контактор во время работы ПЧ. В противном случае внутренние IGBT модули ПЧ могут быть повреждены.

#### **1.2.8 Подача питания с учетом номинального напряжения**

Питание на преобразователь частоты PM150 должно подаваться с учетом номинального напряжения. Несоблюдение этого требования приведет к повреждению ПЧ. При необходимости должен использоваться трансформатор для повышения или понижения напряжения питания. **1.2.9 Недопущение использования 3-фазного ПЧ при 2-фазном электропитании** 

# Не допускается использовать 3-фазный преобразователь частоты в условиях 2-фазного электропитания. Несоблюдение этого требования приведет к появлению сбоев в работе или повреждению ПЧ.

#### **1.2.10 Молниезащита**

Преобразователь частоты PM150 оснащен встроенным устройством, обеспечивающим определенную степень молниезащиты. При эксплуатации ПЧ в местах с частыми грозами необходимо установить дополнительные устройства защиты между ПЧ и источником питания.

#### **1.2.11 Снижение характеристик в зависимости от высоты над уровнем моря**

При эксплуатации ПЧ в местах, где высота над уровнем моря превышает 1000 м, и эффективность охлаждения снижается вследствие разреженности воздуха, необходимо учитывать снижение характеристик. Для получения технической поддержки просим обращаться к специалистам компании НТЦ «Приводная Техника».

#### **1.2.12 Использование специализированных схем подключения**

Если используется схема подключения, не описанная в настоящем руководстве, например, общая шина постоянного тока, для получения технической поддержки просим обращаться к специалистам компании НТЦ «Приводная Техника».

#### **1.2.13 Меры предосторожности при утилизации преобразователя частоты**

Горение электролитических конденсаторов силовой цепи и блоков печатных плат может привести к взрыву.

При сгорании пластиковых деталей могут выделяться токсичные газы. Преобразователи частоты должны утилизироваться как промышленные отходы.

# **1.2.14 Стандартный электродвигатель**

Стандартным электродвигателем является асинхронный электродвигатель с короткозамкнутым

- 7 -

ротором или синхронный электродвигатель с постоянными магнитами. При использовании электродвигателей других типов следует выбрать подходящий ПЧ в соответствии с номинальным током двигателя и проконсультироваться в НТЦ «Приводная Техника» на предмет совместимости двигателя..

Вентилятор охлаждения электродвигателя находится на одной оси с валом ротора, что приводит к уменьшению эффективности охлаждения при снижении частоты вращения. Если требуются широкие пределы регулирования частоты вращения, необходимо установить более мощный вентилятор или заменить используемый электродвигатель на электродвигатель с независимым охлаждением в случае его быстрого перегрева.

Стандартные параметры электродвигателя уже заданы в настройках ПЧ по умолчанию. Однако необходимо выполнить автонастройку электродвигателя или изменить значения по умолчанию в соответствии с фактическими условиями работы. В противном случае это повлияет на производительность и эффективность защиты.

При коротком замыкании кабелей или внутренних деталей электродвигателя ПЧ может выйти в аварийное состояние, выдать аварийный сигнал или даже получить повреждения. Поэтому необходимо проводить проверку на короткое замыкание изоляции перед началом использования нового электродвигателя и кабелей или во время их текущего обслуживания. Перед проведением проверки следует отсоединить ПЧ от проверяемых цепей.

- 8 -

**Глава 2. Информация об изделии** 

# **2.1 Сведения на паспортной табличке**

# **Расшифровка номера модели**

Номер модели, указываемый на паспортной табличке изделия, содержит следующие сведения:

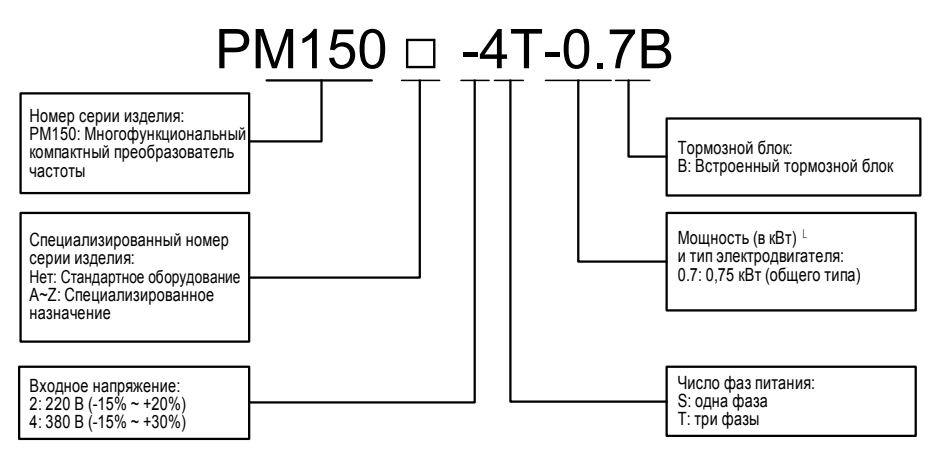

**Рис. 2-1. Расшифровка номера модели** 

- 9 -

# **2.2 Сведения о преобразователях частоты PM150 различных моделей**

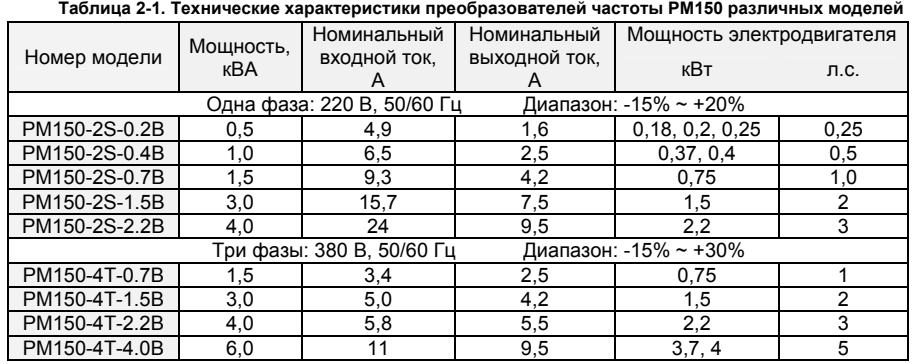

# **2.3 Технические характеристики преобразователей частоты PM150**

# **Таблица 2-2. Технические характеристики преобразователей частоты PM150**

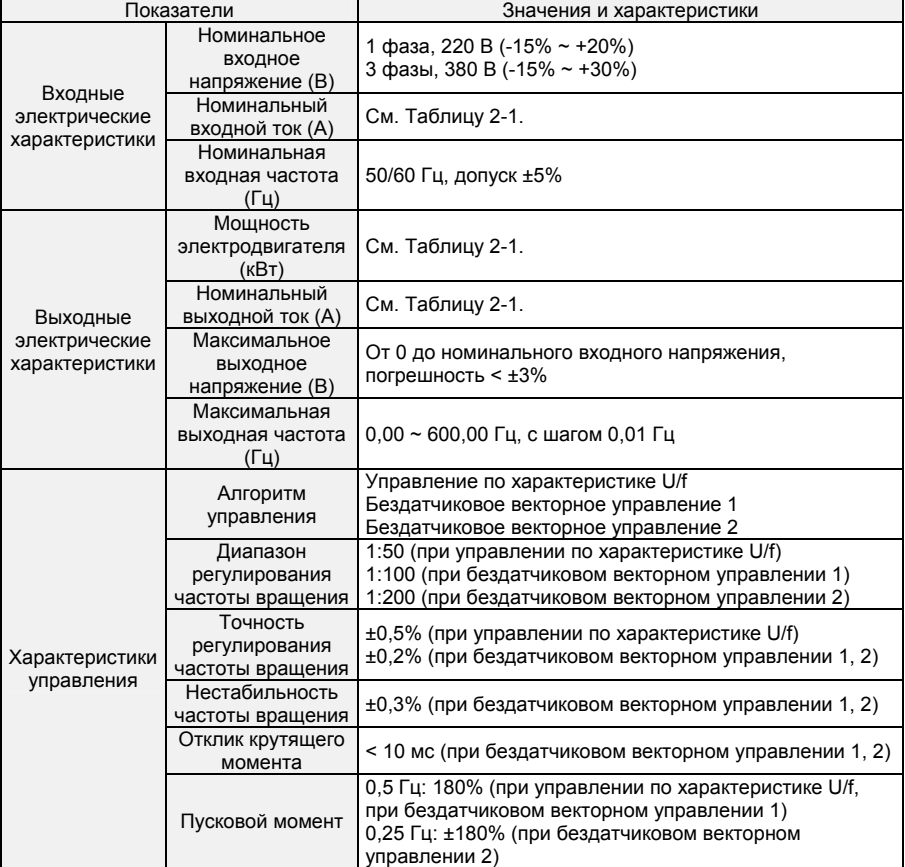

- 10 -

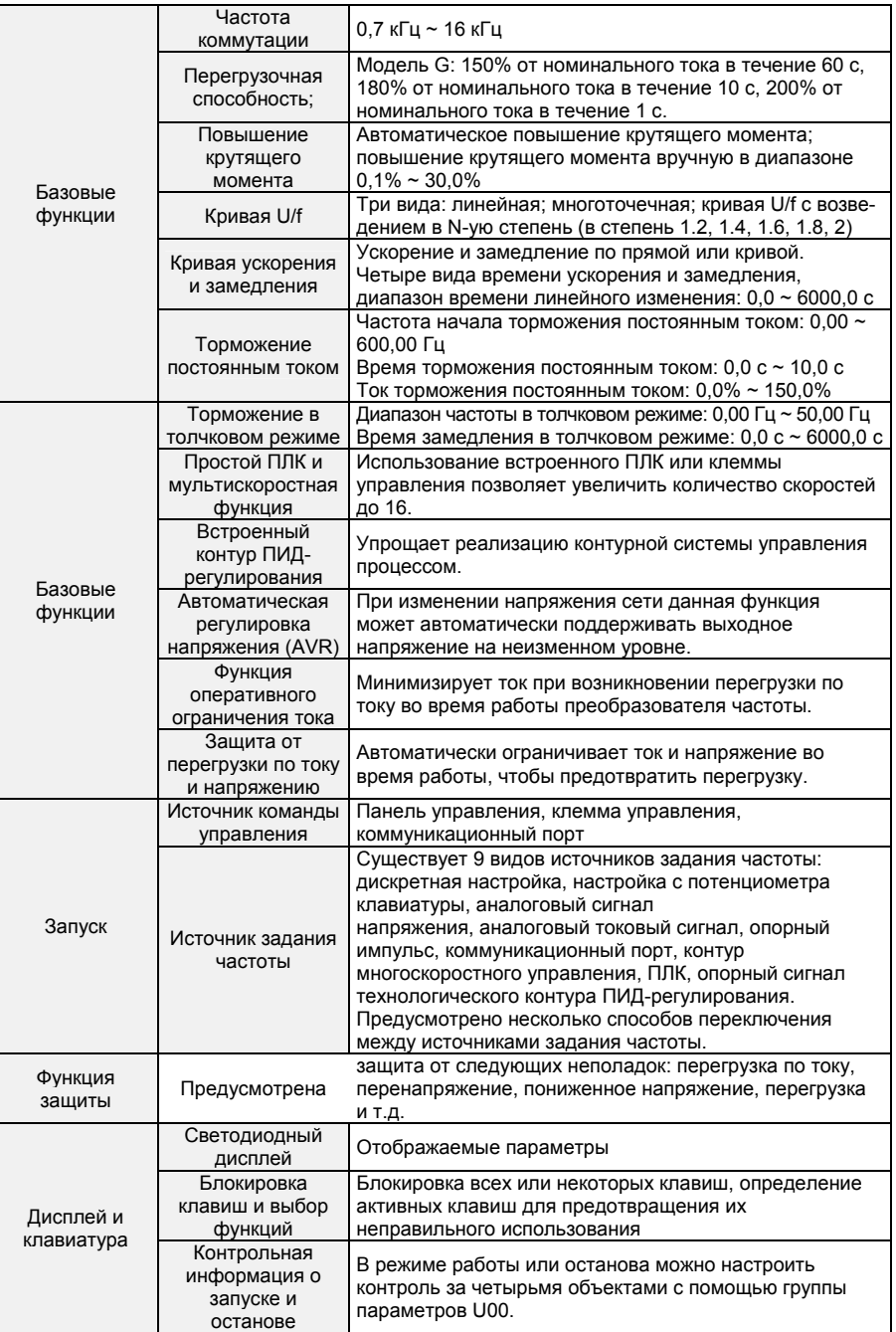

- 11 -

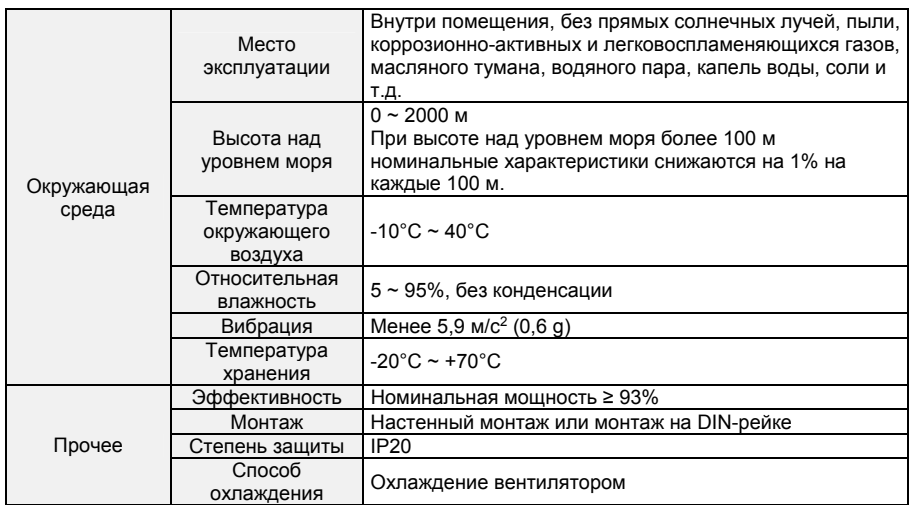

# **2.4 Общий вид преобразователя частоты**

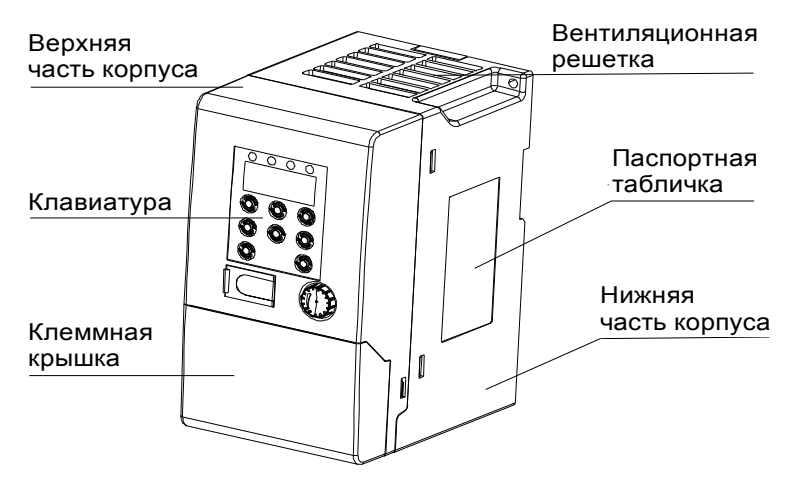

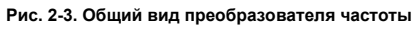

- 12 -

**2.5 Габариты, монтажные размеры и вес** 

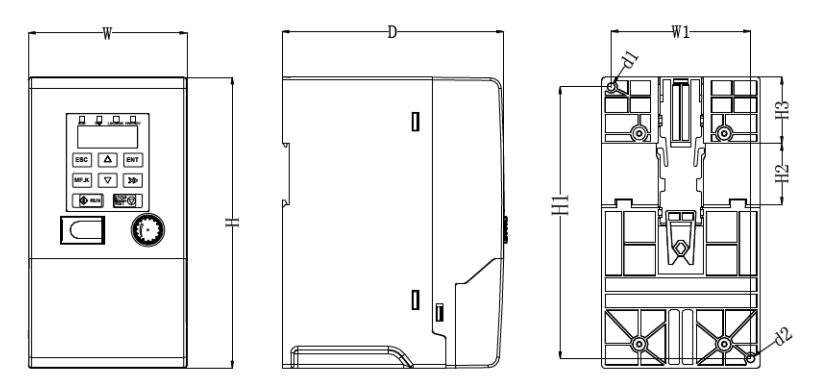

**Рис 2-4. Габаритная схема** 

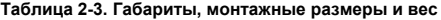

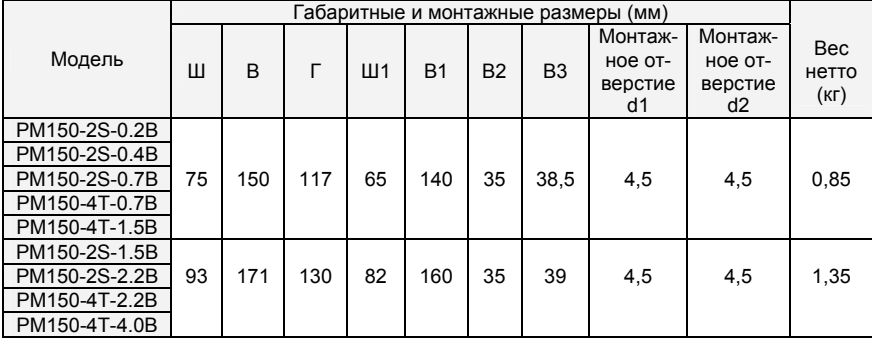

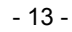

**Глава 3. Установка и подключение** 

# **3.1 Требования к месту установки**

1) Температура окружающего воздуха должна быть в диапазоне от -10 °C до 50 °C.

- 2) ПЧ следует устанавливать на поверхности из негорючего материала. Должно быть
- предусмотрено достаточное пространство для отвода тепла.
- 3) Установка должна выполняться в месте, вибрация в котором не превышает 5,9 м/с<sup>2</sup> (0,6 g).
- 4) Следует избегать попадания влаги и прямых солнечных лучей.

5) Не следует допускать попадания масла, пыли и металлических частиц в вентилятор охлаждения. 6) Не следует подвергать оборудование воздействию горючих, агрессивных, взрывоопасных или

других вредных газов.

7) Не следует допускать попадания стружки, обрезков проводов и винтов внутрь ПЧ.

8) Вентилируемую часть ПЧ следует изолировать от неблагоприятной среды (например, при эксплуатации на текстильных предприятиях, в атмосфере которых могут присутствовать частицы волокон, или химических предприятиях, в атмосфере которых могут содержаться едкие газы, следует использовать пылезащитную оболочку).

# **3.2 Ориентация при установке, наличие свободного пространства и обеспечение охлаждения**

В преобразователь частоты PM150 встроен вентилятор, обеспечивающий принудительное воздушное охлаждение. ПЧ PM150 должен устанавливаться вертикально с целью обеспечения надлежащей циркуляции охлаждающего воздуха. Необходимо оставить достаточное свободное пространство между преобразователем частоты PM150 и окружающими его предметами. Параллельно по горизонтали и вертикали можно устанавливать несколько преобразователей частоты PM150. Ниже приведены конкретные требования к свободному пространству, теплоотдаче и массовому расходу воздуха.

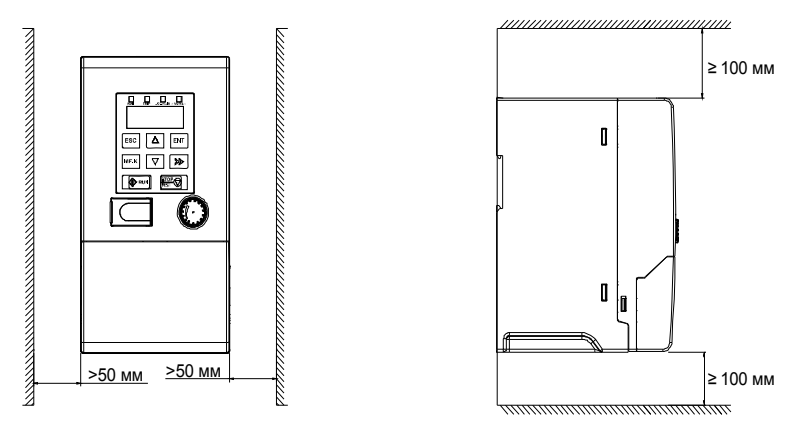

**Рис. 3-1. Способы монтажа** 

- 14 -

**3.3 Способы крепления** 

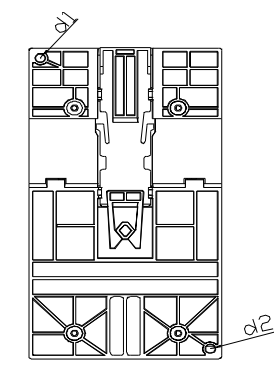

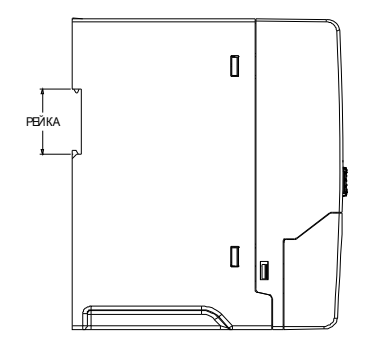

(a) Крепление через два отверстия (b) Крепление на DIN-рейке

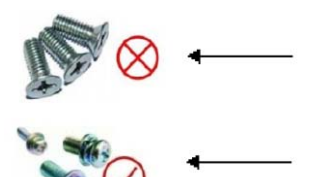

Не допускается использование потайных винтов (изображены на рисунке). В противном случае преобразователь частоты может быть поврежден.

Для монтажа преобразователя частоты должны использоваться винты в комплекте с пружинами и шайбами.

# **3.4 Демонтаж и монтаж клавиатуры и кожуха**

◆ а. Снятие клеммной крышки: ослабить невыпадающие винты крышки, показанные на Рис. 3-3 (a), затем снять клеммную крышку в направлении, показанном на рисунке ниже.

**Рис. 3-2. Крепление** 

◆ b. Установка клеммной крышки (см. Рис.3-3(b)): вставить верхнее крепление клеммной крышки в паз, расположенный в верхней части корпуса, в направлении 1, а затем надавить на два нижних крепления клеммной крышки в направлении 2 до защелкивания в соответствующих пазах, расположенных в верхней части корпуса, после чего затянуть винты, показанные на Рис. 3-3.

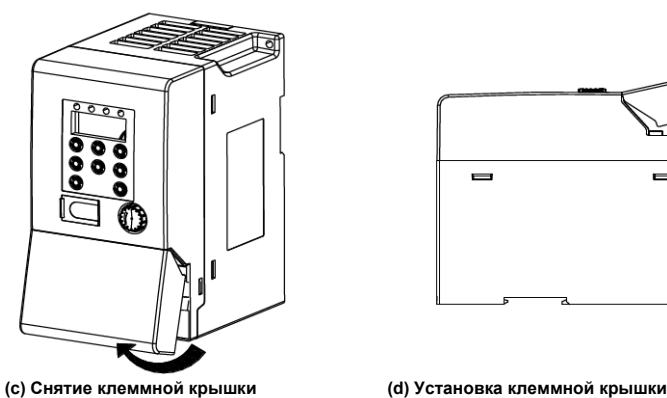

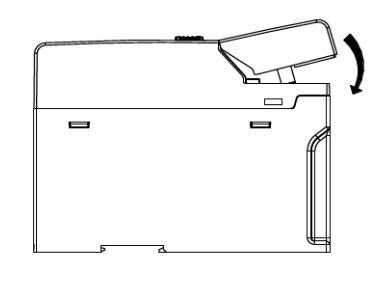

**Рис. 3-3. Демонтаж и монтаж клавиатуры и кожуха** 

- 15 -

# **3.5 Конфигурация периферийных устройств**

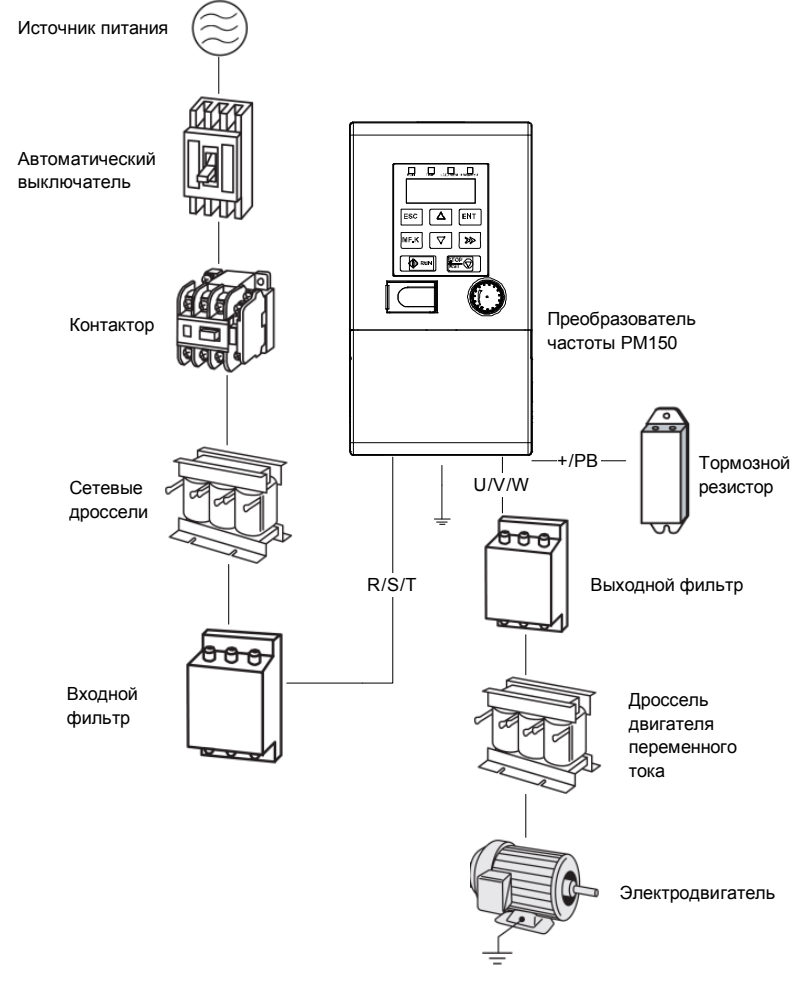

# **Рис. 3-4. Стандартная конфигурация периферийных устройств**

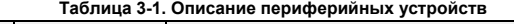

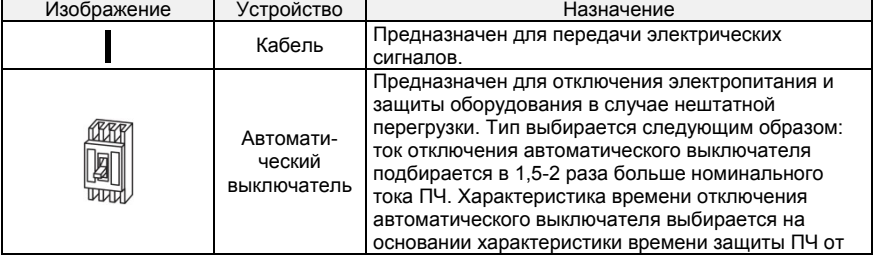

- 16 -

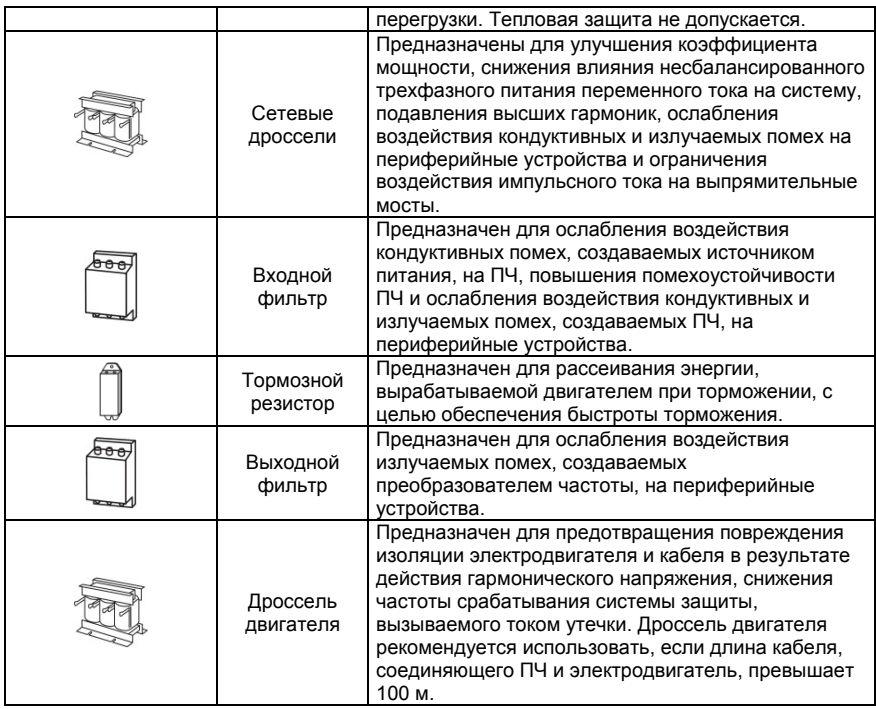

# **3.5.1 Выбор периферийных устройств**

**Таблица 3-2. Выбор коммутационной аппаратуры** 

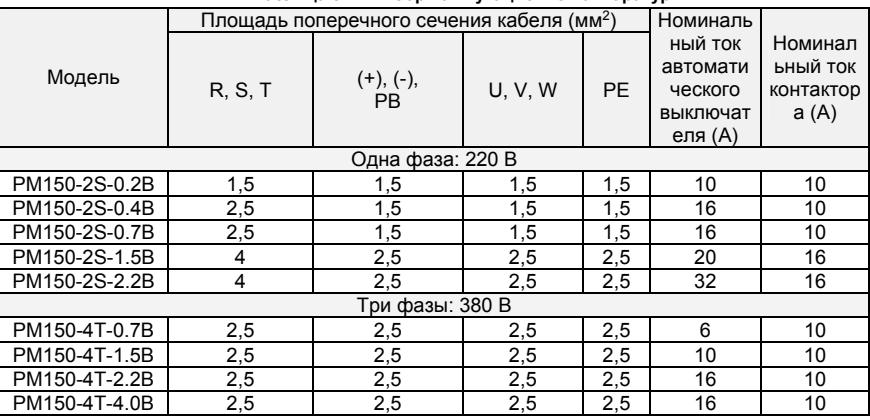

- 17 -

# **3.6 Подключение**

**3.6.1 Стандартная схема подключения однофазного преобразователя частоты на 220 В** 

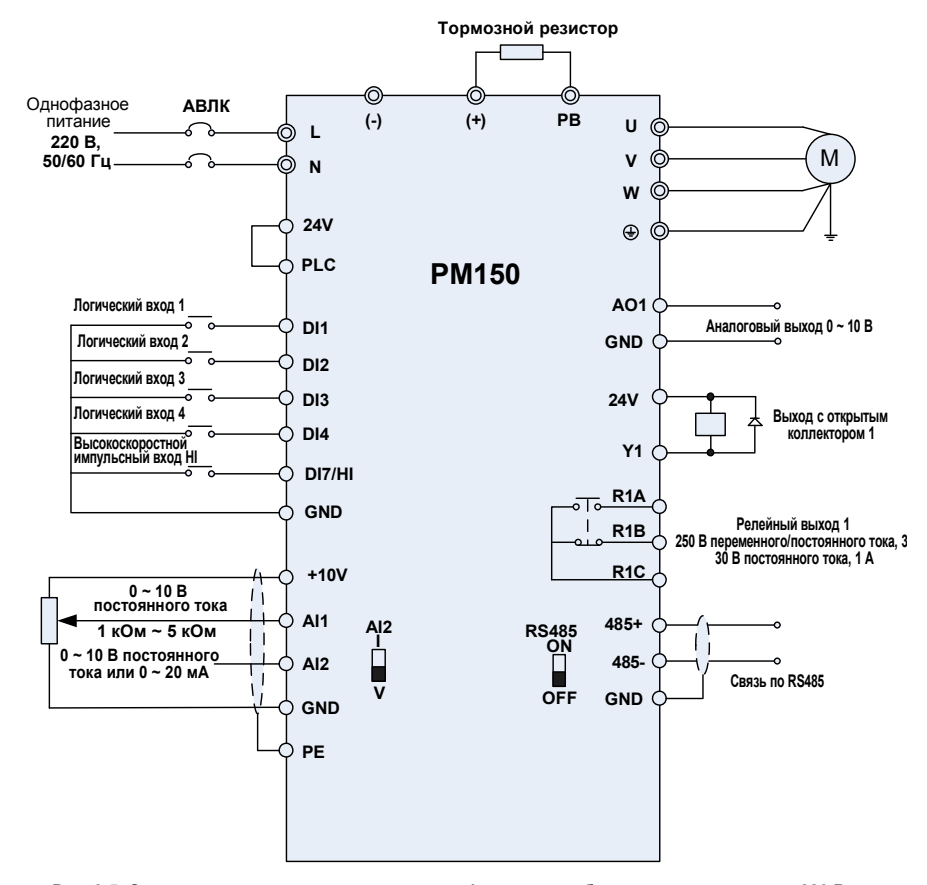

**Рис. 3-5. Стандартная схема подключения однофазного преобразователя частоты на 220 В** 

#### **Примечания:**

1) Символом ◎ обозначены клеммы силовых цепей, а символом ○ - клеммы цепей управления. 2) Тормозной резистор подбирается пользователем с учетом реальных параметров привода. Подробные сведения см. в Руководстве по подбору тормозного резистора.

3) Сигнальный кабель и кабель питания должны быть разнесены. Если необходимо, чтобы кабель управления и кабель питания пересекались, следует обеспечить пересечение под углом 90°. Для прокладывания контрольных кабелей аналоговых цепей наилучшим образом подходит экранированная витая пара. В качестве силовых кабелей используются экранированные трехжильные кабели (по характеристикам кабели электродвигателя отличаются от обычных кабелей) или кабели, отвечающие требованиям Руководства по эксплуатации ПЧ.

- 18 -

**3.6.2 Стандартная схема подключения трехфазного преобразователя частоты на 380 В** 

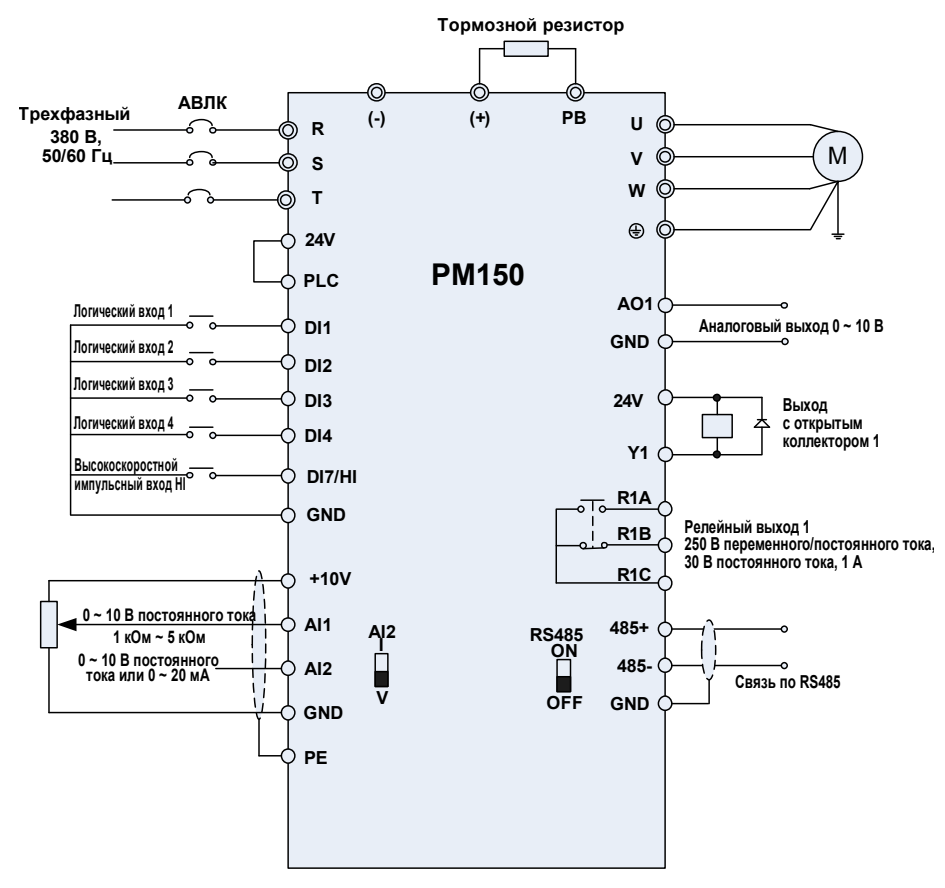

**Рис. 3-6. Стандартная схема подключения трехфазного преобразователя частоты на 380 В** 

# **3.7 Конфигурация клемм**

**3.7.1 Силовой клеммник** 

**a: Силовые клеммы при однофазном питании** 

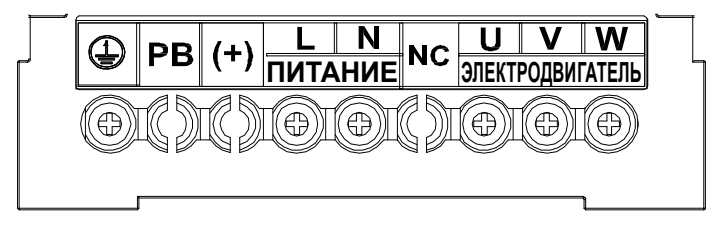

**Рис. 3-7. Силовые клеммы при однофазном питании** 

- 19 -

# **b: Силовые клеммы при трехфазном питании**

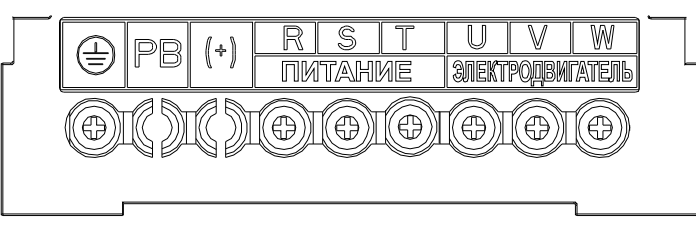

**Рис. 3-8. Силовые клеммы при трехфазном питании** 

**Таблица 3-5. Назначение силовых клемм** 

| Обозначение<br>клемм | Назначение клемм                                                                                                    |  |  |
|----------------------|----------------------------------------------------------------------------------------------------|--|--|
| <b>R. S. T</b>       | Клеммы питания для подключения к 3-фазному источнику<br>переменного тока напряжением 380 В                                                                          |  |  |
| L, N                 | Клеммы питания для подключения к 1-фазному источнику<br>переменного тока напряжением 220 В                                                                          |  |  |
| U, V, W              | Выходные клеммы преобразователя частоты для подключения<br>к 3-фазному асинхронному электродвигателю.                                                               |  |  |
| $(+), (-)$           | Положительная и отрицательная клеммы внутренней шины<br>постоянного тока.                                                                                           |  |  |
| <b>PB</b>            | Клемма встроенного тормозного модуля, предназначенная для<br>подключения тормозного резистора. Один конец подсоединяется<br>к клемме «+», а другой - к клемме «РВ». |  |  |
|                      | Клемма заземления                                                                                                    |  |  |
| NC.                  | Не используется                                                                                                    |  |  |

**Примечания:** При подключении питания преобразователя частоты не предъявляется специальных требований к чередованию фаз. Меры предосторожности при подключении: 1) Клеммы питания (R, S, T) / (L, N)

◆ При подсоединении кабелей с входной стороны ПЧ не предъявляется специальных

требований к последовательности фаз.

2) Шина постоянного тока  $(+)$ ,  $(-)$ 

◆ На клеммах (+) и (-) шины постоянного тока имеется остаточное напряжение после отключения ПЧ. После того, как индикатор CHARGE погаснет, необходимо выждать не менее 10 минут, прежде чем прикасаться к оборудованию. При невыполнении этого требования возникает опасность поражения электрическим током.

◆ Не допускается подключение тормозного резистора непосредственно к шине постоянного тока. При невыполнении этого требования возникает опасность повреждения ПЧ и пожара.

3) Клеммы подключения тормозного резистора (+), PB

◆ Длина кабеля тормозного резистора не должна превышать 5 м. При невыполнении этого требования возникает опасность повреждения ПЧ.

4) Выходные клеммы ПЧ U, V, W

◆ Не допускается подключение конденсатора УКРМ или устройства защиты от перенапряжений к выходной стороне ПЧ. При невыполнении этого требования возникает опасность появления частых сбоев в работе или повреждения ПЧ.

При использовании кабеля слишком большой длины будет создаваться электрический резонанс из-за влияния распределенной емкости. Это приведет к повреждению изоляции электродвигателя или повышению тока утечки, в результате чего ПЧ будет отключен системой защиты от перегрузки по току. Если длина кабеля электродвигателя превышает 100 м, рядом с ПЧ должен быть установлен дроссель двигателя.

5) Клемма $\bigoplus$  РЕ

◆ К этой клемме должен быть надежно подключен главный провод заземления. При

- 20 -

невыполнении этого требования возникает опасность поражения электрическим током,

неправильной работы или даже повреждения ПЧ.

- ◆ Не допускается подключение нейтрального провода источника питания к клемме заземления.
- **3.7.2 Клеммы цепи управления**

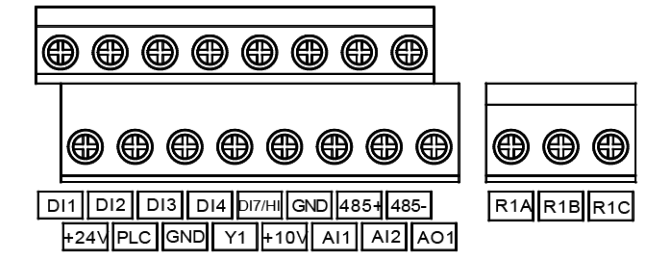

# **Рис. 3-9. Клеммы цепи управления**

**Таблица 3-4. Описание клемм цепи управления преобразователя частоты PM150** 

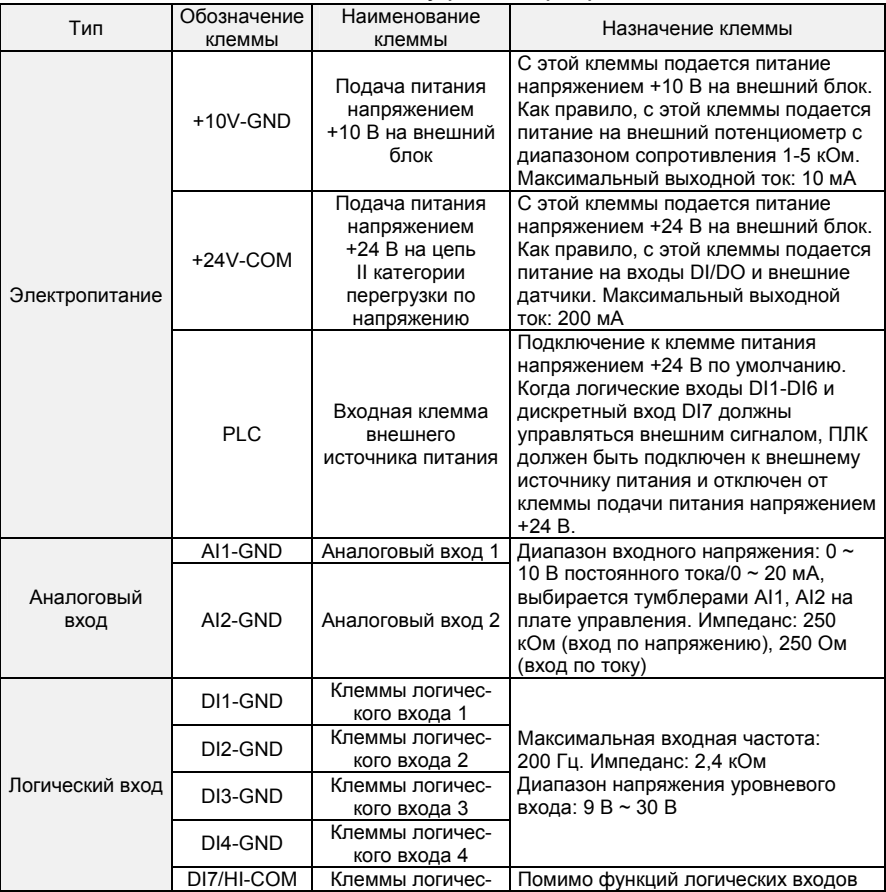

- 21 -

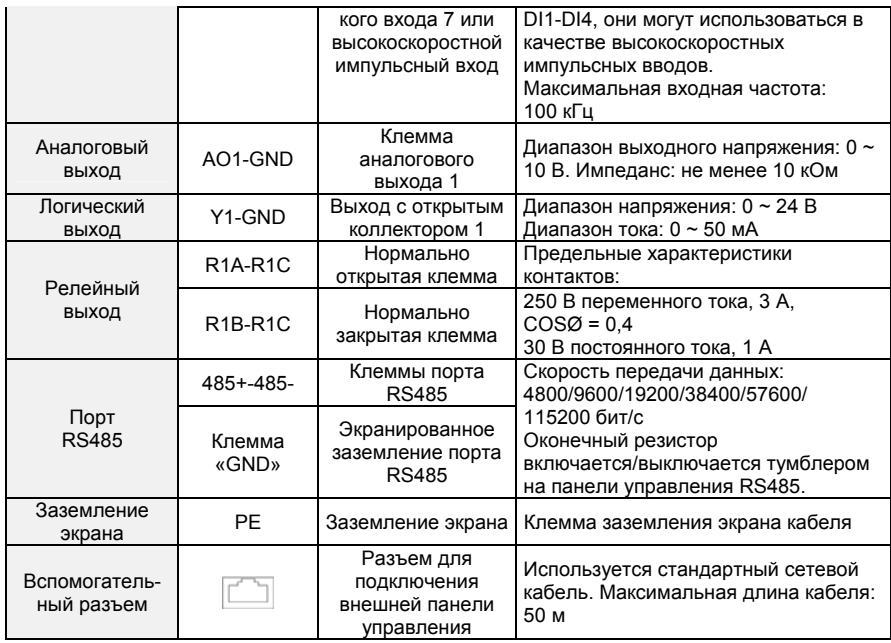

#### **1. Описание подключения сигнальных клемм: 1) Описание клемм аналогового входа**

Слаботочные аналоговые сигналы особо подвержены внешним помехам, поэтому необходимо использовать экранированный кабель длиной менее 20 м, как показано на рисунке ниже. Если аналоговый входной сигнал поступает на внешний источник питания, подключение к клемме AI1 выполняется, как показано на Рис. 3-12 (а). Если источником входного аналогового сигнала напряжения является потенциометр, подключение к клемме AI1 выполняется, как показано на Рис. 3-  $12(b)$ .

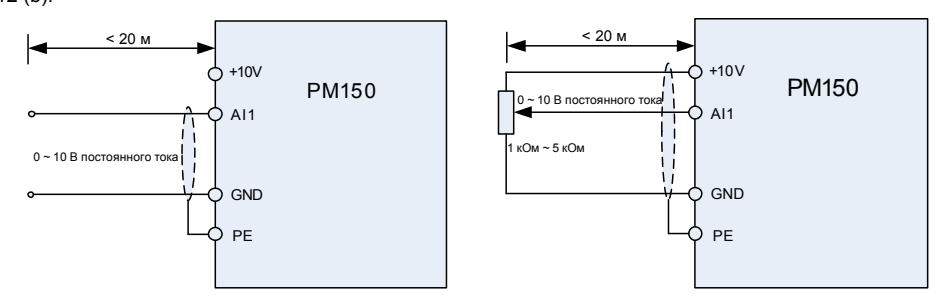

**Рис. 3-10. Схема подключения аналогового входа** 

**2) Инструкции по подключению клемм логического входа/выхода** 

Кабели передачи логических входных и выходных сигналов должны быть экранированными и иметь как можно меньшую длину. Экраны кабелей должны надлежащим образом заземляться вблизи ПЧ. Заземление экранов должно быть высокочастотным эквипотенциальным. Длина кабелей не должна<br>превышать 20 метров. При эксплуатации ПЧ следует принять соответствующие меры по защите от<br>наведенных помех, создаваемых кабелями п использованием «сухих» контактов.

Кабели управления должны находиться на расстоянии не менее 20 см от силовых цепей и

- 22 -

сильноточных линий (например, линий электропередач, линий питания электродвигателей, реле и контакторов). Их не следует прокладывать параллельно силовым цепям. Если невозможно избежать пересечения с силовыми цепями, рекомендуется выполнять монтаж электропроводки перпендикулярно, чтобы предотвратить сбои в работе привода под действием помех. См. Инструкции по подключению логических входов контрольных цепей

◆ A: Подключение с использованием «сухих» контактов

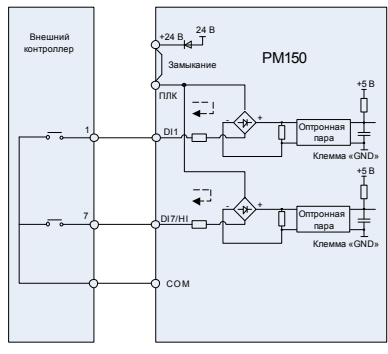

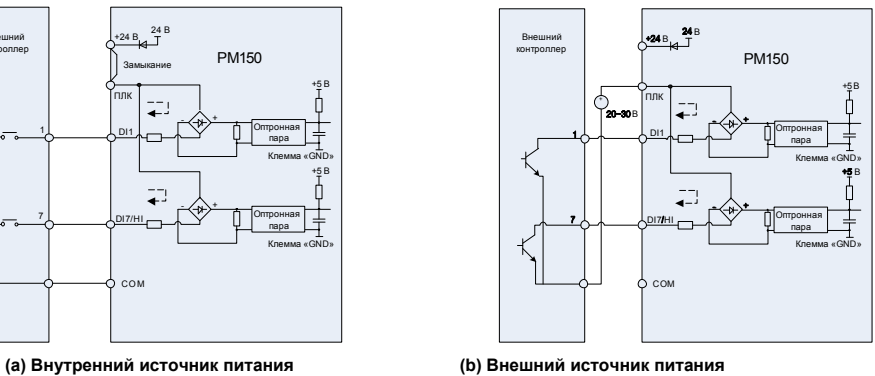

**Рис. 3-11. Схема подключения с использованием «сухих» контактов**

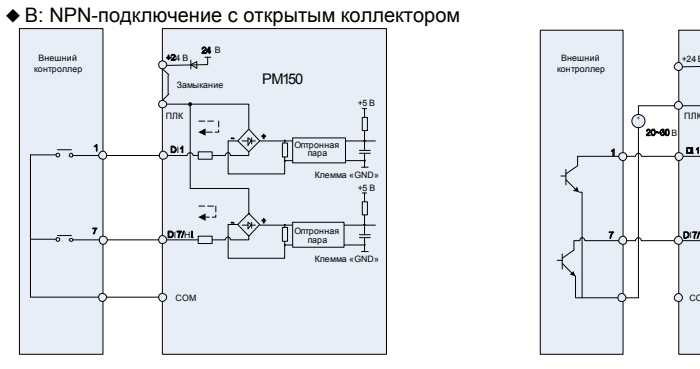

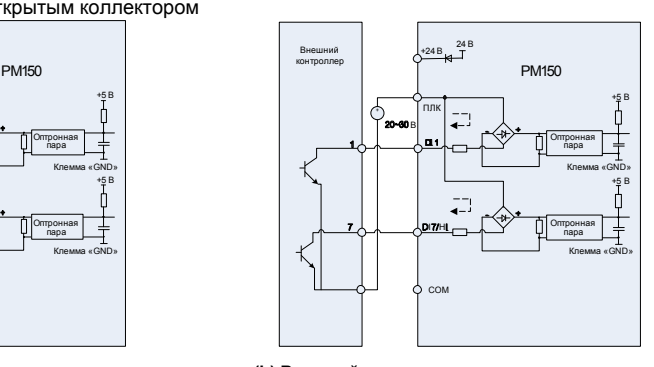

**(a) Внутренний источник питания (b) Внешний источник питания** 

**Рис. 3-12. Схема NPN-подключения с открытым коллектором** 

- 23 -

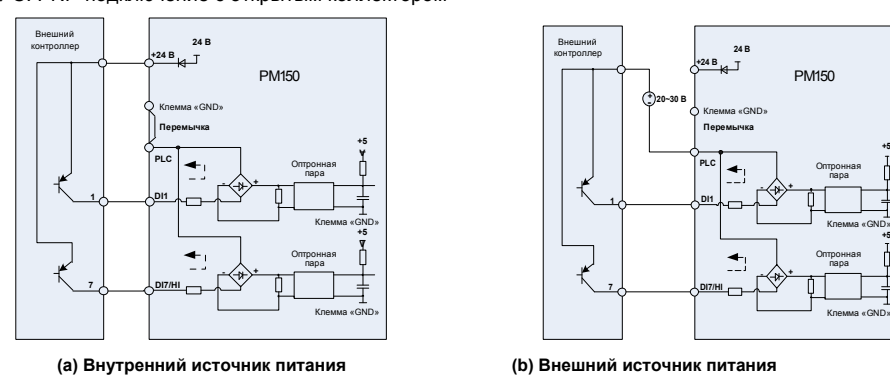

◆ C: PNP-подключение с открытым коллектором

**Рис. 3-13. Схема PNP-подключения с открытым коллектором** 

**3) Инструкции по подключению клеммы логического выхода** 

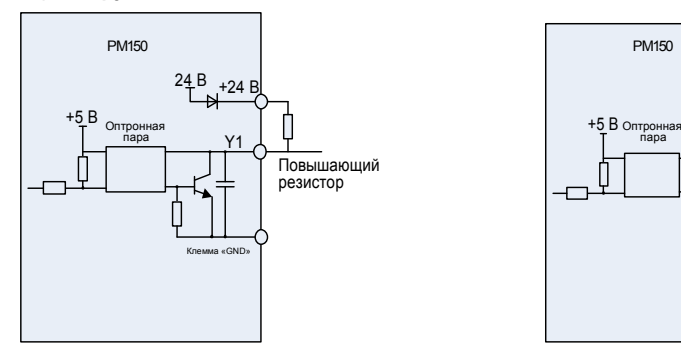

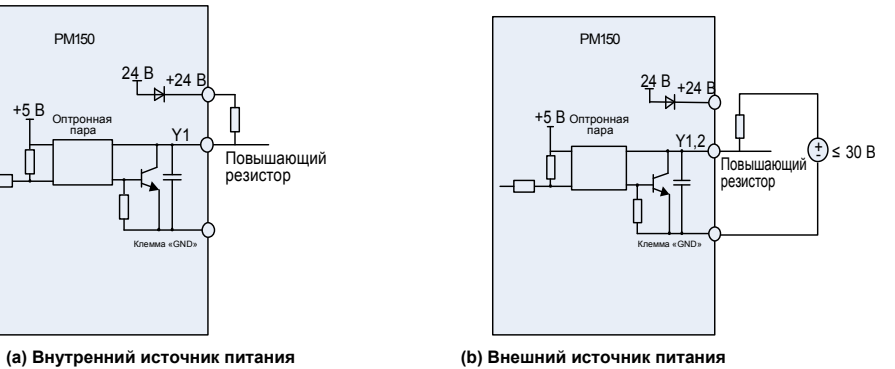

**+5 В**

**+5 В**

**Рис. 3-14. Схема подключения выходных клемм с использованием повышающих резисторов** 

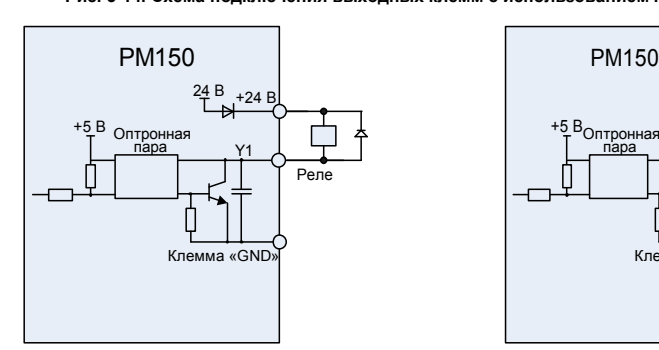

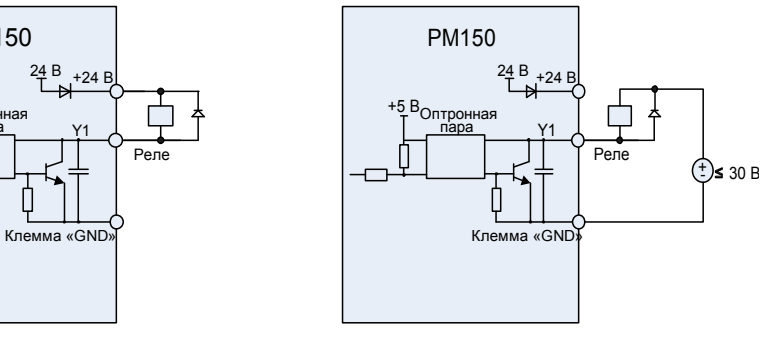

**Рис. 3-15. Схема подключения выходных клемм с использованием реле** 

# **ВНИМАНИЕ!**

Когда напряжение катушки реле ниже 24 В, в качестве делителя напряжения между реле и выходной клеммой должен быть установлен резистор в зависимости от сопротивления катушки.

- 24 -

4) Инструкции по подключению клеммы релейного выхода

Платы управления преобразователями частоты серии PM150 снабжены одним программируемым релейным выходом с «сухим» контактом. Релейными контактами являются R1A/R1B/R1C. Контакты R1A и R1C нормально открыты, а контакты R1B и R1C нормально закрыты. Подробные сведения см. в описании параметра F05.02.

#### **ВНИМАНИЕ!**

При наличии индуктивной нагрузки (например, электромагнитного реле или контактора) необходимо предусмотреть цепь защиты от перенапряжения. Это может быть, например, фильтрующая цепь RC (ток утечки которой должен быть меньше тока удержания управляемого контактора или реле), пьезорезистор или ограничительный диод. В случае электромагнитной цепи постоянного тока обязательно должна учитываться полярность. Фильтрующие устройства должны быть установлены вблизи реле или контактора.

5) Инструкции по использованию переключателя уровня сигналов

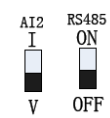

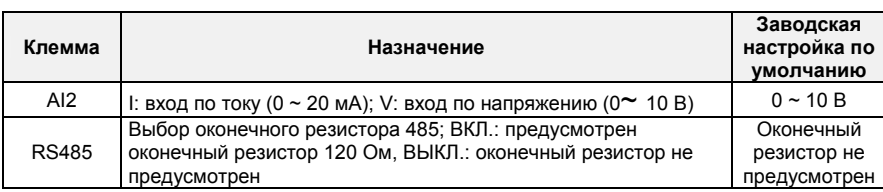

#### **3.8 Защита от воздействия электромагнитных помех**

Ввиду принципа действия ПЧ при его эксплуатации неизбежно создаются определенные помехи. Они могут оказывать воздействие на другое оборудование, приводя к появлению сбоев в работе. Кроме того, поскольку внутренний слаботочный электрический сигнал ПЧ также подвержен воздействию помех, создаваемых самим ПЧ и другим оборудованием, обязательно должны быть приняты меры защиты от воздействия электромагнитных помех. Чтобы уменьшить или исключить воздействие помех, создаваемых при работе ПЧ, на другое оборудование и защитить ПЧ от воздействия помех, создаваемых при работе другого оборудования, в этом разделе дается краткое описание порядка подавления помех, организации заземления, ослабления тока утечки и применения фильтров в цепях питания.

#### **3.8.1 Подавление помех**

Когда периферийное оборудование и ПЧ запитаны от одной распределительной системы, помехи, создаваемые при работе ПЧ, могут передаваться на другое оборудование. Это приводит к неправильной работе и/или возникновению неисправностей. В данном случае следует принять нижеперечисленные меры:

1) Установить фильтр помех на входе ПЧ;

2) Установить фильтр питания на входе соответствующего оборудования;

3) Использовать изолирующий трансформатор для изоляции пути передачи помех между ПЧ и другим оборудованием.

Поскольку электропроводка периферийного оборудования и ПЧ представляет собой цепь, неизбежно имеющийся ток утечки инвертора на землю приведет к неправильной работе оборудования и/или возникновению неисправностей.

Следует отсоединить заземление оборудования, чтобы избежать неправильной работы и/или возникновения неисправностей. Чувствительное оборудование и контрольные кабели должны быть установлены как можно дальше от ПЧ.

Слаботочные кабели управляющих цепей (контрольные кабели) должны быть снабжены экранирующей оплеткой и надежно заземлены. Должно применяться эквипотенциальное высокочастотное заземление. В качестве альтернативы сигнальные кабели могут быть проложены в

- 25 -

металлических кабелепроводах, расстояние между которыми должно быть не менее 20 см. При этом их следует располагать как можно дальше от кабелей ПЧ и его периферийных устройств. Не допускается прокладывать контрольные кабели параллельно силовым кабелям или объединять их. Если пересечение неизбежно, контрольные кабели должны ортогонально пересекать кабели питания.

Кабели электродвигателя должны быть проложены в толстом защитном кабелепроводе, например, в трубе с толщиной стенки более 2 мм, или в кабельном канале. Силовые кабели могут быть проложены в металлическом кабелепроводе и надежно заземлены экранирующей оплеткой.

При подключении электродвигателя должны использоваться 4-жильные кабели. Один конец одного из этих кабелей должен быть заземлен вблизи ПЧ, а другой конец - подсоединен к корпусу электродвигателя.

Вход и выход ПЧ соответственно должны быть оснащены фильтром радиопомех и фильтром сетевых помех. Например, ферритовый синфазный дроссель может подавлять радиочастотные помехи линий электропередач.При большой группе установленных ПЧ обязательна установка сетевых дросселей. Необходимо проконтролировать совокупный уровень помех, поступающих на питающий трансформатор. В критических случаях рекомендуется использовать активные фильтры подавления гармоник.Эксплуатация ПЧ в сетях с подключенными установками компенсации реактивной мощности не допускается.

#### **3.8.2 Заземление**

Рекомендуемая схема заземления показана на рисунке ниже:

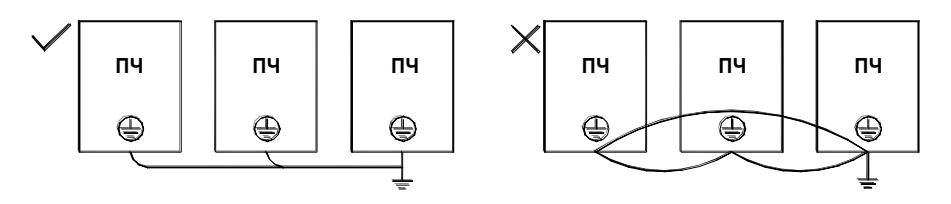

**Рис. 3-17v** 

Для уменьшения импеданса системы заземления должны использоваться многожильные кабели максимального сечения с максимально возможной площадью поверхности проводников (многожильные);

Длина проводов заземления должна быть как можно меньше;

Точка заземления должна находиться как можно ближе к ПЧ;

Один конец одной из 4 жил кабеля должен быть заземлен вблизи ПЧ, а другой конец подсоединен к клемме заземления электродвигателя. Лучшего эффекта можно достичь, если электродвигатель и ПЧ оснащены специальными заземляющими электродами.

Когда клеммы заземления различных устройств соединены между собой, ток утечки становится

источником помех, воздействие которых может повлиять на работу другого оборудования, входящего в систему. Поэтому клеммы заземления ПЧ и другого уязвимого оборудования должны быть изолированы друг от друга.

Кабель заземления должен находиться вдали от входных и выходных цепей чувствительного к помехам оборудования.

#### **3.8.3 Ослабление тока утечки**

Ток утечки проходит через межфазную распределенную емкость кабеля на входе и выходе ПЧ. Его величина определяется распределенной емкостью и частотой коммутации. Он подразделяется на ток утечки на землю и межфазный ток утечки.

Ток утечки на землю не только протекает внутри системы привода, но также может оказывать влияние на другое оборудование через контур заземления. Такой ток утечки может привести к неисправности УЗО и другого оборудования. Величина тока утечки на землю прямо пропорциональна частоте коммутации ПЧ, длине кабелей электродвигателя и паразитной емкости. Поэтому наиболее действенным и эффективным способом ослабления тока утечки на землю является снижение частоты коммутации и минимизация длины кабелей электродвигателя.

Высшие гармоники межфазного тока утечки, проходящего между кабелями на выходной стороне

- 26 -

привода, сокращают срок службы кабелей и могут привести к неисправности другого оборудования. Эффективное ослабление межфазного тока утечки также может быть достигнуто путем установки дополнительных дросселей двигателя.

# **3.8.4 Использование фильтра питания**

Поскольку преобразователи частоты могут создавать сильные помехи и чувствительны к действию внешних помех, рекомендуется использовать фильтры питания. При использовании фильтров питания должны соблюдаться следующие инструкции:

Корпус фильтра должен быть надежно заземлен;

Входные кабели фильтра должны находиться как можно дальше от выходных кабелей во избежание взаимного влияния;

- 27 -

Фильтр должен быть установлен как можно ближе к ПЧ;

Фильтр и ПЧ должны быть подключены к общему контуру заземления.

# **Глава 4. Операции и отображение**

# **4.1 Общее описание клавиатуры**

Встроенная панель управления представляет собой упрощенный человеко-машинный интерфейс (ЧМИ), посредством которого можно изменять функциональные параметры преобразователя частоты, контролировать условия работы ПЧ, осуществлять управление запуском/остановкой и т.д. Внешний вид и рабочая область панели управления показаны на рисунке ниже:

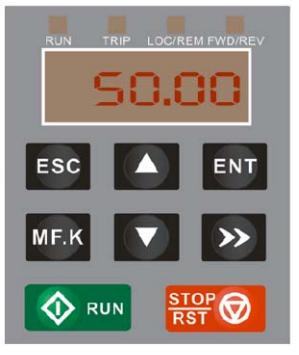

**Рис. 4-1. Клавиатура** 

# **4.1.1 Клавиши и потенциометр на панели**

На клавиатуре имеется 8 клавиш и потенциометр. Назначение всех элементов управления описано в Таблице 4-1.

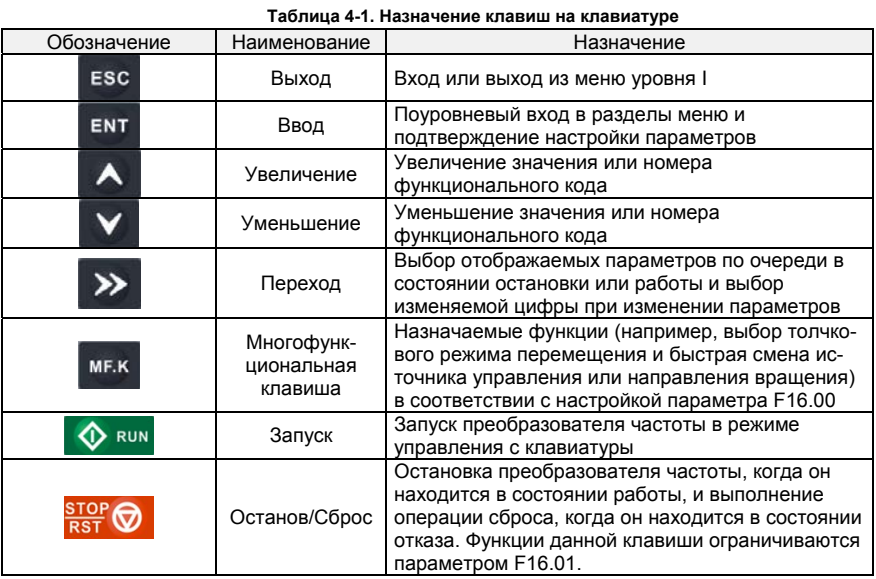

- 28 -

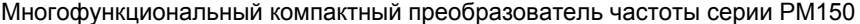

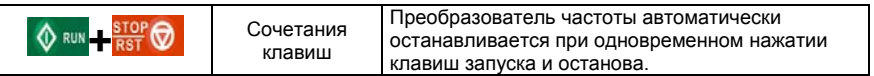

**4.1.2 Индикаторы на клавиатуре** 

На клавиатуре имеется 8 индикаторов. Их назначение описано в Таблице 4-2.

**Таблица 4-2. Описание индикатор** 

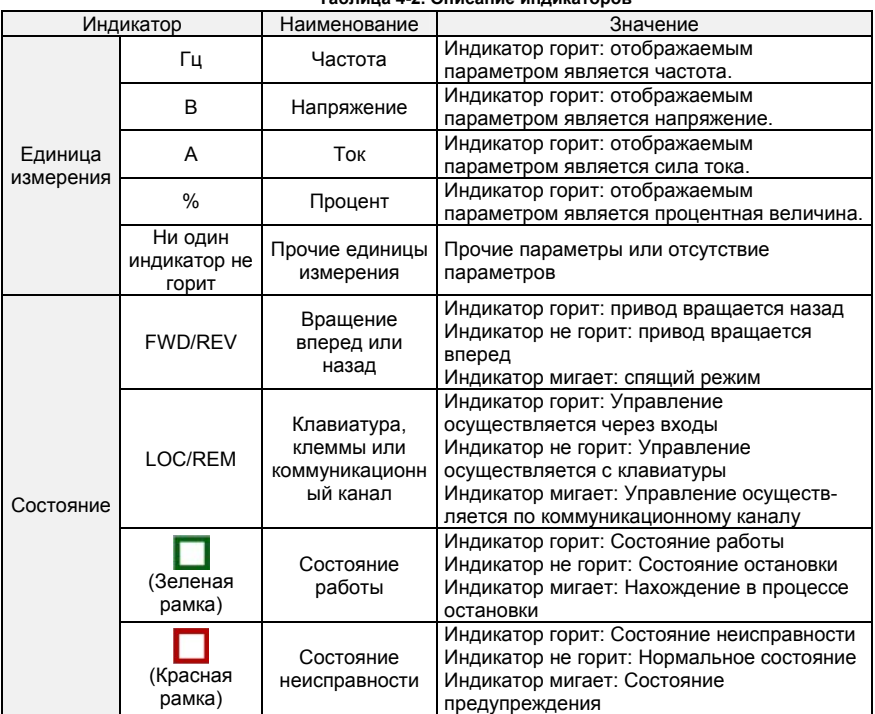

# **4.1.3 Цифровой дисплей на клавиатуре**

На панели имеется 5-значный светодиодный (цифровой) дисплей, на котором может отображаться заданная частота, выходная частота и другие параметры, данные контроля и аварийные коды. В Таблице 4-3 описывается значение символов, отображаемых на клавиатуре.

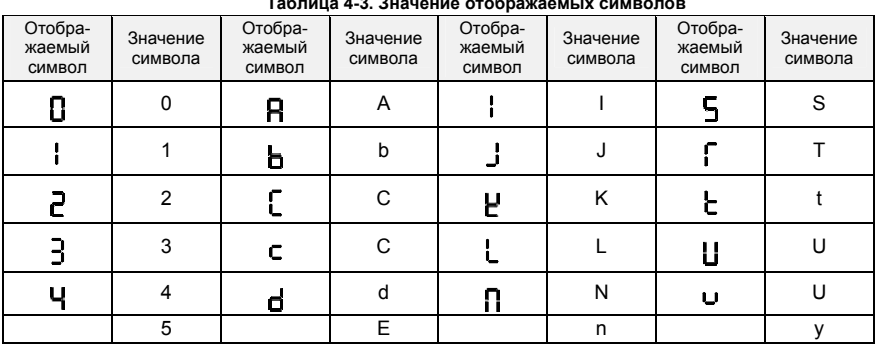

#### **Таблица 4-3. Значение отображаемых символов**

- 29 -

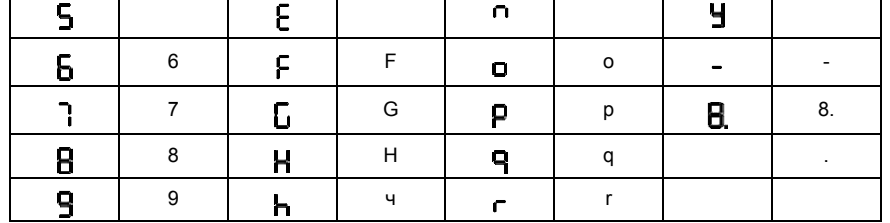

# **4.1.4 Сообщения**

При завершении определенных операций выводятся соответствующие сообщения. Текст сообщений и их значение приведены в Таблице 4-4.

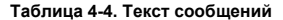

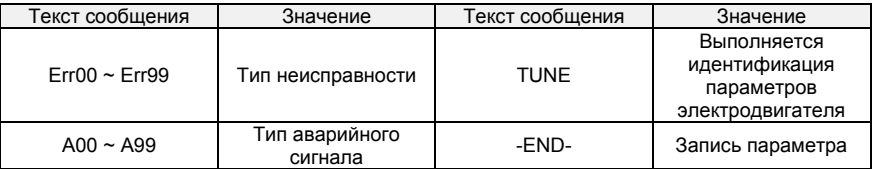

#### **4.2 Просмотр и изменение функциональных кодов**

Клавиатура PM150 имеет трехуровневое меню.

◆ Трехуровневое меню состоит из группы функциональных кодов (уровень I), функционального кода (уровень II) и значения настройки функционального кода (уровень III), как показано на Рисунке 4-2.

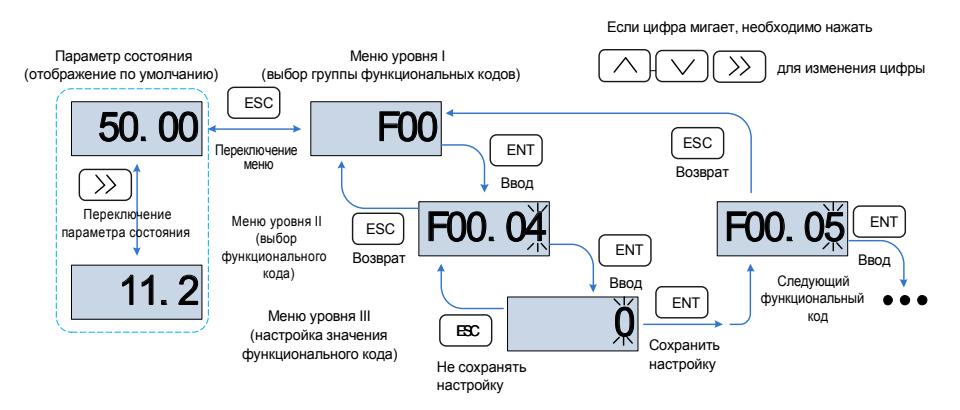

**Рис. 4-3. Схема работы с клавиатурой** 

Пояснение: В меню уровня III пользователь может нажать клавишу ESC или ENT, чтобы вернуться в меню уровня II. Разница состоит в следующем: Если пользователю не требуется изменять настройку функционального кода, необходимо нажать клавишу ENT, чтобы автоматически перейти к следующему функциональному коду. Если настройки функционального кода изменены, то при нажатии клавиши ENT на 1 секунду появится сообщение «-END-». После этого снова отобразятся текущие настройки функционального кода. При повторном нажатии клавиши «ENT» будет автоматически выполнен переход к следующему функциональному коду. Чтобы отменить изменения текущего параметра и сразу же перейти к текущему функциональному коду на уровне II, необходимо нажать клавишу «ESC».

◆ Далее приводится пример изменения значения параметра F1-02 на 15,00 Гц.

- 30 -

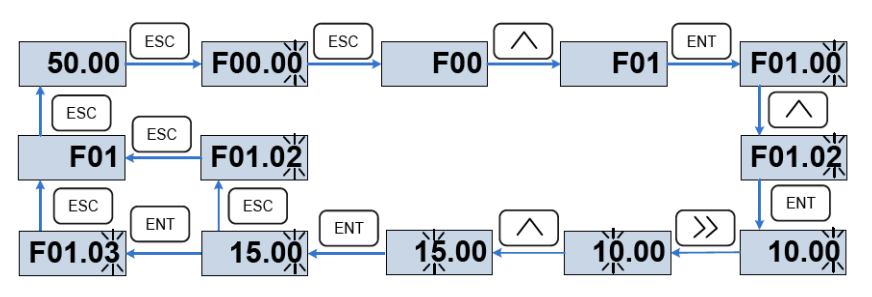

**Рис. 4-4. Пример изменения значения параметра** 

Если цифра параметра в меню уровня III не мигает, это означает, что параметр не может быть изменен. Это может быть обусловлено следующими причинами:

(1) Такой функциональный код доступен только для считывания - например, модель ПЧ, фактически определенный параметр и параметр журнала работы.

(2) Такой функциональный код функции не может быть изменен в состоянии работы и может быть изменен только в состоянии останова.

#### **4.3 Просмотр параметров состояния**

В меню имеются параметры состояния останова и параметры состояния работы.

Предусмотрено 4 параметра состояния в условиях останова или работы. Параметры состояния отображаются при нажатии клавиши «>>» на клавиатуре. Отображаемые параметры определяются значениями параметров F16.03 ~ F16.06 (параметры состояния работы 1 ~ 4), F16.07 ~ F16.10 (параметры состояния останова 1 ~ 4). Может быть выбрана группа U00.

# **4.4 Автонастройка электродвигателя**

Настройка возможна только при включенном режиме управления с клавиатуры. Необходимо установить режим настройки (при отсутствии вращения или при вращении) и нажать клавишу «ENT» для подтверждения. После этого на дисплее клавиатуры отобразится сообщение «TUNE». Потом необходимо нажать клавишу «RUN», после чего преобразователь частоты начнет ускорять и замедлять вращение электродвигателя. Затем будет выполнен реверс, и загорится индикатор работы. Продолжительность настройки составляет около двух минут. После завершения настройки сообщение «TUNE» исчезнет с дисплея, и снова начнут отображаться параметры.

#### **4.5 Установка пароля**

Преобразователь частоты имеет функцию защиты паролем. При этом используется пользовательский пароль, и параметр F00.00 должен быть установлен равным значению, отличному от нуля. После пяти минут неиспользования клавиатуры включается защита паролем, и на дисплее клавиатуры начинает отображаться «-----». Пользователь сможет войти в меню только после ввода правильного пароля.

Существует три способа включения защиты паролем:

Способ 1: Установить параметр F00.00 равным значению, отличному от нуля, а затем одновременно нажать клавиши «ESC» и «ENT».

Способ 2: Установить параметр F00.00 равным значению, отличному от нуля, после чего не использовать клавиатуру в течение пяти минут. Способ 3: Установить параметр F00.00 равным значению, отличному от нуля, а затем полностью выключить и повторно включить питание.

Для отключения функции защиты паролем необходимо ввести пароль и установить параметр F00.00 равным 0.

# **4.6 Блокировка клавиатуры**

# **4.6.1 Блокировка клавиатуры**

Существует три способа немедленной блокировки всех или некоторых клавиш клавиатуры; см. определение функционального кода F16.02.

- 31 -

Способ 1: Установить параметр F16.02 равным значению, отличному от нуля, а затем одновременно нажать клавиши «ESC» и «ENT».

Способ 2: Установить параметр F16.02 равным значению, отличному от нуля, после чего не использовать клавиатуру в течение пяти минут.

Способ 3: Установить параметр F16.02 равным значению, отличному от нуля, а затем полностью выключить и повторно включить питание.

# **4.6.2 Разблокировка клавиатуры**

Для разблокировки клавиатуры необходимо одновременно нажать клавиши «ESC» и «>>». При выполнении операции разблокировки значение параметра F16.02 не изменяется. Это означает, что при наступлении условий блокировки клавиатура будет заблокирована повторно. Если блокировка панели управления не требуется, то после разблокировки параметр F16.02 должен быть установлен равным 0.

# **4.7 Описание функциональных кодов в меню быстрого доступа**

В программном обеспечении версии выше V1.07 режим меню заводской настройки изменен на режим меню быстрого доступа (F00.01 = 1). Для настройки параметров меню быстрого доступа предназначена группа 17.

Различия в отображении меню быстрого доступа и базового меню проявляются при открытии меню второго уровня. Подробное описание различий и способов переключения см. ниже

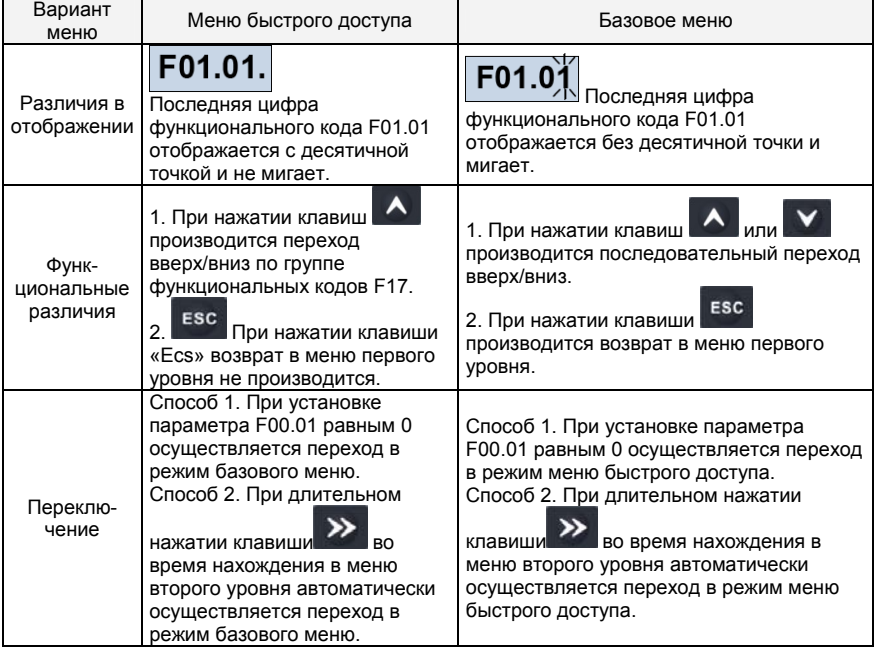

Если параметров в меню быстрого доступа недостаточно, пользователь может перезагрузить меню быстрого доступа. Подробные сведения см. в описании группы F17.

- 32 -

# **Глава 5. Перечень параметров**

В группы F00 ~ F16 входят стандартные функциональные параметры. В группу U00 входят параметры контроля состояния.

В группу U01 входят параметры журнала неисправностей.

В таблице функциональных кодов используются следующие обозначения:

Символом «△» обозначены параметры, значения которых могут быть изменены в состояниях останова и работы ПЧ;

Символом «×» обозначены параметры, значения которых нельзя изменить во время работы ПЧ; Символом « $\square$ » обозначены параметры, являющиеся измеренными значениями, которые нельзя изменить.

Значение по умолчанию: Значение, устанавливаемое при восстановлении заводской настройки. Измеренные и записанные значения параметров не восстанавливаются.

Диапазон настройки: область настройки и отображения параметров.

Ниже перечислены группы параметров преобразователя частоты PM150:

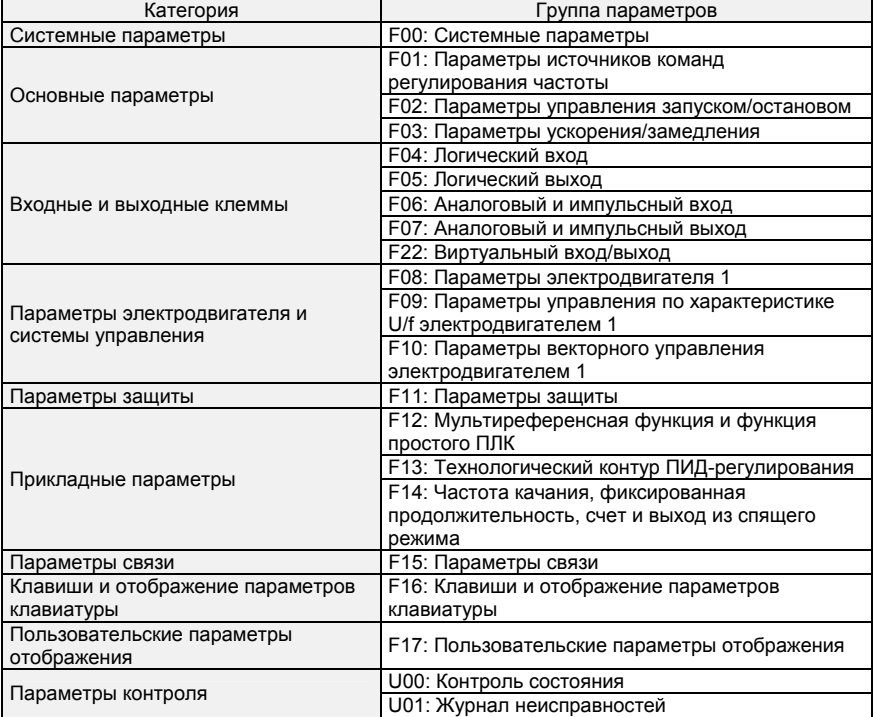

- 33 -

**5.1 Индикация на 5-значном светодиодном (цифровом) дисплее** 

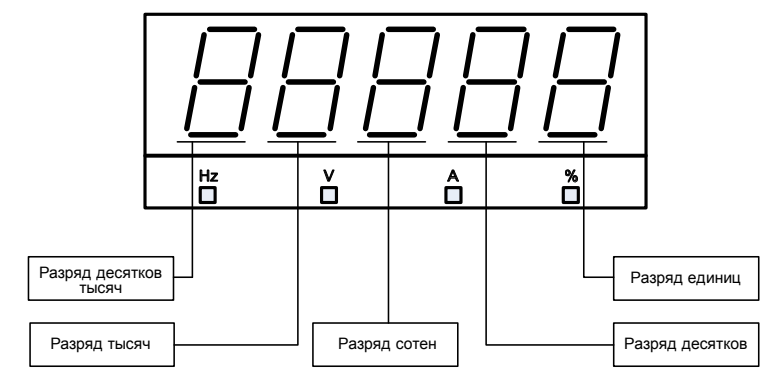

**Рис. 5-1. Индикация на 5-значном светодиодном (цифровом) дисплее** 

# **5.2 Стандартные функциональные параметры**

**Таблица 5-1. Стандартные функциональные параметры** 

| Номер<br>пара-<br>метра         | Имя параметра                         | Диапазон установки                                                                                                    | Значе-<br>ние по<br>умолча-<br>нию | При-<br>над-<br>леж-<br>НОСТЬ |  |
|---------------------------------|---------------------------------------|----------------------------------------------------------------------------------------------------|------------------------------------|-------------------------------|--|
| Группа F00: Системные параметры |                                       |                                                                                                    |                                    |                               |  |
| F00.00                          | Установка пользовательского<br>пароля | $0 - 65535$                                                                                                    | 0                                  | $\times$                      |  |
| F00.01                          | Отображение<br>функциональных кодов   | 0: Отображение всех<br>функциональных кодов<br>1: Отображение функциональных<br>кодов параметров F00.00, F00.01<br>и пользовательских параметров<br>2: Отображение функциональных<br>кодов параметров F0.00, F0.01 и<br>параметров, значения которых<br>отличаются от заводских<br>значений по умолчанию                                                  | 1                                  | $\boldsymbol{\mathsf{x}}$     |  |
| F00.02                          | Защита параметров                     | 0: Могут программироваться все<br>параметры<br>1: Может программироваться<br>только параметр F00.02                                                                                                    | $\Omega$                           | $\boldsymbol{\mathsf{x}}$     |  |
| F00.04                          | Инициализация параметров              | 0: Отсутствие действий<br>1: Восстановление всех<br>параметров до заводских<br>настроек (кроме параметров<br>электродвигателя)<br>2: Сброс журнала неисправностей<br>3: Восстановление резервных<br>копий пользовательских<br>параметров<br>4: Выполнение резервного<br>копирования текущих<br>пользовательских параметров<br>5: Восстановление заводских | $\Omega$                           | ×                             |  |

- 34 -

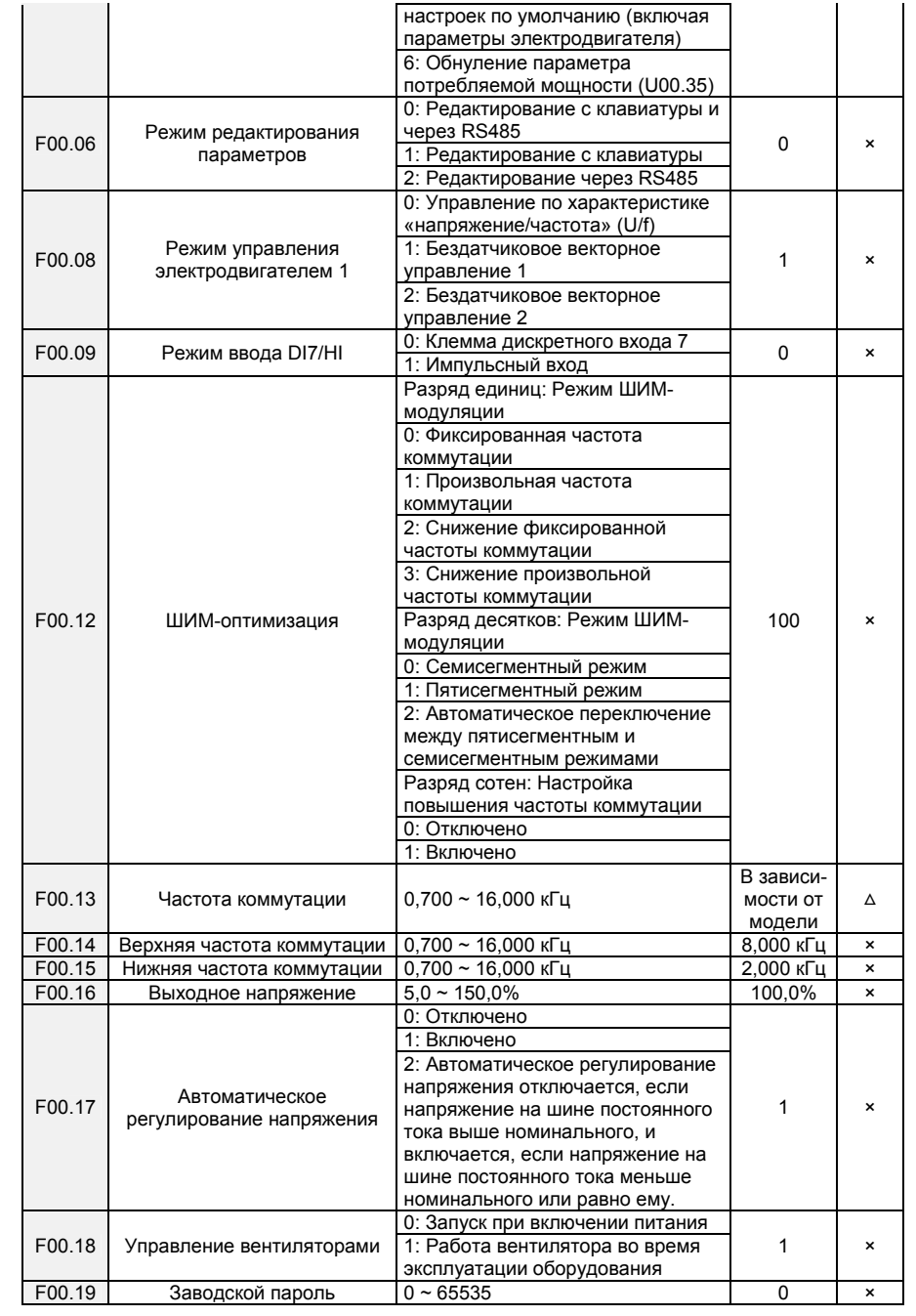

- 35 -
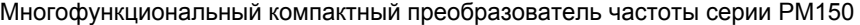

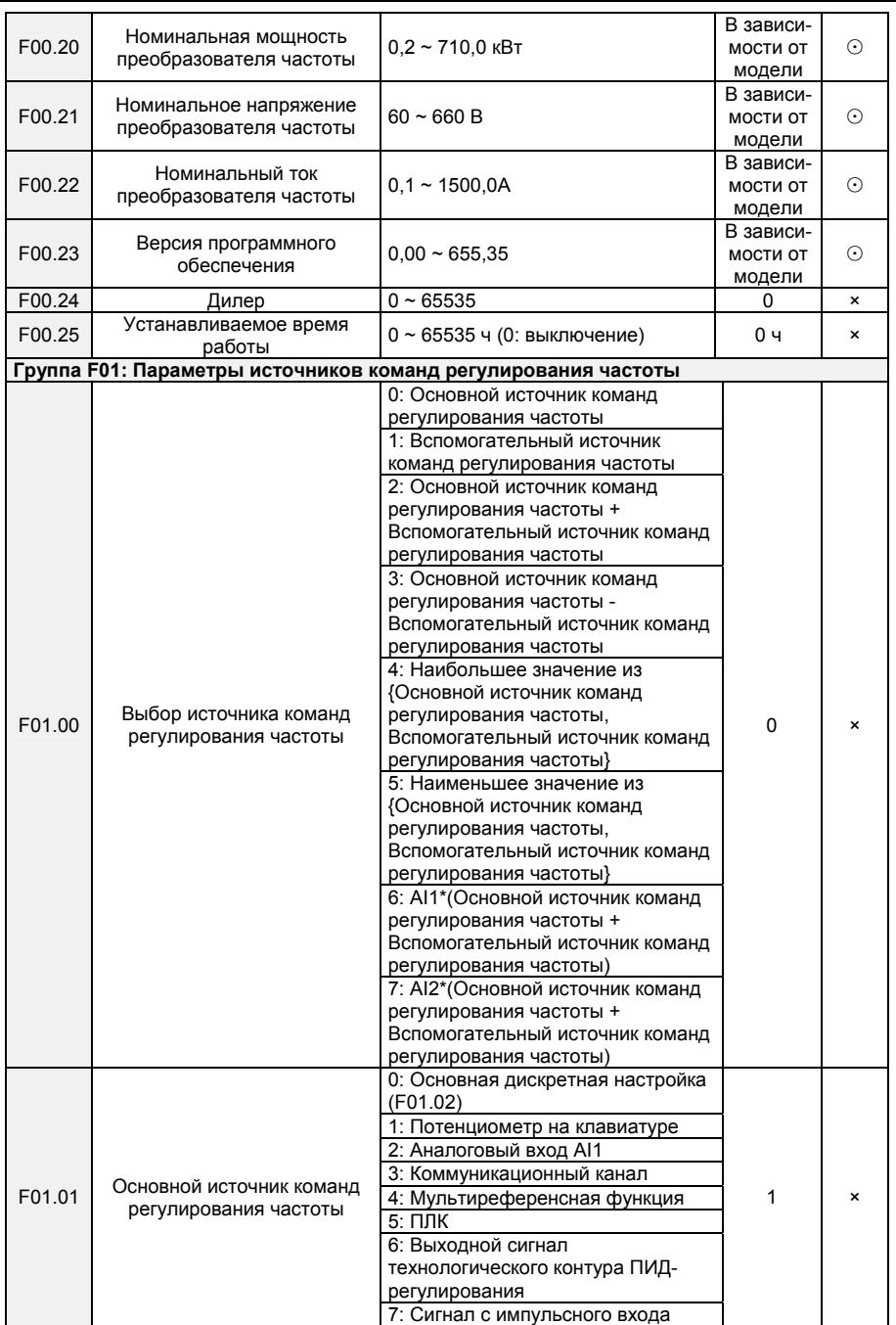

- 36 -

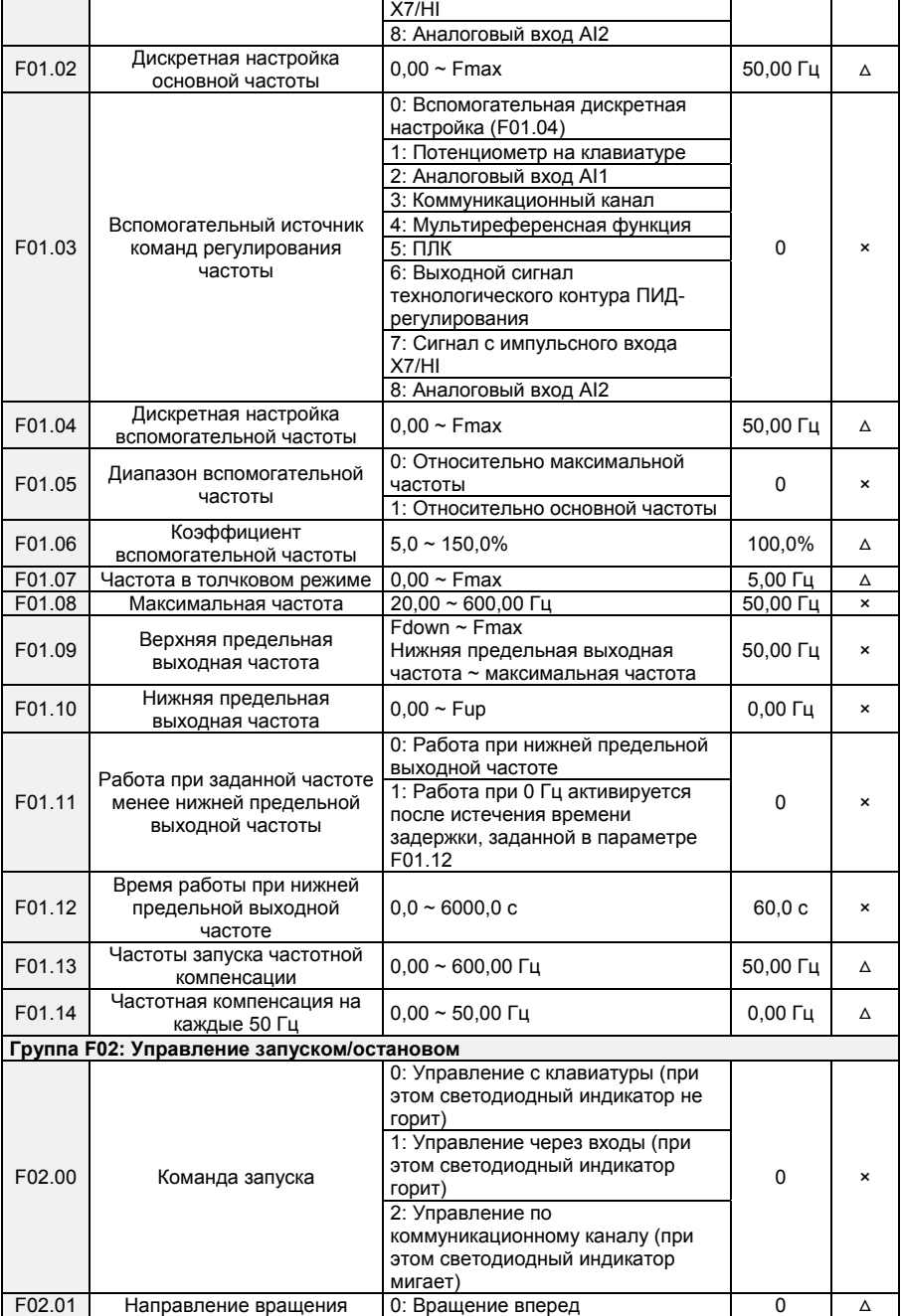

- 37 -

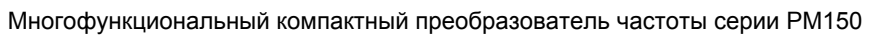

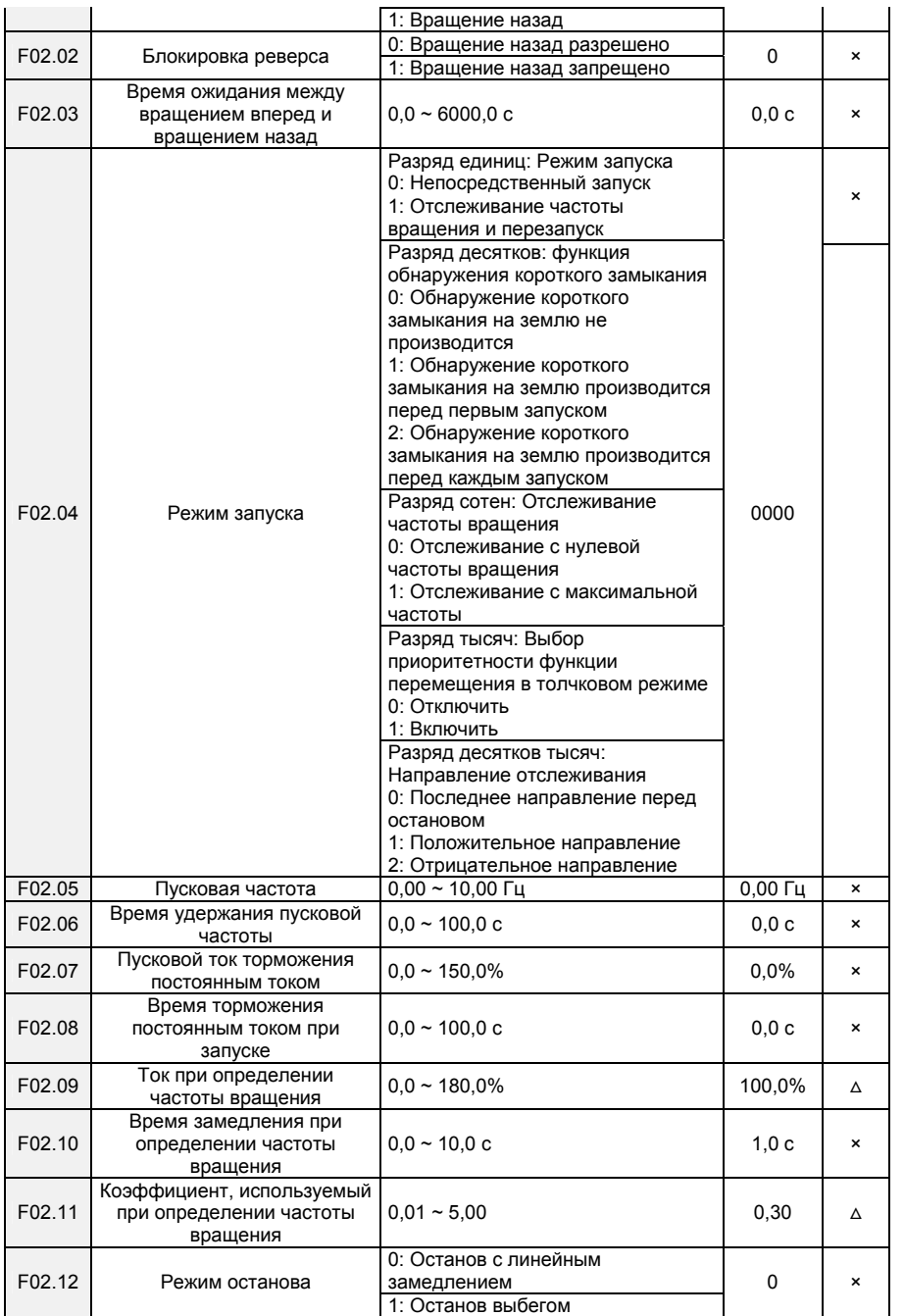

- 38 -

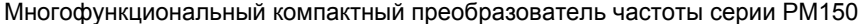

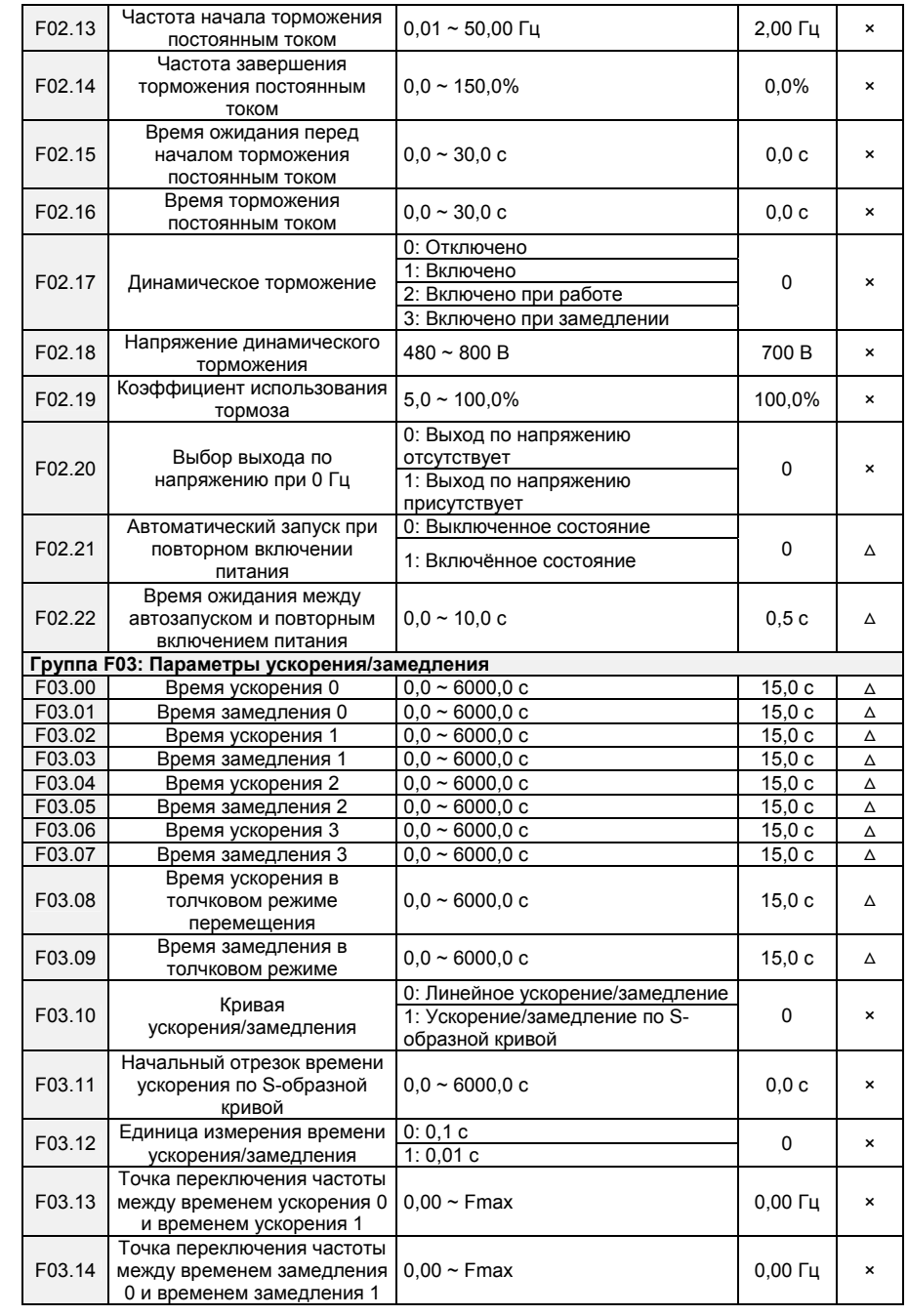

- 39 -

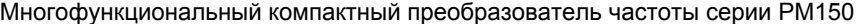

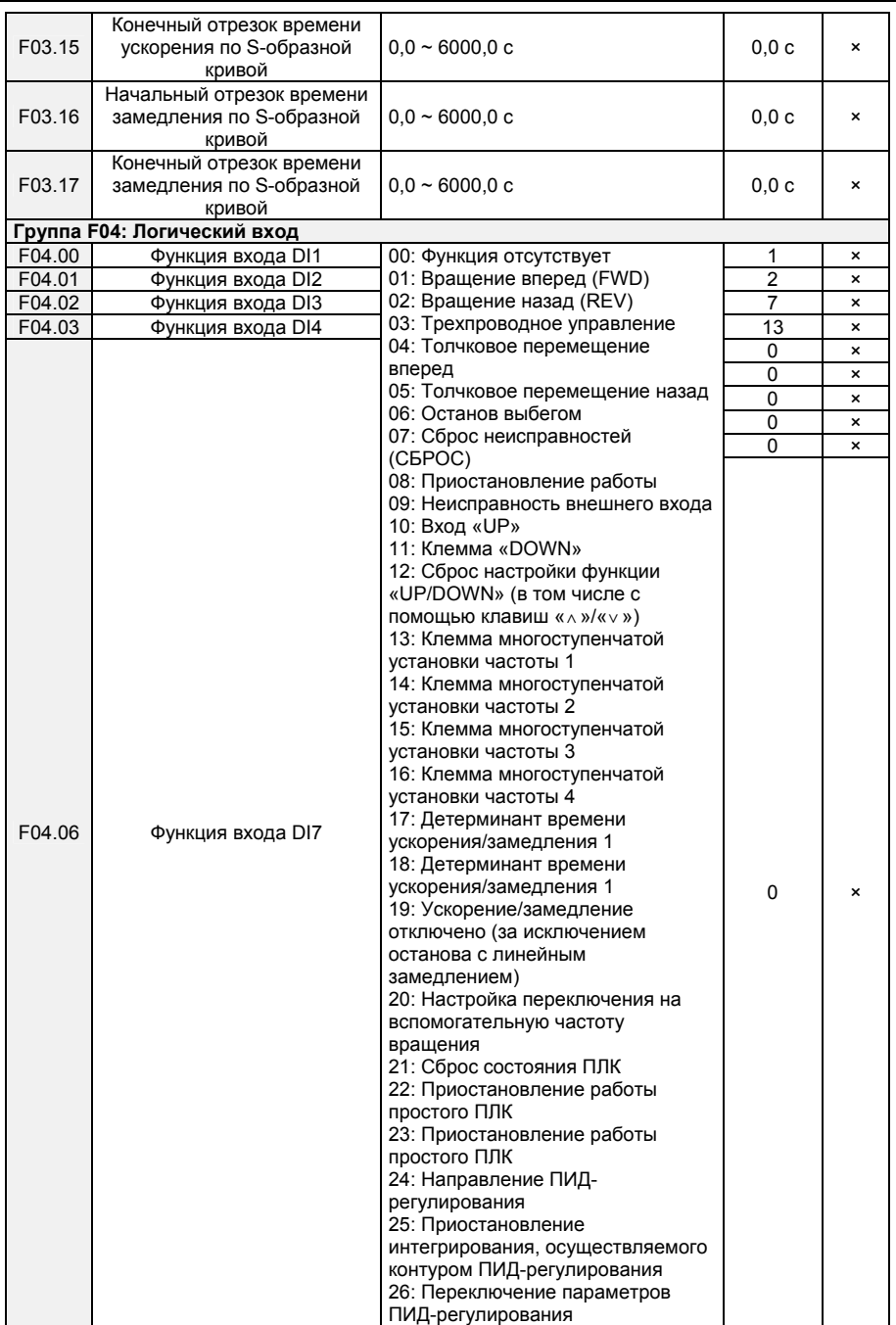

- 40 -

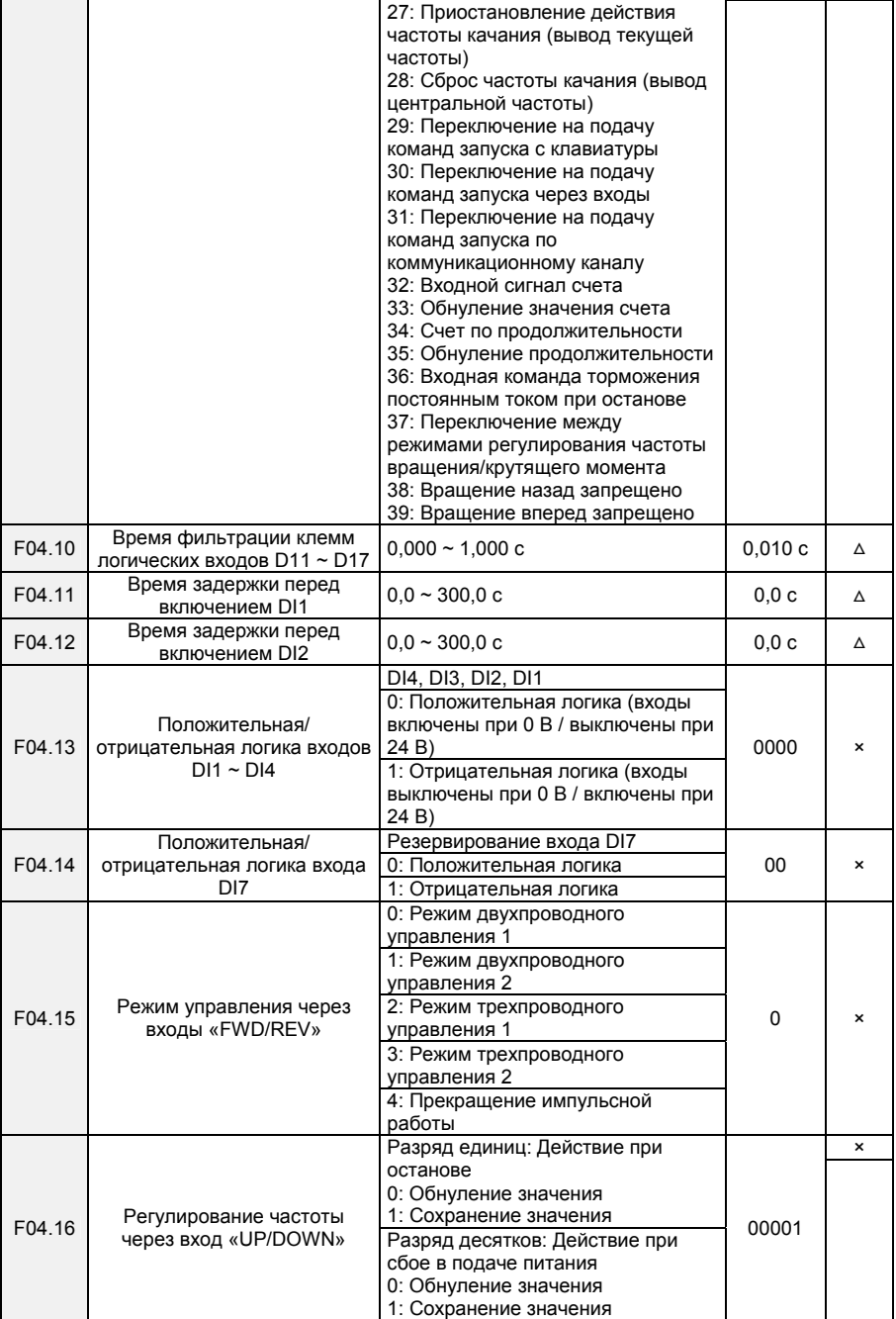

- 41 -

Многофункциональный компактный преобразователь частоты серии PM150

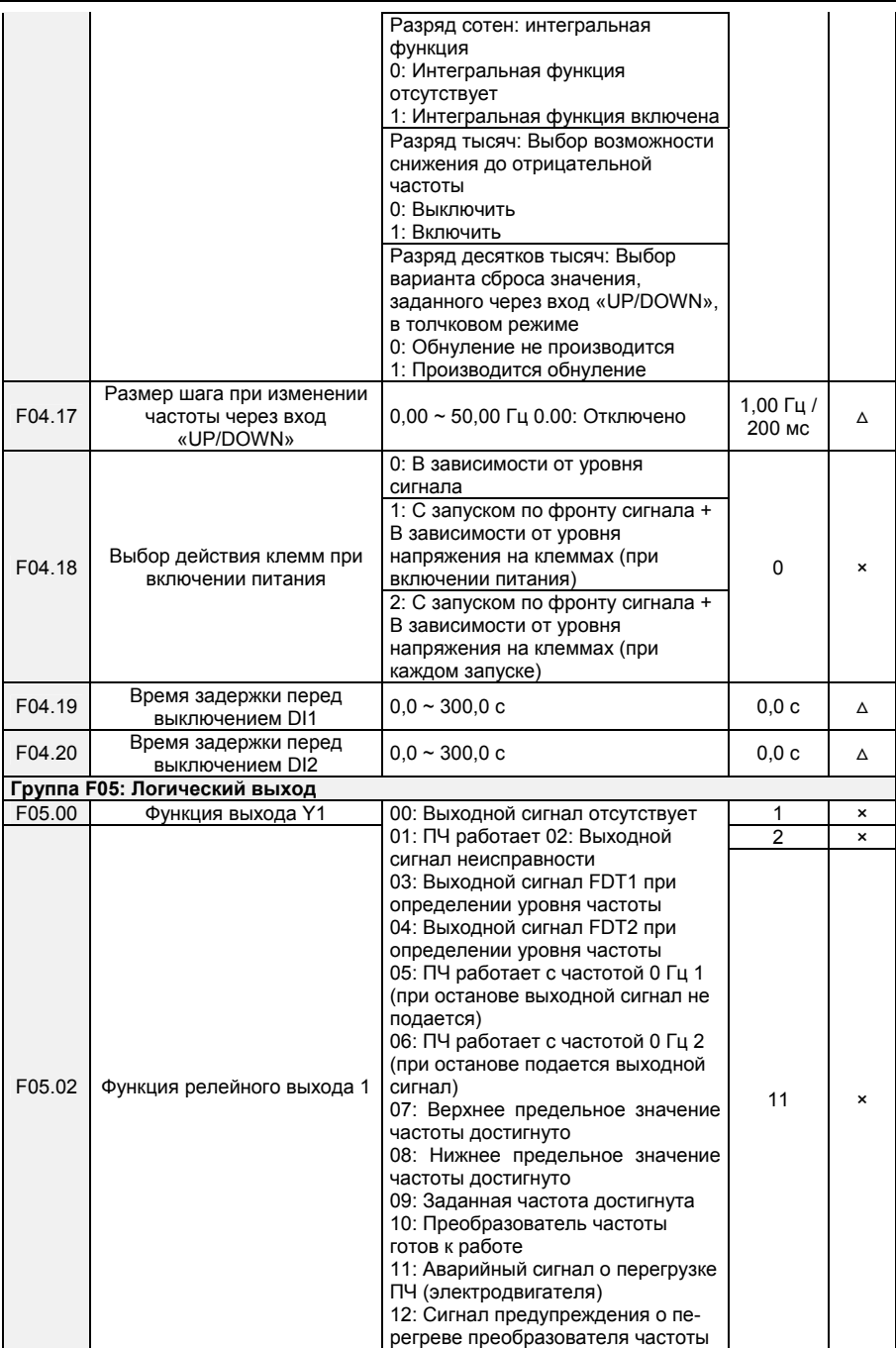

- 42 -

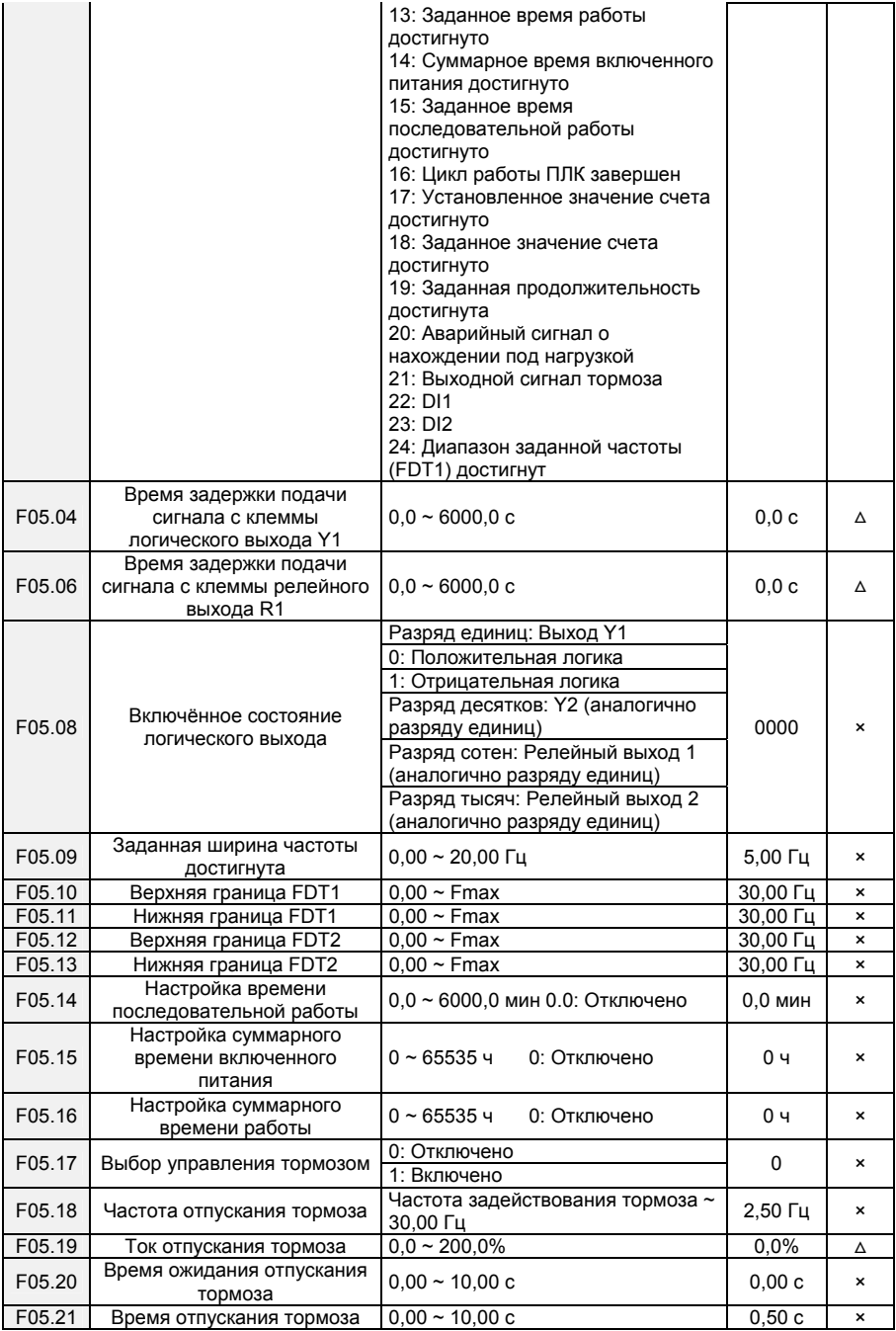

- 43 -

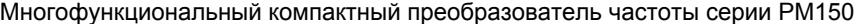

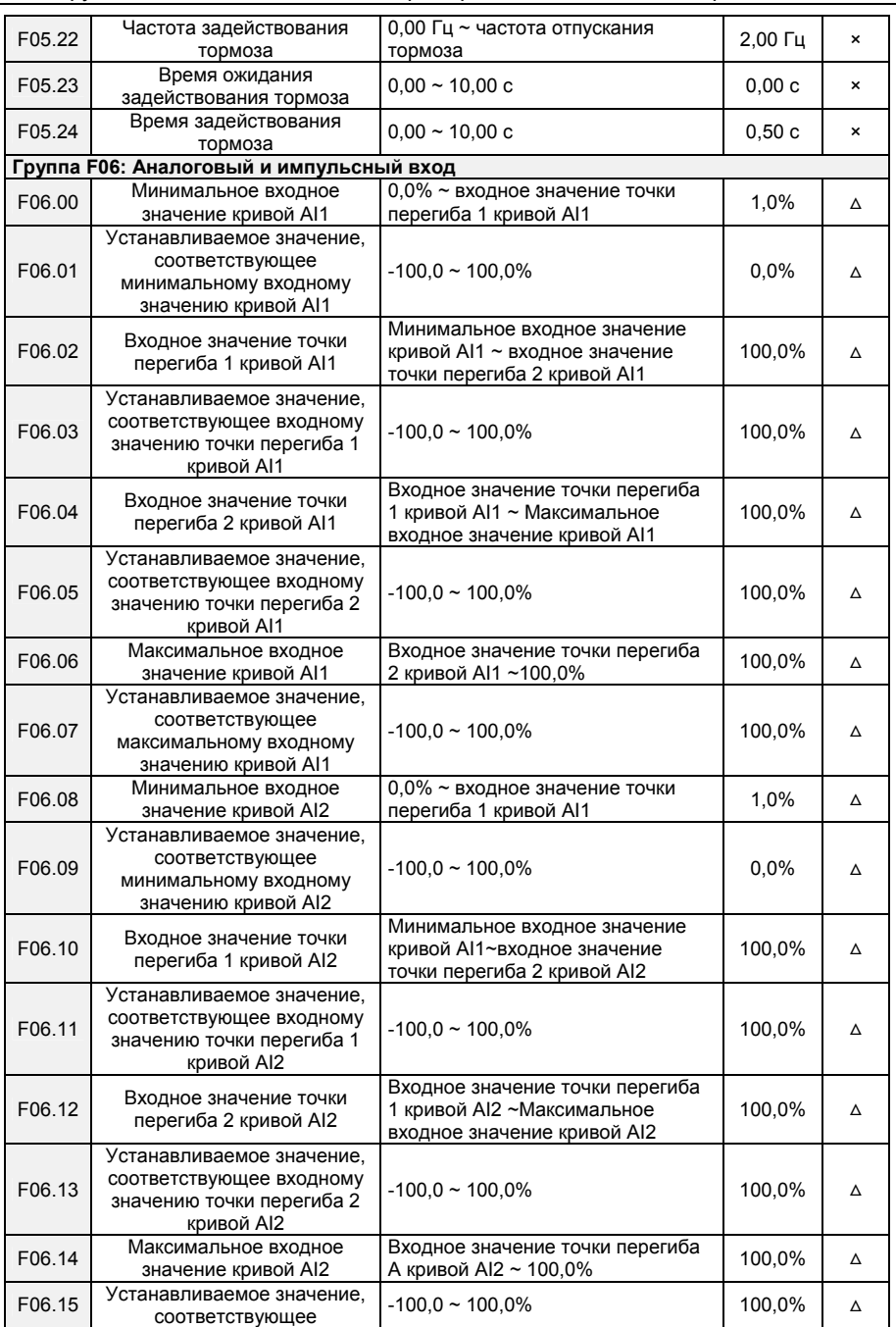

- 44 -

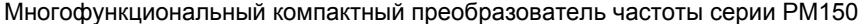

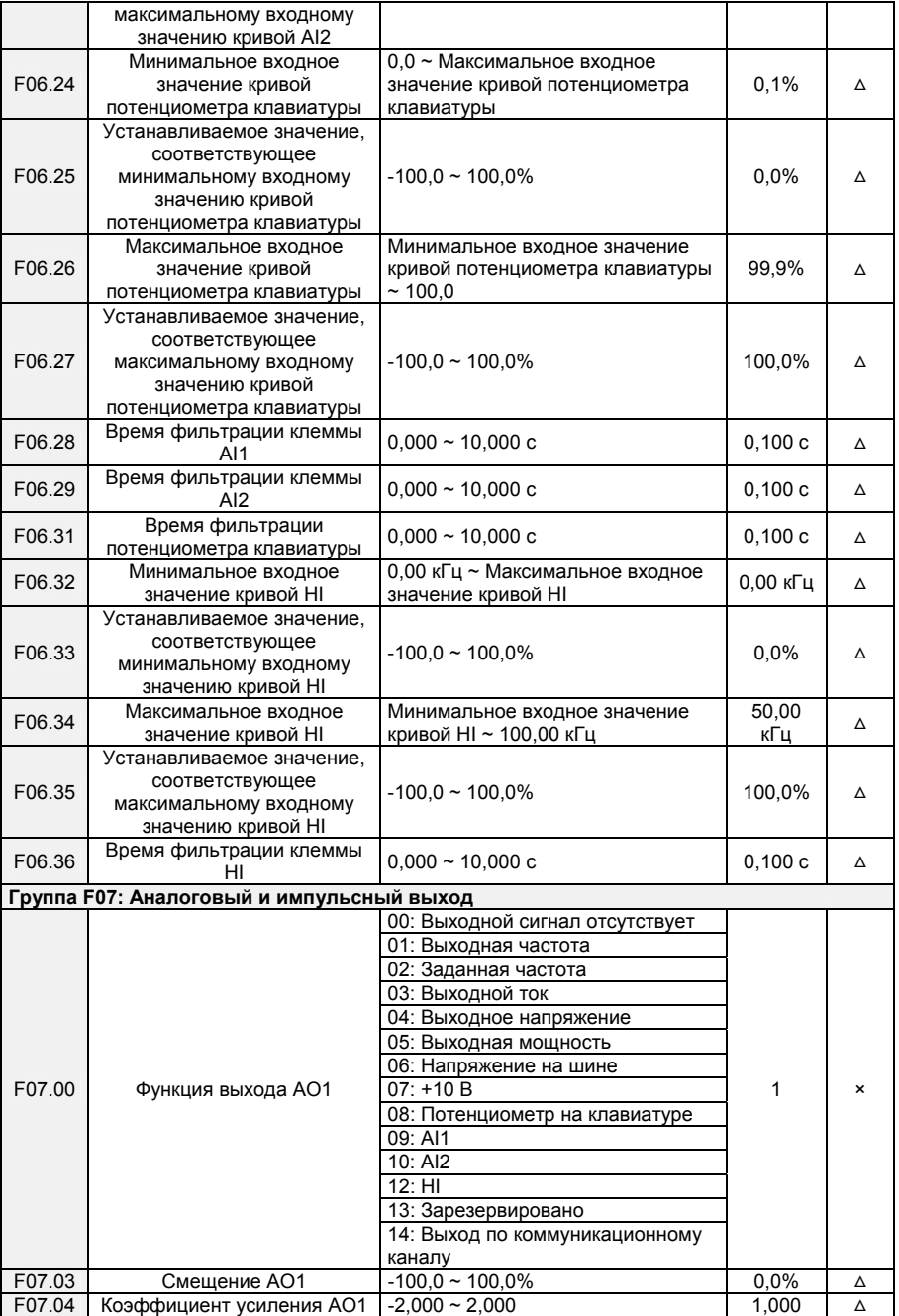

- 45 -

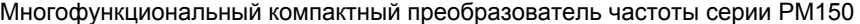

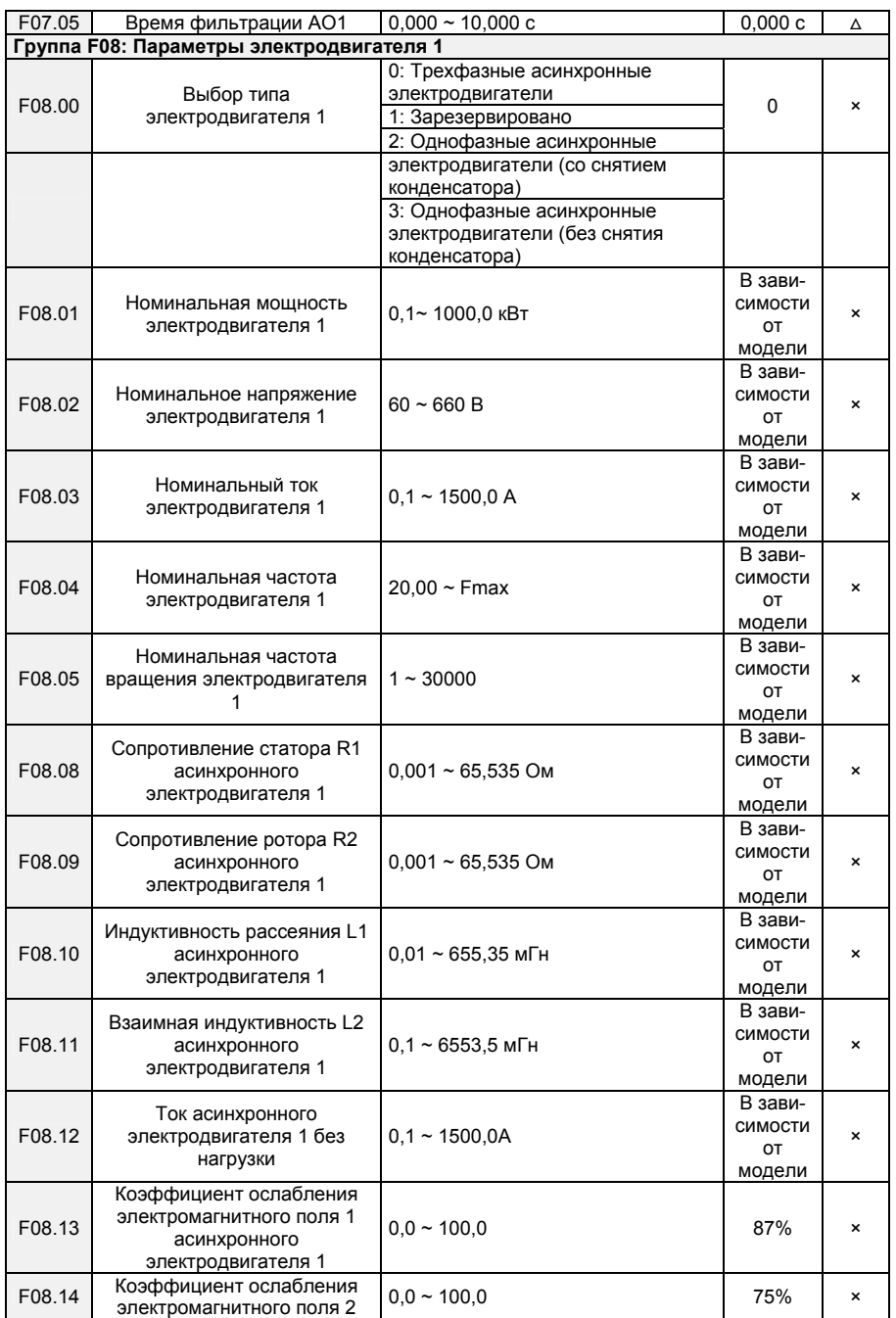

- 46 -

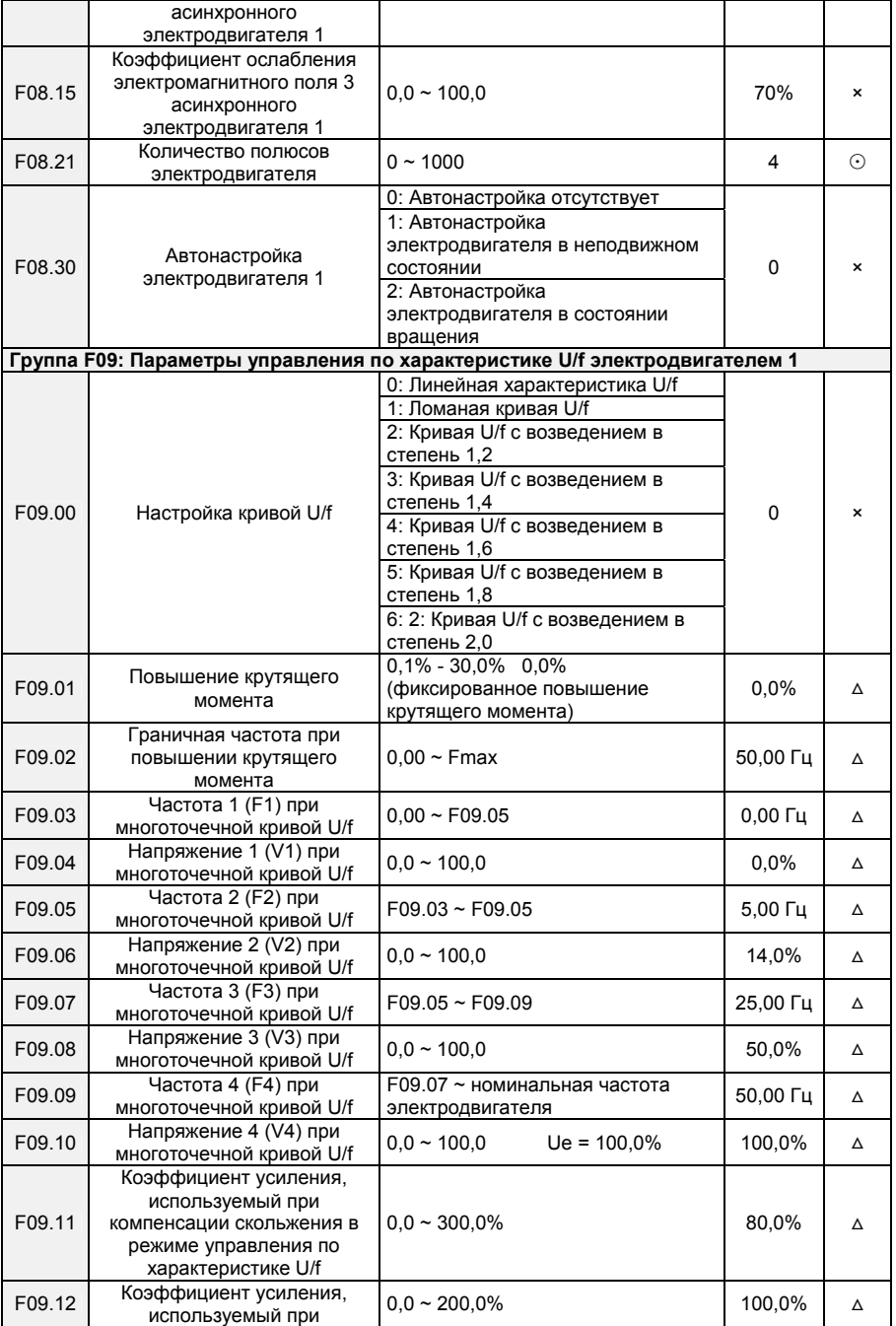

- 47 -

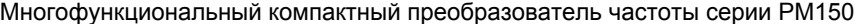

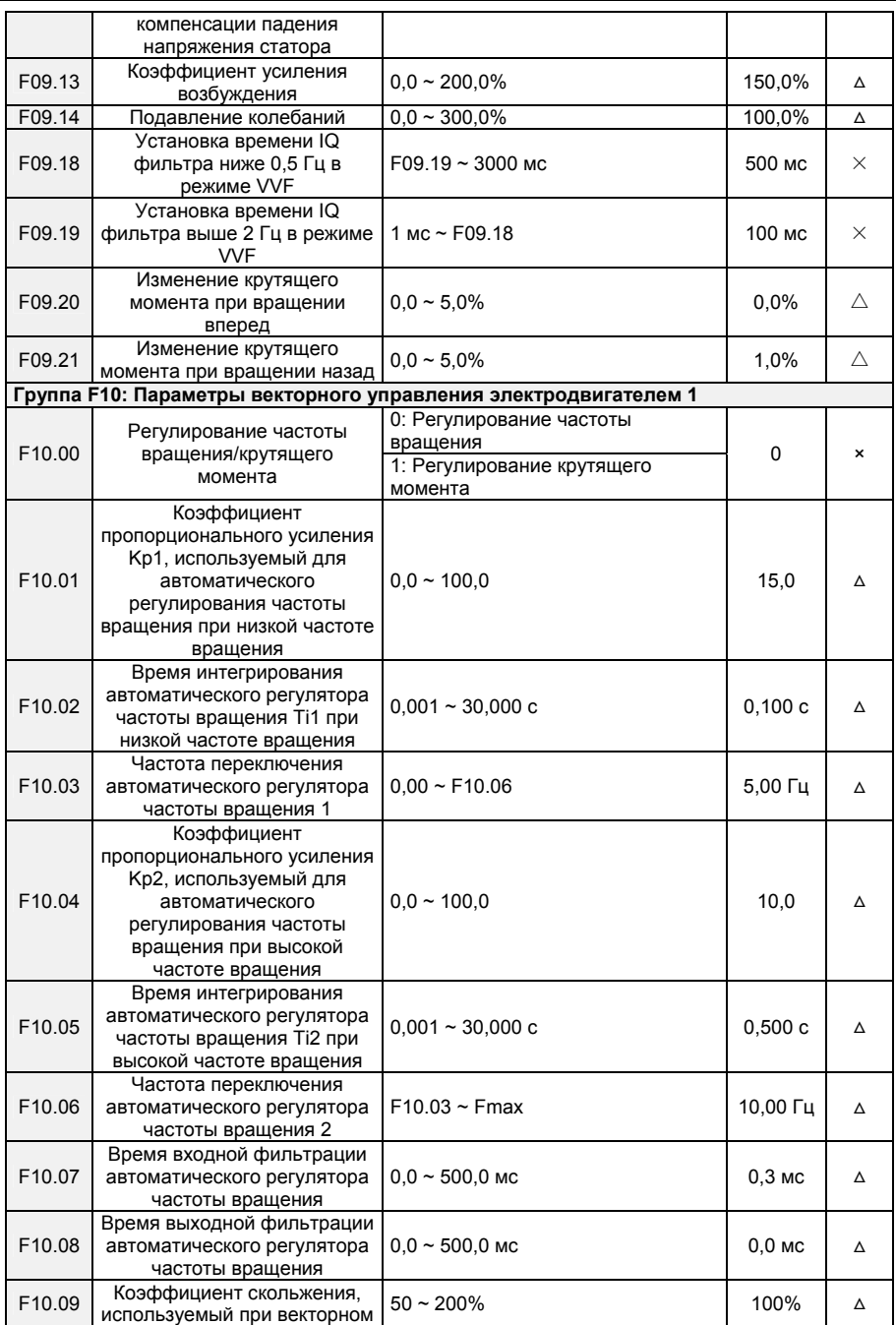

- 48 -

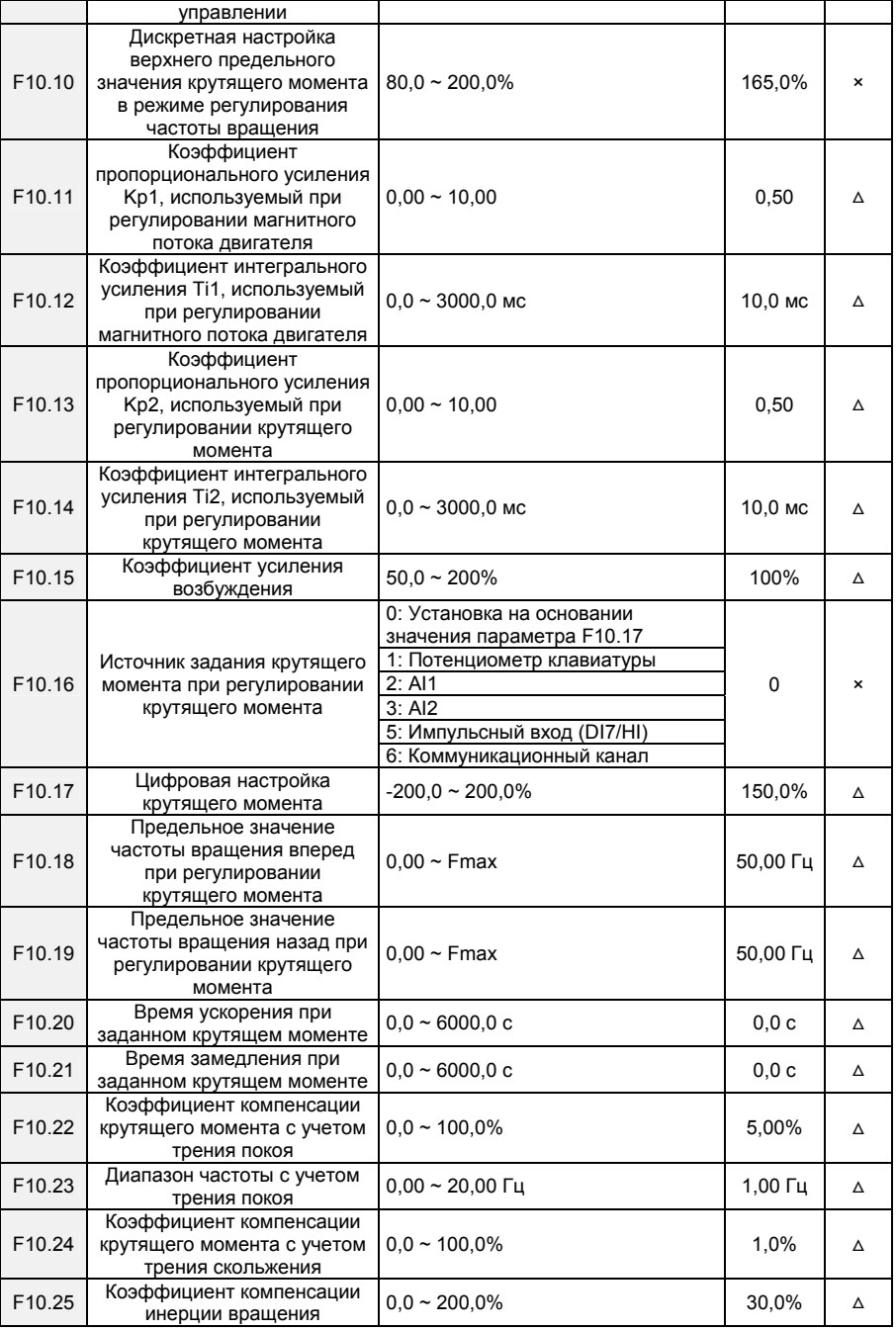

- 49 -

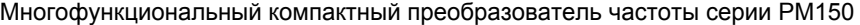

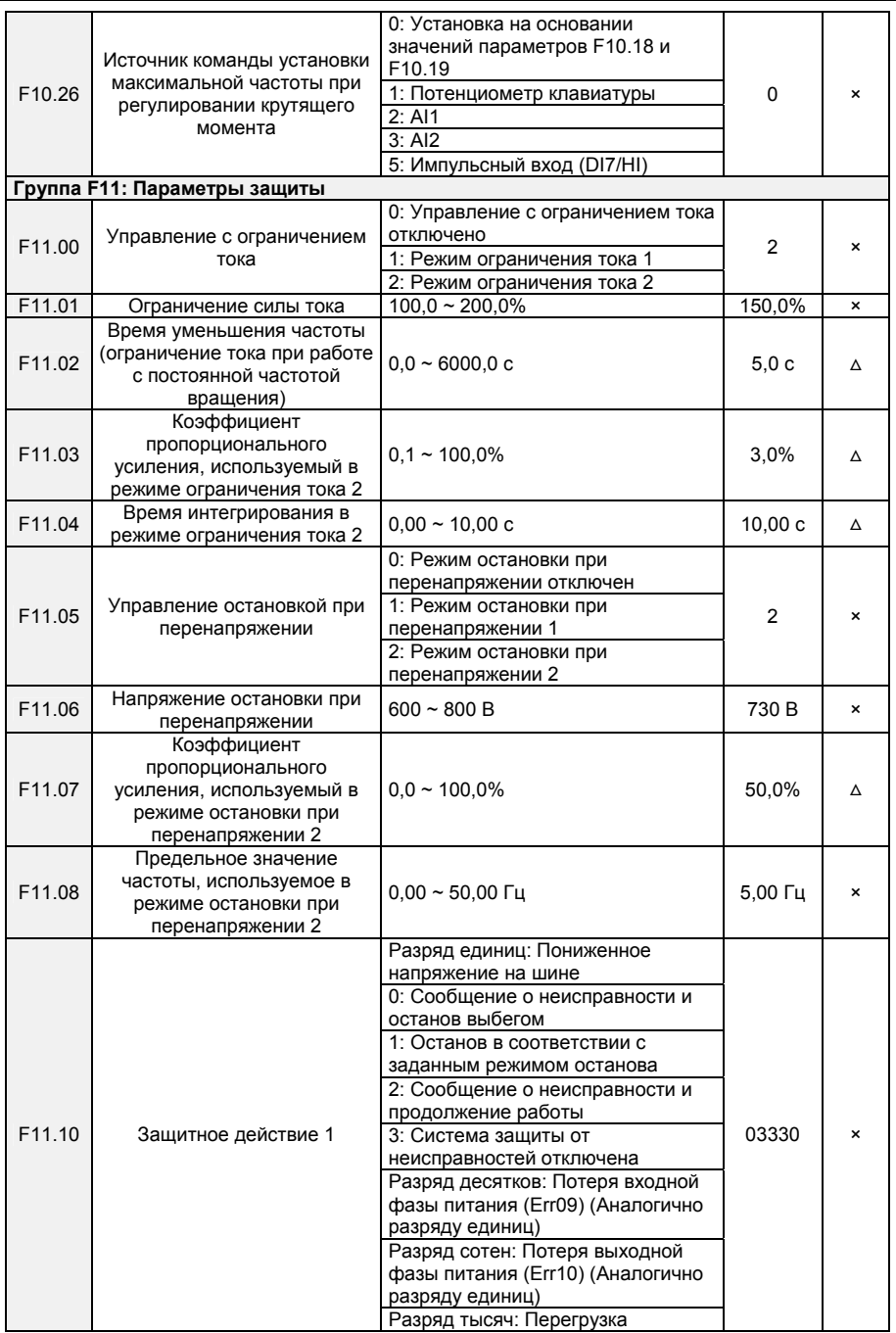

- 50 -

Многофункциональный компактный преобразователь частоты серии PM150

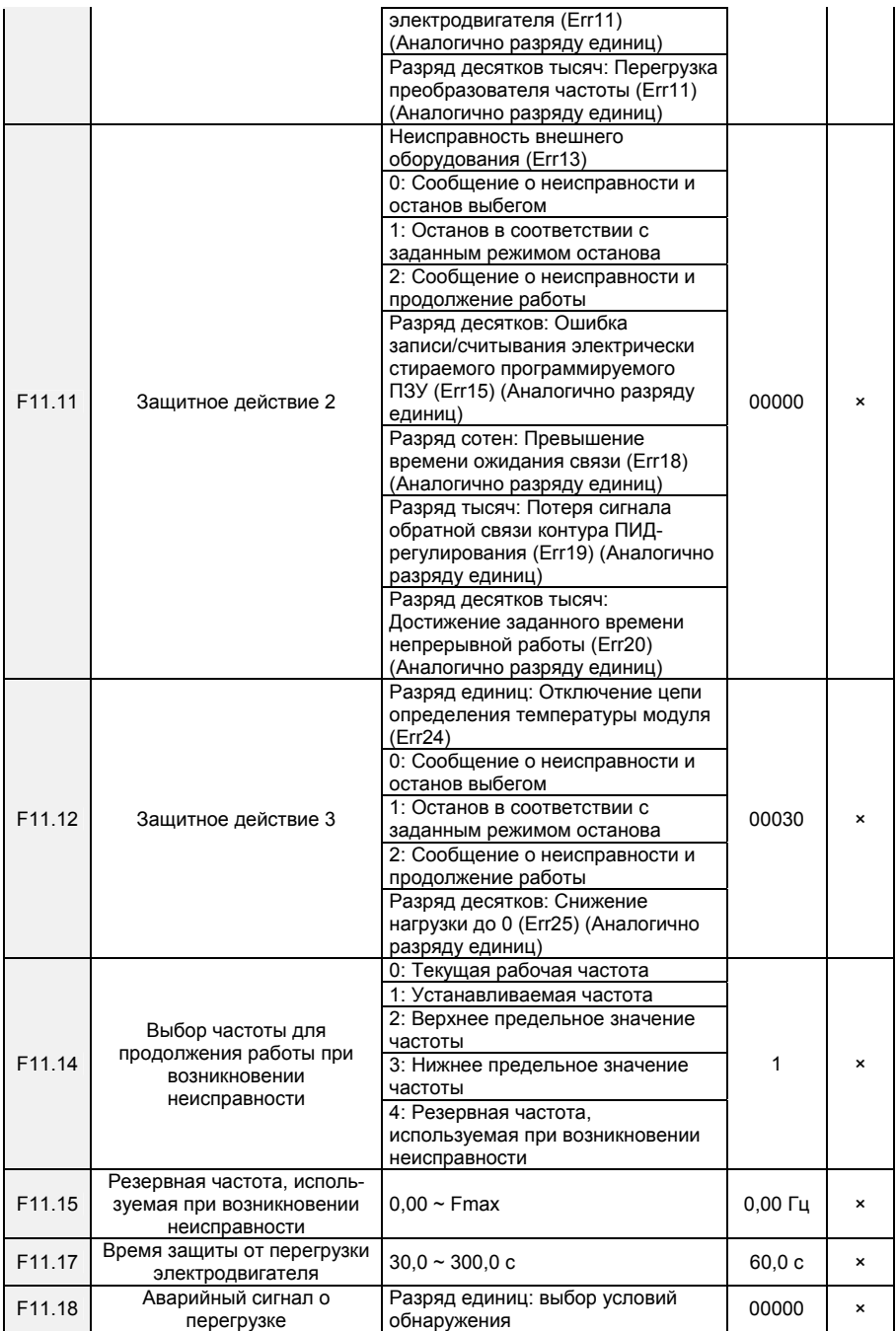

- 51 -

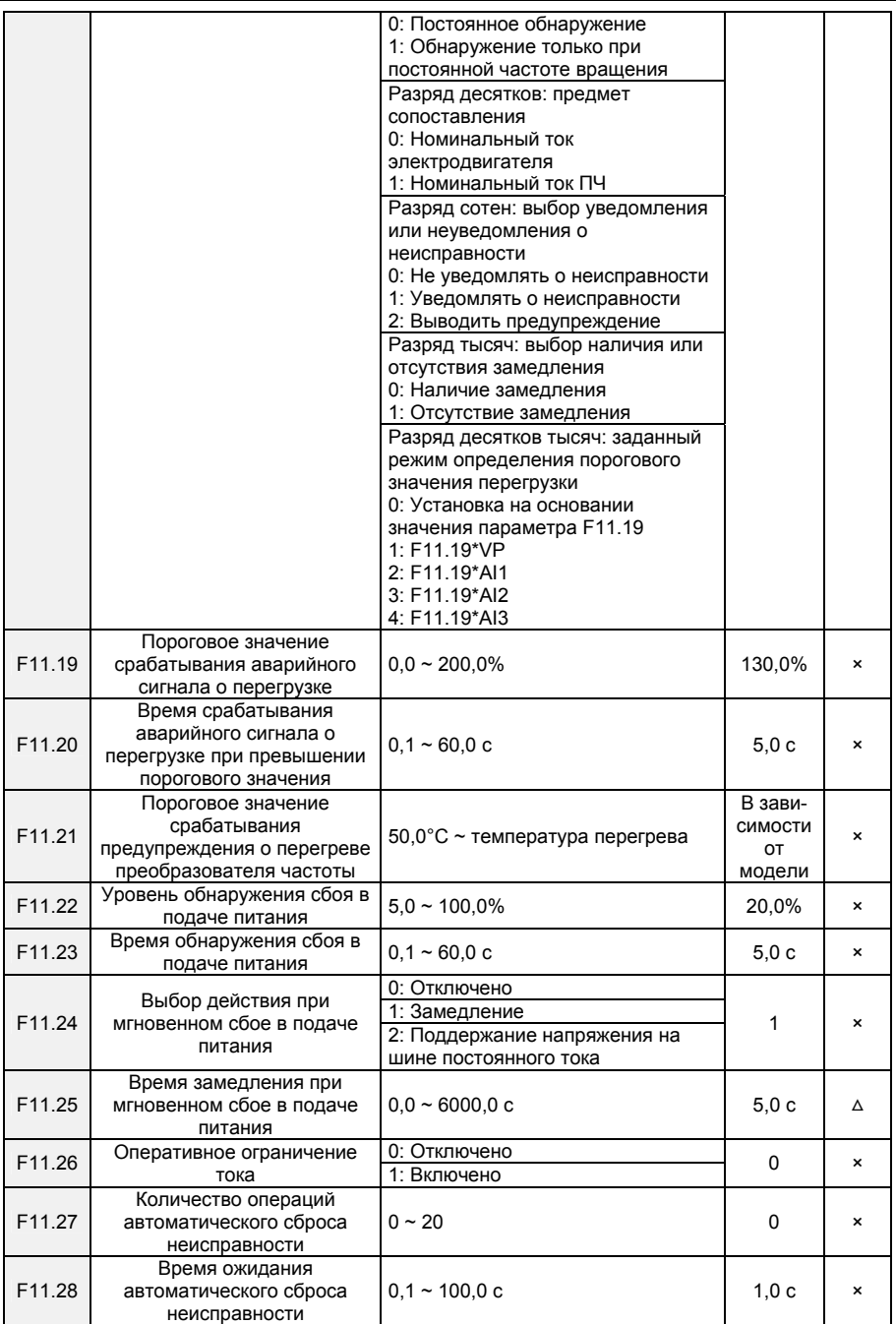

- 52 -

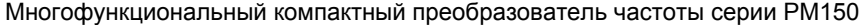

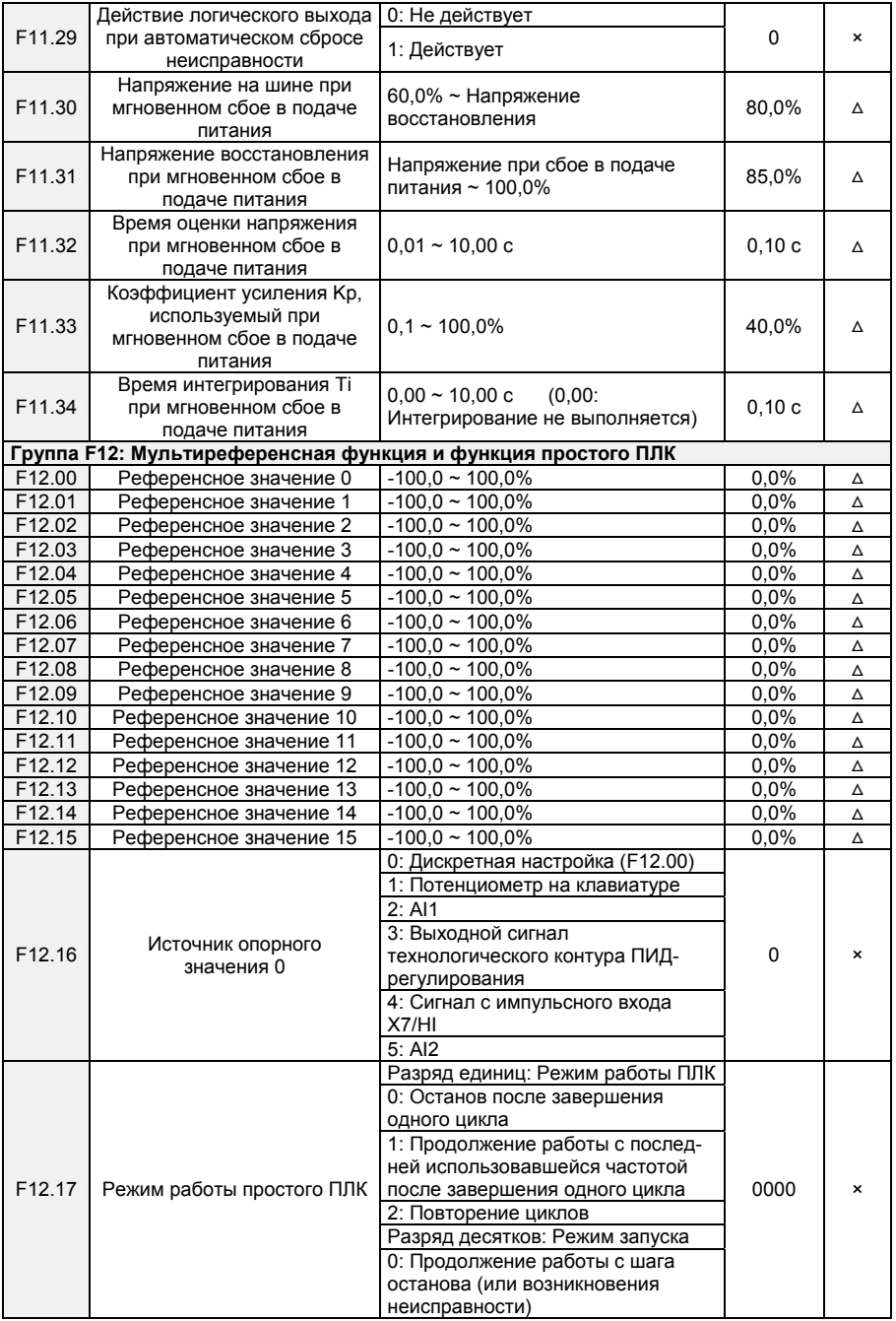

- 53 -

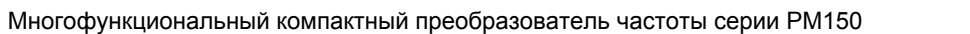

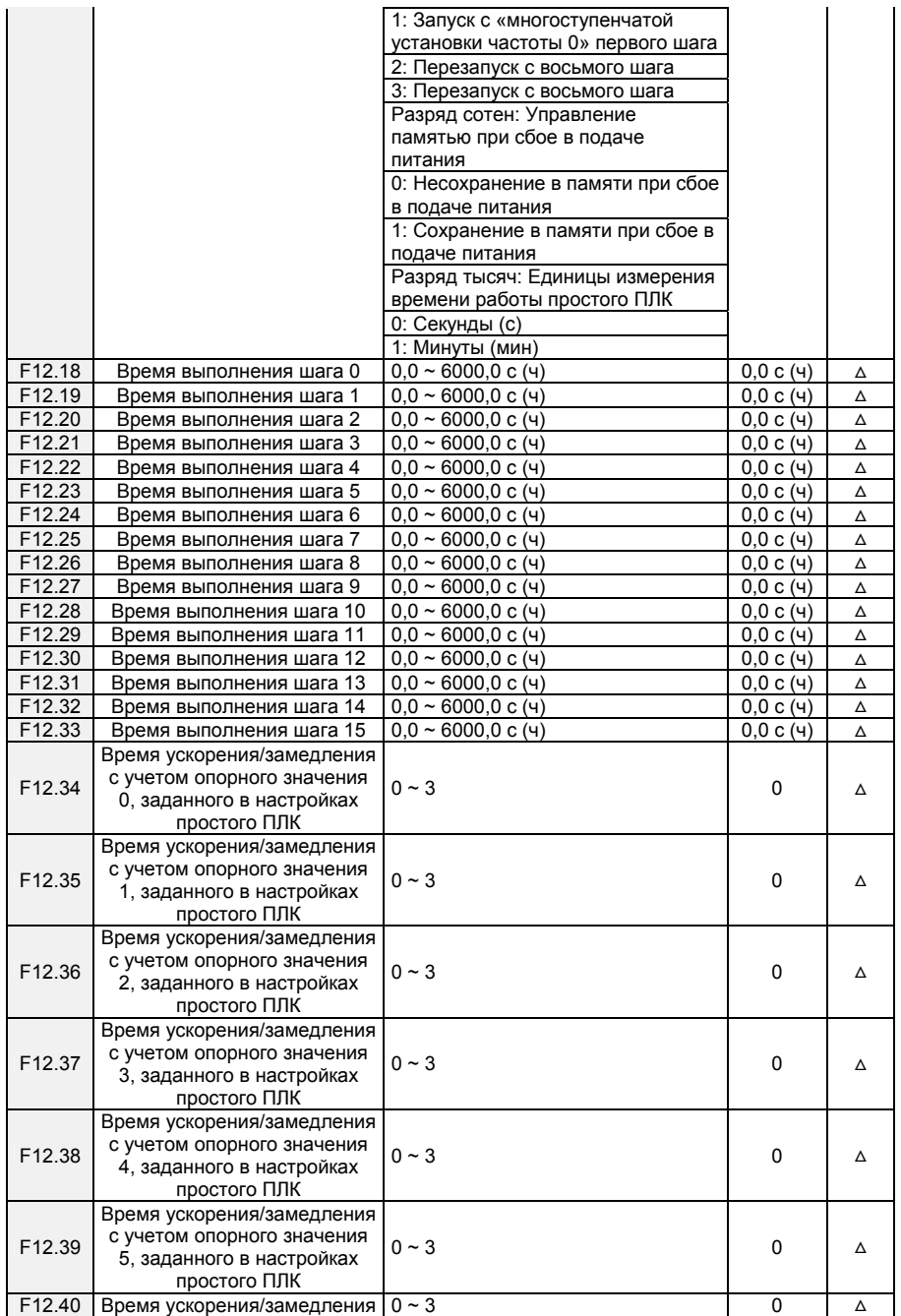

- 54 -

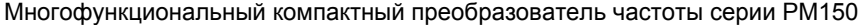

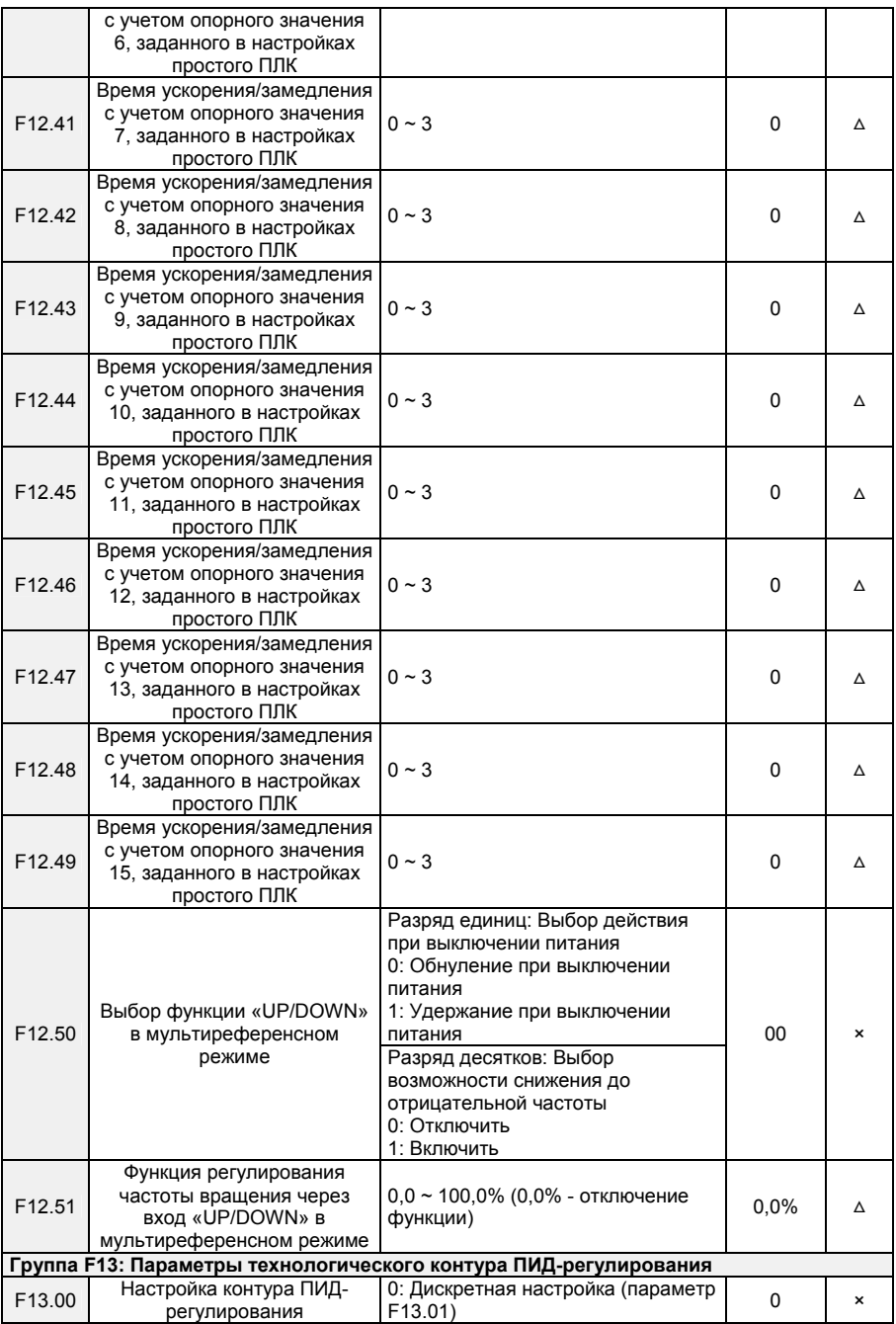

- 55 -

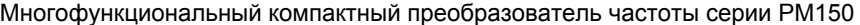

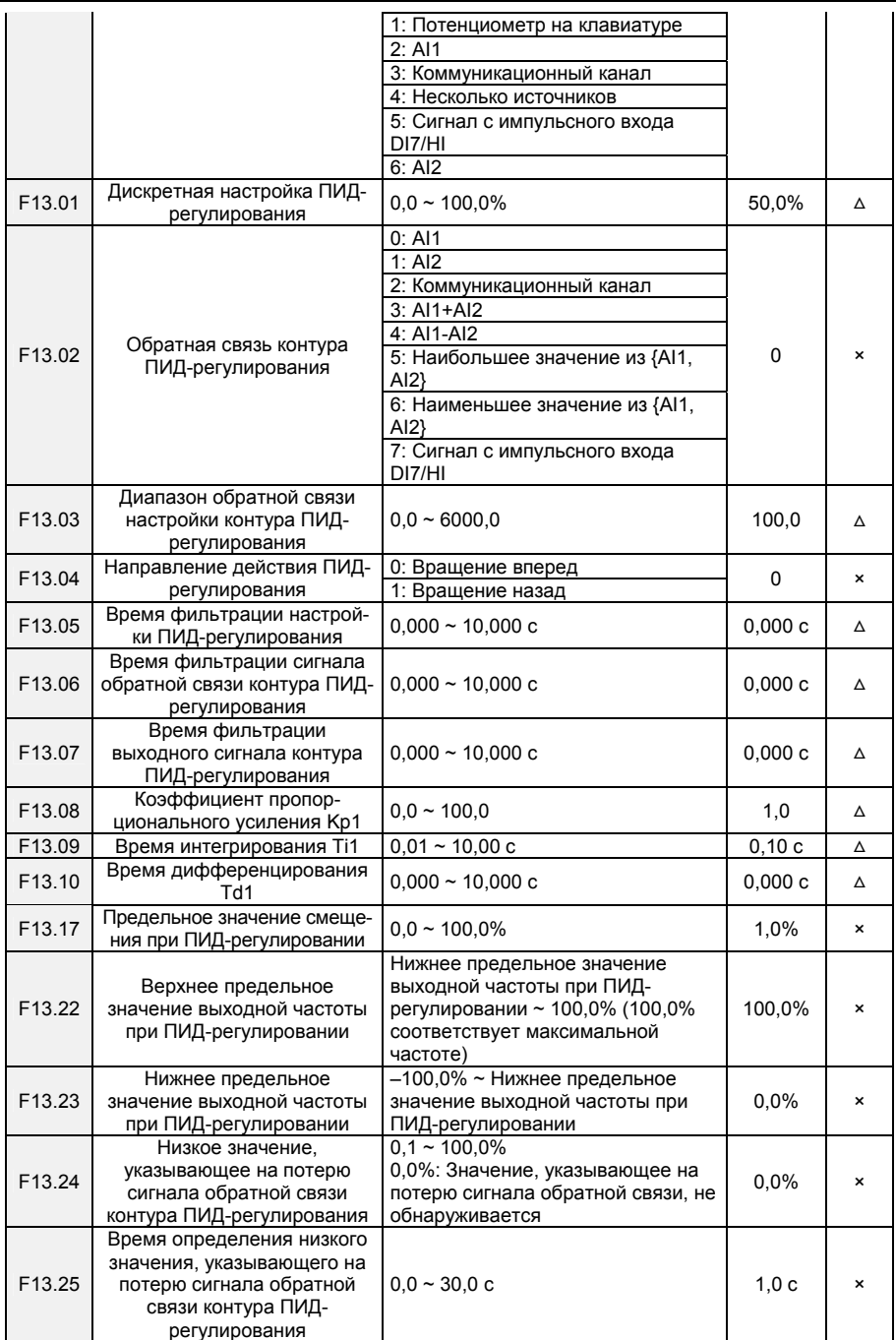

- 56 -

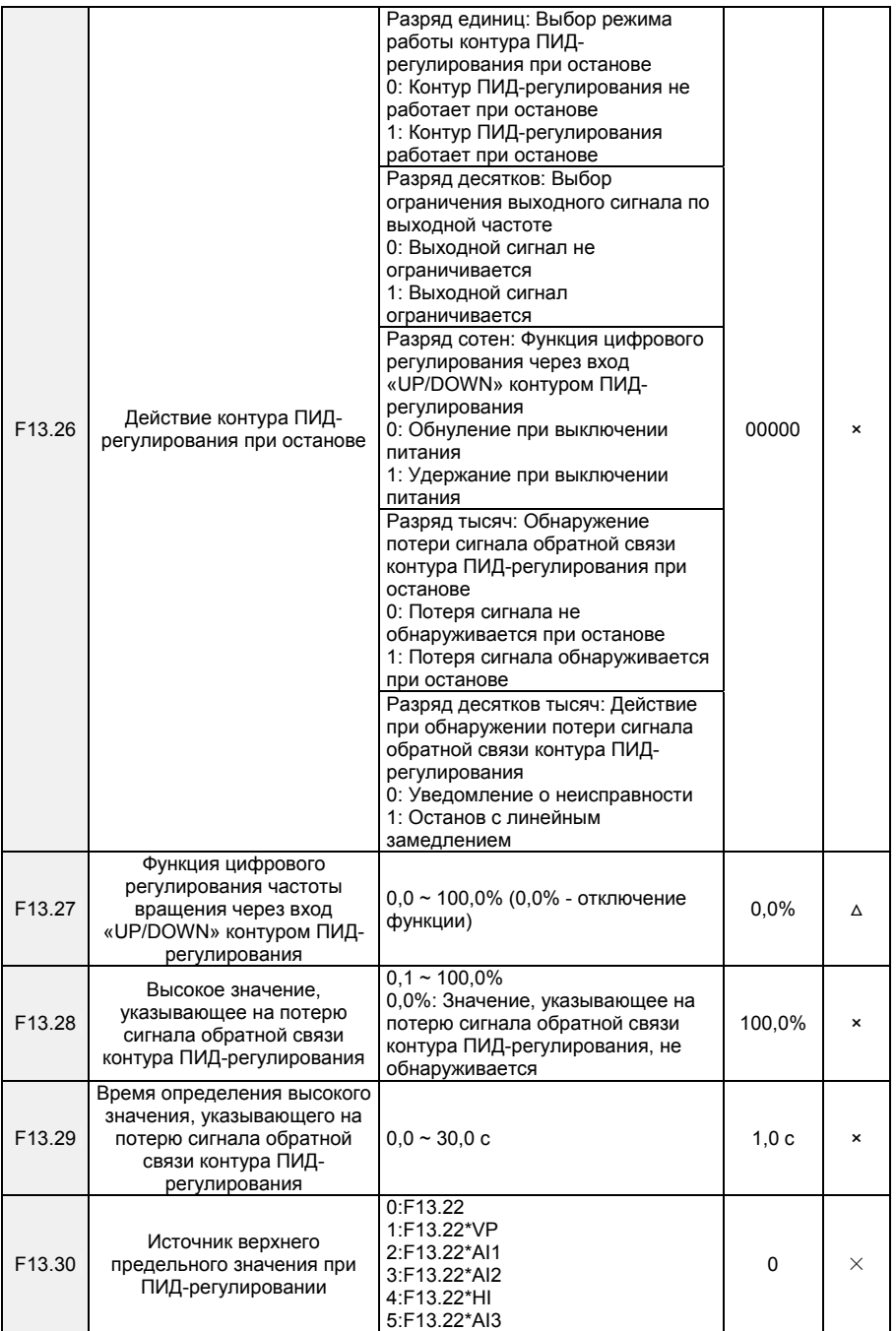

- 57 -

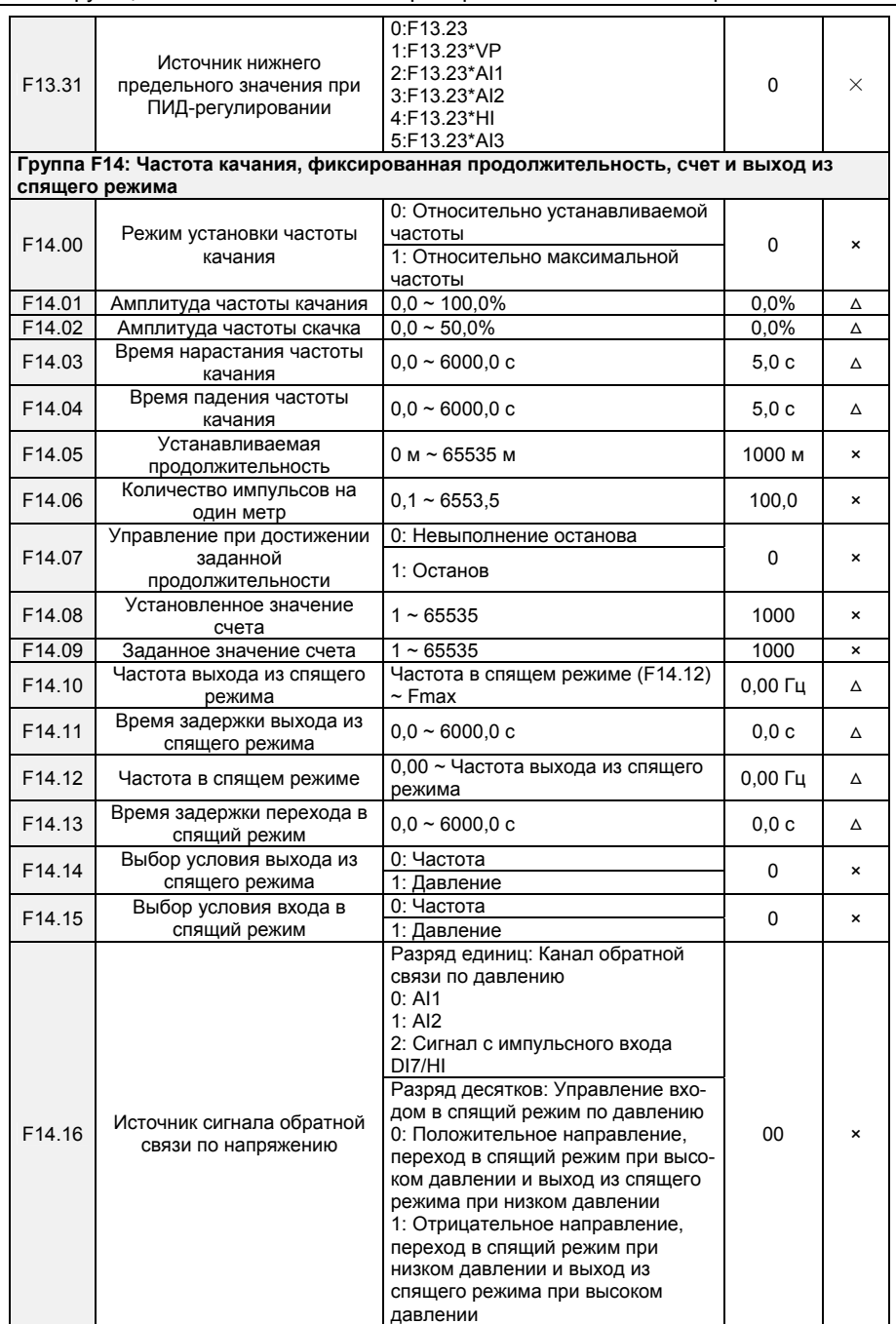

Многофункциональный компактный преобразователь частоты серии PM150

- 58 -

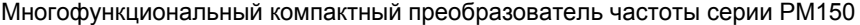

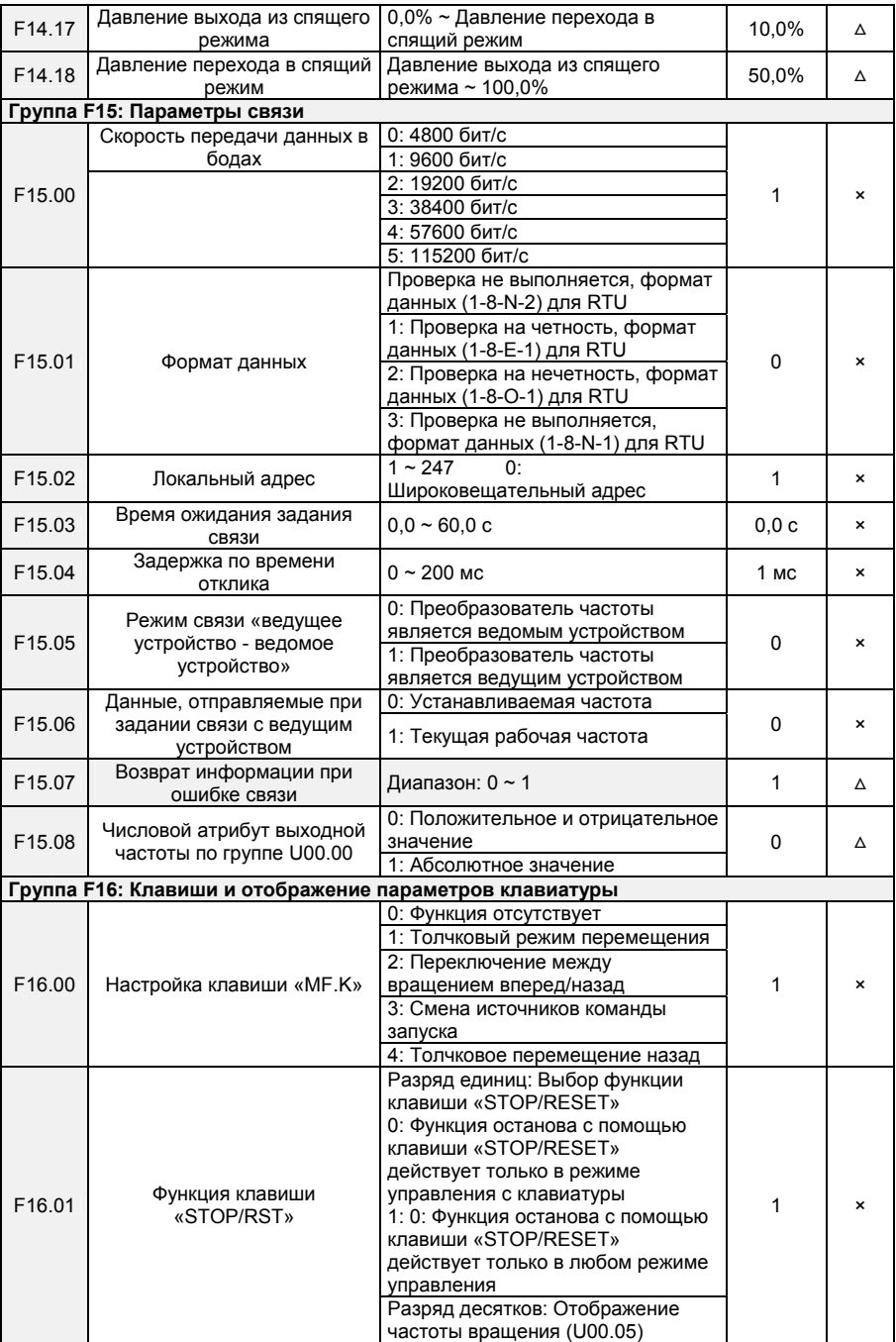

- 59 -

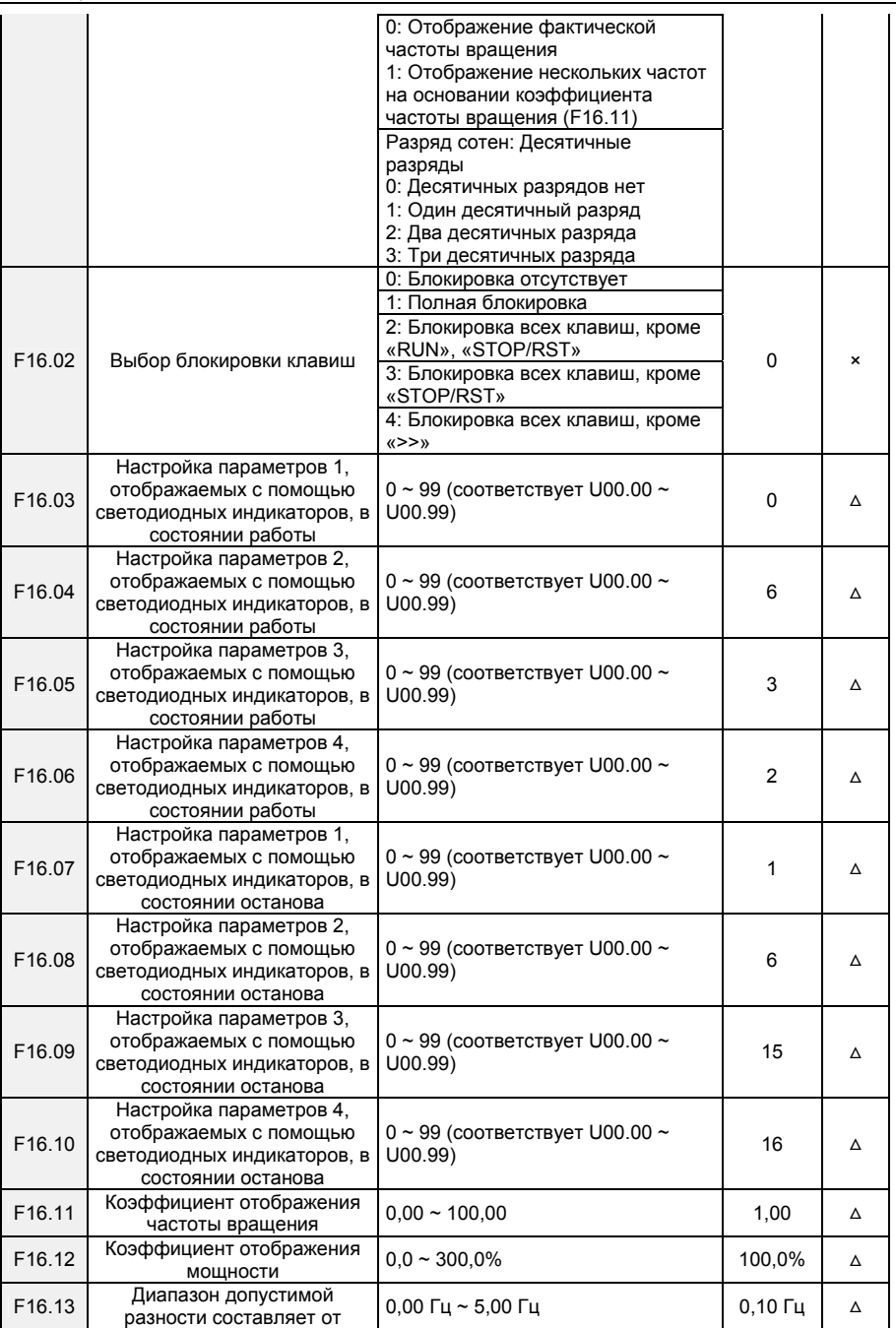

- 60 -

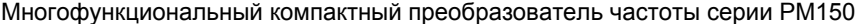

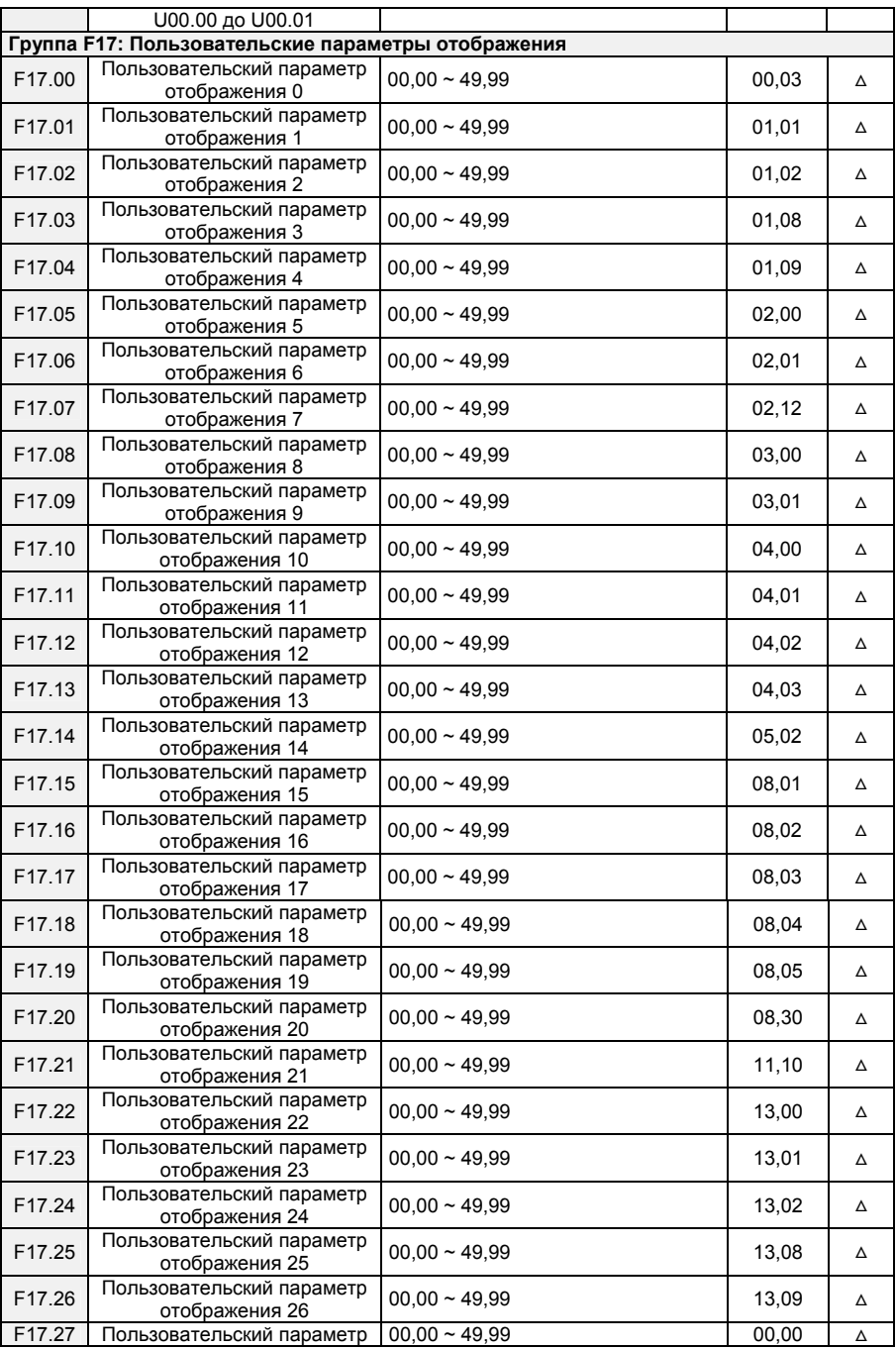

- 61 -

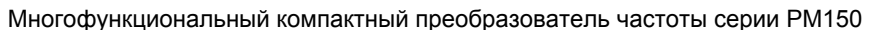

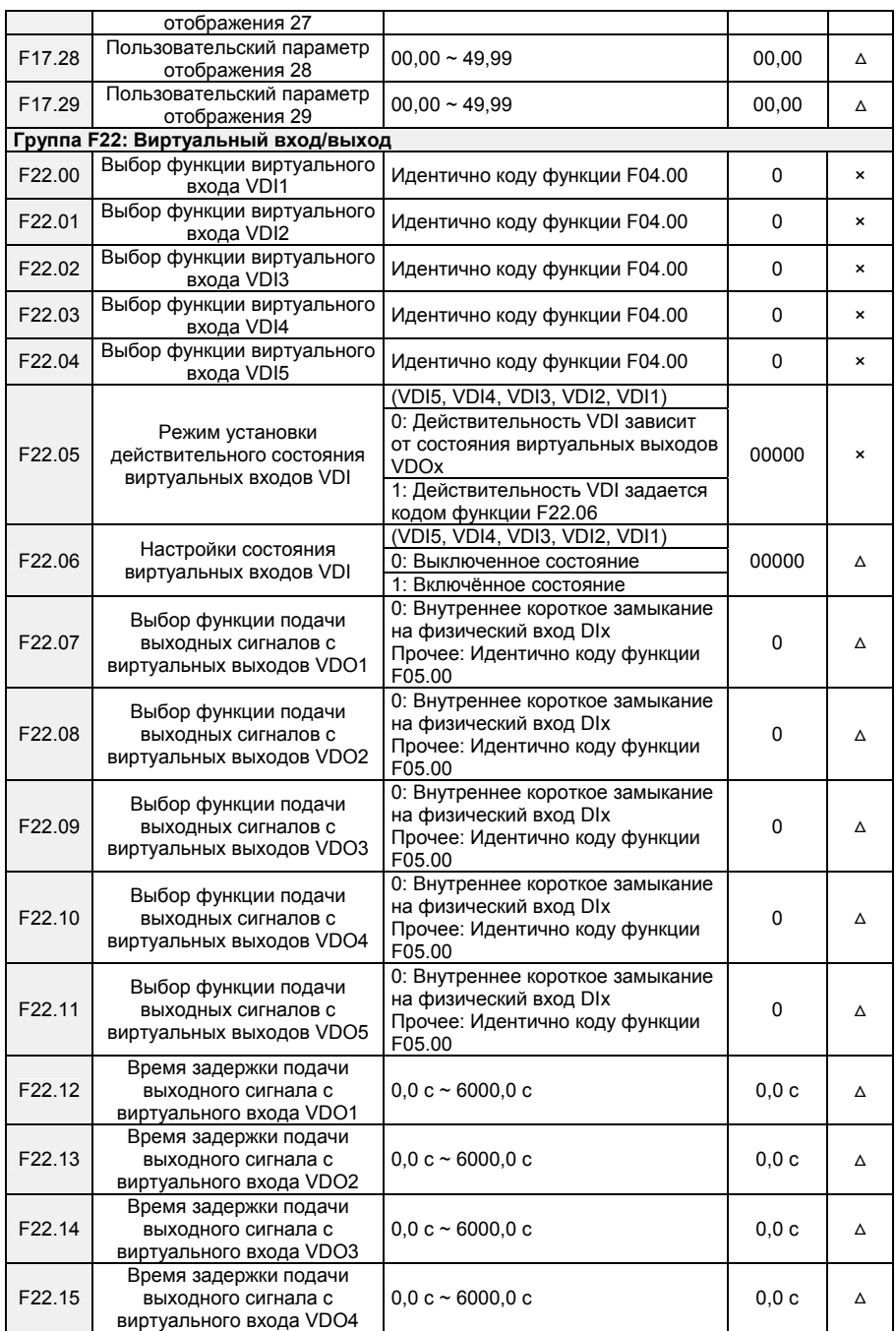

- 62 -

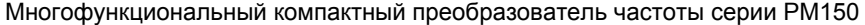

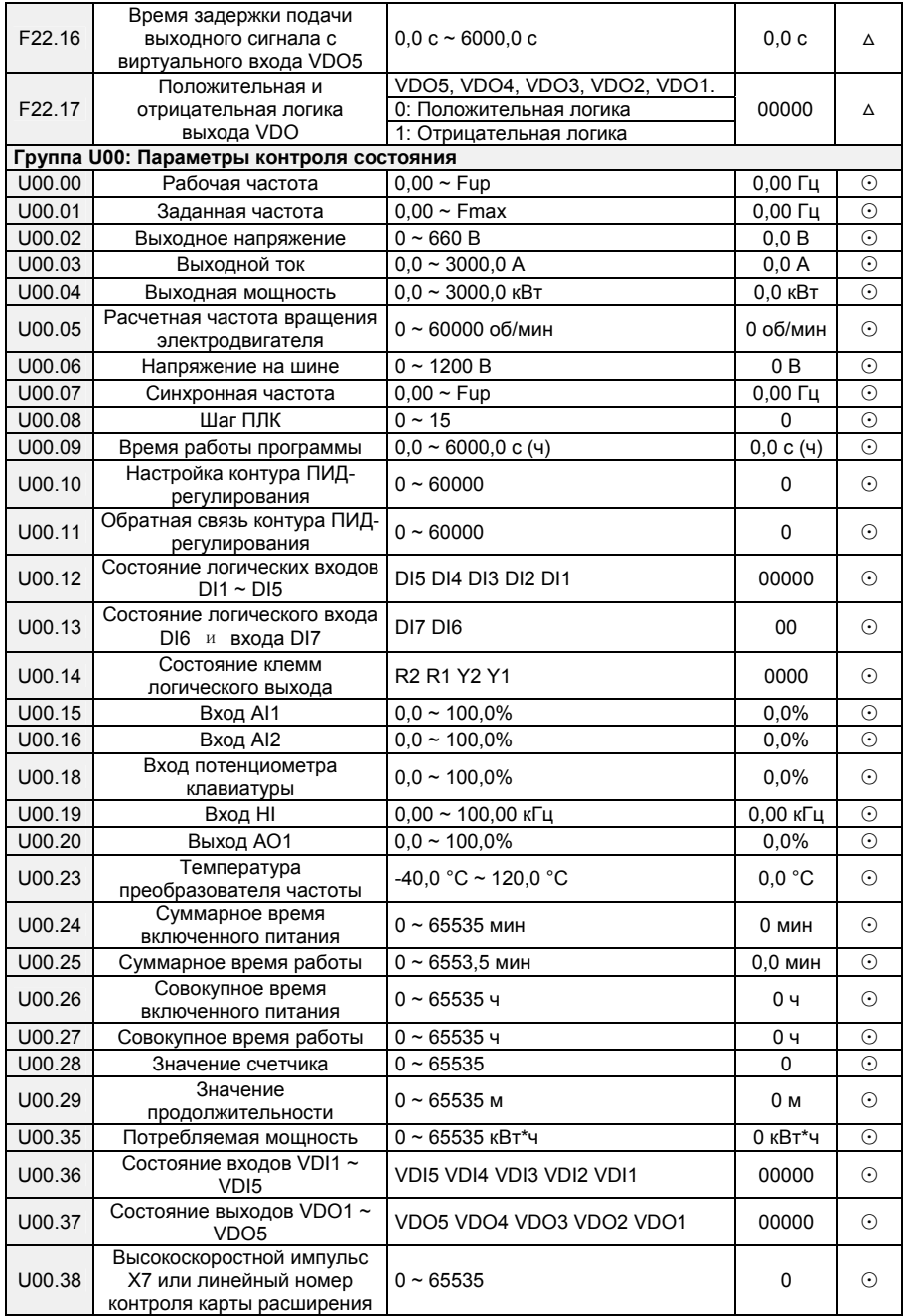

- 63 -

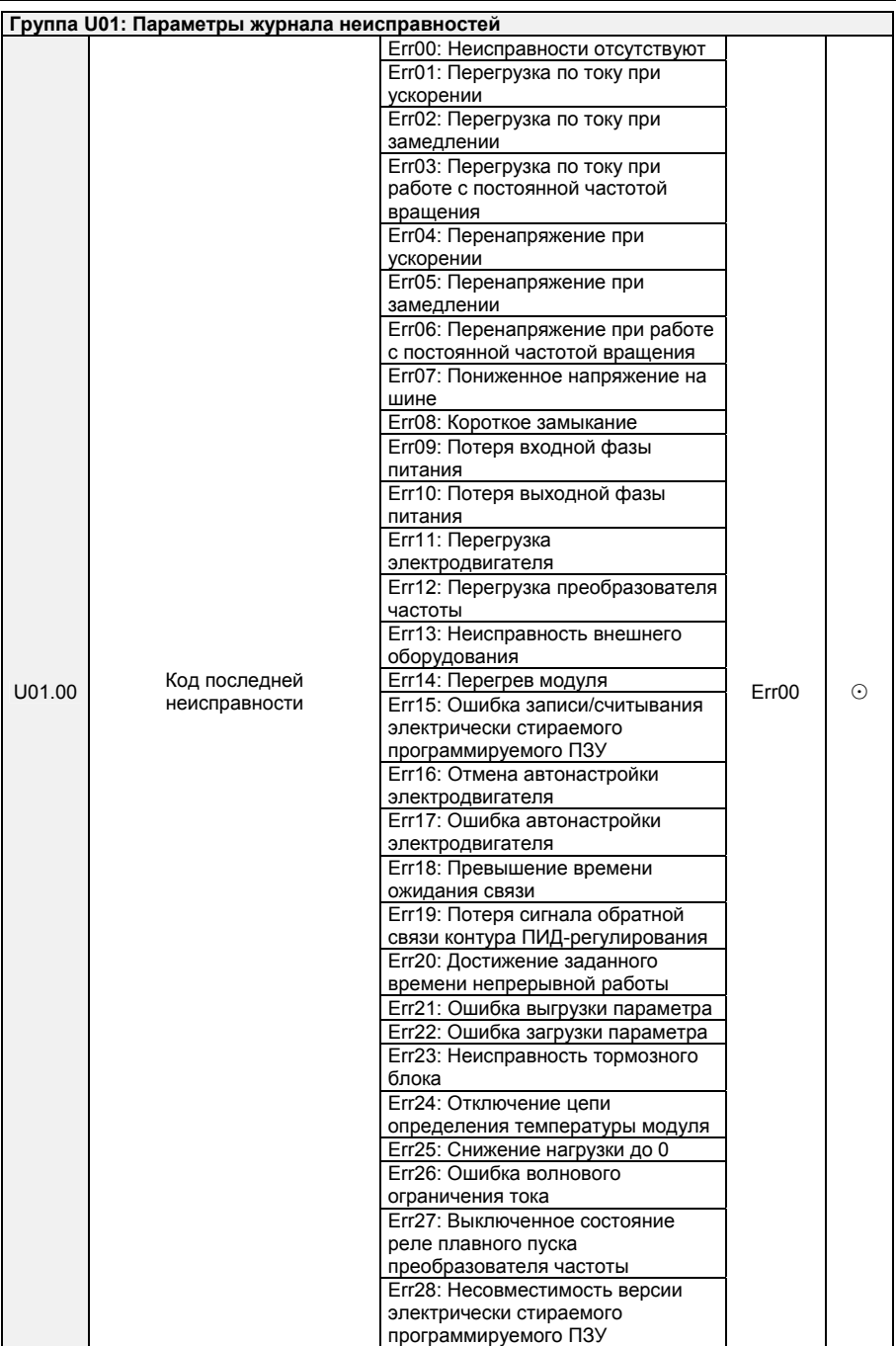

- 64 -

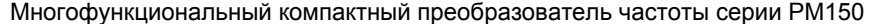

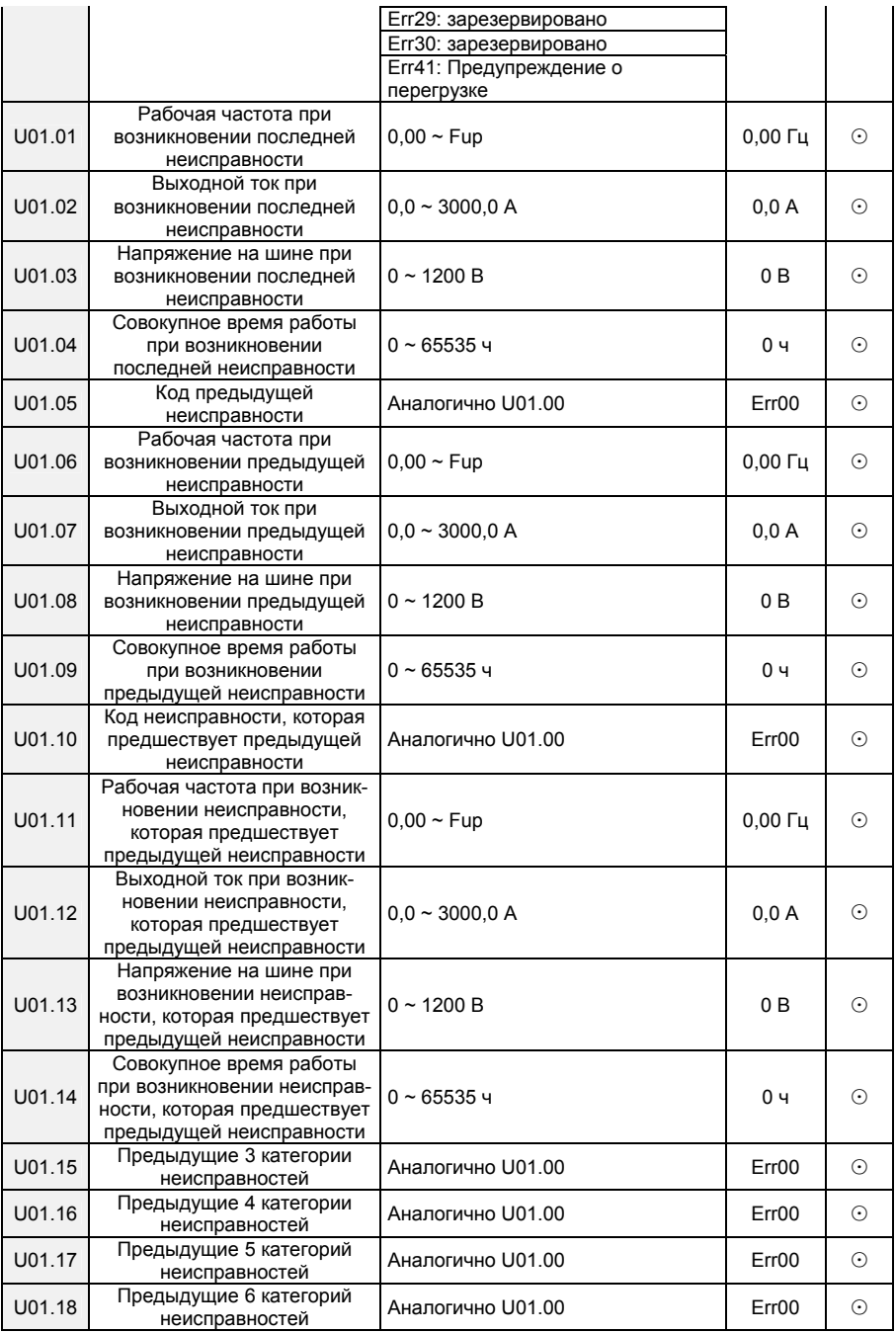

- 65 -

# Многофункциональный компактный преобразователь частоты серии PM150

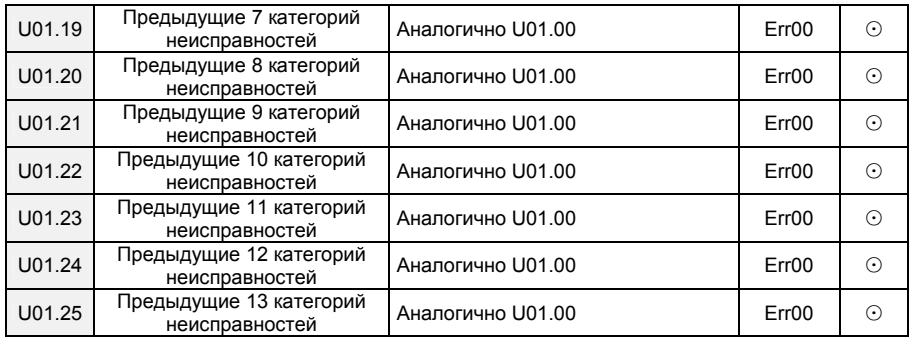

- 66 -

## **Глава 6. Спецификация параметров**

#### **Группа F00: Системные параметры**

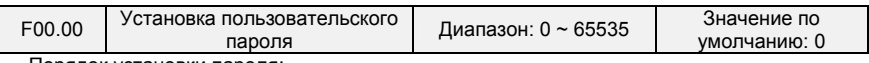

Порядок установки пароля:

В качестве пароля пользователя может быть установлено число более 100. Пароль вводится в параметр F00.00, после чего нажимается клавиша "ENT" для подтверждения. Установленный пароль вступает в силу после 2 минут неиспользования клавиатуры или выключения и повторного включения питания. После того, как пароль был установлен и вступил в силу, для входа в меню будет необходимо ввести правильный пароль. Если введенный пароль неверен, просмотреть или изменить параметры невозможно.

Порядок смены пароля:

После ввода первоначально заданного пароля необходимо получить доступ к параметру F00.00 (на данном этапе в параметре F00.00 отображается заданный пользователем пароль) и установить новый пароль, следуя порядку действий, описанному выше.

Порядок сброса пароля:

После ввода первоначально заданного пароля необходимо получить доступ к параметру F00.00 (на данном этапе в параметре F00.00 отображается заданный пользователем пароль), установить этот параметр равным 0 и нажать клавишу «ENT» для подтверждения. После выполнения этих действий пароль сбрасывается, и функция защиты паролем отключается.

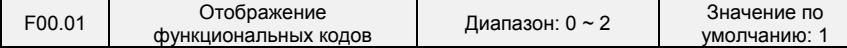

0: Отображение всех функциональных кодов

1: Отображение функциональных кодов параметров F00.00, F00.01 и пользовательских параметров

2: Отображение функциональных кодов параметров F00.00, F00.01 и параметров, значения которых отличаются от заводских значений по умолчанию

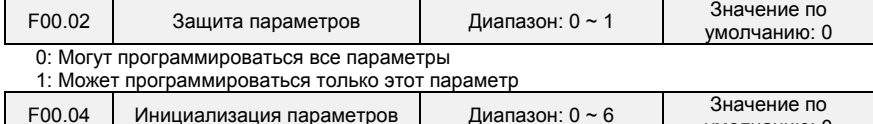

0: Отсутствие действий

1: Восстановление всех параметров до заводских настроек (кроме параметров электродвигателя)

Если параметр F00.04 установлен равным 1, большинство функциональных кодов восстанавливаются до настроек по умолчанию. Исключение составляют параметры электродвигателя, записи о неисправностях, суммарное время работы и суммарное время включенного питания.

2: Сброс журнала неисправностей

Если параметр F00.04 установлен равным 2, выполняется сброс всех записей о неисправностях группы U01.

умолчанию: 0

3: Выполнение резервного копирования текущих пользовательских параметров

Если параметр F00.04 установлен равным 3, выполняется резервное копирование текущих настроек параметров, что позволяет восстановить параметры в случае неправильной настройки.

4: Восстановление всех параметров до резервных копий параметров

Если параметр F00.04 установлен равным 4, восстанавливаются предыдущие резервные копии пользовательских параметров.

5: Восстановление заводских настроек по умолчанию (включая параметры электродвигателя)

Действие аналогично установке параметра F00.04 равным 1, но при установке параметра F00.04 равным 5 также восстанавливаются и параметры электродвигателя.

- 67 -

### Многофункциональный компактный преобразователь частоты серии PM150

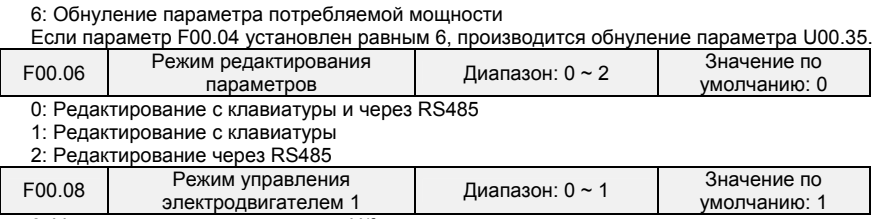

0: Управление по характеристике U/f

Управление по постоянному соотношению напряжению и частоты. Данный режим управления применяется в следующих случаях: к работе ПЧ не предъявляются строгие требования; один ПЧ используется для приведения в движение нескольких двигателей; или правильное определение параметров электродвигателя представляется затруднительным и др. Если выбран электродвигатель 1, управляемый по характеристике U/f, также необходимо установить соответствующие параметры группы F09.

1: Бездатчиковое векторное управление 1

Этот режим позволяет добиться высокопроизводительного управления без использования

энкодера и обеспечивает высокую степень адаптивности под условия нагрузки. При использовании этого режима следует надлежащим образом настроить параметры групп F08 и F09.

2: Бездатчиковое векторное управление 2

Этот режим позволяет добиться высокопроизводительного управления без использования энкодера. Этот режим предпочтительнее режима бездатчикового векторного управления 1. При использовании этого режима следует надлежащим образом настроить параметры электродвигателя в группе F08 и параметры векторного управления в группе F10.

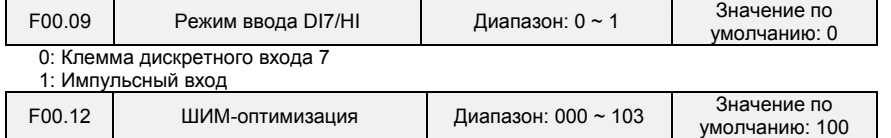

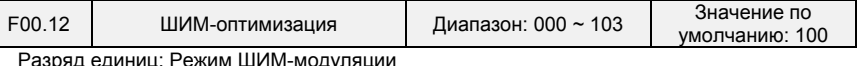

0: Фиксированная частота коммутации

Параметром F00.12 задается фиксированная частота коммутации ПЧ.

1: Произвольная несущая частота

Частота коммутации ПЧ линейно изменяется в зависимости от выходной частоты.

Верхние/нижние несущие частоты регулируются параметрами F00.14 и F00.15.

2: Снижение фиксированной частоты коммутации

ПЧ может регулировать величины несущей на основании значения параметра F00.12, а именно температуру несущей и ток несущей, тем самым обеспечивая защиту от перегрева.

3: Снижение произвольной частоты коммутации

ПЧ может регулировать величины несущей на основании произвольной частоты коммутации, а именно температуру несущей и ток несущей, тем самым обеспечивая защиту от перегрева. Разряд десятков: Режим ШИМ-модуляции

0: Семисегментный режим

Разряд сотен: Настройка повышения частоты коммутации

0: Отключено

1: Включено

При низком напряжении сети или длительной работе в тяжелых условиях повышение частоты коммутации повышает эффективность использования напряжения и увеличивает максимальную выходную емкость по напряжению ПЧ. Этот параметр вступает в силу только в режиме управления по характеристике U/f, а повышение частоты коммутации постоянно осуществляется по схеме SVC.

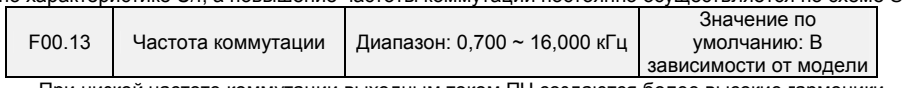

При низкой частоте коммутации выходным током ПЧ создаются более высокие гармоники, снижается КПД электродвигателя, а также повышаются температура и шум электродвигателя, но при этом снижаются нагрев и ток утечки ПЧ, а также ослабляется воздействие помех, создаваемых

- 68 -

преобразователем частоты, на внешние устройства.

При высокой частоте коммутации нагрев и ток утечки ПЧ возрастают, а воздействие помех, создаваемых ПЧ, на внешние устройства усиливается. Кроме того, снижаются потери эффективности, уровень шума и температура электродвигателя.

Правила настройки частоты коммутации ШИМ:

- 1) При большой длине линии питания электродвигателя необходимо уменьшить частоту коммутации.
- 2) При нестабильности крутящего момента на низкой частоте вращения необходимо уменьшить частоту коммутации.
- 3) При создании преобразователем частоты сильных помех, воздействующих на окружающее оборудование, необходимо уменьшить частоту коммутации.
- 4) При большом токе утечки ПЧ необходимо уменьшить частоту коммутации.
- 5) При относительно большом повышении температуры ПЧ необходимо уменьшить частоту коммутации.
- 6) При относительно большом повышении температуры электродвигателя необходимо увеличить частоту коммутации.

7) При относительно высоком уровне шума, создаваемого электродвигателем, необходимо увеличить частоту коммутации.

#### **ВНИМАНИЕ!**

Увеличение частоты коммутации может обеспечить снижение уровня шума и температуры электродвигателя, но приведет к увеличению температуры ПЧ. Если частота коммутации превышает значение по умолчанию, номинальная мощность ПЧ должна быть снижена на 5% в расчете на каждый кГц величины, на которую частота коммутации превышает значение по умолчанию.

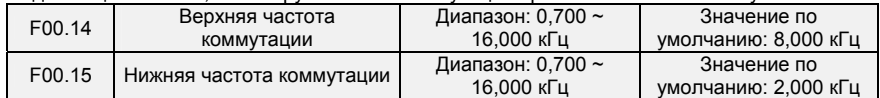

Частота коммутации ПЧ линейно изменяется в зависимости от выходной частоты. Верхние/нижние несущие частоты регулируются параметрами F00.14 и F00.15.

 $F00.16$  Выходное напряжение Диапазон: 5,0 ~ 150,0% 3начение по

умолчанию: 100,0% В данном параметре задается отношение выходного напряжения к входному напряжению в

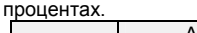

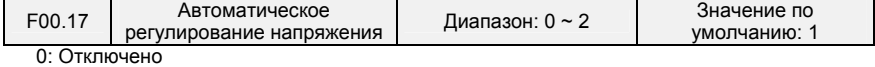

1: Включено

2: Автоматическое регулирование напряжения отключается, если напряжение на шине постоянного тока выше номинального. Автоматическое регулирование напряжения включается, если напряжение на шине постоянного тока меньше номинального или равно ему.

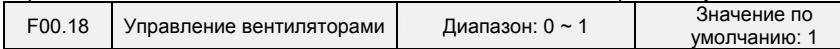

После включения питания вентилятор работает в обычном режиме в течение 2 минут. Затем он начинает работать в соответствии с выбранным режимом управления независимо от рабочего состояния ПЧ.

0: Вентилятор запускается сразу после включения питания преобразователя частоты.

1: Вентилятор работает тогда, когда ПЧ находится в рабочем состоянии. Когда ПЧ останавливается, вентилятор охлаждения продолжает работу, если температура радиатора выше 42 °C, и прекращает работу, если температура радиатора ниже 38 °C.

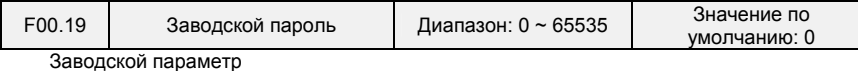

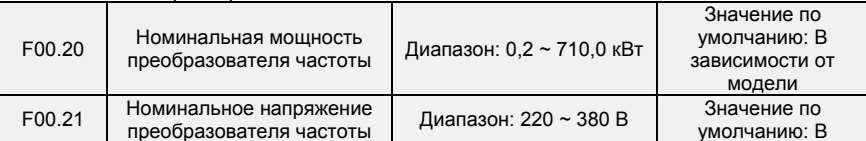

- 69 -

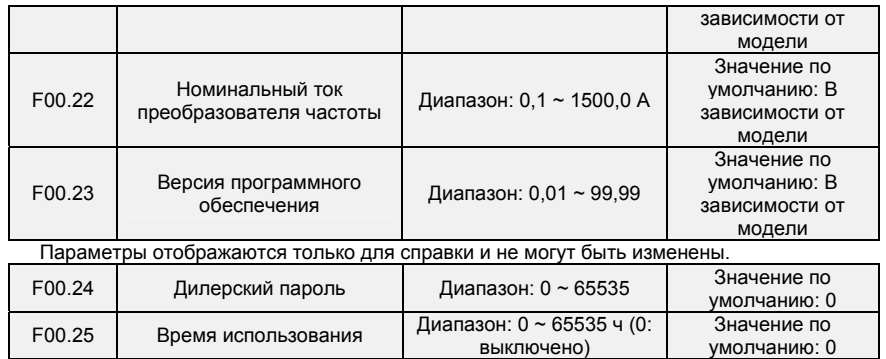

Преобразователь частоты не будет работать, если общее время работы ≥ значение параметра F00.25. При настройке параметра F00.24 необходимо выполнить разблокировку с введением дилерского пароля от параметра F00.24. После завершения настройки времени необходимо повторно выполнить блокировку с введением дилерского пароля.

★: Неправильная настройка этого параметра может привести к появлению сбоев в работе ПЧ. Поэтому при настройке этого параметра следует проявлять особую внимательность.

# **Группа F01: Параметры источников команд регулирования частоты**

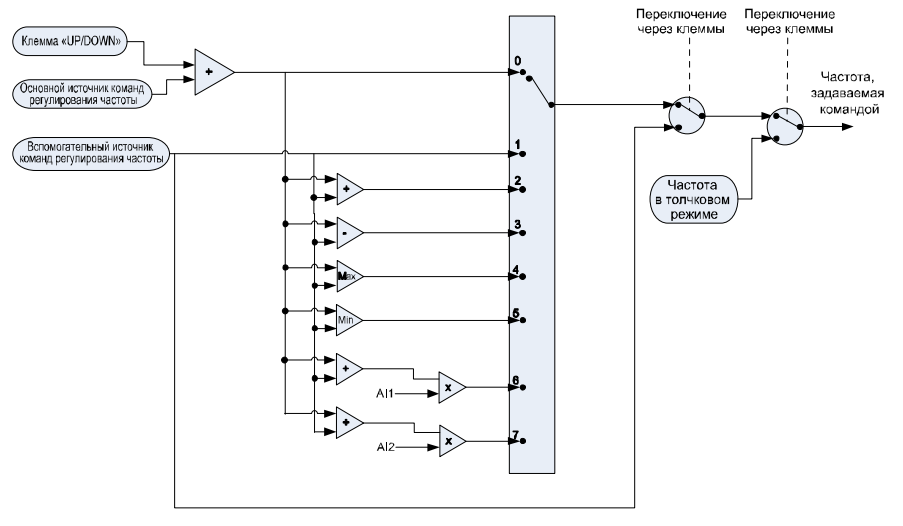

**Рис. 6-1** 

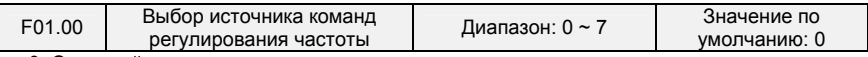

0: Основной источник команд регулирования частоты

Источник команд регулирования частоты определяется по основному источнику команд регулирования частоты, заданному в параметре F01.01.

1: Вспомогательный источник команд регулирования частоты

Источник команд регулирования частоты определяется по вспомогательному источнику команд регулирования частоты, заданному в параметре F01.03.

2: Основной источник команд регулирования частоты + Вспомогательный источник команд

- 70 -

регулирования частоты

Источник команд регулирования частоты определяется по сумме основного источника команд регулирования частоты и вспомогательного источника команд регулирования частоты.

3: Основной источник команд регулирования частоты - Вспомогательный источник команд регулирования частоты

Источник команд регулирования частоты определяется по разнице основного источника команд регулирования частоты и вспомогательного источника команд регулирования частоты.

4: Наибольшее значение из {Основной источник команд регулирования частоты, Вспомогательный источник команд регулирования частоты}

Источник команд регулирования частоты определяется по наибольшему значению из {Основной источник команд регулирования частоты, Вспомогательный источник команд регулирования частоты}.

5: Наименьшее значение из {Основной источник команд регулирования частоты, Вспомогательный источник команд регулирования частоты}

Источник команд регулирования частоты определяется по наименьшему значению из {Основной источник команд регулирования частоты, Вспомогательный источник команд регулирования частоты}.

6: AI1\*(Основной источник команд регулирования частоты + Вспомогательный источник команд регулирования частоты)

Источник команд регулирования частоты определяется по AI1\*(Основной источник команд регулирования частоты + Вспомогательный источник команд регулирования частоты).

7: AI2\*(Основной источник команд регулирования частоты + Вспомогательный источник команд регулирования частоты)

Источник команд регулирования частоты определяется по AI12\*(Основной источник команд регулирования частоты + Вспомогательный источник команд регулирования частоты).

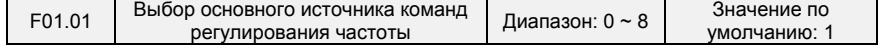

0: Дискретная настройка (F01.02)

При включении питания преобразователя частоты в качестве основного источника команд регулирования частоты принимается значение параметра F01.02.

1: Потенциометр клавиатуры

2: Аналоговый вход AI1

AI1 и AI2 — это программируемые вход по напряжению (0 ÷ 10 В) и вход по току (0 ÷ 20 мА). Вход по напряжению или вход по току можно выбрать с помощью переключателей AI1 и AI2 на плате управления.

3: Коммуникационный канал

Компьютер верхнего уровня является основным источником команд регулирования частоты ПЧ через стандартный интерфейс связи RS485, которым оснащен ПЧ. Для получения дополнительной информации о протоколе связи, программировании и т.п. см. описание группы F15 и приложение к настоящему руководству.

4: Мультиреференсная функция

В мультиреференсном режиме сочетания различных состояний входов DI соответствуют различным устанавливаемым частотам. ПЧ PM150 поддерживает до 16 величин частоты вращения, реализованных за счет 16 сочетаний состояния четырех входов DI (которым присвоены функции 13- 16) в группе F04. В мультиреференсном режиме указывается процент от значения параметра F01.08 (максимальная частота).

Если вход DI используется для работы мультиреференсной функции, необходимо выполнить соответствующую настройку параметров в группе F04.

5: ПЛК

Основная команда регулирования частоты подается с простого ПЛК. Подробные сведения см. в описании группы F12.

6: Выходной сигнал технологического контура ПИД-регулирования

Основная команда регулирования частоты подается на основании результата вычисления, выполненного замкнутым технологическим контуром ПИД-регулирования. Подробные сведения см. в описании группы F13.

7: Сигнал с импульсного входа DI7/HI

При выборе этого значения параметра заданная частота будет определяться на основании частоты импульсов, подаваемых только через вход DI7/HI. В таком случае параметр F00.09 должен

- 71 -
быть установлен равным 1. Соответствующее соотношение между частотой импульсов и заданной частотой настраивается в параметрах F06.32 ~ F06.35.

8: AI2

Основная команда регулирования частоты подается с аналогового входа AI2.

Примечание:

AI2 — это вход по напряжению (0~10 В) или опциональный вход по току (0~20 мА). Вход по напряжению или вход по току можно выбрать с помощью переключателя на панели управления. См. сведения о взаимосвязи между аналоговым значением и частотой в специализированной инструкции по использованию функциональных кодов F06.00 ~ F06.15. При использовании внешнего аналогового непосредственного входа используется схема подключения аналогового входа по напряжению/току, показанная на Рисунке 6-2.

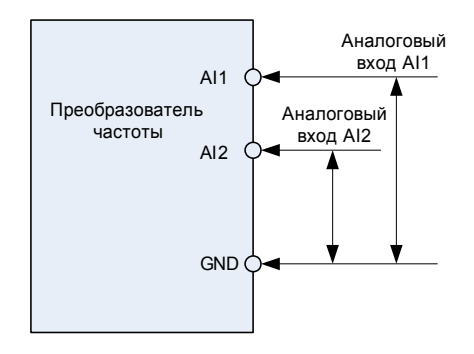

**Рисунок 6-2. Схема подключения аналогового входа при использовании внешнего источника питания** 

При использовании преобразователя частоты со встроенным блоком питания напряжением 10 В в сочетании с потенциометром используется схема подключения, показанная на Рисунке 6-3. Следует учитывать, что тумблер должен находиться в таком положении, чтобы сохранялось напряжение на стороне входа.

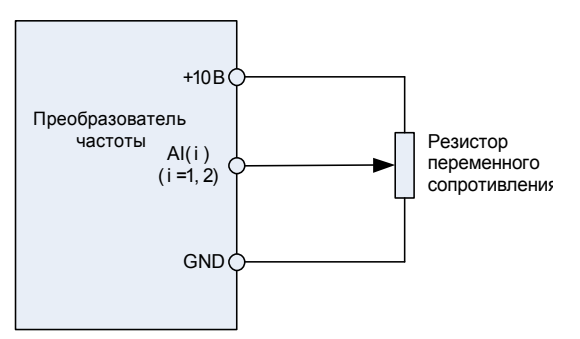

**Рисунок 6-3. Схема подключения аналогового входа со встроенным блоком питания напряжением 10 В**  Примечание:

Конечная установленная частота преобразователя серии PM150 может суммироваться с помощью клавиши «UP/DOWN» на клавиатуре или функции входа «UP/DOWN». Однако такая функция не предусмотрена для конечной частоты, заданной вспомогательным источником команд регулирования частоты.

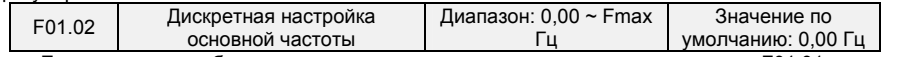

Если параметр выбора основного источника команд регулирования частоты F01.01 установлен равным 1, значение этого параметра будет использоваться в качестве начального значения основной команды регулирования частоты.

- 72 -

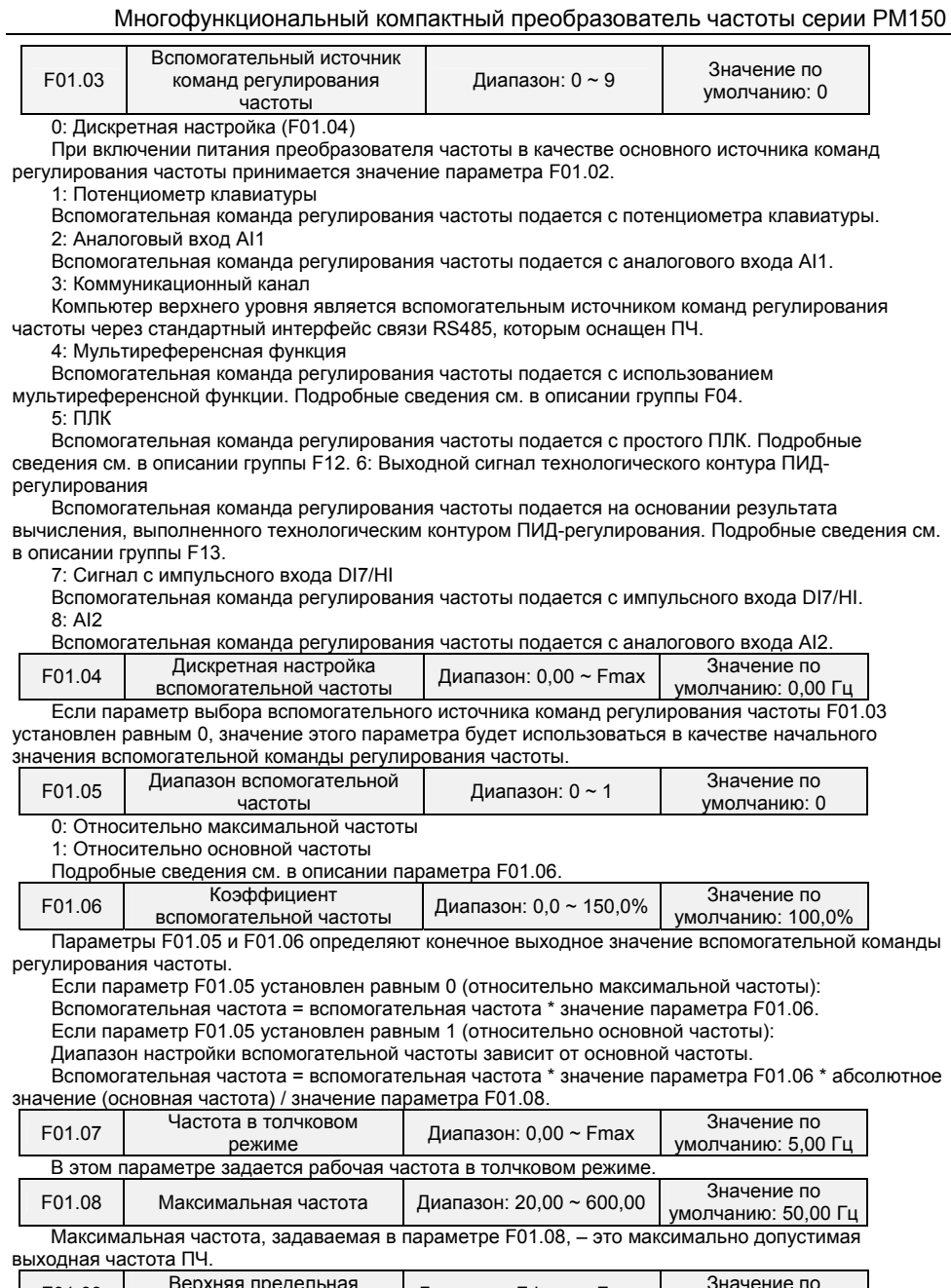

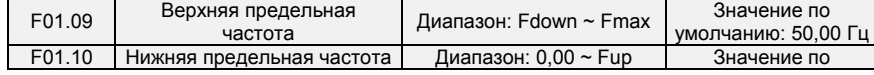

- 73 -

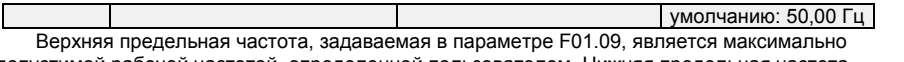

допустимой рабочей частотой, определенной пользователем. Нижняя предельная частота, задаваемая в параметре F01.10, является минимально допустимой рабочей частотой, определенной пользователем.

### **ВНИМАНИЕ!**

1. Показатели Fup и Fdown должны быть установлены в соответствии с данными паспортной таблички электродвигателя и условиями работы. Работа электродвигателя при низкой частоте в течение длительного времени не допускается. В противном случае срок службы электродвигателя сократится вследствие перегрева.

2. Соотношение показателей Fmax, Fup и Fdown: 0,00 Гц ≤ Fdown ≤ Fup ≤ Fmax ≤ 600,00 Гц

| F01.11 | Работа при частоте,<br>задаваемой командой,<br>менее нижней предельной<br>частоты | Диапазон: 0 ~ 1          | Значение по<br>умолчанию: 0     |
|--------|-----------------------------------------------------------------------------------|--------------------------|---------------------------------|
| F01.12 | Время работы при нижней<br>предельной частоте                                     | Диапазон: 0,0 ~ 6000,0 с | Значение по<br>умолчанию: 0,0 с |

0: Работа при нижней предельной частоте

В случае, если заданная частота ниже, чем нижняя предельная частота, работа должна производиться при нижней предельной частоте.

1: Работа при 0 Гц активируется после истечения заданного времени задержки.

Если частота управляющего сигнала ниже, чем нижняя предельная частота, работа при частоте 0 Гц активируется после истечения времени задержки, заданной в параметре F01.12. Если нижняя предельная частота равна 0, это ограничение не действует.

### **Группа F02: Параметры управления запуском/остановом**

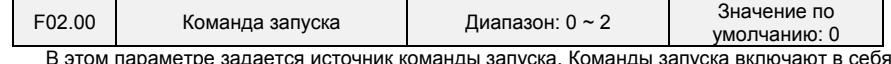

«Пуск», «Стоп», «Вращение вперед», «Вращение назад», «Работа в толчковом режиме» и др. 0: Управление с клавиатуры (при этом светодиодный индикатор не горит)

Управление командами запуска осуществляется с помощью клавиш «RUN», «STOP/RESET» и «MF.K» на клавиатуре. При этом многофункциональная клавиша «MF.K» должна быть настроена на толчковый режим с помощью параметра F16.00. Подробные сведения об использовании клавиатуры см. в Главе 4.

1: Управление через входы (при этом светодиодный индикатор горит)

Управление командами запуска осуществляется через логические входы. Команды «Вращение вперед» и «Вращение назад» подаются через логические входы. Можно выбрать двухпроводной или трехпроводной режим управления. Подробные сведения о назначении и подключении клемм логического входа см. в описании группы F04.

2: Управление по коммуникационному каналу (при этом светодиодный индикатор мигает) Ведущее устройство может управлять подачей команды запуска через встроенный интерфейс последовательной связи RS485 ПЧ. Для получения дополнительной информации о программировании см. описание группы F15 и приложение к настоящему руководству.

Подачу команд запуска с клавиатуры, через входы и по коммуникационному каналу можно переключать с помощью клемм «Переключение на подачу команд запуска с клавиатуры», «Переключение на подачу команд запуска через входы» и «Переключение на подачу команд запуска

по коммуникационному каналу». Многофункциональная клавиша «MF.K» может быть настроена на работу в качестве клавиши

«Переключение источников подачи команд» с помощью параметра F16.00. При нажатии клавиши «MF» после выполнения соответствующей настройки в качестве источника подачи команд

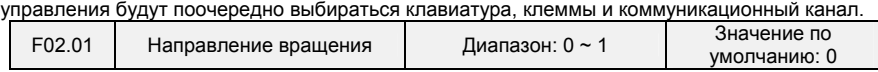

0: Вращение вперед 1: Вращение назад

Направление вращения электродвигателя можно изменить путем простого изменения значения

- 74 -

этого параметра, не меняя схему проводки электродвигателя. Изменение этого параметра эквивалентно замене любых двух проводов U, V, W в проводке электродвигателя. **Примечание:** 

Электродвигатель возобновит работу в исходном направлении после инициализации параметра. Не следует использовать эту функцию в условиях работы, в которых не предусматривается изменение направления вращения электродвигателя после завершения пуско-наладки системы.

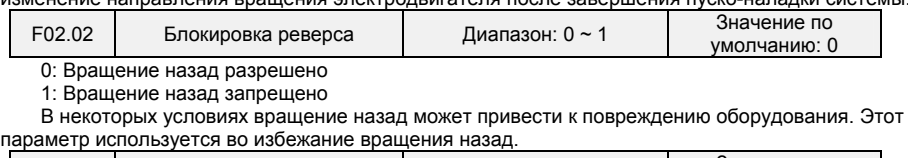

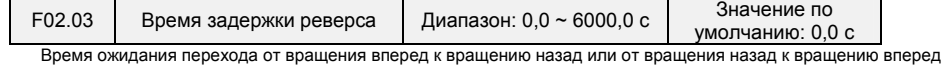

при выходной частоте 0 Гц. См. Рис. 6-4.

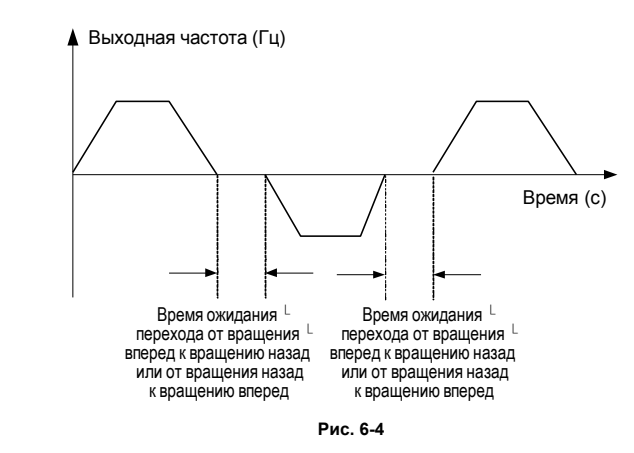

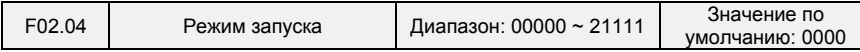

# **Разряд единиц: Режим запуска**

0: Начало работы с пусковой частотой

Если время торможения постоянным током (параметр F02.08) установлено равным 0, ПЧ начинает работать с пусковой частотой (параметр F02.05) и сохраняет эту частоту в течение периода времени, заданного в параметре F02.06. Затем ПЧ ускоряется до частоты, заданной командой, в соответствии со способом и временем ускорения.

Если время торможения постоянным током (параметр F02.08) не равно 0, ПЧ сначала выполняет торможение постоянным током, а затем начинает работать с пусковой частотой. Эта настройка используется в условиях малой инерционной нагрузки, т.е. когда электродвигатель может вращаться при запуске.

1: Перезапуск с отслеживанием частоты вращения

ПЧ сначала определяет частоту вращения и направление вращения электродвигателя, а затем запускается с отслеживаемой частотой. При таком плавном запуске не оказывается влияния на вращающийся электродвигатель. Эта настройка используется для перезапуска при мгновенном сбое в подаче питания в условиях высокой инерционной нагрузки. Для обеспечения возможности перезапуска с отслеживанием частоты вращения необходимо настроить соответствующим образом параметры электродвигателя.

**Разряд десятков: Обнаружение короткого замыкания на землю** 

0: Обнаружение короткого замыкания на землю не производится

Обнаружение короткого замыкания на землю не производится

- 75 -

1: Обнаружение короткого замыкания на землю производится перед первым запуском

После включения ПЧ, при получении первой команды запуска, перед запуском преобразователь частоты автоматически начинает обнаружение короткого замыкания выходной клеммы на землю. Если имеется короткое замыкание выходной клеммы преобразователя частоты на землю, ПЧ выдает ошибку Err44.

2: Обнаружение короткого замыкания на землю производится перед каждым запуском Преобразователь частоты автоматически начинает обнаружение короткого замыкания выходной клеммы на землю перед каждым запуском. Если имеется короткое замыкание выходной клеммы преобразователя частоты на землю, ПЧ выдает ошибку Err44.

**Разряд сотен: Направление отслеживания** 

0: Отслеживание с нулевой частоты вращения

В режиме перезапуска с отслеживанием частоты вращения, при запуске ПЧ отслеживает

текущую частоту вращения электродвигателя с нулевой до максимальной частоты.

1: Отслеживание с максимальной частоты

В режиме перезапуска с отслеживанием частоты вращения, при запуске ПЧ отслеживает

текущую частоту вращения электродвигателя с максимальной до нулевой частоты. **Разряд тысяч: Приоритетность выполнения команды запуска в толчковом режиме перемещения** 

0: Если команды обычного запуска и запуска в толчковом режиме перемещения поступают одновременно, сначала производится обычный запуск;

1: Если команды обычного запуска и запуска в толчковом режиме перемещения поступают одновременно, сначала производится запуск в толчковом режиме перемещения;

**Разряд десятков тысяч: Направление отслеживания** 

0: Последнее направление перед остановом

Направлением отслеживания является направление остановки преобразователя частоты. 1: Положительное направление

Направлением отслеживания является прямое направление.

2: Отрицательное направление

Направлением отслеживания является обратное направление.

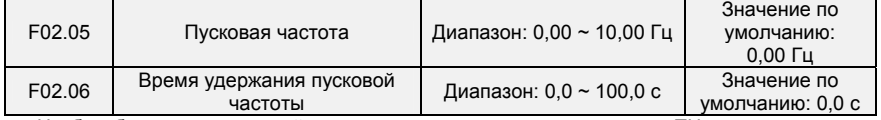

Чтобы обеспечить крутящий момент электродвигателя при запуске ПЧ, следует задать правильную пусковую частоту. Кроме того, для создания магнитного поля при запуске электродвигателя пусковая частота должна поддерживаться в течение определенного периода времени.

Пусковая частота (параметр F02.05) не ограничивается нижним предельным значением частоты. Если заданная целевая частота ниже пусковой частоты, ПЧ не запустится и останется в режиме ожидания. Во время переключения между вращением вперед и вращением назад функция удержания пусковой частоты отключается. Время удержания включается не во время ускорения, а во время работы простого ПЛК.

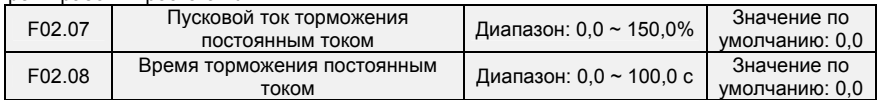

Торможение постоянным током при запуске обычно используется при перезапуске ПЧ после останова вращающегося электродвигателя. Предварительное возбуждение используется, чтобы преобразователем частоты создавалось магнитное поле для асинхронного двигателя перед запуском с целью сокращения времени отклика.

Торможение постоянным током при запуске может использоваться только в случае непосредственного запуска (F02.05 = 0). В этом случае ПЧ выполняет торможение постоянным током при заданном пусковом токе торможения постоянным током. По истечении времени торможения постоянным током ПЧ начинает работать. Если пусковое время торможения постоянным током установлено равным 0, ПЧ запускается напрямую без торможения постоянным током. Сила торможения прямо пропорциональна пусковому току торможения постоянным током.

 $F02.09$  Ток при определении частоты Диапазон: 0,0 ~ 180,0 Значение по

- 76 -

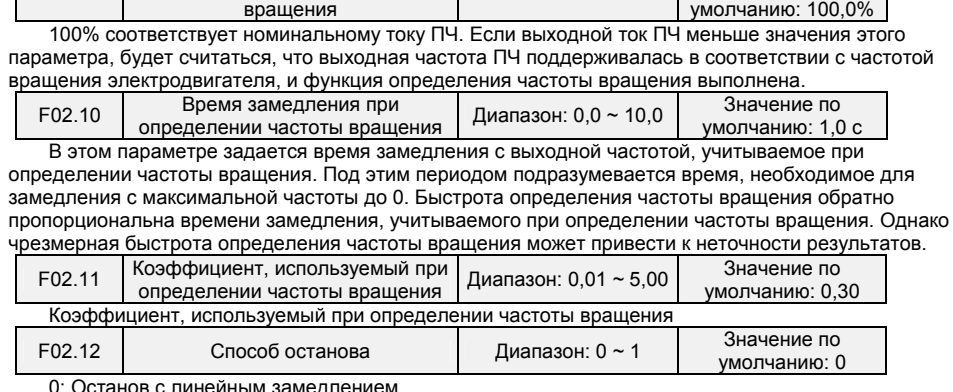

После получения команды останова ПЧ постепенно снижает выходную частоту в соответствии с заданным временем замедления и останавливается, когда частота достигает 0.

1: Останов выбегом

После получения команды останова ПЧ немедленно блокирует выход, и электродвигатель останавливается с учетом механической инерции.

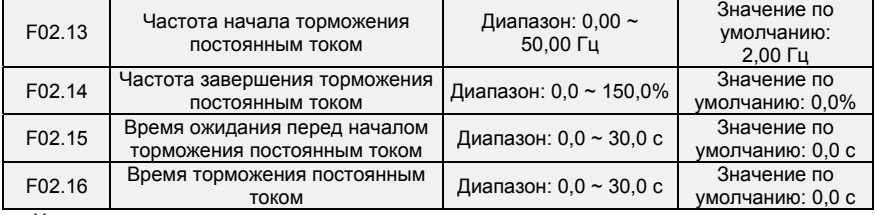

Частота начала торможения постоянным током:

Во время процесса замедления до останова ПЧ начинает торможение постоянным током, когда рабочая частота становится ниже значения, заданного в параметре F02.13.

Ток торможения постоянным током: В этом параметре задается выходной ток при торможении постоянным током. Значение этого

параметра представляет собой процент относительно базового значения. Если номинальный ток электродвигателя не превышает 80% от номинального тока ПЧ, за

базовое значение принимается номинальный ток электродвигателя.

Если номинальный ток электродвигателя превышает 80% от номинального тока ПЧ, то за базовое значение принимается величина, составляющая 80% от номинального тока ПЧ. Время ожидания перед началом торможения постоянным током:

Когда рабочая частота уменьшается до частоты начала торможения постоянным током, ПЧ прекращает работу на некоторое время, а затем начинает торможение постоянным током. Это предотвращает возникновение таких неисправностей, как перегрузка по току, вызываемых торможением постоянным током при высокой частоте вращения.

Время торможения постоянным током:

В этом параметре задается время удержания при торможении постоянным током. Если этот параметр установлен равным 0, то торможение постоянным током отменяется.

**ВНИМАНИЕ!** 

Если во время останова с внешней клеммы подается сигнал торможения постоянным током, то время торможения постоянным током принимается равным большему из значений времени активного состояния клеммы и времени, заданного в параметре F02.16.

Процесс торможения постоянным током изображен на рисунке ниже. Рисунок 6-5. Процесс торможения постоянным током

- 77 -

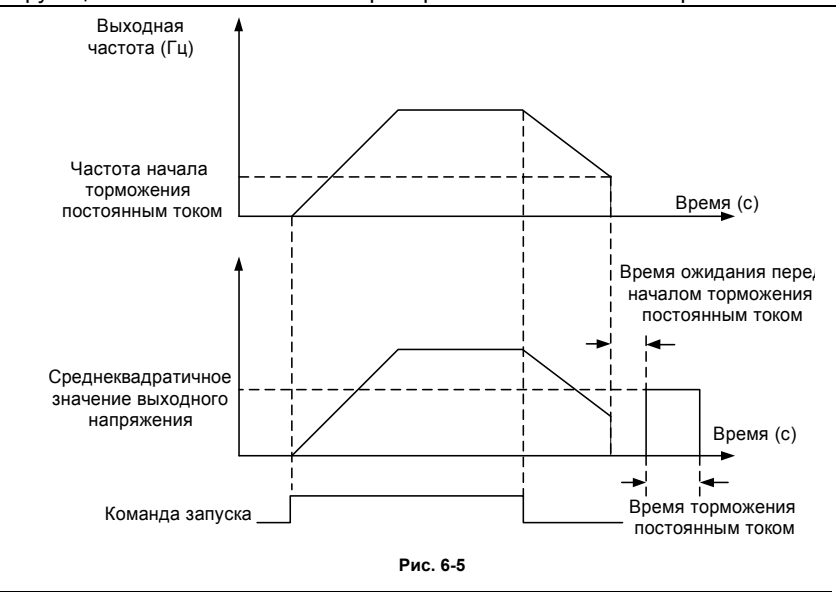

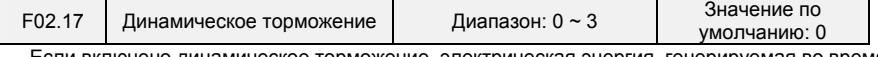

Если включено динамическое торможение, электрическая энергия, генерируемая во время замедления, должна быть преобразована в тепловую энергию, потребляемую тормозным резистором, для достижения быстрого замедления. Этот способ торможения применяется при работе тормозов с высокой инерционной нагрузкой или в ситуациях, требующих быстрого останова. В таком случае необходимо выбрать соответствующий резистор динамического торможения и тормозной блок. Преобразователи частоты мощностью до 30 кВт оснащаются стандартным встроенным тормозным блоком. Встроенный тормозной блок для ПЧ мощностью 37 кВт ~ 75 кВт приобретается отдельно.

0: Отключено

1: Включено

2: Включено при работе

3: Включено при замедлении

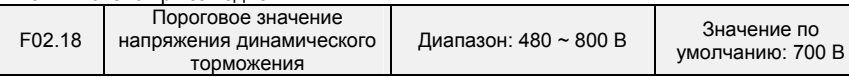

Этот параметр действует только применительно к ПЧ со встроенным тормозным блоком. Динамическое торможение включается, когда напряжение на шине ПЧ достигает значения,

заданного в параметре F02.18. Энергия должна быть быстро потреблена тормозным резистором. Это значение используется для регулирования тормозного усилия тормозного блока.

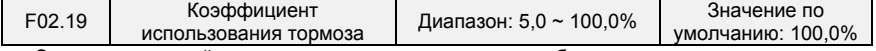

Этот параметр действует только применительно к преобразователям частоты переменного тока со встроенным тормозным блоком. Он используется для регулирования коэффициента заполнения (последовательности импульсов) тормозного блока. Эффективность торможения прямо пропорциональна значению этого параметра. Однако слишком высокое значение вызывает сильные колебания напряжения на шине ПЧ во время процесса торможения.

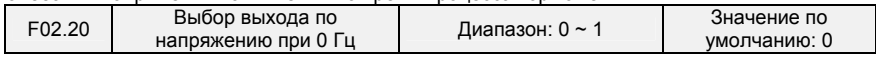

0: Выход по напряжению отсутствует 1: Выход по напряжению присутствует

- 78 -

# **Группа F03: Параметры ускорения/замедления**

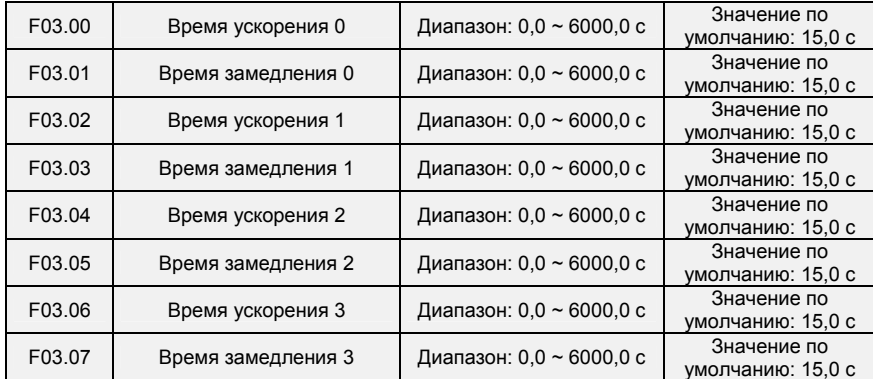

Под временем ускорения подразумевается время, необходимое для ускорения с нулевой частоты до максимальной частоты, заданной в параметре F01.08. Под временем замедления понимается время, необходимое для замедления с максимальной частоты, заданной в параметре F01.08, до нулевой частоты.

Эти четыре варианта времени ускорения/замедления могут быть выбраны с помощью сочетания состояний включения/выключения клемм логического входа «Детерминант времени

ускорения/замедления 1» и «Детерминант времени ускорения/замедления 2». См. таблицу ниже.

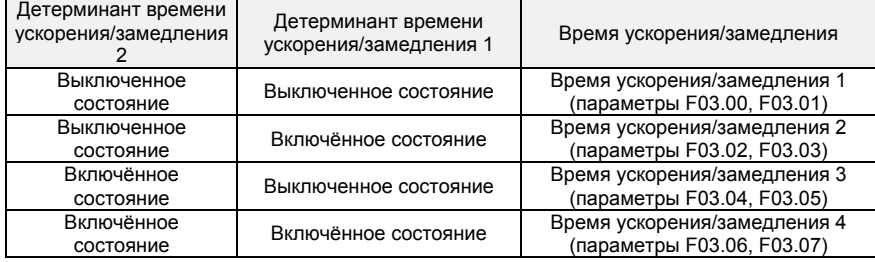

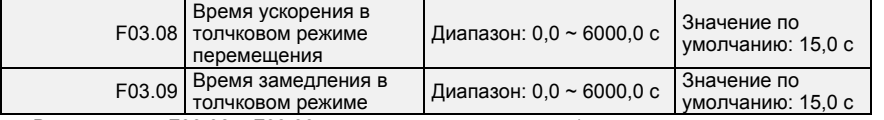

В параметрах F03.08 и F03.09 задаются темпы ускорения/замедления аналогично параметрам F03.00 ~ F03.07.

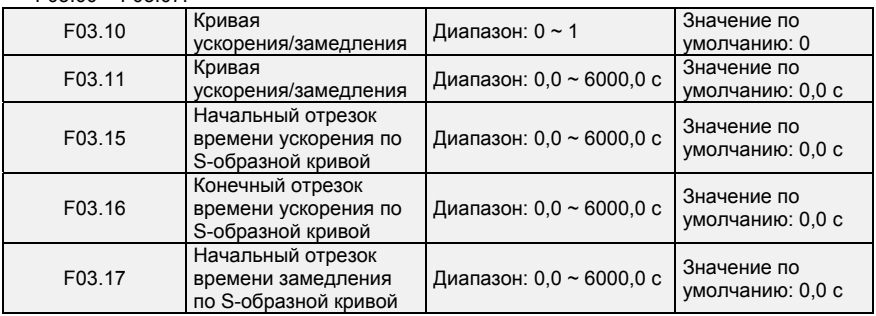

- 79 -

0: Линейное

ускорение/замедление Ускорение/замедление выполняется линейно. 1: Ускорение/замедление выполняется по S-образной

кривой.

На первом и последнем отрезке кривой при ускорении или замедлении происходит плавный переход. Кривая ускорения/замедления аналогична S-образной кривой. При

ускорении/замедлении по S-образной кривой конечное время ускорения/замедления равно сумме времени ускорения/замедления по S-образной кривой и времени линейного

ускорения/замедления. См. 2 режима ускорения на Рисунке 6-13.

См. 2 режима ускорения на Рисунке 6-6.

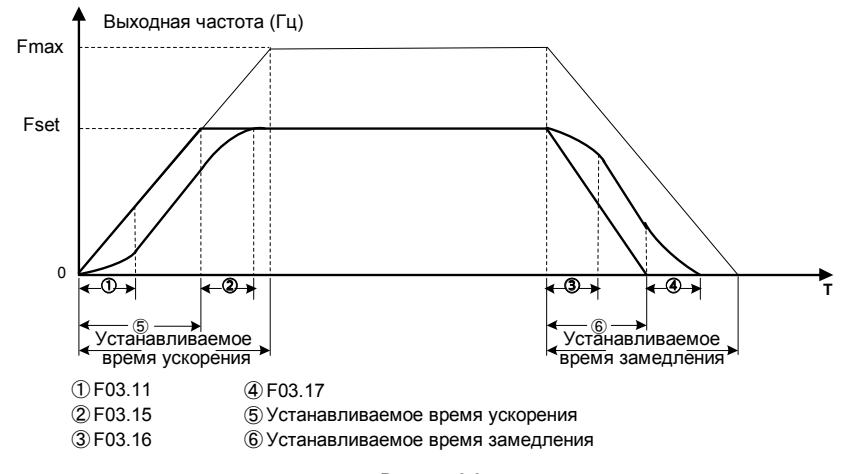

**Рисунок 6-6** 

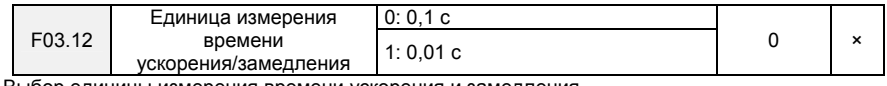

Выбор единицы измерения времени ускорения и замедления

 $0: 0.1 c$ 

Единицей измерения времени ускорения и замедления является 0,1 с. Десятичная точка в значениях времени 4-шагового ускорения/замедления (параметры F03.00 ~ F03.07), времени ускорения и замедления в режиме толчкового перемещения (параметры F03.08, F03.09), времени 4 шагового ускорения/замедления по S-образной кривой (параметры F03.11, F03.15 ~ F03.17) составляет один бит.

1: 0,01 с

Единицей измерения времени ускорения и замедления является 0,01 с. Десятичная точка в значениях времени 4-шагового ускорения/замедления (параметры F03.00 ~ F03.07), времени ускорения и замедления в режиме толчкового перемещения (параметры F03.08, F03.09), времени 4 шагового ускорения/замедления по S-образной кривой (параметры F03.11, F03.15 ~ F03.17) составляет два бита.

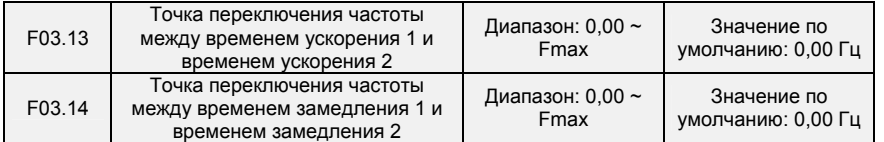

- 80 -

Эта функция действует, когда выбран электродвигатель 1, и переключение времени ускорения/замедления не выполняется с помощью клеммы логического входа. Во время работы ПЧ для выбора различных групп времени ускорения/замедления на основе диапазона рабочих частот используется эта функция, а не клемма логического входа.

Если во время ускорения рабочая частота меньше значения параметра F03.13, выбирается время ускорения 2. Если рабочая частота больше значения параметра F03.13, выбирается время ускорения 1.

Если во время замедления рабочая частота меньше значения параметра F03.14, выбирается время замедления 1. Если рабочая частота меньше значения параметра F03.14, выбирается время замедления 2.

Рисунок 6-7. Переключение времени ускорения/замедления

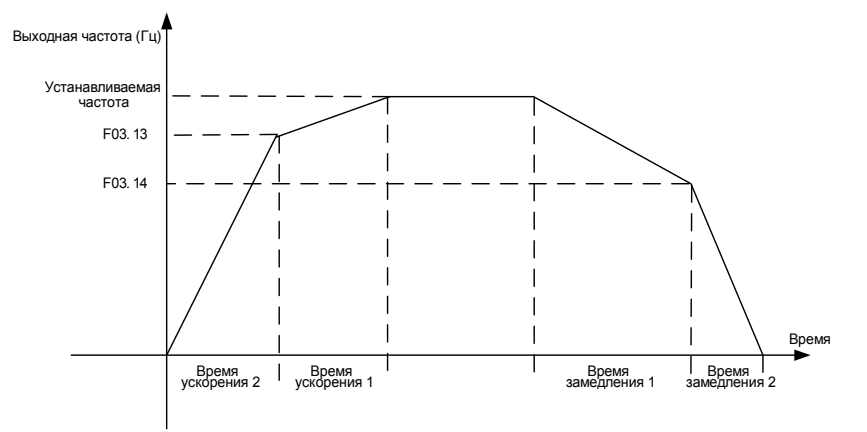

**Рисунок 6-7** 

## **Группа F04: Логический вход**

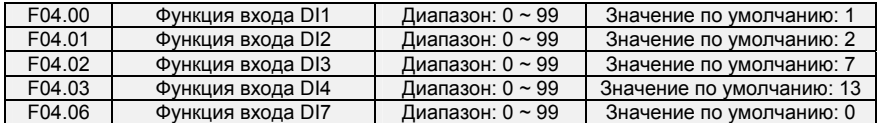

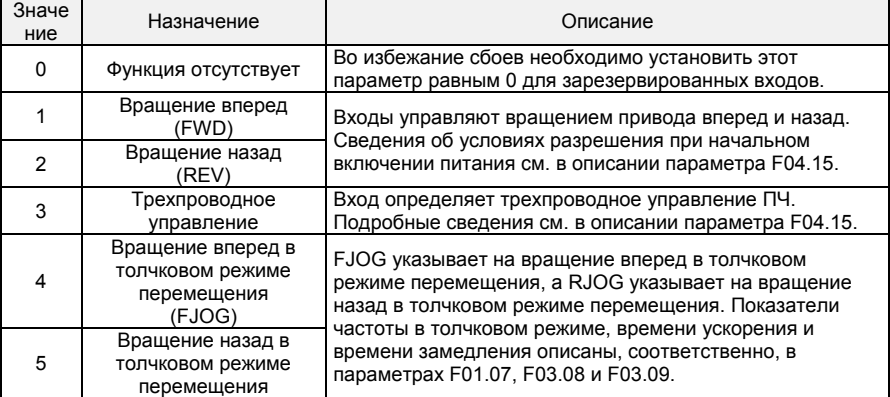

- 81 -

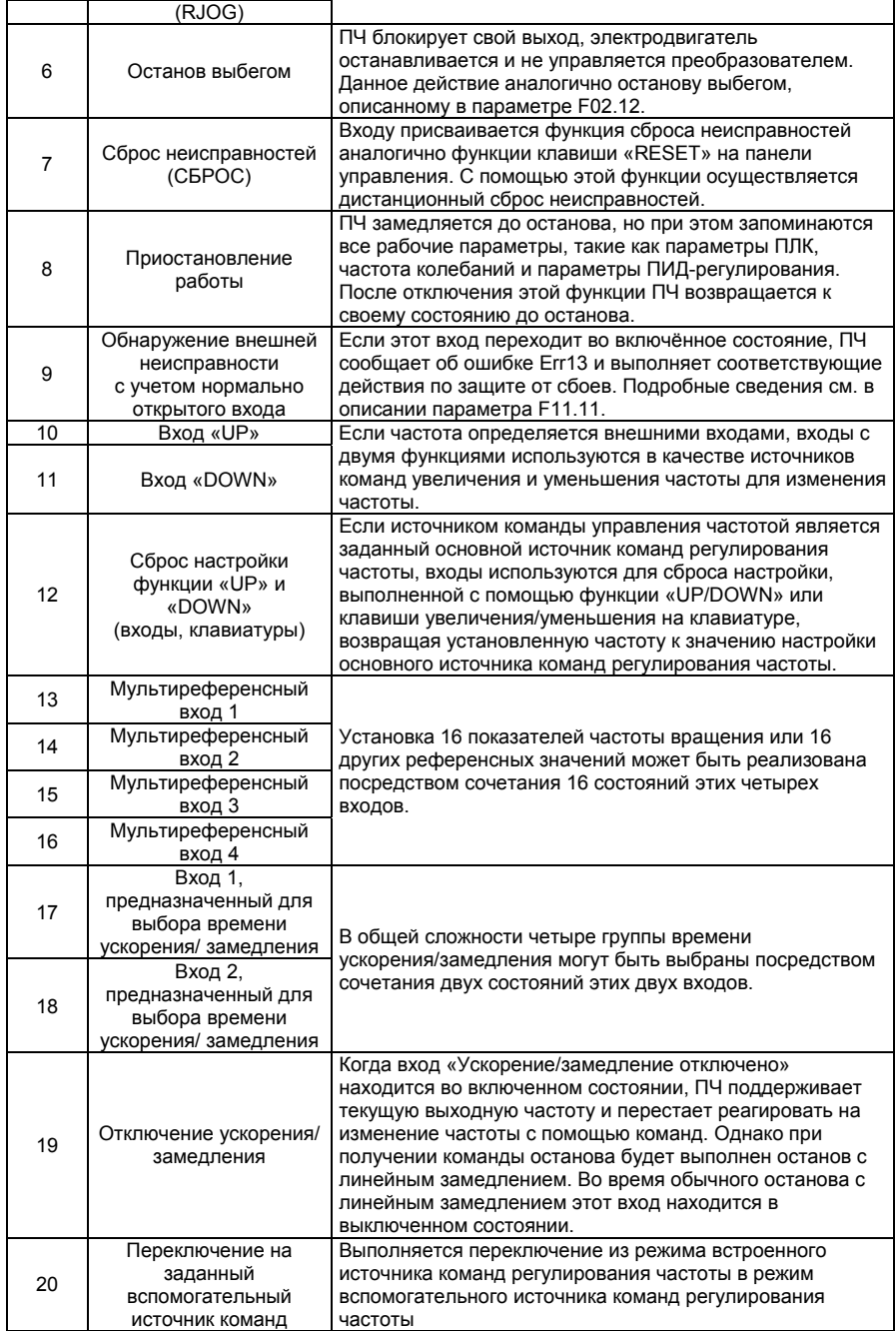

- 82 -

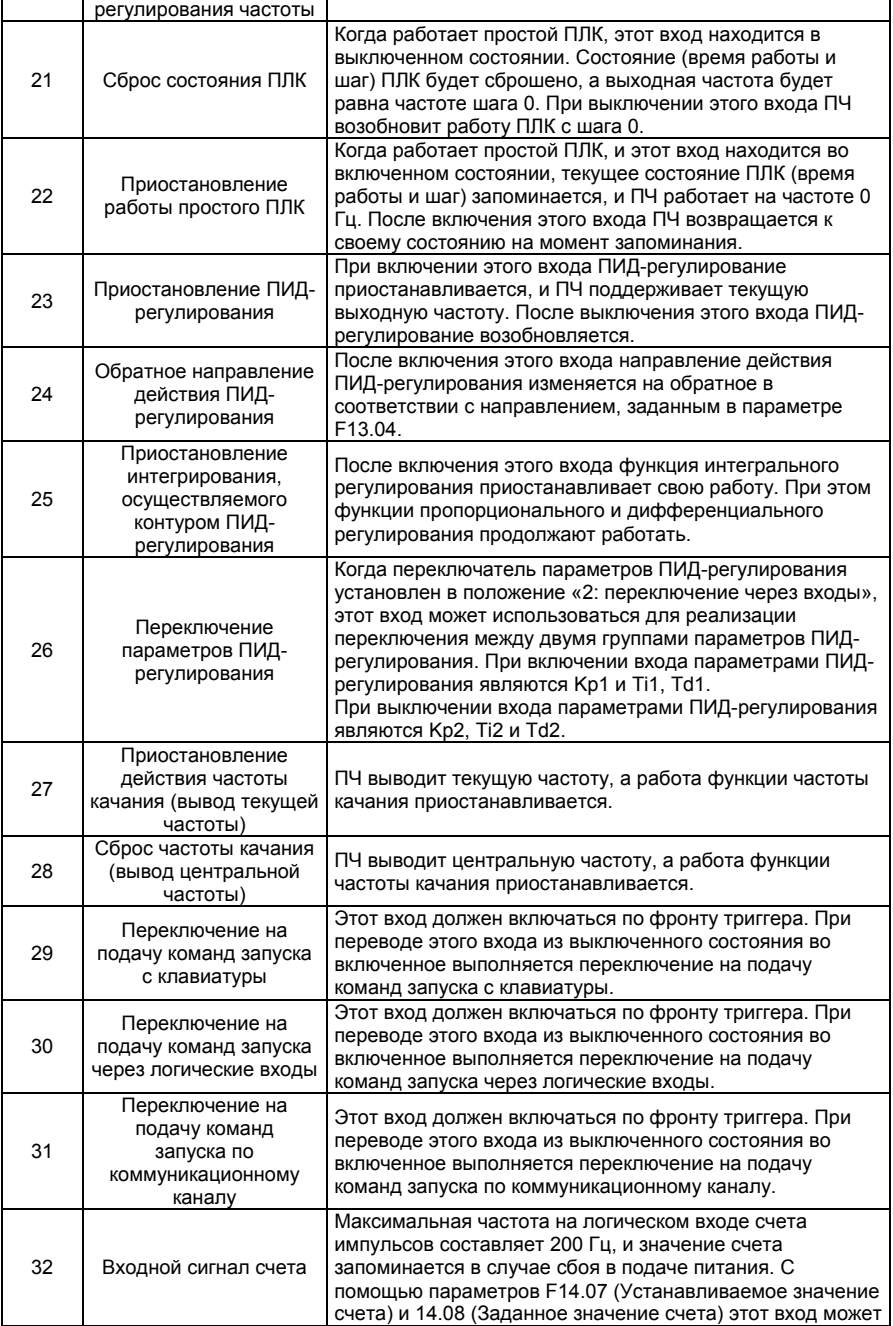

- 83 -

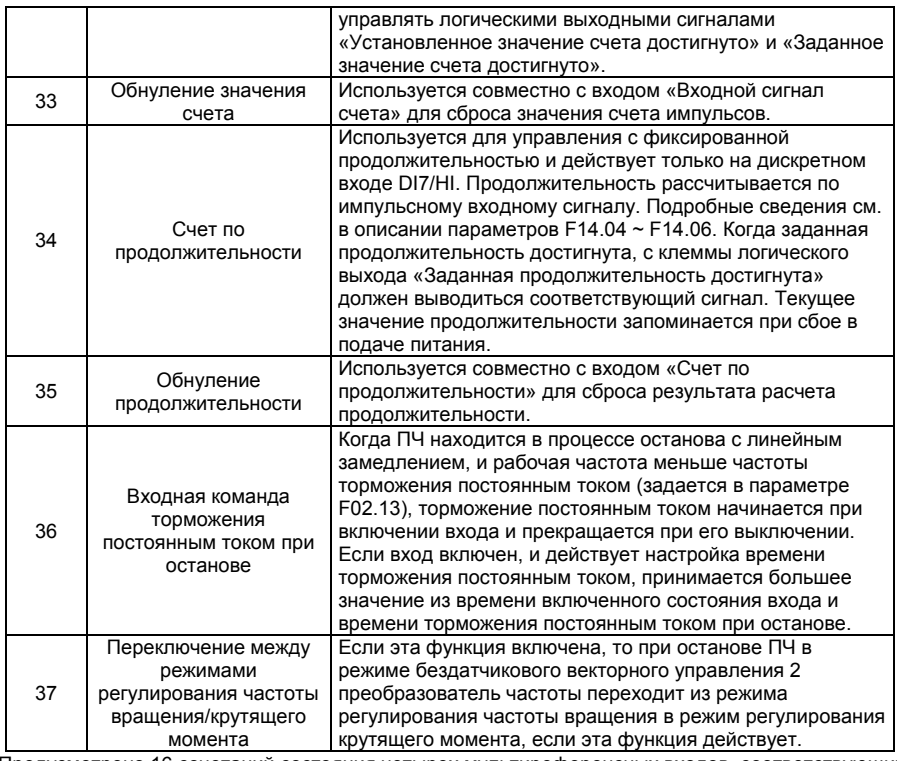

Предусмотрено 16 сочетаний состояния четырех мультиреференсных входов, соответствующих 16 референсным значениям, как указано в следующей таблице.

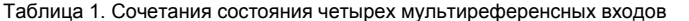

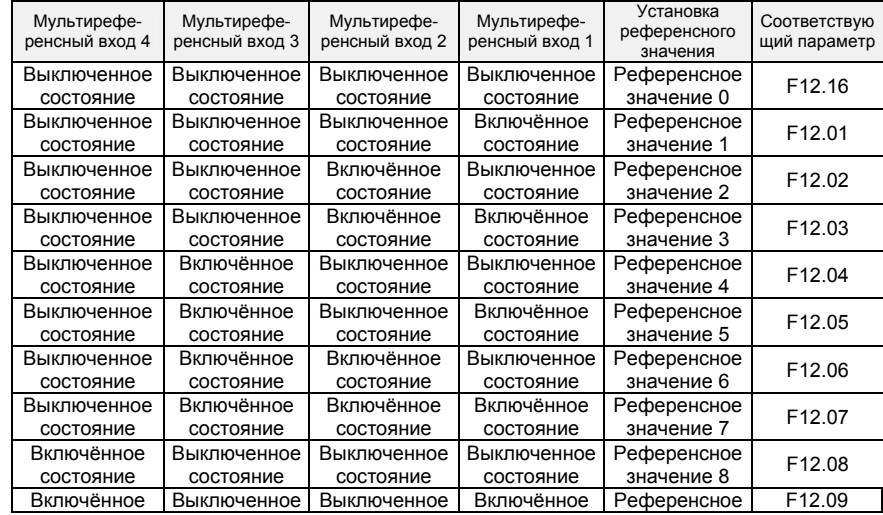

- 84 -

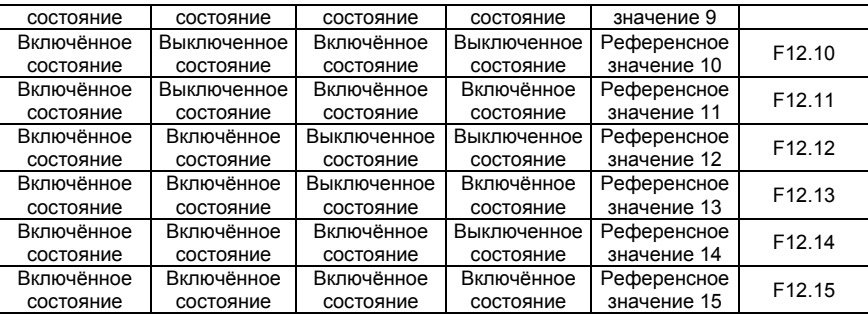

Таблица 2. Сочетания состояния двух клемм, предназначенных для выбора времени ускорения/замедления

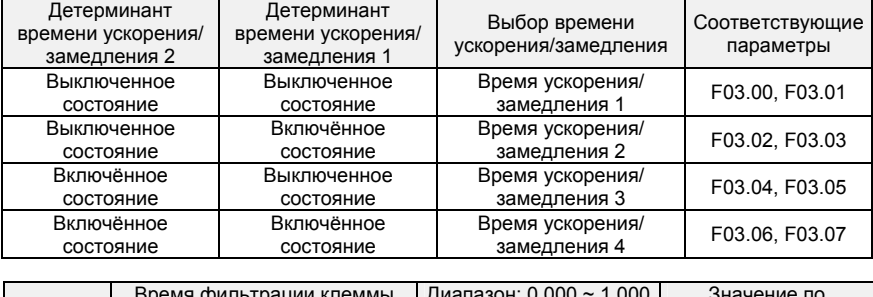

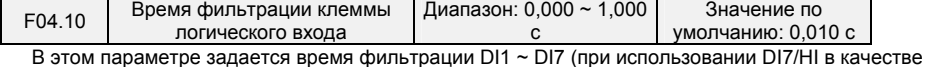

обычной низкоскоростной клеммы), AI1, AI2 (при использовании в качестве клеммы логического входа). Помехоустойчивость клемм логического входа может быть улучшена путем установки соответствующего времени фильтрации. Однако при увеличении времени фильтрации будет увеличиваться время отклика клемм логического входа.

### **ВНИМАНИЕ!**

Это время фильтрации не влияет на клемму DI7/HI, когда клемма DI7/HI используется в качестве высокоскоростной входной клеммы дискретного входа, а время фильтрации клеммы дискретного входа определяется параметром F06.36.

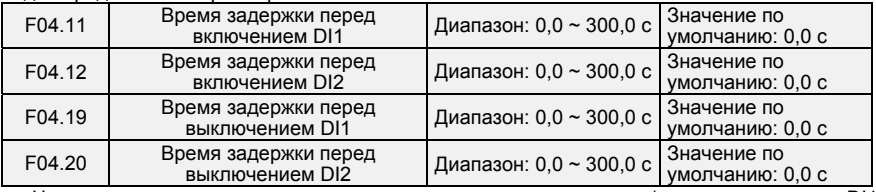

Четыре параметра задают время задержки отклика до включения/выключения входов DI1/DI2. **ВНИМАНИЕ!** 

Время задержки перед включением входов, задаваемое в параметрах F04.11 и F04.12, можно установить равным времени фильтрации, задаваемому в параметре F04.10. ПЧ начнет реагировать после того, как пройдет время фильтрации и время задержки подачи сигналов через входы DI1 и DI2. Входы DI3 ~ DI7 не имеют функции времени задержки.

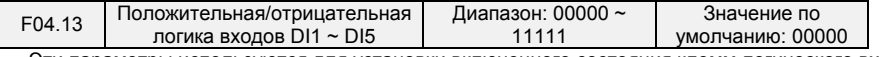

Эти параметры используются для установки включенного состояния клемм логического входа. Разряд единиц: DI1

- 85 -

0: Положительная логика Клемма логического входа включается при подключении к порту COM и выключается при отключении от порта COM. 1: Отрицательная логика Клемма логического входа выключается при подключении к порту COM и включается при отключении от порта COM. Разряд десятков: DI2 (аналогично DI1) Разряд сотен: DI3 (аналогично DI1) Разряд тысяч: DI4 (аналогично DI1) Разряд десятков тысяч: резерв F04.14 Положительная/отрицатель Диапазон: 00000 ~ 11111  $\begin{bmatrix} 3 \end{bmatrix}$  Значение по умолчанию: 00000 Этот параметр используется для настройки условий включения/выключения входа. Разряд единиц: DI1 0: Положительная логика

Клемма логического входа включается при подключении к порту COM и выключается при отключении от порта COM.

1: Отрицательная логика

Клемма логического входа выключается при подключении к порту COM и включается при отключении от порта COM.

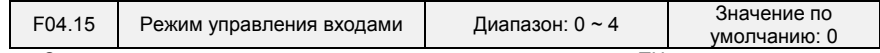

Этот параметр используется для установки режима, в котором ПЧ управляется через логические входы. Далее в качестве примера используются входы DI1, DI2 и DI3 из DI1 - DI7, с назначением функций DI1, DI2 и DI3 путем установки параметров F4-00 - F4-02.

0: Режим двухпроводного управления 1

Это наиболее часто используемый режим двухпроводного управления, в котором вращение электродвигателя вперед/назад определяется через входы DI1 и DI2. Параметры устанавливаются следующим образом:

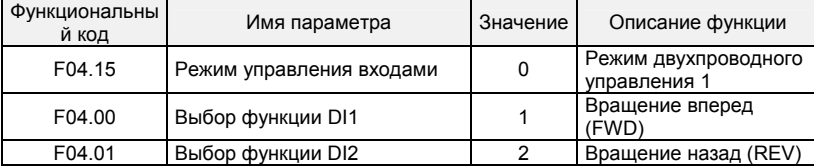

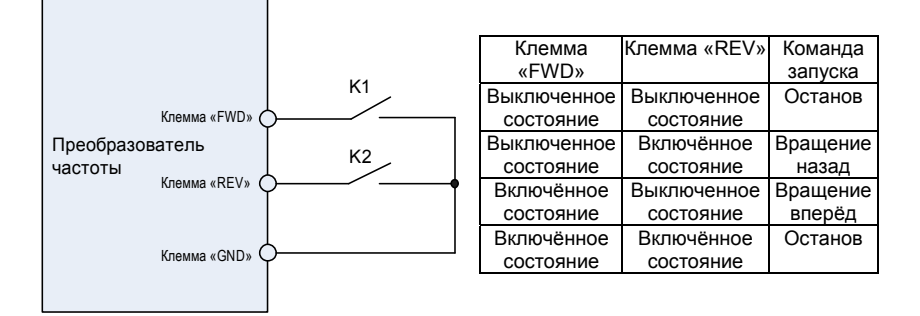

**Рисунок 6-8. Настройки режима двухпроводного управления 1** 

Как показано на предыдущем рисунке, когда включается только размыкатель K1, ПЧ выдает команду вращения вперед.

Когда включается только размыкатель K2, ПЧ выдает команду обратного вращения. Когда контакты K1 и K2 одновременно включаются и выключаются, ПЧ останавливается.

- 86 -

1: Режим двухпроводного управления 2

В этом режиме вход DI1 является входом разрешения запуска, а вход DI2 определяет направление вращения.

Параметры устанавливаются следующим образом:

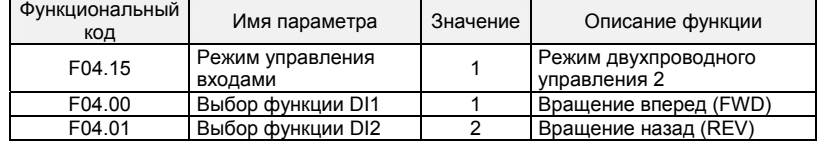

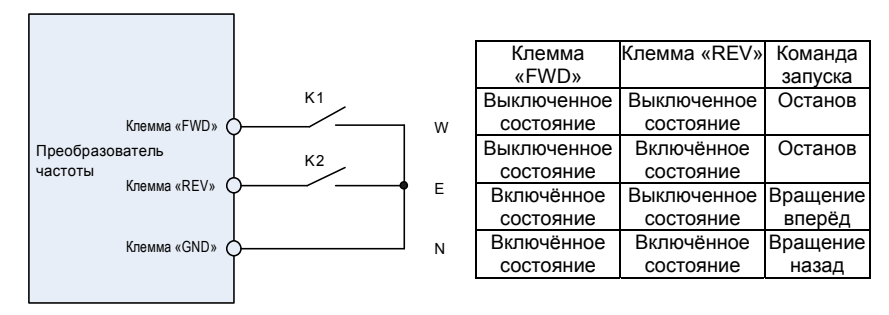

**Рисунок 6-9. Настройки режима двухпроводного управления 2** 

Как показано на предыдущем рисунке, если размыкатель K1 включен, ПЧ подает команду вращения в прямом направлении, когда размыкатель K2 выключен, и подает команду вращения в обратном направлении, когда размыкатель K2 включен. Если размыкатель K1 выключен, ПЧ останавливается.

2: Режим трехпроводного управления 1

В этом режиме вход DI3 является входом разрешения запуска, а входы DI1 и DI2 определяют направление вращения. Параметры устанавливаются следующим образом:

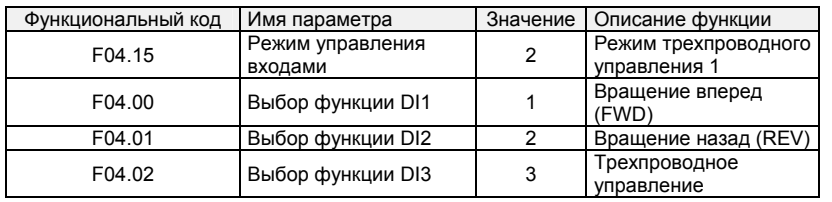

- 87 -

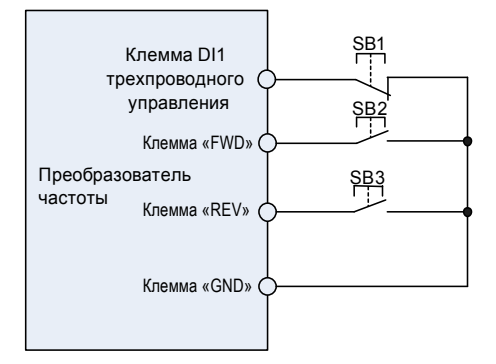

**Рисунок 6-10. Настройки режима трехпроводного управления 1** 

Как показано на предыдущем рисунке, если кнопка SB1 нажата, ПЧ подает команду вращения в прямом направлении, когда нажата кнопка SB2, т.е. включена, и подает команду вращения в обратном направлении, когда нажата кнопка SB3, т.е. включена. ПЧ останавливается сразу после перевода кнопки SB1 в выключенное состояние. Во время обычного запуска и работы кнопка SB1 должна оставаться во включенном состоянии. Рабочее состояние ПЧ определяется последними действиями с кнопками SB1, SB2 и SB3.

3: Режим трехпроводного управления 2

В этом режиме вход DI3 является входом разрешения запуска. Команда запуска подается на вход DI1, а направление вращения определяется входом DI2. Параметры устанавливаются следующим образом:

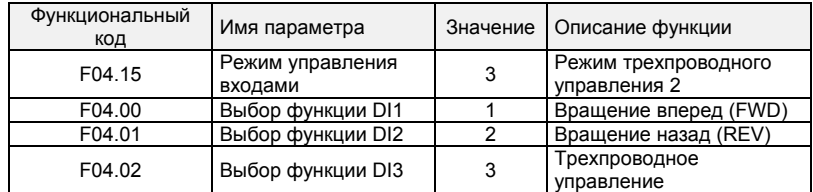

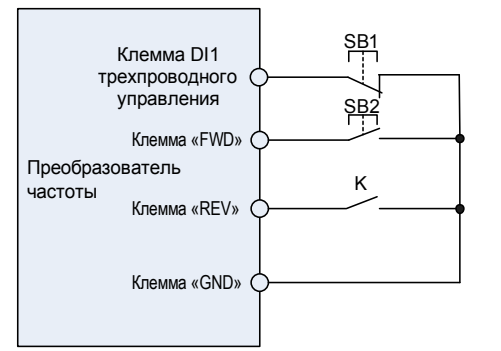

**Рисунок 6-11. Настройки режима трехпроводного управления 2** 

Как показано на предыдущем рисунке, если кнопка SB1 находится во включенном состоянии, ПЧ начинает работать, когда нажимается кнопка SB2 (т.е. включается). ПЧ подает команду вращения в прямом направлении, когда размыкатель K выключен, и подает команду вращения в обратном

- 88 -

направлении, когда размыкатель K включен. ПЧ останавливается сразу после перевода кнопки SB1 в выключенное состояние. Во время обычного запуска и работы кнопка SB1 должна оставаться во включенном состоянии. Рабочее состояние ПЧ определяется последними действиями с кнопками SB1, SB2 и размыкателем K.

4: Прекращение импульсной работы

В этом режиме используется управление «одним касанием». Запуск и останов преобразователя частоты производится по импульсу. Направление вращения электродвигателя (вперед и назад) определяется клеммами DI1 и DI2.

Настройка функциональных кодов:

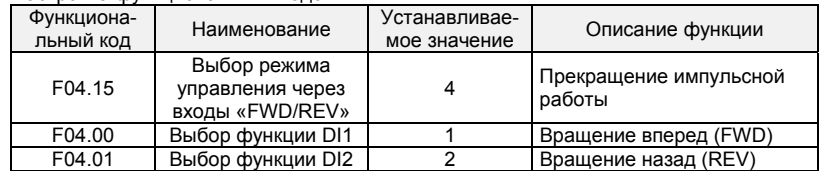

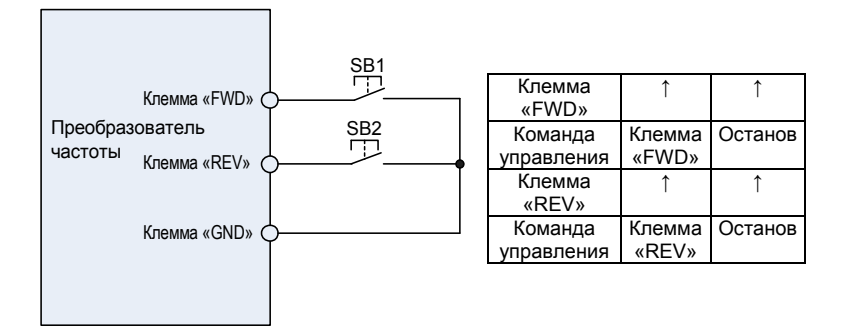

### **Рисунок 6-12. Схема импульсного управления остановом**

При нажатии кнопки SB1 преобразователь частоты начинает выполнять операцию вращения вперед. При повторном нажатии кнопки SB1 ПЧ останавливается. При нажатии кнопки SB2 ПЧ начинает выполнять операцию вращения назад. При повторном нажатии кнопки SB2 ПЧ останавливается.

При нажатии кнопки SB1 преобразователь частоты начинает выполнять операцию вращения по часовой стрелке. При повторном нажатии кнопки SB1 ПЧ останавливается. При нажатии кнопки SB2 ПЧ начинает выполнять операцию вращения против часовой стрелки. При повторном нажатии кнопки SB2 ПЧ останавливается.

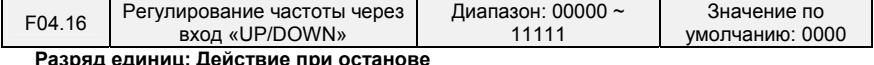

0: Обнуление значения

При останове ПЧ значение частоты, заданное через вход «UP/DOWN», сбрасывается. 1: Сохранение значения

При останове ПЧ значение частоты, заданное через вход «UP/DOWN», удерживается.

**Разряд десятков: Действие при сбое в подаче питания** 

0: Обнуление значения

При сбое в подаче питания значение частоты, заданное через вход «UP/DOWN», сбрасывается. 1: Сохранение значения

При сбое в подаче питания значение частоты, заданное через вход «UP/DOWN», удерживается. **Разряд сотен: Интегральная функция** 

0: Интегральная функция отсутствует

При регулировании через вход «UP/DOWN» размер шага регулировки остается постоянным, в

- 89 -

соответствии со значением параметра F04.17.

1: Интегральная функция включена

При регулировании частоты через вход «UP/DOWN» начальный размер шага задается в параметре F04.17.

По мере работы клемм размер шага регулирования постепенно увеличивается.

**Разряд тысяч: Выбор варианта регулирования частоты через вход «UP/DOWN»** 

0: Частота не может быть снижена до отрицательного значения.

При регулировании частоты через вход «UP/DOWN» частота не может быть снижена до отрицательного значения.

1: Частота может быть снижена до отрицательного значения.

При регулировании частоты через вход «UP/DOWN» частота может быть снижена до отрицательного значения.

### **Разряд десятков тысяч: Выбор варианта сброса значения, заданного через вход «UP/DOWN», в толчковом режиме**

0: Обнуление не производится

1: Производится обнуление

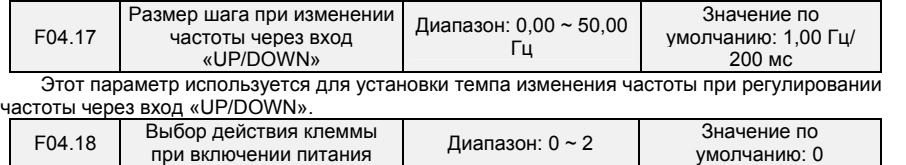

Этот параметр применяется только по отношению к работающей управляющей клемме, которой присвоен номер 1, 2, 4, 5 (вращение вперед, вращение назад, толчковое перемещение вперед, толчковое перемещение назад). Он действует только во время первого запуска после включения питания.

0: В зависимости от уровня напряжения на клеммах

Когда на клемму подаётся команда запуска, обнаруживается включённое состояние работающей клеммы, после чего преобразователь частоты запускается и начинает работать. Перед включением питания необходимо проверить состояние клеммы.

1: С запуском по фронту сигнала + В зависимости от уровня напряжения на клеммах (при включении питания)

Когда на клемму подаётся команда запуска, обнаруживается переход клеммы из выключенного состояния во включённое состояние и поддержание включённого состояния, после чего преобразователь частоты запускается и начинает работать.

2: С запуском по фронту сигнала + В зависимости от уровня напряжения на клеммах (при каждом запуске)

Когда на клемму подаётся команда запуска, обнаруживается переход клеммы из выключенного состояния во включённое состояние и поддержание включённого состояния, после чего преобразователь частоты запускается и начинает работать.

### **Группа F05: Логический выход**

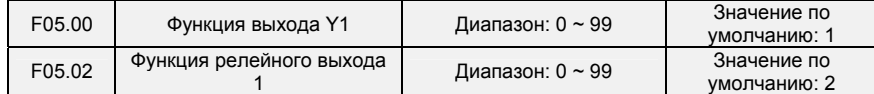

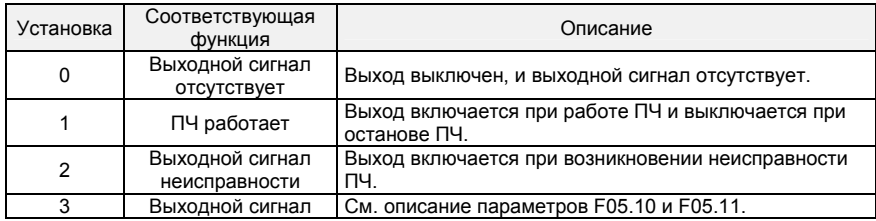

- 90 -

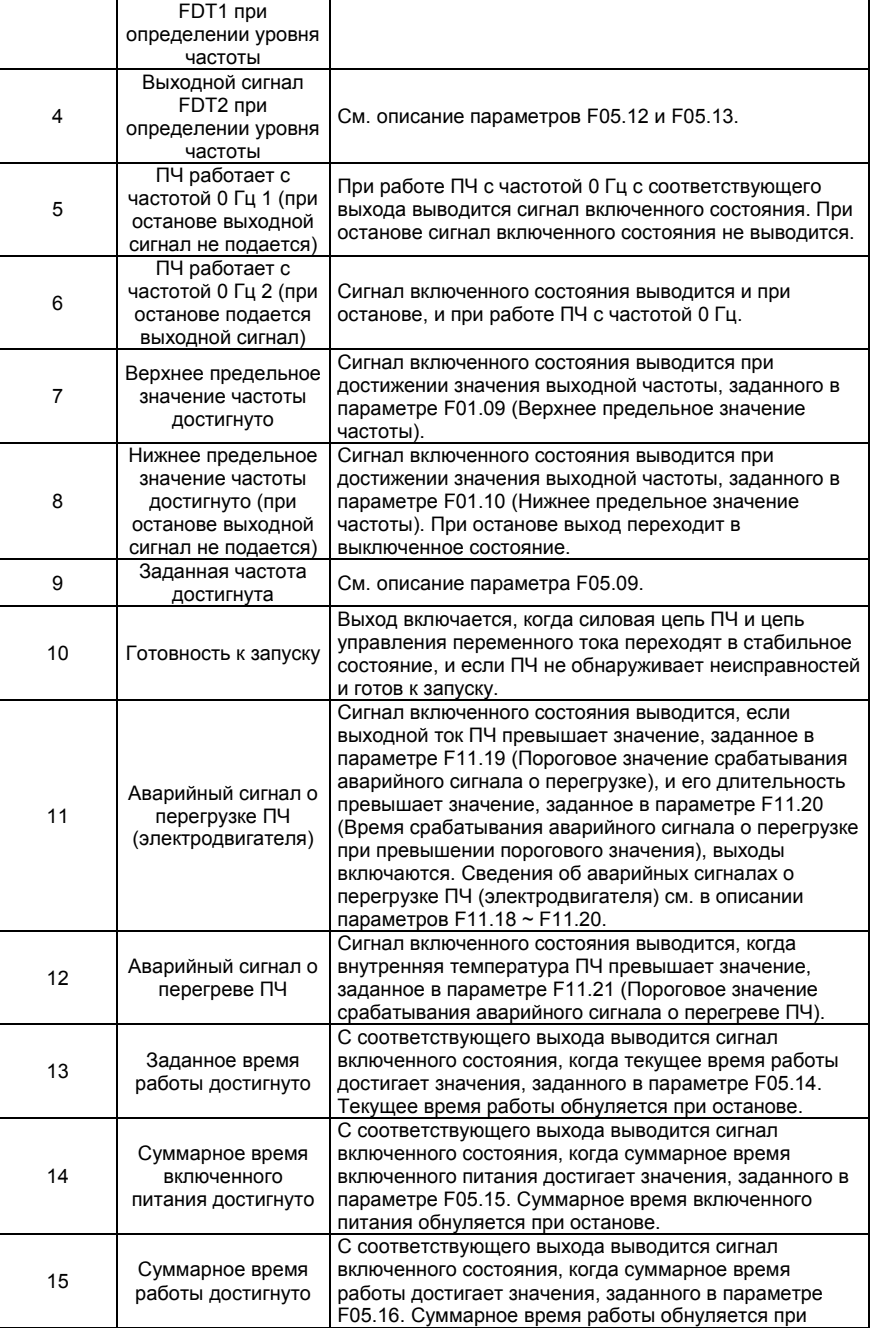

- 91 -

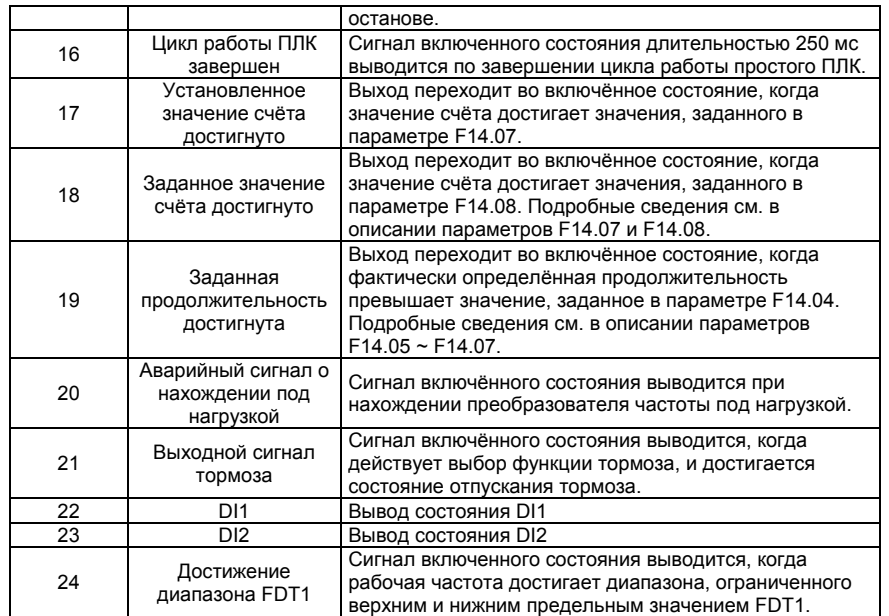

Необходимо определить функции клеммы логического выхода Y1 и клеммы релейного выхода R1. Функции выходных клемм устанавливаются следующим образом:

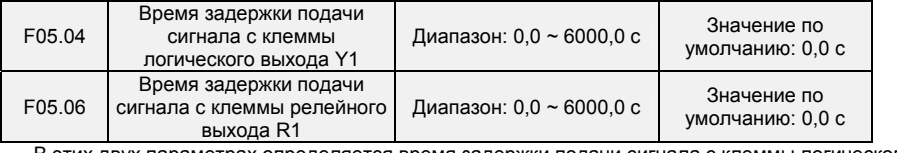

В этих двух параметрах определяется время задержки подачи сигнала с клеммы логического выхода Y1 и клеммы релейного выхода R1.

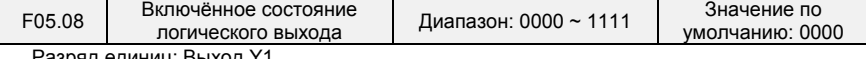

зряд единиц: <mark>Выход Y1</mark>

0: Положительная логика; включение при прохождении тока

1: Отрицательная логика; включение при отсутствии тока Разряд десятков: Y2 (аналогично Y1)

Разряд сотен: Релейный выход 1

0: Положительная логика; включение при возбуждении катушки

1: Отрицательная логика; включение при отсутствии возбуждения катушки

# - 92 -

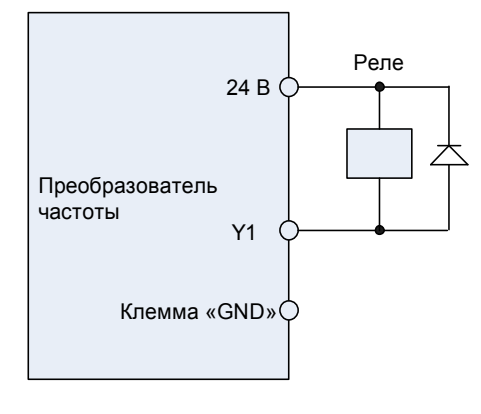

**Рис. 6-12** 

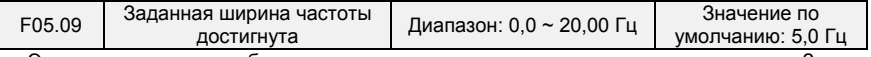

Этот параметр должен быть установлен с помощью клеммы логического выхода «Заданная частота достигнута». Когда разница между выходной частотой и частотой, заданной командой, меньше значения этого параметра, с клеммы «Заданная частота достигнута» выводится сигнал включённого состояния. См. Рис. 6-13:

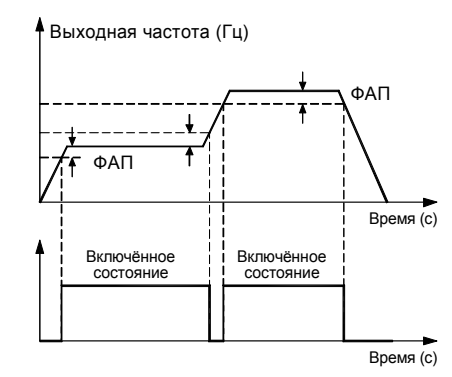

**Рис. 6-13** 

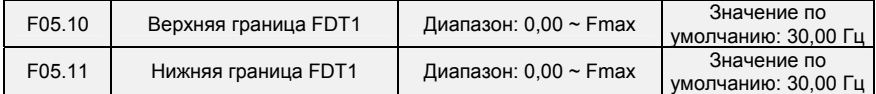

Эти параметры должны быть установлены с помощью клемм логического выхода «FDT1» и «FDT2».

В качестве примера рассмотрим клемму FDT1. ПЧ выводит сигнал включения, когда выходная частота превышает верхнюю границу FDT1, и не выводит сигнал выключения, если выходная частота не опустится ниже нижней границы FDT1. Параметр F05.10 следует установить равным значению, на определенную величину превышающему значение параметра F05.11, избегая частого изменения состояния. См. Рис. 6-14:

- 93 -

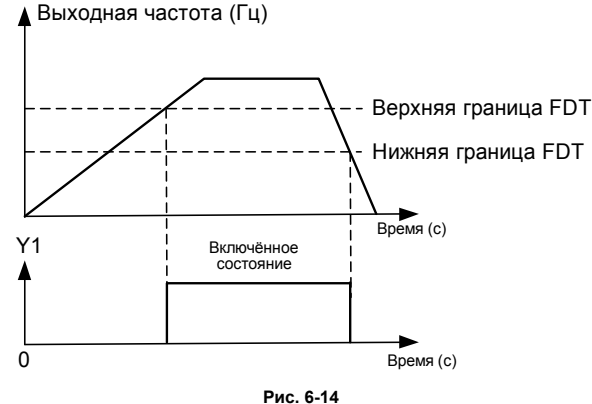

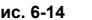

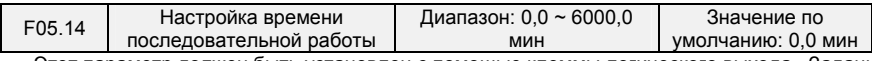

Этот параметр должен быть установлен с помощью клеммы логического выхода «Заданное время последовательной работы достигнуто». С соответствующего выхода выводится сигнал включенного состояния, когда текущее время работы достигает значения, заданного в параметре F05.14. Текущее время работы обнуляется при останове. При установке этого параметра равным 0,0 указанная функция не работает.

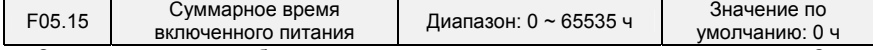

Этот параметр должен быть установлен с помощью клеммы логического выхода «Суммарное время включенного питания достигнуто». С соответствующего выхода выводится сигнал включенного состояния, когда суммарное время включенного питания достигает значения, заданного в параметре F05.15. Суммарное время включенного питания обнуляется при останове. При установке этого параметра равным 0 указанная функция не работает.

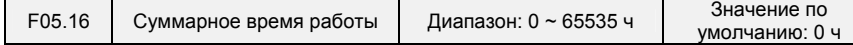

Этот параметр должен быть установлен с помощью клеммы логического выхода «Суммарное время работы достигнуто». С соответствующего выхода выводится сигнал включенного состояния, когда суммарное время работы достигает значения, заданного в параметре F05.16. Суммарное время работы обнуляется при останове. При установке этого параметра равным 0 указанная функция не работает.

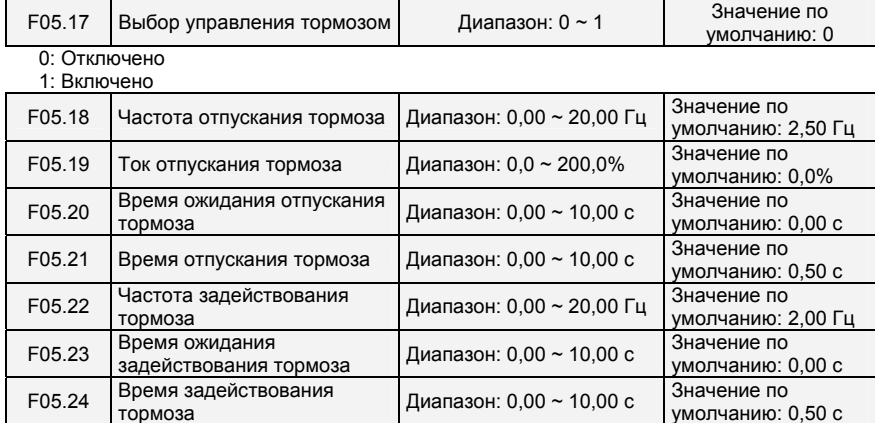

- 94 -

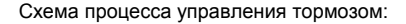

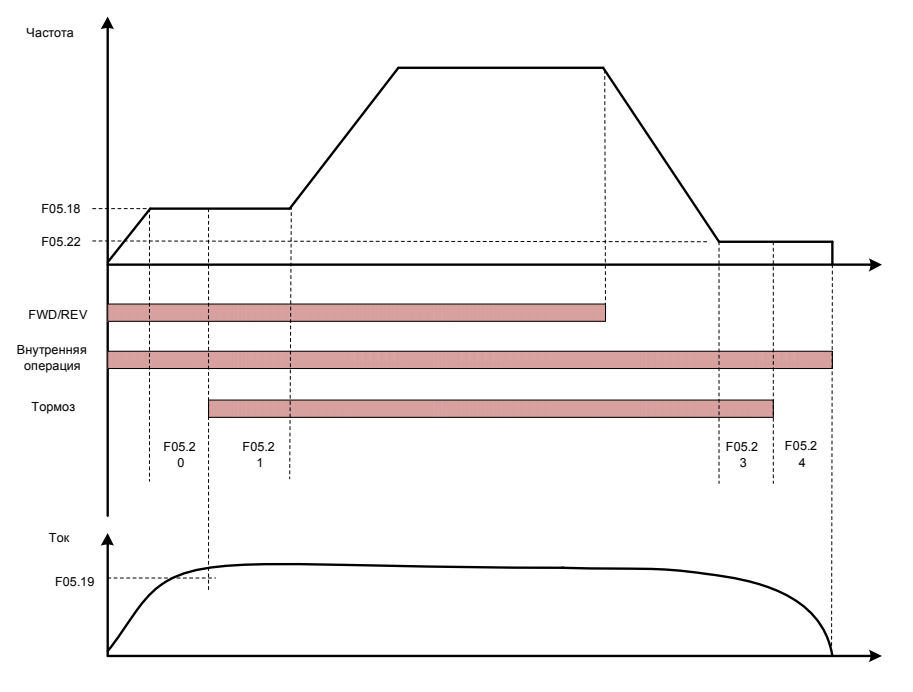

**Рис. 6-15. Логическая схема управления тормозом** 

1) После того, как ПЧ получит команду запуска, производится ускорение до частоты отпускания тормоза, заданной в параметре F05.18.

2) После того, как частота достигнет значения, заданного в параметре F05.18, ПЧ продолжит работу с постоянной частотой. После того, как длительность достигнет времени ожидания отпускания тормоза, заданного в параметре F05.20, работа ПЧ с постоянной частотой продолжится до наступления времени ожидания отпускания тормоза, заданного в параметре F05.20, при этом с клеммы «Выход тормоза» подается сигнал выключения.

3) После наступления времени ожидания отпускания тормоза, если ток преобразователя частоты больше или равен току отпускания тормоза, заданному в параметре F05.19, с клеммы «Выход тормоза» будет подан сигнал включения, ПЧ продолжит работать с частотой, заданной в параметре F05.18. Когда время работы достигнет продолжительности, заданной в параметре F05.21, начнется ускорение до заданной частоты.

4) После того, как ПЧ получит команду останова, работа замедлится до частоты задействования тормоза, заданной в параметре F05.22, после чего работа будет продолжаться с постоянной частотой.

5) После того, как рабочая частота достигнет значения, заданного в параметре F05.22, после истечения времени задержки задействования тормоза, заданного в параметре F05.23, с клеммы «Выход тормоза» будет подан сигнал включения.

6) После наступления времени, заданного в параметре F05.23, с клеммы «Выход тормоза» будет подан сигнал выключения, и выходная частота ПЧ будет поддерживаться равной значению, заданному в параметре F05.22. После того, как время задержки достигнет значения, заданного в параметре F05.24, преобразователь частоты заблокирует выход и перейдет в состояние останова.

- 95 -

## **Группа F06: Аналоговый и импульсный вход**

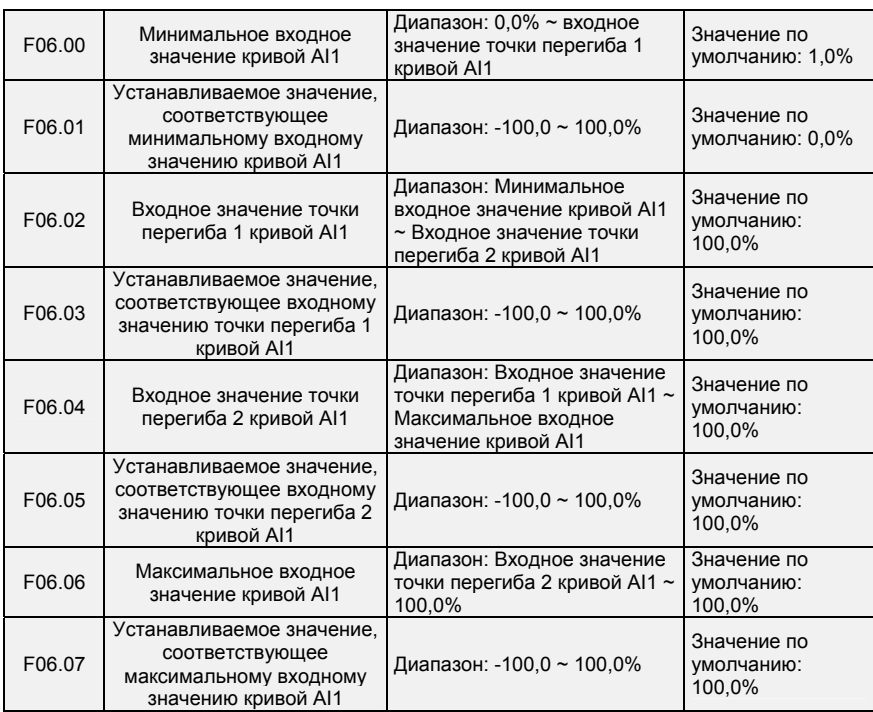

Кривая AI1 определяется вышеуказанными 8 параметрами.

Входные значения параметров F06.00, F06.02, F06.04, F06.06:

AI1 ~ AI2 может быть 0 ~ 10 В или 0 ~ 20 мА, что программируется путем изменения положения перемычки на плате управления.

При выборе 0 ~ 10 В: 0 В соответствует 0%, а 10 В соответствует 100%.

При выборе 0 ~ 20 мА: 0 мА соответствует 0%, а 20 мА соответствует 100%.

Соответствующие устанавливаемые значения параметров F06.01, F06.03, F06.05, F06.07: Когда соответствующее установленное значение является частотой: 100% означает

максимальную частоту, а -100% - максимальную отрицательную частоту.

Когда соответствующим установленным значением является крутящий момент: 100% означает крутящий момент, в 2 раза превышающий номинальный крутящий момент, а -100% — отрицательное значение крутящего момента, в 2 раза превышающего номинальный крутящий момент.

Когда соответствующее установленное значение является выходным напряжением (например, установка напряжения в случае управления по характеристике U/f по раздельной схеме): 100% соответствует номинальному напряжению электродвигателя. «Меньше или равно 0%» соответствует напряжению 0 В.

Графики кривых приведены ниже.

**Пример:** 

Ниже в качестве примера приводится настройка AI1.

(1) Установка параметров

#### **Таблица 6-3(1). Установка параметров 1 Таблица 6-3(2). Установка параметров 2**

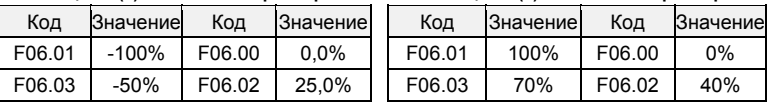

- 96 -

Многофункциональный компактный преобразователь частоты серии PM150

| F06.05 | 70%  | F06.04 | 75.0%  | F06.05 | $-50%$ | F06.04 | 75%  |
|--------|------|--------|--------|--------|--------|--------|------|
| F06.07 | 100% | F06.06 | 100.0% | F06.07 | -100%  | F06.06 | 100% |

См. смещение сигналов ввода/вывода, указанных в Таблицах 6-3 (1) и 6-3 (2), на Рисунках 6-15 (1) и 6-15 (2), соответственно.

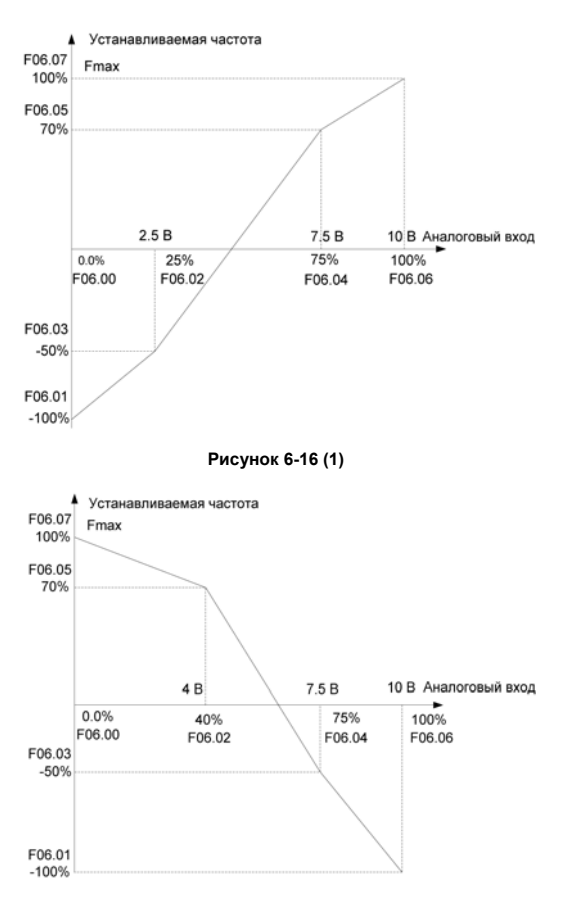

## **Рисунок 6-16 (2)**

| F06.08 | Минимальное входное<br>значение кривой AI2                                                   | Диапазон: 0,0% ~ входное<br>значение точки перегиба 1<br>кривой AI2                                       | Значение по<br>умолчанию: 1,0%      |
|--------|----------------------------------------------------------------------------------------------|----------------------------------------------------------------------------------------------------|-------------------------------------|
| F06.09 | Устанавливаемое значение,<br>соответствующее<br>минимальному входному<br>значению кривой AI2 | Диапазон: -100,0 ~ 100,0%                                                                                 | Значение по<br>умолчанию:<br>100.0% |
| F06.10 | Входное значение точки<br>перегиба 1 кривой AI2                                              | Диапазон: Минимальное<br>входное значение кривой AI2<br>~ входное значение точки<br>перегиба 2 кривой AI2 | Значение по<br>умолчанию:<br>100.0% |
| F06.11 | Устанавливаемое значение,                                                                    | Диапазон: -100.0 ~ 100.0%                                                                                 | Значение по                         |

- 97 -

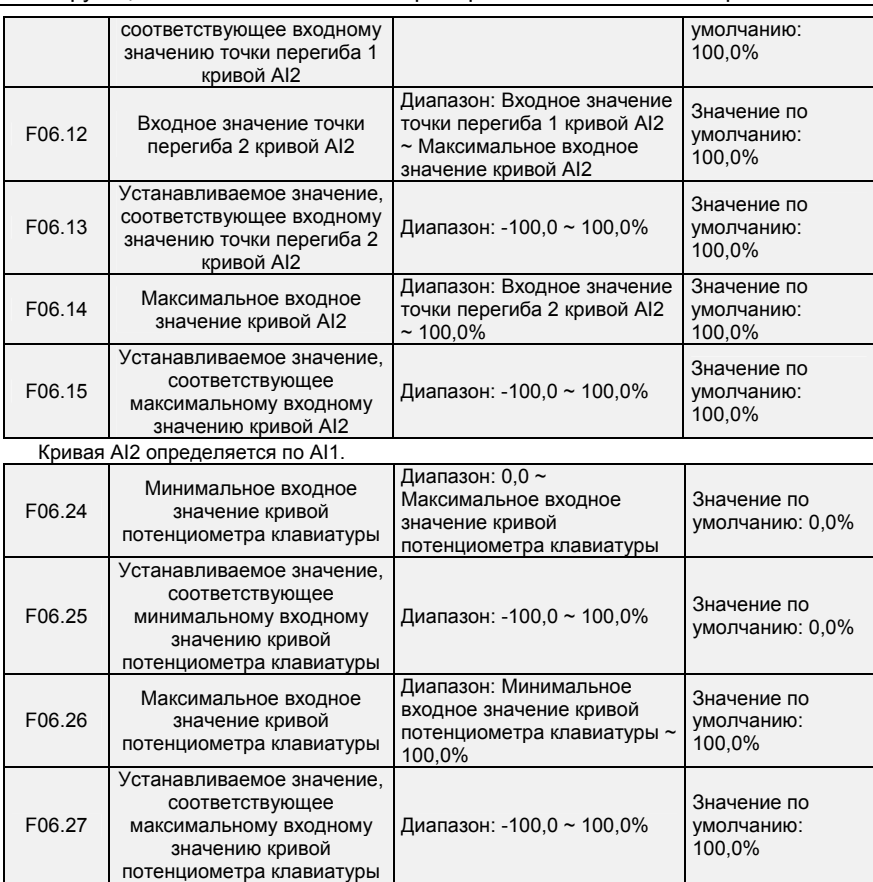

Кривая потенциометра клавиатуры определяется вышеуказанными 4 параметрами.

Входные значения параметров F06.24, F06.26:

напряжение потенциометра клавиатуры лежит в диапазоне 0 ~ 5 В на плате управления. 0 В соответствует 0%, а 5 В соответствует 100%.

Соответствующие устанавливаемые значения параметров F06.25, F06.27:

Когда соответствующее установленное значение является частотой: 100% означает

максимальную частоту, а -100% — максимальную отрицательную частоту.

Когда соответствующим установленным значением является крутящий момент: 100% означает крутящий момент, в 2 раза превышающий номинальный крутящий момент, а -100% — отрицательное значение крутящего момента, в 2 раза превышающего номинальный крутящий момент.

Когда соответствующее установленное значение является выходным напряжением (например, установка напряжения в случае управления по характеристике U/f по раздельной схеме): 100% соответствует номинальному напряжению электродвигателя. «Меньше или равно 0%» соответствует напряжению 0 В. Разница заключается в том, что кривая потенциометра клавиатуры является прямой линией, а кривая AI1 ~ AI2 — ломаной линией с двумя точками перегиба.

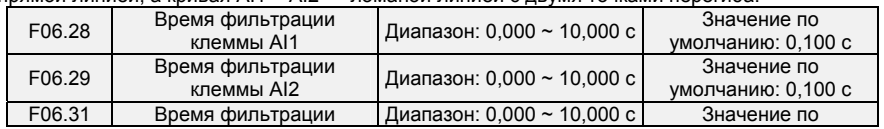

- 98 -

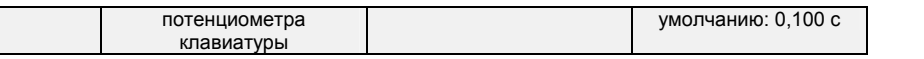

В параметрах F06.28 ~ F06.31 задается время фильтрации аналоговых входных клемм AI1, AI2 и потенциометра клавиатуры. Установка длительного времени фильтрации обеспечивает высокую помехоустойчивость, но приводит к медленному отклику. Установка малого времени фильтрации обеспечивает быстрый отклик, но приводит к слабой помехоустойчивости.

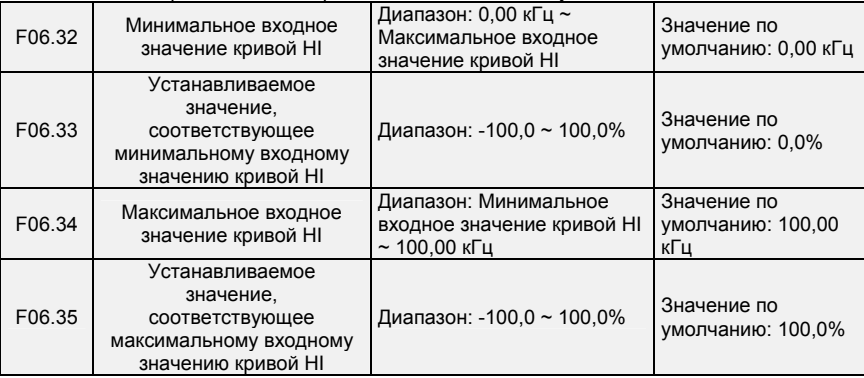

Кривая HI определяется вышеуказанными 4 параметрами.

Входные значения параметров F06.32, F06.34:

Частота HI лежит в диапазоне 0 ~ 100 кГц.

Соответствующие устанавливаемые значения параметров F06.33, F06.35:

Когда соответствующее установленное значение является частотой: 100% означает

максимальную частоту, а -100% — максимальную отрицательную частоту.

Когда соответствующим установленным значением является крутящий момент: 100% означает крутящий момент, в 2 раза превышающий номинальный крутящий момент, а -100% — отрицательное значение крутящего момента, в 2 раза превышающего номинальный крутящий момент.

Когда соответствующее установленное значение является выходным напряжением (например, установка напряжения в случае управления по характеристике U/f по раздельной схеме): 100% соответствует номинальному напряжению электродвигателя. «Меньше или равно 0%» соответствует напряжению 0 В.

### **ВНИМАНИЕ!**

Когда в качестве источника команд регулирования частоты выбран импульсный вход, клемма DI7/HI должна быть настроена на функцию «импульсного входа» (параметр F00.09 должен быть установлен равным 1).

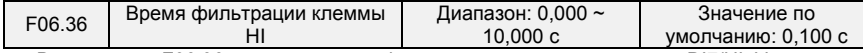

В параметре F06.36 задается время фильтрации импульсного входа DI7/HI. Установка длительного времени фильтрации обеспечивает высокую помехоустойчивость, но приводит к медленному отклику. Установка малого времени фильтрации обеспечивает быстрый отклик, но приводит к слабой помехоустойчивости.

## **Группа F07: Аналоговый и импульсный выход**

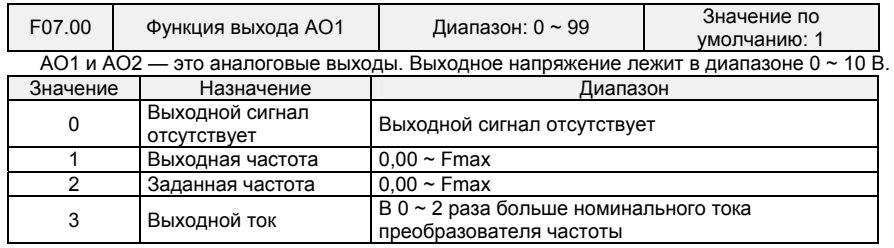

- 99 -

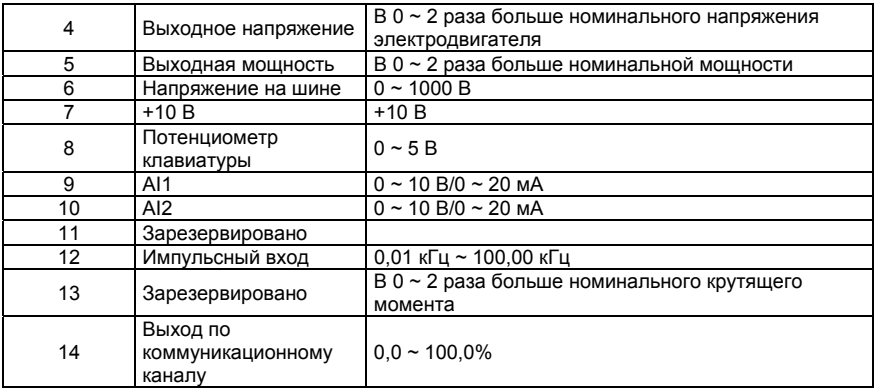

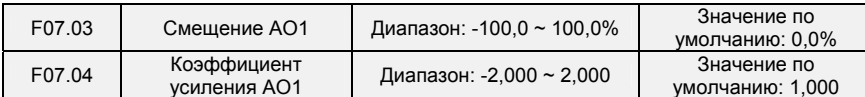

Когда пользователям необходимо изменить диапазон измерения AO1 или внести поправку с учетом погрешности измерительного прибора, это можно сделать путем настройки параметров F07.03 и F07.04. При использовании заводских настроек по умолчанию: 0 ~ 10 В (или 0 ~ 20 мА) AO1 соответствует диапазону «0 ~ максимальное значение». Если стандартный выходной сигнал AO1 обозначить переменной x, скорректированный выходной сигнал AO1 — переменной y, коэффициент усиления — переменной k и смещение — переменной b (100% смещения соответствует 10 В или 20 мА), то действует следующее уравнение:

 $Y = kx+b$ 

Пример:

Параметр F07.00 установлен равным 1: выходная частота. Стандартный выход AO1: С AO1 выдается 0 В, когда выходная частота составляет 0 Гц, и 10 В, когда выходная частота равна максимальной частоте. Если необходимо, чтобы с AO1 выдавалось 2 В, когда выходная частота составляет 0,00 Гц, и 8 В, когда выходная частота равна максимальной частоте, расчет производится следующим образом: 2=k\*0+b; 8=k\*10+b. Из этих двух уравнений мы получаем: k = 0,6, b = 2 В, т.е. параметр F07.03 следует установить равным 20,0%, а параметр F07.04 необходимо установить равным 0,600.

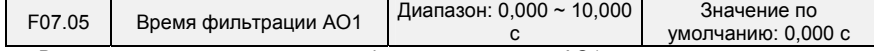

В этом параметре задается время фильтрации выхода AO1.

### **Группа F08: Параметры электродвигателя 1**

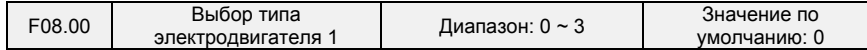

0: Трехфазные асинхронные электродвигатели

1: Вращение назад

2: Однофазные асинхронные электродвигатели (со снятием конденсатора)

Преобразователь частоты подключается к однофазному электродвигателю: подключение PM150 осуществляется под вращение вперед (см. Рисунок 6-18).

- 100 -

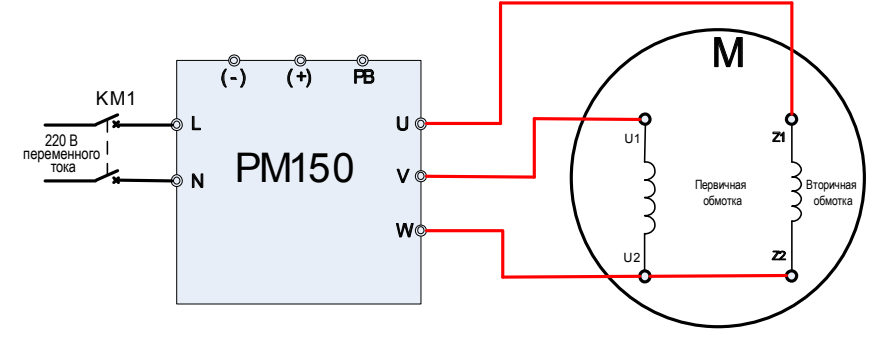

**Рис. 6-18** 

Преобразователь частоты подключается к однофазному электродвигателю: подключение PM150 осуществляется под вращение назад (см. Рисунок 6-19).

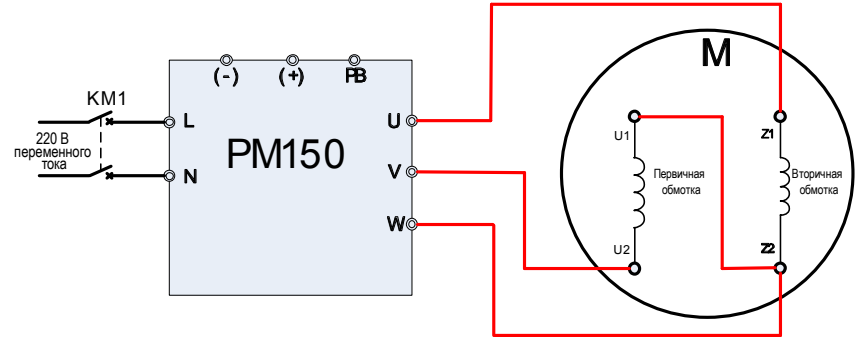

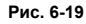

3: Трехфазный асинхронный электродвигатель Ниже приведена схема подключения PM150 к однофазному электродвигателю, направление вращения которого определяется порядком подключения VW (см. Рисунок 6-20).

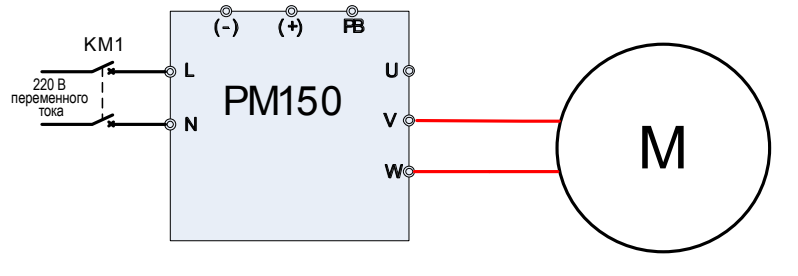

**Рис. 6-20** 

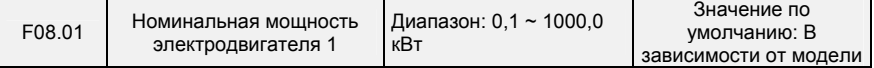

- 101 -

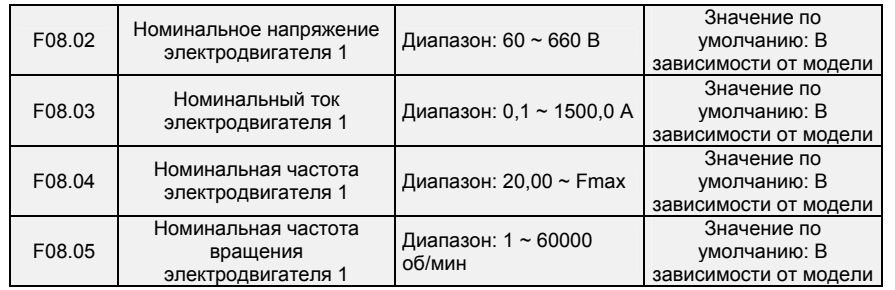

Параметры должны быть установлены в соответствии с характеристиками на паспортной табличке электродвигателя, независимо от того, используется ли управление по характеристике U/f или векторное управление.

Для достижения более высокой эффективности управления по характеристике U/f или векторного управления требуется автонастройка электродвигателя. Точность автонастройки двигателя зависит от правильности настройки параметров с учетом паспортных характеристик электродвигателя.

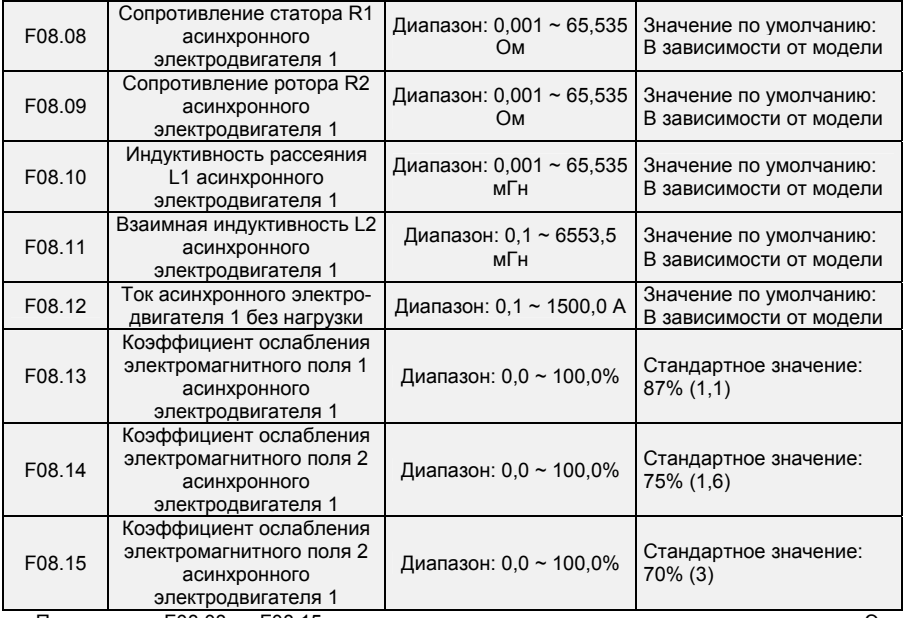

Параметры с F08.08 по F08.15 являются параметрами асинхронного электродвигателя. Эти параметры отсутствуют на паспортной табличке электродвигателя и определяются с помощью автонастройки электродвигателя. С ее помощью в неподвижном состоянии могут быть определены только параметры с F08.08 по F08.10. Помимо параметров с F08.08 по F08.12, посредством полной автонастройки электродвигателя можно определить последовательность фаз энкодера и пропорционально-интегральные параметры токового контура. При каждом изменении параметров «Номинальная мощность электродвигателя» (F08.01) или «Номинальное напряжение электродвигателя» (F08.02) ПЧ автоматически восстанавливает значения параметров с F08.08 по F08.12 до значений, соответствующих стандартному асинхронному электродвигателю общего назначения, подсоединяемому по типу подключения «звезда».

Если выполнить автонастройку электродвигателя на месте невозможно, то следует ввести значения этих параметров вручную в соответствии с данными, предоставленными производителем

- 102 -

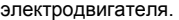

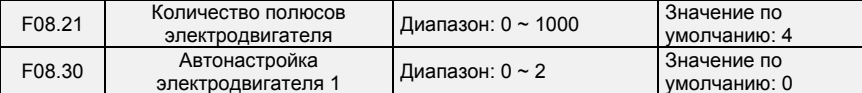

0: Автонастройка запрещена и не выполняется.

1: Автонастройка электродвигателя в неподвижном состоянии

Это применимо к сценариям, когда полная автонастройка не может быть выполнена, потому что электродвигатель не может быть отсоединен от нагрузки. Перед выполнением автонастройки в неподвижном состоянии необходимо соответствующим образом задать тип и паспортные характеристики электродвигателя в параметрах с F08.00 по F08.07. ПЧ определяет параметры с F08.08 по F08.10 путем автонастройки в неподвижном состоянии. Установить этот параметр равным 1 и нажать кнопку «RUN». После этого ПЧ начнет автонастройку в неподвижном состоянии.

2: Полная автонастройка электродвигателя

Чтобы можно было выполнить автонастройку этого типа, электродвигатель должен быть отсоединен от нагрузки. В процессе полной автонастройки ПЧ сначала выполняет автонастройку в неподвижном состоянии, а затем ускоряется до 80% от номинальной частоты вращения электродвигателя в течение времени ускорения 4. ПЧ продолжает работать в течение определенного периода времени и затем замедляется до полной остановки в течение времени замедления 4.

Перед выполнением полной автонастройки необходимо соответствующим образом задать тип и паспортные характеристики электродвигателя в параметрах с F08.00 по F08.07.

ПЧ определяет параметры с F08.08 по F08.12 путем полной автонастройки.

Установить этот параметр равным 2 и нажать кнопку «RUN». После этого ПЧ начнет полную автонастройку.

### **ВНИМАНИЕ!**

1) Перед автонастройкой следует удостовериться в том, что электродвигатель находится в неподвижном состоянии, иначе автонастройка не сможет быть выполнена надлежащим образом.

2) Во время автонастройки на дисплее ПЧ отображается надпись «TUNE», и горит индикатор «RUN». После завершения автонастройки индикатор «RUN» гаснет.

3) В случае сбоя автонастройки отображается код ошибки «Err17».

### **Группа F09: Параметры управления по характеристике U/f электродвигателем 1**

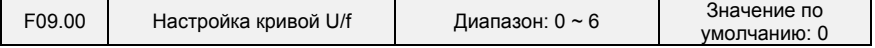

В этом параметре задается соотношение между выходным напряжением и выходной частотой ПЧ, когда электродвигатель 1 находится в режиме управления по характеристике U/f. 0: Линейная кривая U/f

Применяется к условиям обычной нагрузки при постоянном крутящем моменте. Когда выходная частота ПЧ равна 0 Гц, выходное напряжение будет равно 0 В, а когда выходная частота равна номинальной частоте электродвигателя, выходное напряжение будет соответствовать номинальному напряжению электродвигателя.

1: Ломаная кривая U/f (определяется параметрами F09.03 ~ F09.10)

Применяется при управлении центроб8ежными сушилками, центрифугами, промышленными стиральными машинами, а также в других особых условиях нагрузки. Когда выходная частота ПЧ равна 0 Гц, выходное напряжение будет равно 0 В, а когда выходная частота равна номинальной частоте электродвигателя, выходное напряжение будет соответствовать номинальному напряжению электродвигателя. Отличие заключается в том, что при использовании этого режима можно задать 4 точки перегиба в параметрах F09.03 ~ F09.10.

- 2: Возведение в степень 1,2
- 3: Возведение в степень 1,4
- 4: Возведение в степень 1,6
- 5: Возведение в степень 1,8
- 6: Возведение в степень 2,0

Значения параметров 2 ~ 6 применяются в условиях нагрузки с переменным крутящим моментом, например, при управлении вентиляторами и водяными насосами. См. Рис. 6-16.

- 103 -

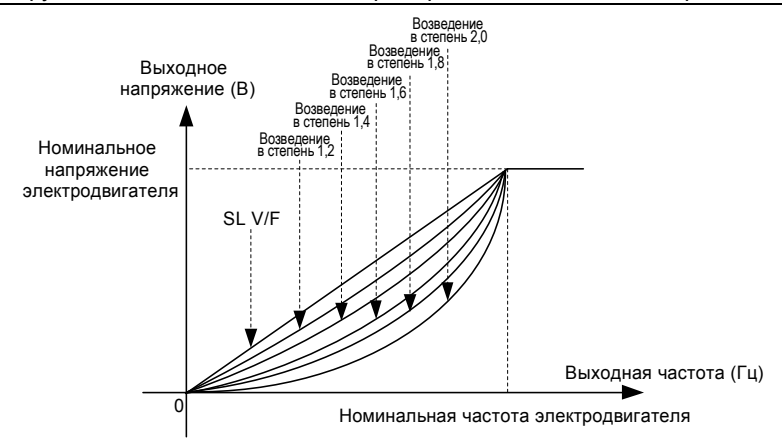

**Рис. 6-21** 

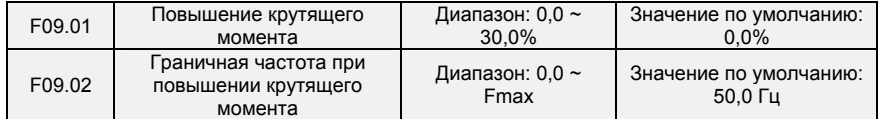

Повышение крутящего момента:

В режиме управления по характеристике U/f выходное напряжение при низкой частоте можно компенсировать с помощью этого параметра, тем самым повышая выходной крутящий момент. 0,0% соответствует автоматическому повышению крутящего момента. Выходное напряжение ПЧ автоматически компенсируется путем определения тока нагрузки. Автоматическое повышение крутящего момента действует только при линейной кривой U/f. 100% повышения крутящего момента соответствует номинальному напряжению электродвигателя. Отличное от нуля значение означает, что выходное напряжение повышается на основе кривой U/f. Эта настройка вступает в силу при установке параметра F09.00 равным значению в диапазоне 0 ~ 6. Рекомендуется постепенно увеличивать значение этого параметра с нуля до тех пор, пока не будет достигнут нужный пусковой момент. Не рекомендуется устанавливать относительно большую величину повышения, так как это может привести к возрастанию тока ПЧ и температуры электродвигателя.

Граничная частота при повышении крутящего момента:

В параметре F09.02 задается частота, при которой действует функция повышения крутящего момента. Функция повышения крутящего момента отключается при превышении этой частоты, как показано на рисунке ниже.

- 104 -

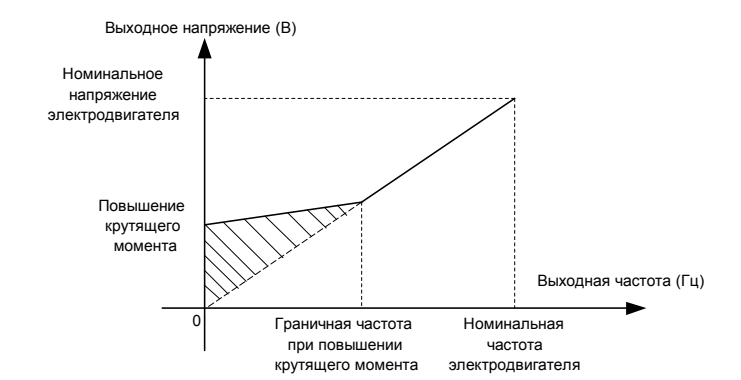

**Рис. 6-22** 

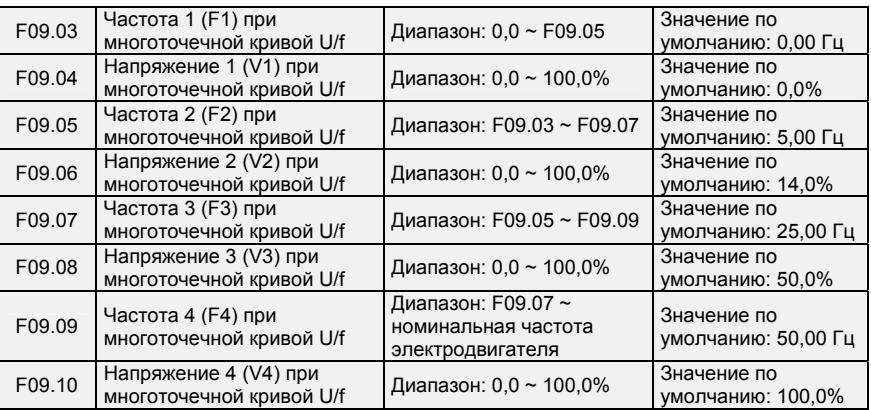

Параметры F09.03 ~ F09.10 используются в режиме управления по многоточечной характеристике U/f. Значение напряжения 100% соответствует номинальному напряжению электродвигателя. Значения частоты и напряжения в точках излома должны задаваться обоснованно с учетом характеристик электродвигателя и нагрузки. Неправильная настройка может привести к повышению выходного тока и даже к перегоранию электродвигателя. Рисунок 6-23. Настройка многоточечной кривой U/f.

- 105 -

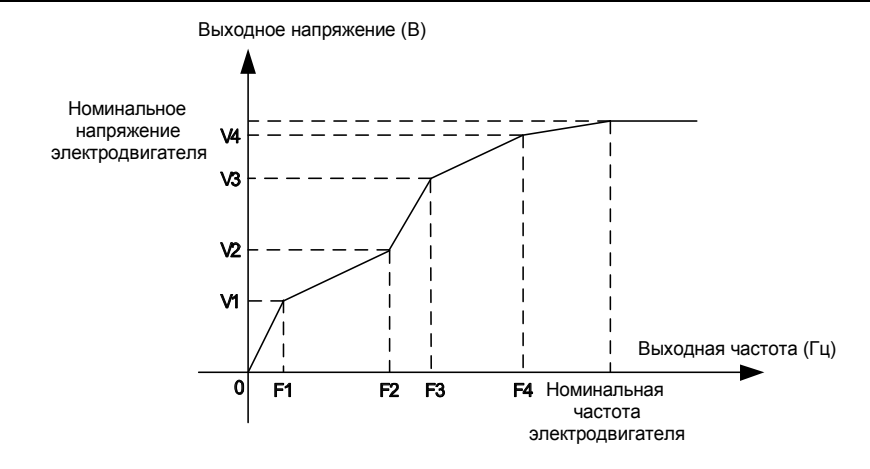

### **ВНИМАНИЕ!**

**Рис. 6-23** 

Многоточечная кривая U/f задается на основании характеристик электродвигателя и нагрузки. Соотношение между напряжениями и частотами: V1≤V2≤V3≤V4, F1≤F2≤F3≤F4. Установка более высокого напряжения при низкой частоте может привести к перегреву или даже перегоранию электродвигателя, а также к останову или перегрузке по току ПЧ.

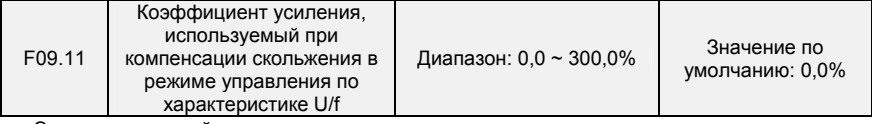

Этот параметр действует только при управлении асинхронным электродвигателем.

Он используется для компенсации скольжения асинхронного электродвигателя по частоте вращения при увеличении нагрузки на электродвигатель, тем самым стабилизируя частоту вращения электродвигателя в случае изменения нагрузки.

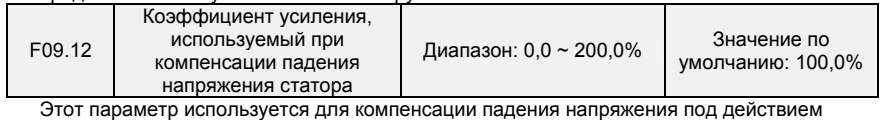

сопротивления статора и соединительного кабеля.

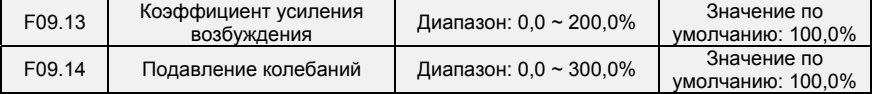

Этот параметр следует установить равным как можно меньшему значению в качестве условия эффективного подавления колебаний, чтобы избежать влияния на процесс управления по характеристике U/f. Если колебания электродвигателя отсутствуют, этот параметр устанавливается равным 0. Значение этого параметра должно увеличиваться только в том случае, если у электродвигателя имеются явные колебания. Эффективность подавления колебаний прямо пропорциональна значению этого параметра.

Когда функция подавления колебаний включена, значения номинального тока электродвигателя и тока без нагрузки должны быть установлены соответствующим образом. В противном случае эффективность подавления колебаний при управлении по характеристике U/f будет неудовлетворительной.

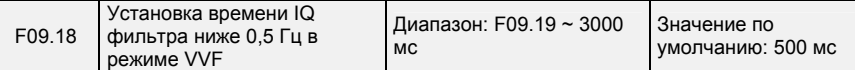

- 106 -

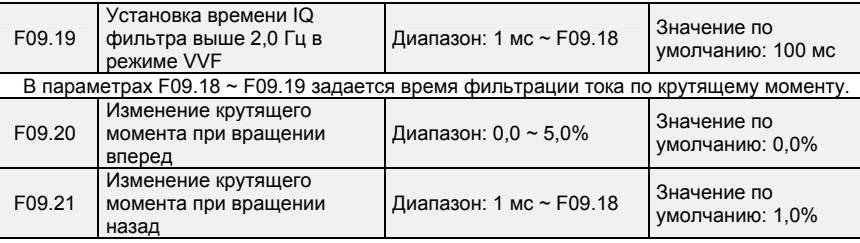

В параметрах F09.20~F09.21 задается коэффициент изменения крутящего момента.

### **Группа F10: Параметры векторного управления электродвигателем 1**

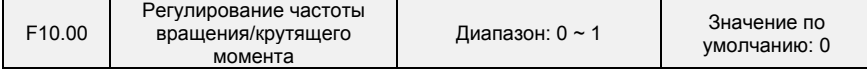

Регулирование крутящего момента с поддержкой бездатчикового векторного управления 2 и векторного управления по замкнутому контуру. С помощью этого параметра можно запрограммировать регулирование частоты вращения и крутящего момента в указанных двух режимах управления. Кроме того, переключение между регулированием частоты вращения и регулированием крутящего момента также может быть реализовано с помощью логического входа «Переключение между режимами регулирования частоты вращения/крутящего момента». Взаимосвязь переключения через вход и с помощью параметра отражена в таблице ниже:

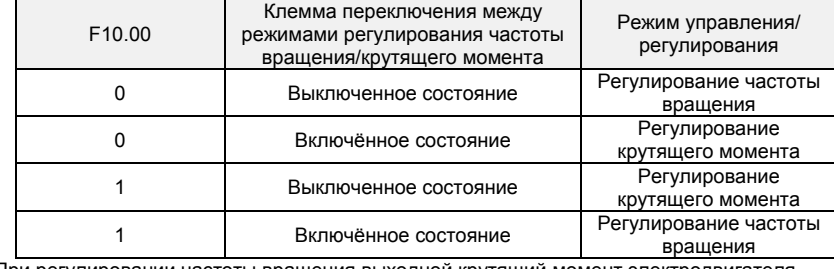

При регулировании частоты вращения выходной крутящий момент электродвигателя автоматически приводится в соответствие с нагрузкой. Во избежание перегрузки по току, вызванной чрезмерным выходным крутящим моментом, необходимо установить соответствующее предельное значение крутящего момента. Выходной крутящий момент электродвигателя следует поддерживать в пределах этого значения. См. информацию об ограничении крутящего момента в описании параметра F10.10.

При регулировании крутящего момента он может задаваться различными источниками, настраиваемыми с помощью параметра F10.16. При регулировании крутящего момента частота вращения электродвигателя определяется разностью между заданным крутящим моментом и моментом нагрузки. Когда заданный крутящий момент больше крутящего момента нагрузки, электродвигатель непрерывно ускоряется. Когда заданный крутящий момент меньше крутящего момента нагрузки, электродвигатель непрерывно замедляется. Когда заданный крутящий момент с достаточной степенью точности равен крутящему моменту нагрузки, поддерживается текущая частота вращения электродвигателя. Следовательно, при регулировании крутящего момента необходимо задать предельное значение частоты вращения вперед или назад, чтобы предотвратить превышение, вызванное постоянным ускорением электродвигателя. См. предельные значения частоты вращения, задаваемые при регулировании крутящего момента, в описании параметров  $F10.18 - F10.19$ .

### **ВНИМАНИЕ!**

Работа в толчковом режиме перемещения осуществляется аналогично режиму регулирования частоты вращения, при котором функция регулирования крутящего момента отключается.

- 107 -
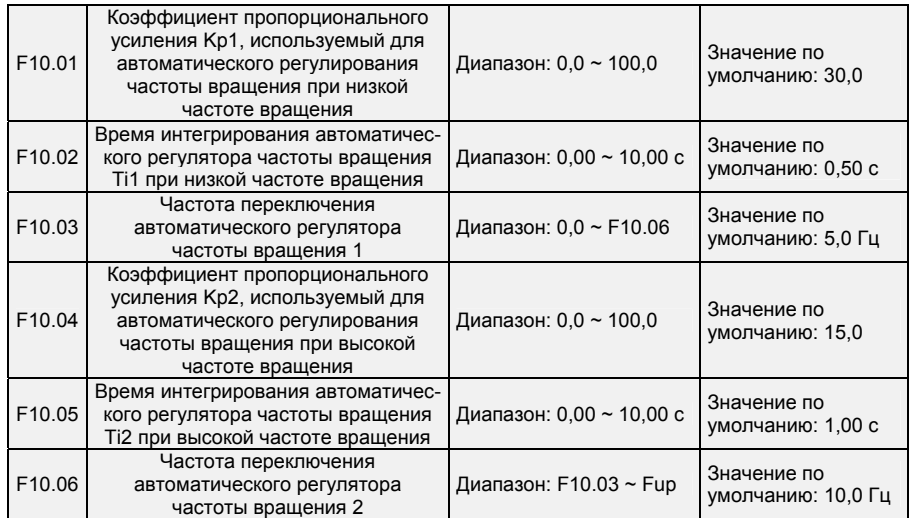

Пропорционально-интегральные параметры контура регулирования частоты вращения зависят от рабочих частот ПЧ.

Если рабочая частота не больше «Частоты переключения 1» (F10.03), в качестве

пропорционально-интегральных параметров контура регулирования частоты вращения используются F10.00 и F10.01.

Если рабочая частота не меньше «Частоты переключения 2» (F10.06), в качестве пропорционально-интегральных параметров контура регулирования частоты вращения используются F10.04 и F10.05.

Если рабочая частота лежит между F10.03 и F10.03, пропорционально-интегральные параметры контура регулирования частоты вращения определяются на основании линейного переключения между двумя группами пропорционально-интегральных параметров.

При векторном управлении предусмотрена возможность регулировки характеристик динамического отклика контура регулирования частоты вращения. Регулировка осуществляется путем установки коэффициента пропорционального усиления и времени срабатывания регулятора частоты вращения. Это служит повышению скорости отклика системы, увеличению коэффициента пропорционального усиления и сокращению времени срабатывания. Следует принимать во внимание, что выполнение данной регулировки может привести к возникновению колебаний в системе.

Рекомендуется осуществлять регулирование следующим образом:

Если заводские настройки не соответствуют производственным нуждам, выполняется соответствующая регулировка. Сначала следует увеличить коэффициент пропорционального усиления, чтобы обеспечить отсутствие колебаний в системе, после чего необходимо уменьшить время срабатывания, чтобы обеспечить быстрый отклик системы и малое превышение заданных значений.

### **ВНИМАНИЕ!**

Неверная настройка пропорционально-интегральных параметров может привести к чрезмерному превышению заданной частоты вращения. Также она может повлечь сбой в виде перегрузки по напряжению при устранении превышения заданного значения.

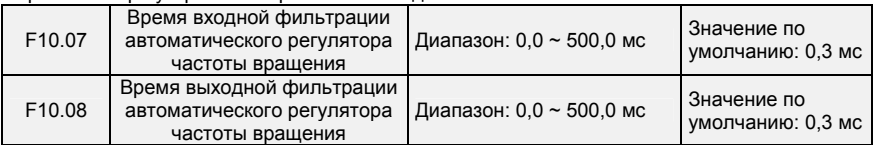

Эти параметры предназначены для установки времени входной/выходной фильтрации

- 108 -

автоматического регулятора частоты вращения. При отсутствии особых требований нет

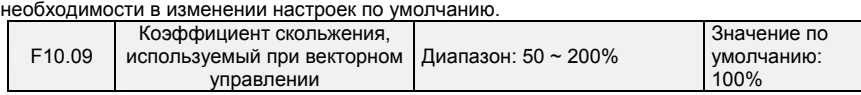

В режиме бездатчикового векторного управления этот параметр используется для регулирования точности стабильности частоты вращения электродвигателя. Когда электродвигатель под нагрузкой работает с очень низкой частотой вращения, необходимо увеличить значение этого параметра. Когда электродвигатель под нагрузкой работает с очень высокой частотой вращения, необходимо уменьшить значение этого параметра.

В режиме векторного управления с замкнутым контуром этот параметр используется для регулирования выходного тока ПЧ под идентичной нагрузкой.

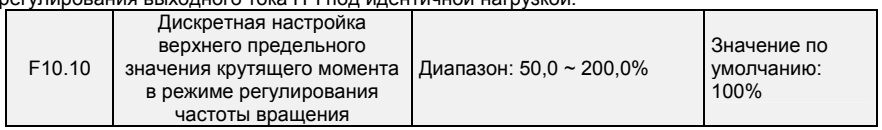

В режиме регулирования частоты вращения максимальный выходной крутящий момент ПЧ ограничивается значением параметра F10.10.

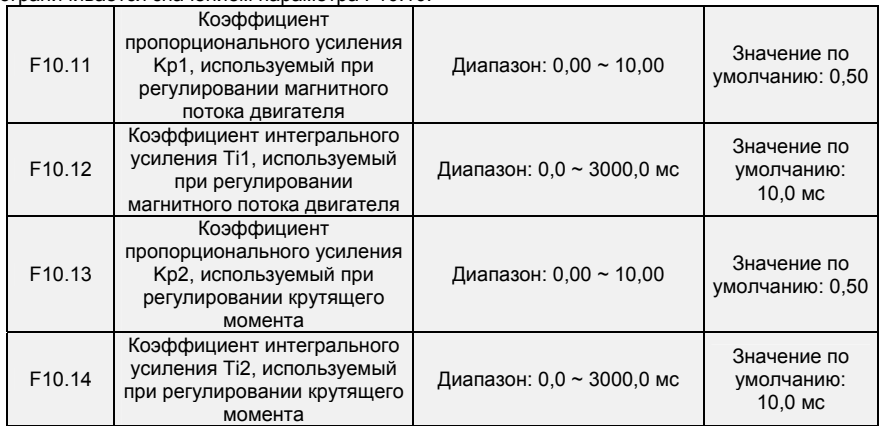

Это пропорционально-интегральные параметры токового контура, используемые при векторном управлении. Эти параметры автоматически определяются при использовании функций «Полная автонастройка асинхронного электродвигателя» или «Автонастройка синхронного электродвигателя без нагрузки» и не требуют изменения.

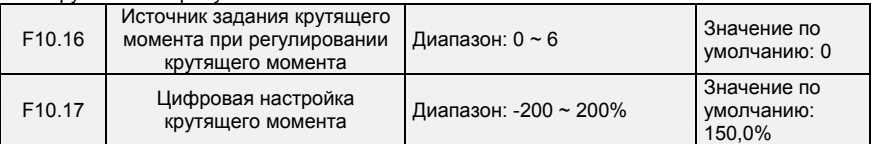

Параметр F10.16 используется для установки источника настройки крутящего момента. Всего предусмотрено 6 источников настройки крутящего момента.

Настройка крутящего момента является относительной величиной. Значение 100,0% соответствует номинальному крутящему моменту преобразователей частоты. Предусмотрен диапазон настройки от -200,0% до 200,0%, что указывает на то, что максимальный крутящий момент ПЧ в два раза выше номинального крутящего момента ПЧ.

При установке положительного значения крутящего момента направление вращения - вперед. При установке отрицательного значения крутящего момента направление вращения - назад. 0: Дискретная настройка (F10.17)

В процессе достижения заданного крутящего момента напрямую используется значение, заданное в параметре F10.17.

- 109 -

1: Потенциометр клавиатуры

2: AI1 3: AI2

5: Импульсный вход (DI7/HI)

Заданный крутящий момент задается с высокоскоростного импульсного входа DI7/HI.

Импульсный управляющий сигнал имеет напряжение в диапазоне 9-30 В и частоту в диапазоне 0-100 кГц. Импульс может подаваться только через DI7.

6: Коммуникационный канал

Заданный крутящий момент задается по коммуникационному каналу.

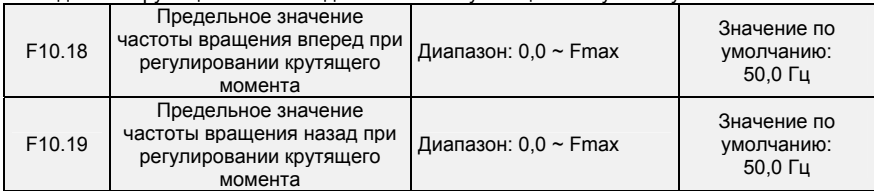

Когда параметр F00.26 установлен равным 0, эти два параметра используются для установки максимальной частоты при вращении вперед или назад в режиме регулирования крутящего момента. Если в режиме регулирования крутящего момента момент нагрузки меньше выходного крутящего момента электродвигателя, частота вращения электродвигателя будет непрерывно возрастать.

Чтобы избежать ухода механической системы в разнос, в режиме регулирования крутящего момента максимальная частота вращения электродвигателя должна быть ограничена.

Непрерывное изменение максимальной частоты может быть динамически реализовано в режиме регулирования крутящего момента путем управления верхним предельным значением частоты.

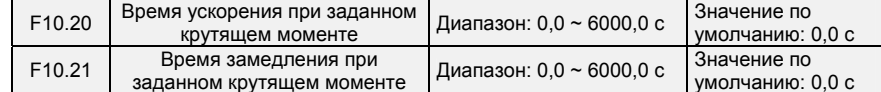

При регулировании крутящего момента разница между выходным крутящим моментом электродвигателя и моментом нагрузки определяет темп изменения частоты вращения электродвигателя и нагрузки. Частота вращения электродвигателя может быстро измениться, что приведет к появлению шумов или слишком сильному механическому напряжению. Настройка времени ускорения/замедления при регулировании крутящего момента позволяет плавно изменять частоту вращения электродвигателя.

Однако в условиях, требующих быстрого отклика крутящего момента, при регулировании крутящего момента следует установить время ускорения/замедления равным 0,00 с.

Для примера рассмотрим ситуацию, когда двигатели двух ПЧ механически подсоединены к одной и той же нагрузке. Чтобы сбалансировать распределение нагрузки, следует перевести один ПЧ в качестве ведущего устройства в режим регулирования частоты вращения, а другой — в качестве ведомого устройства в режим регулирования крутящего момента. Ведомый ПЧ использует выходной крутящий момент ведущего ПЧ в качестве команды регулирования крутящего момента. При этом обеспечивается оперативное приведение работы ведомого ПЧ в соответствие с работой ведущего ПЧ. В этом случае время ускорения/замедления ведомого ПЧ, работающего в режиме регулирования крутящего момента, устанавливается равным 0,0 с.

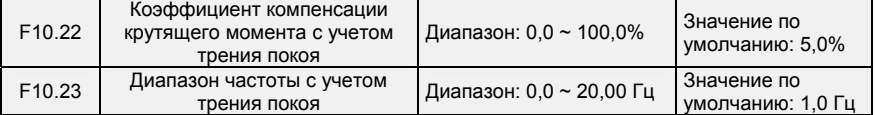

Этот параметр вступает в силу только в режиме регулирования крутящего момента. Чтобы компенсировать трение покоя системы при запуске, может потребоваться дополнительный крутящий момент. Во время работы электродвигателя функция компенсации трения покоя в режиме регулирования крутящего момента отключается. 100% соответствует номинальному крутящему моменту электродвигателя.

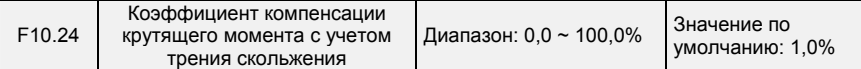

- 110 -

Этот параметр вступает в силу только в режиме регулирования крутящего момента. Чтобы компенсировать трение скольжения во время работы, может потребоваться дополнительный крутящий момент. 100% соответствует номинальному крутящему моменту электродвигателя.

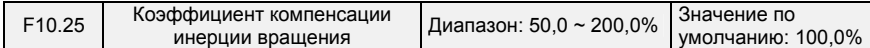

Этот параметр вступает в силу только в режиме регулирования крутящего момента. Этот параметр используется для компенсации механической инерции вращения при  $\mu$ ии $\mu$ /замедлении

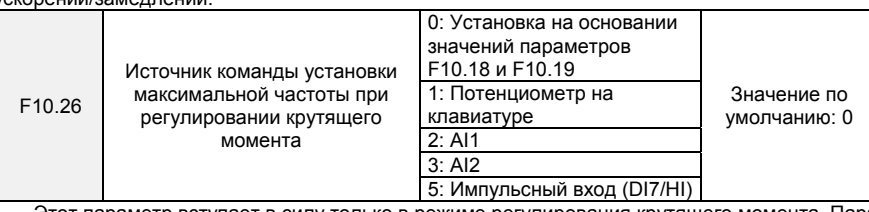

Этот параметр вступает в силу только в режиме регулирования крутящего момента. Параметр F10.26 используется для выбора источника команды установки максимальной частоты при регулировании крутящего момента.

## **Группа F11: Параметры защиты**

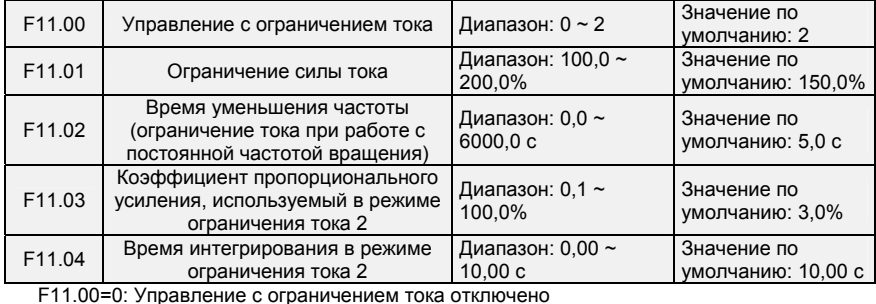

F11.00=1: Режим ограничения тока 1

Если во время ускорения и замедления выходной ток превысит предельное значение тока (заданное в параметре F11.01), ПЧ прекратит ускорение/замедление и продолжит работать с текущей частотой, а также ускорится/замедлится в соответствии с ранее заданным временем ускорения/замедления после уменьшения выходного тока.

Если в установившемся режиме выходной ток превысит предельное значение тока (заданное в параметре F11.01), ПЧ замедлится в соответствии с временем уменьшения текущей частоты работы с постоянной скоростью вращения (заданной в параметре F11.02). При этом минимальное замедление может достигать нижнего предельного значения частоты (заданного в параметре F01.10). После уменьшения выходного тока преобразователь частоты ускорится до заданной частоты в соответствии с заданным временем ускорения. См. Рисунок 6-24.

- 111 -

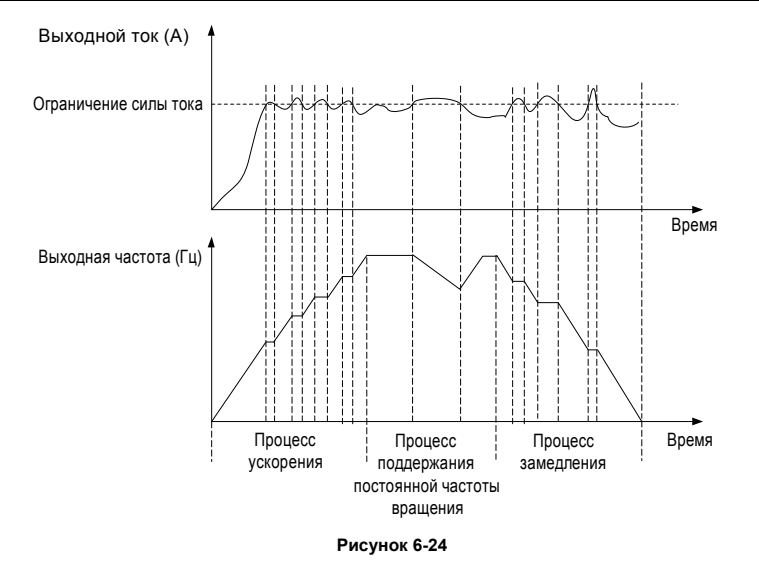

F11.00=2: Режим ограничения тока 2

Режим ограничения тока 2 применяется в условиях, когда время ускорения/замедления является важным фактором. В этом режиме ток электродвигателя автоматически регулируется путем регулирования выходной частоты в соответствии с пропорционально-интегральными показателями, заданными в параметрах F11.03 и F11.04.

Если в условиях нагрузки с большей инерцией при ускорении возникает перегрузка по току, коэффициент пропорционального усиления может быть увеличен. Если при замедлении возникает перегрузка, коэффициент пропорционального усиления может быть снижен. В условиях нагрузки с небольшой инерцией коэффициент пропорционального усиления может быть уменьшен. В обоих случаях в качестве тонкой настройки можно отрегулировать время интегрирования.

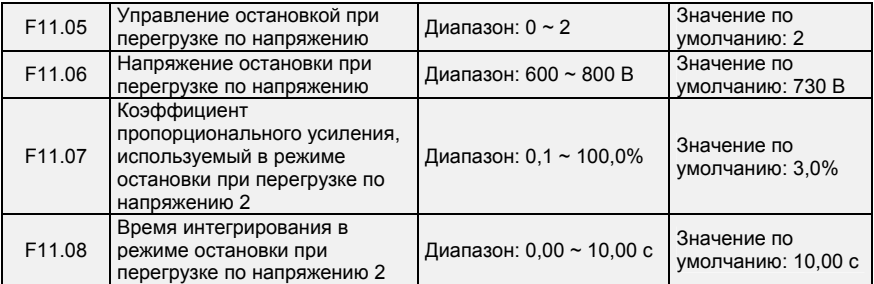

F11.05=0: Режим остановки при перегрузке по напряжению отключен

F11.05=1: Режим остановки при перегрузке по напряжению 1

Если в процессе замедления напряжение шины постоянного тока превысит напряжение срабатывания функции остановки при перегрузке по напряжению (задаваемое в параметре F11.06), преобразователь частоты прекратит процесс замедления и продолжит работать с текущей частотой. После снижения напряжения на шине постоянного тока преобразователь частоты замедлится в соответствии с ранее заданным временем замедления. См. Рисунок 6-24.

- 112 -

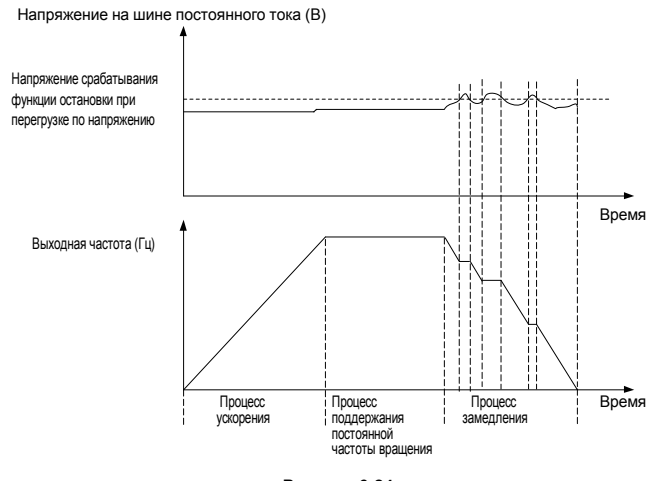

**Рисунок 6-24** 

F11.05=1: Режим остановки при перегрузке по напряжению 2

Режим остановки при перегрузке по напряжению 2 применяется в условиях, когда время ускорения/замедления является важным фактором. В этом режиме частота электродвигателя автоматически регулируется путем регулирования напряжения на шине постоянного тока в соответствии с пропорционально-интегральными показателями, заданными в параметрах F11.07 и F11.08.

Если в условиях нагрузки с большей инерцией во время замедления происходит остановка при перегрузке по напряжению, коэффициент пропорционального усиления может быть увеличен. В условиях нагрузки с небольшой инерцией коэффициент пропорционального усиления может быть уменьшен. В обоих случаях в качестве тонкой настройки можно отрегулировать время интегрирования.

Значение напряжения срабатывания функции остановки при перегрузке по напряжению 100% соответствует базовым значениям.

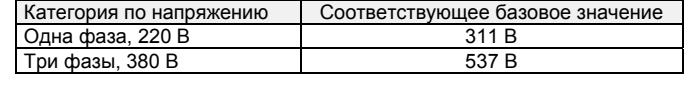

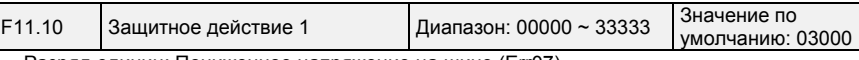

Разряд единиц: Пониженное напряжение на шине (Err07)

0: Сообщение о неисправности и останов выбегом 1: Останов в соответствии с заданным режимом останова

2: Сообщение о неисправности и продолжение работы

3: Система защиты от неисправностей отключена

Разряд десятков: Потеря входной фазы питания (Err09) (Аналогично разряду единиц)

Разряд сотен: Потеря выходной фазы питания (Err10) (Аналогично разряду единиц)

Разряд тысяч: Перегрузка электродвигателя (Err11) (Аналогично разряду единиц)

Разряд десятков тысяч: Перегрузка преобразователя частоты (Err11) (Аналогично разряду единиц)

#### **Примечание:**

Если выбрана опция «Останов выбегом», ПЧ выводит сообщение «Err\*\*» и сразу останавливается.

Если выбрана опция «Останов в соответствии с заданным режимом останова», ПЧ выводит сообщение «A\*\*» и останавливается в соответствии с заданным режимом останова. После останова ПЧ выводит сообщение «Err\*\*».

- 113 -

Если выбрана опция «Продолжение работы», ПЧ продолжает работать и выводит сообщение

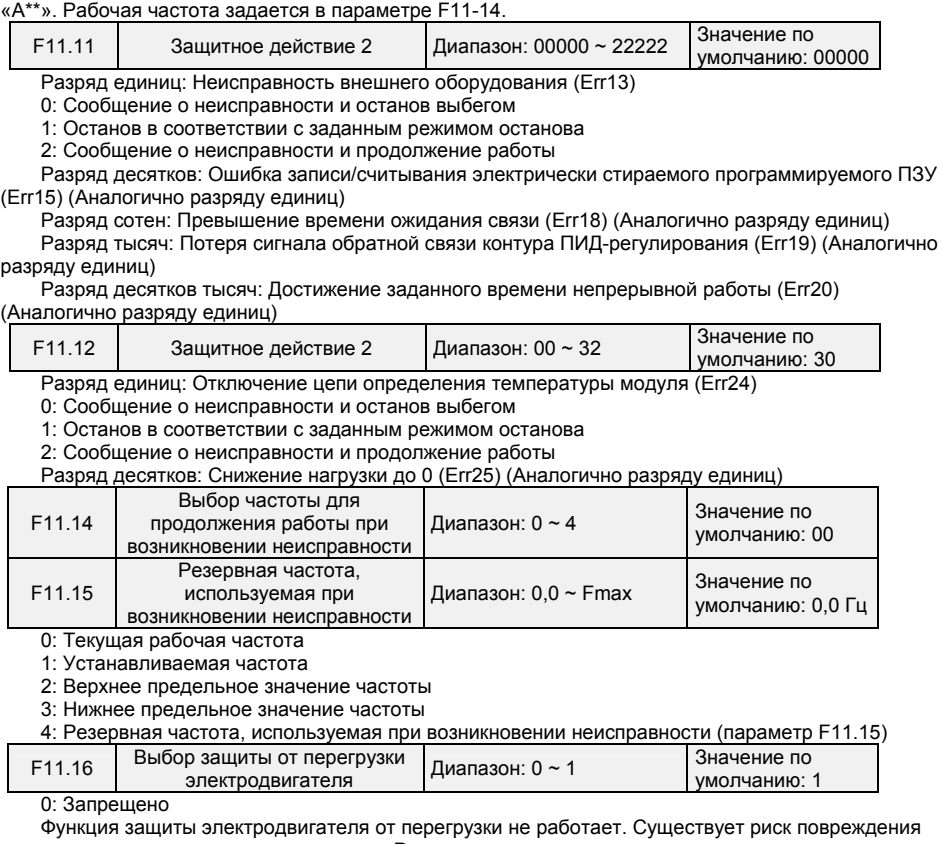

электродвигателя вследствие перегрева. Рекомендуется установить тепловое реле между преобразователем частоты и электродвигателем.

1: Разрешено

Преобразователь частоты определяет перегрузку электродвигателя согласно обратной кривой временного предела функции защиты электродвигателя от перегрузки.

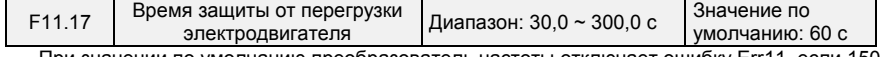

При значении по умолчанию преобразователь частоты отключает ошибку Err11, если 150 процентная перегрузка длится в течение 1 минуты при горячем запуске в соответствии со временем защиты электродвигателя от перегрузки. См. Рисунок 6-21. Во время нормальной работы функция защиты электродвигателя от перегрузки срабатывает в области между холодным и горячим запуском.

Холодный запуск: Время срабатывания функции защиты электродвигателя при внезапном возникновении перегрузки во время запуска неподвижного электродвигателя.

Горячий запуск: Время срабатывания функции защиты электродвигателя при внезапном возникновении перегрузки во время длительной работы при номинальном токе.

- 114 -

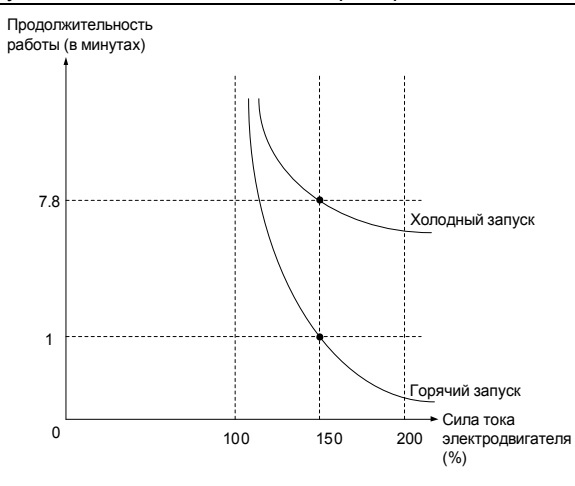

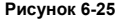

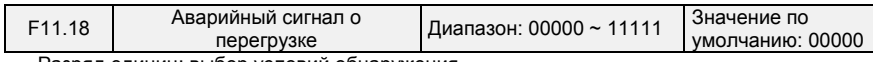

Разряд единиц: выбор условий обнаружения

0: Постоянное обнаружение

Сигнализация о перегрузке срабатывает в соответствующих случаях на протяжении всего времени работы ПЧ.

1: Обнаружение только при постоянной частоте вращения

Предварительная сигнализация о перегрузке срабатывает в соответствующих случаях только при работе преобразователя частоты с постоянной частотой вращения.

Разряд десятков: предмет сопоставления

0: Номинальный ток электродвигателя

Предметом сопоставления является номинальный ток электродвигателя. При подаче аварийного сигнала отображается «A11».

1: Номинальный ток ПЧ

Предметом сопоставления является номинальный ток ПЧ. При подаче аварийного сигнала отображается «A12».

Разряд сотен: выбор уведомления или неуведомления о неисправности

0: Не уведомлять о неисправности

1: Уведомлять о неисправности

2: Выводить предупреждение

Разряд тысяч: выбор наличия или отсутствия замедления

0: Отсутствие замедления

1: Замедление

Разряд десятков тысяч: заданный режим определения порогового значения перегрузки

0: Установка на основании значения параметра F11.19

1: F11.19\*VP(потенциометр на клавиатуре)

2: F11.19\*AI1

3: F11.19\*AI2 4: F11.19\*AI3

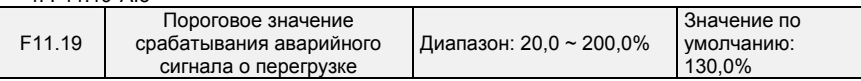

Если на месте десятков значения, заданного в параметре F11.18, стоит «0», то это установленное значение является процентным значением относительно номинального тока электродвигателя. Если там стоит «1», то оно является процентным значением относительно номинального тока ПЧ.

- 115 -

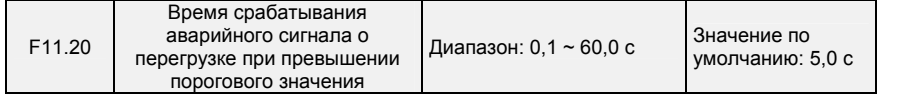

В этом параметре задается время, в течение которого активируется аварийный сигнал о перегрузке, когда выходной ток ПЧ выше порогового значения, заданного в параметре F11.19.

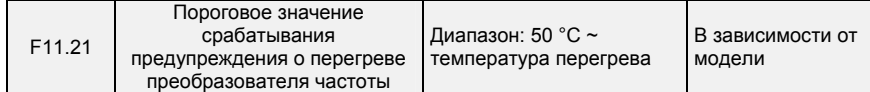

В этом параметре задается пороговое значение, при котором срабатывает аварийный сигнал о перегреве ПЧ. Когда максимальная внутренняя температура ПЧ превышает это значение, ПЧ выводит код аварийного сигнала о перегрузке «A14», но это не влияет на работу.

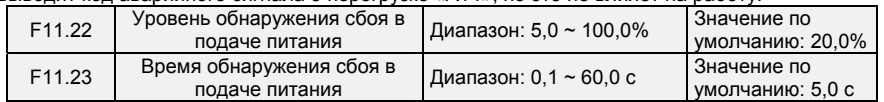

Когда выходной ток ПЧ ниже уровня обнаружения (задаваемого в параметре F11.22) и в течение продолжительного времени превышает время обнаружения (задаваемое в параметре F11.23), выводится сообщение об ошибке (Err25), и выполняется останов выбегом.

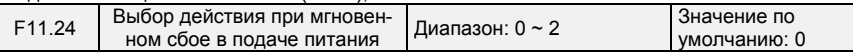

0: Отключено 1: Замедление

Если после выключения питания напряжение на шине меньше, чем напряжение на шине при мгновенном сбое в подаче питания, задаваемое в параметре F11.30, в течение времени оценки напряжения при мгновенном сбое в подаче питания, задаваемого в параметре F11.32, то ПЧ начинает снижать рабочую частоту по истечении времени замедления при мгновенном сбое в подаче питания. При этом электродвигатель находится в состоянии генерирования мощности. Обратная связь по мощности используется для поддержания напряжения на шине, чтобы обеспечить нормальную работу ПЧ до тех пор, пока напряжение на шине не станет больше, чем напряжение восстановления при мгновенном сбое в подаче питания, задаваемое в параметре F11.31. После этого работа будет продолжаться до достижения целевой частоты.

2: Регулирование константы напряжения на шине

Если после выключения питания напряжение на шине меньше, чем напряжение на шине при мгновенном сбое в подаче питания, задаваемое в параметре F11.30, преобразователь частоты автоматически отрегулирует выходную частоту с помощью пропорционально-интегрального

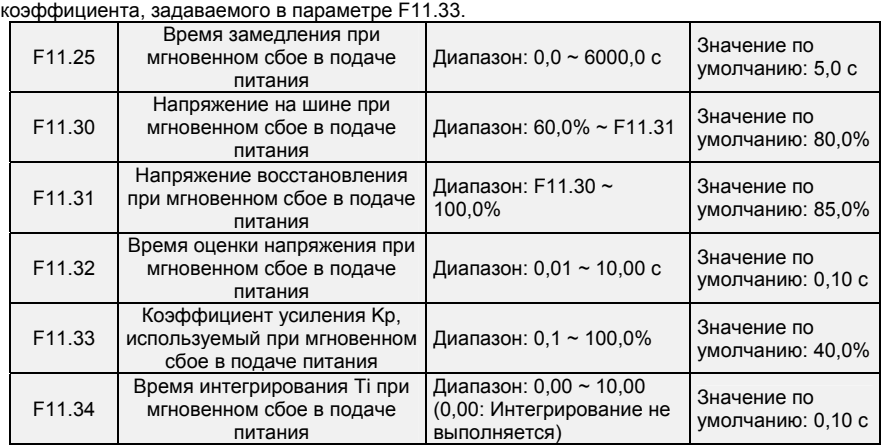

- 116 -

## **Примечание:**

1. Правильная регулировка параметра F11.25 позволяет избежать остановки производства вследствие срабатывания функции защиты преобразователя частоты при выключении питания

2. Чтобы включить эту функцию, необходимо сначала отключить функцию защиты от отсутствия входной фазы.

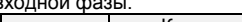

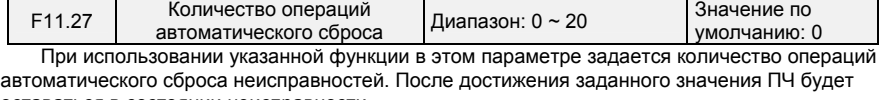

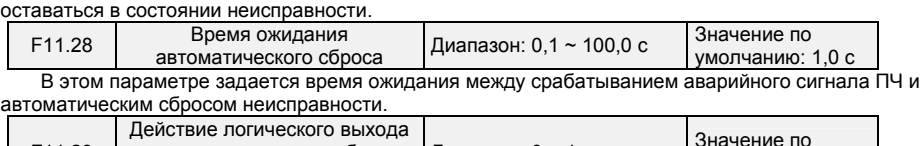

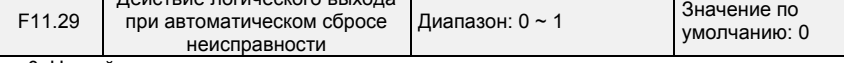

0: Не действует

1: Действует

При использовании функции автоматического сброса неисправностей в этом параметре определяется, должен ли действовать логический выход.

## **Группа F12: Мультиреференсная функция и функция простого ПЛК**

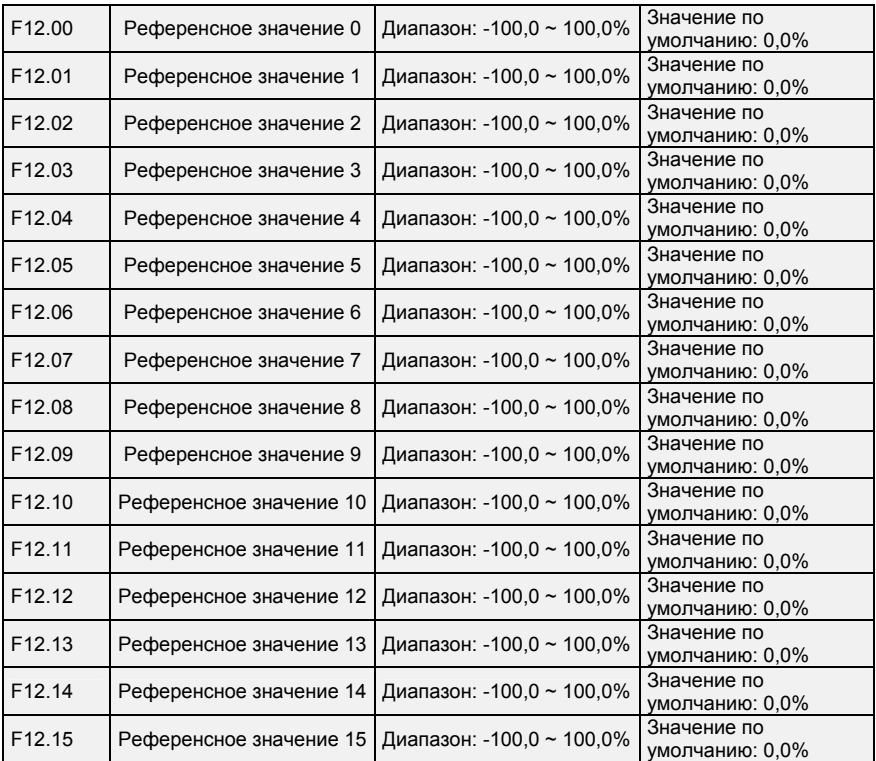

C помощью различных сочетаний состояния логических «мультиреференcных входов 1 ~ 4» можно задать до 16 шагов.

- 117 -

Мультиреференcные входы могут быть источниками команд регулирования частоты, напряжения при управлении по характеристике U/f по раздельной схеме и параметров технологического контура ПИД-регулирования. Мультиреференсное значение является относительной величиной и составляет от -100,0% до 100,0%.

При использовании в качестве источника команд регулирования частоты мультиреференсное значение является процентом от максимальной частоты. При использовании в качестве источника команд регулирования напряжения при управлении по характеристике U/f по раздельной схеме мультиреференсное значение является процентом от номинального напряжения электродвигателя. При использовании в качестве источника команд регулирования параметров технологического контура ПИД-регулирования мультиреференсное значение не требует преобразования.

Переключение между мультиреференсными значениями может выполняться на основании различных состояний клемм логического входа. Подробные сведения см. в описании группы параметров F4.

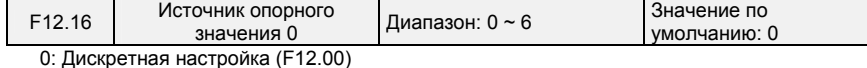

1: Потенциометр на клавиатуре

 $2. A11$ 

3: Выходной сигнал технологического контура ПИД-регулирования

4: Сигнал с импульсного входа X7/HI

5: AI2

В этом параметре задается источник установки референсного значения 0. Предусмотрена возможность переключения между источниками установки. При использовании мультиреференсного входа или простого ПЛК в качестве источника команд регулирования частоты может быть легко реализовано переключение между этими двумя источниками.

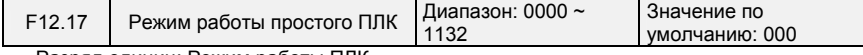

Разряд единиц: Режим работы ПЛК

0: Останов после завершения одного цикла

ПЛК останавливается по завершении одного цикла и не запускается, если не будет подана другая команда запуска, как показано на Рис. 6-26.

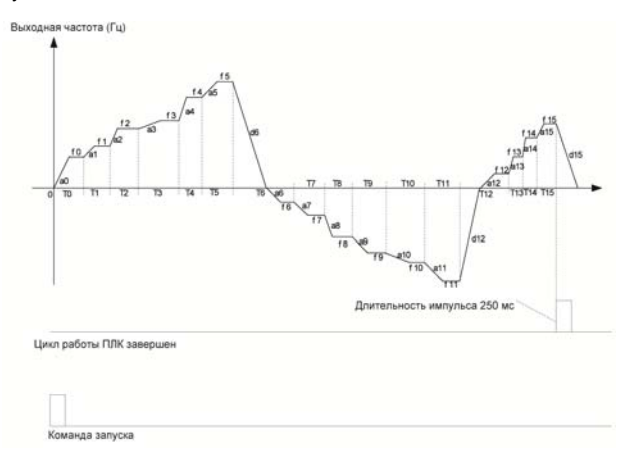

**Рис. 6-26** 

1: Продолжение работы с последней использовавшейся частотой после завершения одного цикла

После завершения одного цикла ПЛК поддерживает рабочую частоту и направление последнего шага. См. рисунок ниже:

- 118 -

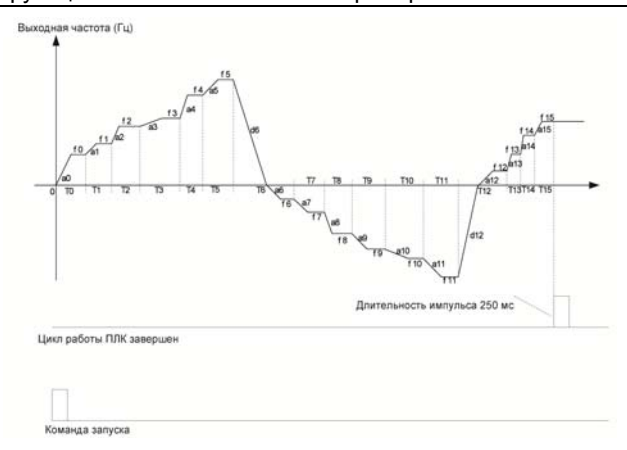

**Рис. 6-27** 

## 2: Повторение циклов

ПЛК автоматически запускает очередной цикл после завершения предыдущего до тех пор, пока не поступит команда останова, как показано на Рис. 6-28.

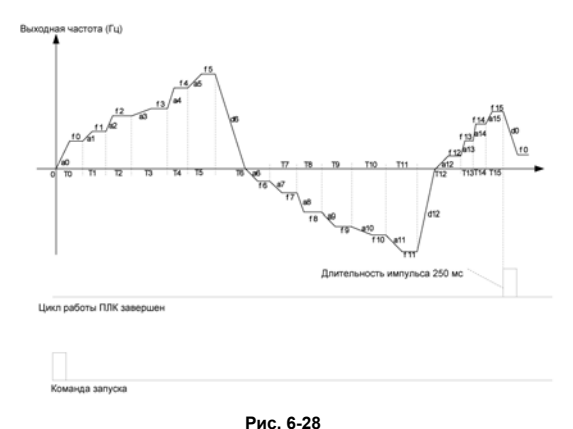

Разряд десятков: Режим запуска

0: Продолжение работы с шага останова (или возникновения неисправности)

В момент останова ПЧ автоматически зарегистрирует время работы текущего шага. После перезапуска ПЧ перейдет к этому шагу и продолжит работать в течение оставшегося времени с частотой этого шага.

1: Запуск с «многоступенчатой установки референсного значения 0» первого шага

При перезапуске после останова ПЧ начнет работать с «шага 0».

2: Запуск с «многоступенчатой установки референсного значения 8» восьмого шага

При перезапуске после останова ПЧ начнет работать с «шага 8».

3: Запуск с «многоступенчатой установки референсного значения 15» пятнадцатого шага

При перезапуске после останова ПЧ начнет работать с «шага 15».

Разряд сотен: Управление памятью при сбое в подаче питания

0: Несохранение в памяти при сбое в подаче питания

ПЧ не сохраняет в памяти рабочее состояние ПЛК при сбое в подаче питания и начинает работу с шага 0 после возобновления подачи питания.

1: Сохранение в памяти при сбое в подаче питания

ПЧ сохраняет в памяти рабочее состояние ПЛК при сбое в подаче питания, включая шаг,

- 119 -

рабочую частоту и время окончания работы в момент сбоя в подаче питания. После возобновления подачи питания работа продолжается в соответствии с сохраненным рабочим состоянием.

Разряд тысяч: Единицы измерения времени работы простого ПЛК

0: Секунды

1: Часы

В этом параметре задается единица измерения времени работы и время ускорения/замедления простого ПЛК.

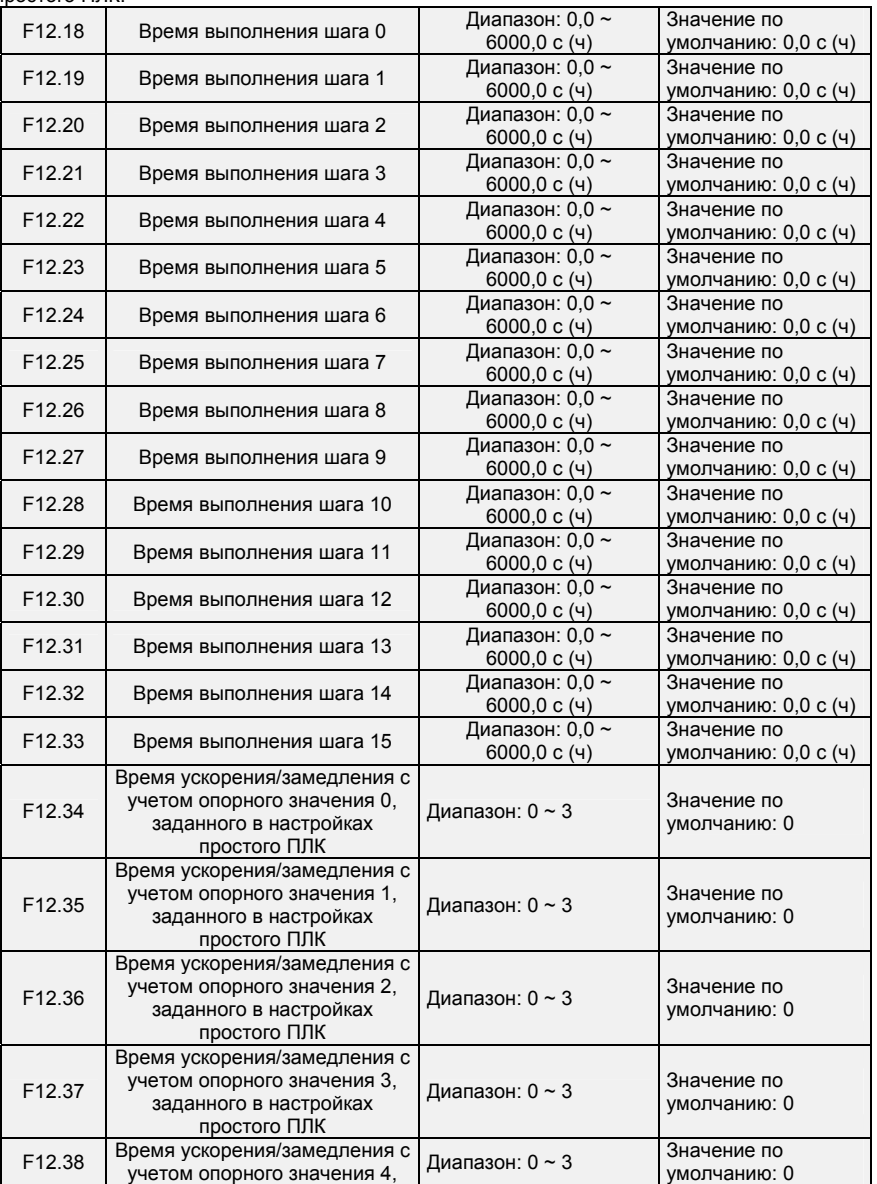

- 120 -

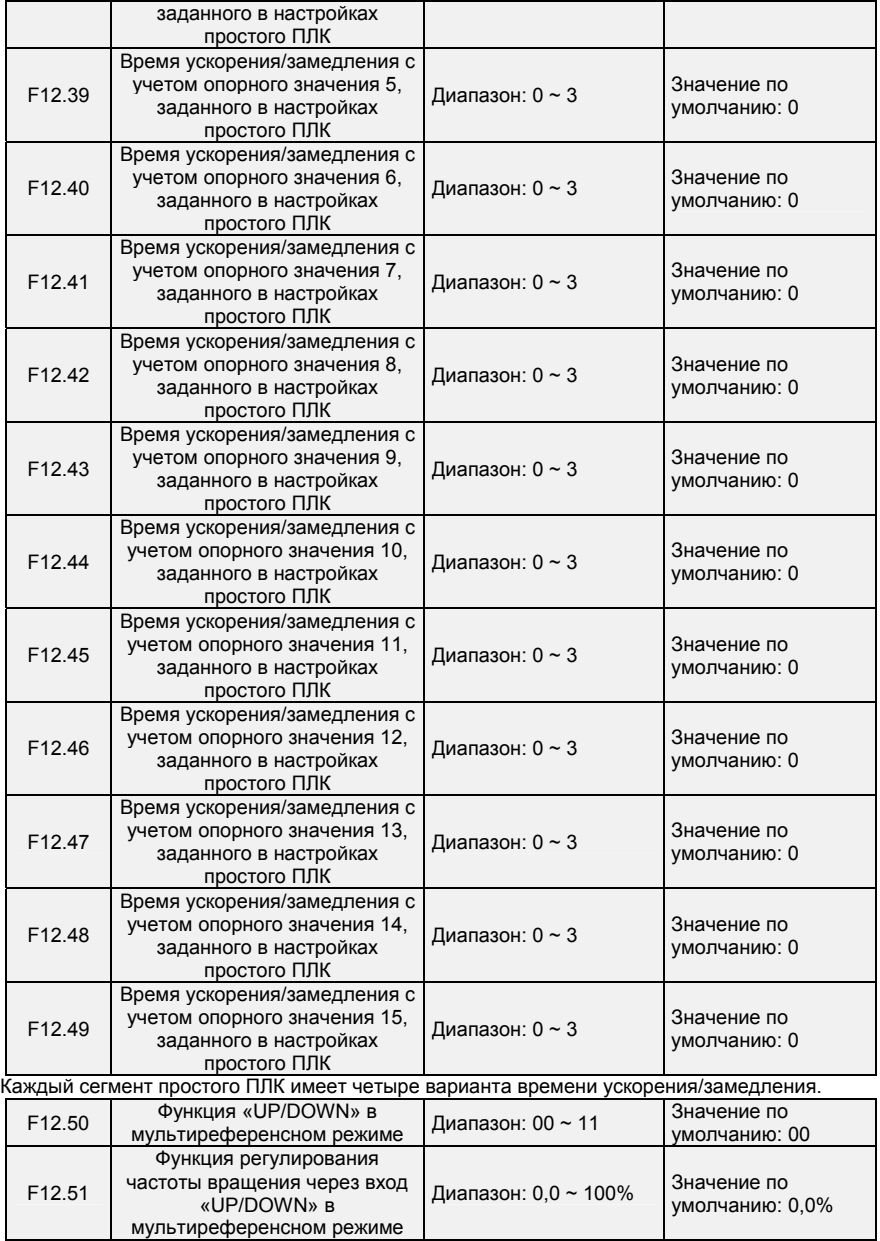

Частота в мультиреференсном режиме может быть отрегулирована с помощью функции «UP/DOWN». В параметре F12.51 задается величина регулирования.

**Разряд единиц: Выбор действия при выключении питания** 

0: Обнуление значения при выключении питания

- 121 -

1: Сохранение значения при выключении питания

- **Разряд десятков: Выбор возможности снижения до отрицательной частоты**
- 0: Отключить
- 1: Включить

# **Группа F13: Параметры технологического контура ПИД-регулирования**

Назначение технологического ПИД-регулирования состоит в приведении значения обратной связи в соответствие с заданным значением.

Схема работы контура ПИД-регулирования приведена на Рис. 6-29.

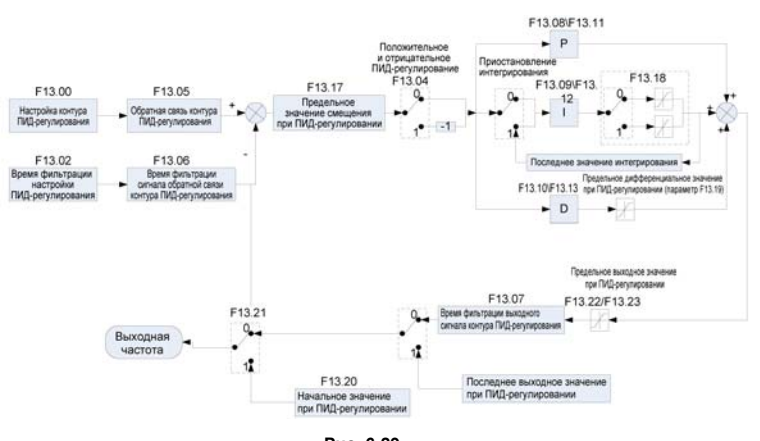

**Рис. 6-29** 

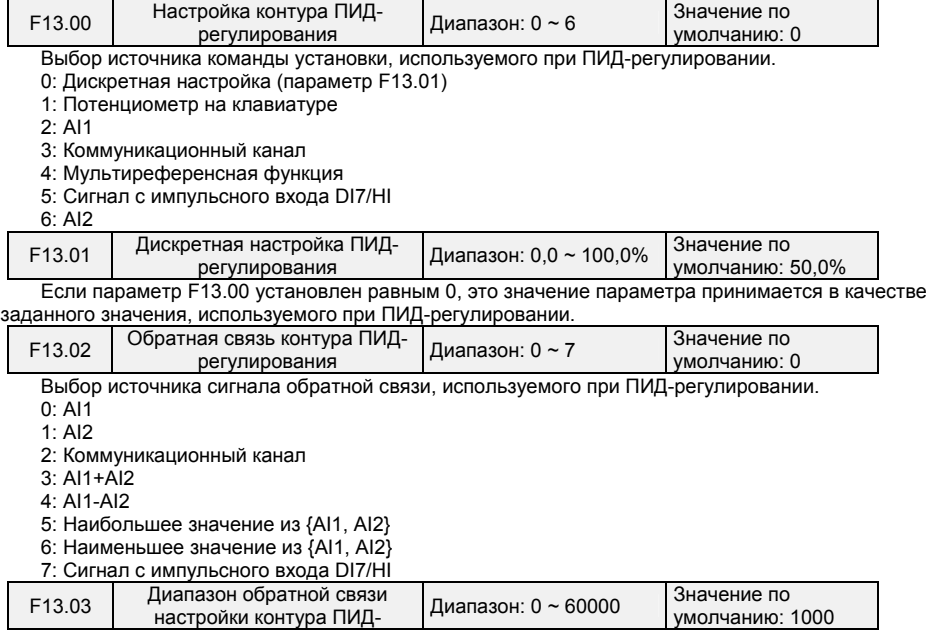

- 122 -

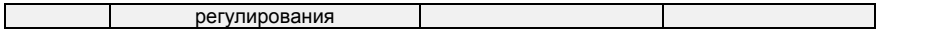

Значение этого параметра является безразмерной величиной. Он используется для отображения настроек контура ПИД-регулирования (параметр U00.11) и отображения данных обратной связи контура ПИД-регулирования (параметр U00.12). Относительное значение 100% обратной связи настройки контура ПИД-регулирования соответствует значению параметра F13.03. Если параметр F13.03 установлен равным 1000, и контур ПИД-регулирования настроен на

50,0%, то параметр отображения настроек контура ПИД-регулирования (U00.11) устанавливается равным 500.

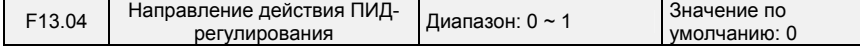

0: Положительное регулирование

1: Отрицательное регулирование

Этот параметр можно использовать вместе с клеммой логического входа «Направление ПИДрегулирования» для выбора положительного или отрицательного ПИД-регулирования.

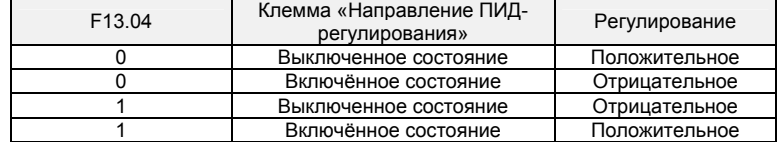

Положительное регулирование:

Когда величина сигнала обратной связи меньше значения настройки контура ПИД-

регулирования, выходная частота ПЧ увеличивается с целью обеспечения соответствия параметрам ПИД-регулирования.

Когда величина сигнала обратной связи больше значения настройки контура ПИД-

регулирования, выходная частота ПЧ уменьшается с целью обеспечения соответствия параметрам ПИД-регулирования.

Отрицательное регулирование:

Когда величина сигнала обратной связи меньше значения настройки контура ПИД-

регулирования, выходная частота ПЧ уменьшается с целью обеспечения соответствия параметрам ПИД-регулирования.

Когда величина сигнала обратной связи больше значения настройки контура ПИД-

регулирования, выходная частота ПЧ увеличивается с целью обеспечения соответствия параметрам ПИД-регулирования.

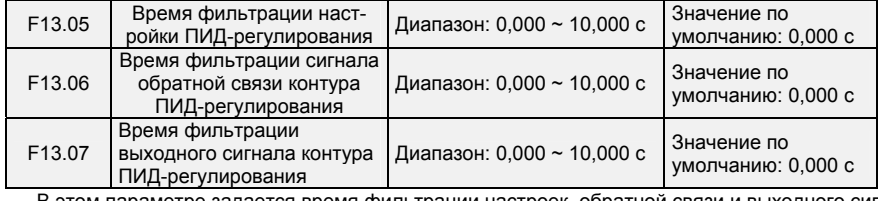

В этом параметре задается время фильтрации настроек, обратной связи и выходного сигнала контура ПИД-регулирования

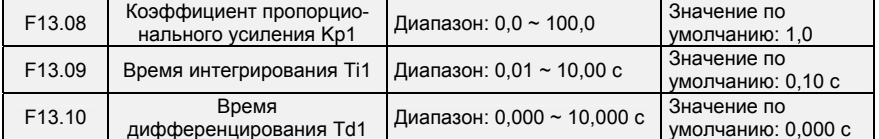

Коэффициент пропорционального усиления Kp1:

Этим показателем определяется интенсивность ПИД-регулирования. Интенсивность регулирования прямо пропорциональна коэффициенту Kp1. Значение 100,0 указывает на то, что отклонение между величиной сигнала обратной связи контура ПИД-регулирования и значением настройки контура ПИД-регулирования составляет 100,0%. Амплитуда ПИД-регулирования на заданной выходной частоте является максимальной частотой.

Время интегрирования Ti1:

- 123 -

Этим показателем определяется интенсивность интегрального регулирования. Интенсивность регулирования обратно пропорциональна интегральной константе. Когда отклонение между величиной сигнала обратной связи контура ПИД-регулирования и значением настройки контура ПИДрегулирования составляет 100,0%, интегральный регулятор осуществляет непрерывное регулирование в течение времени, заданного в параметре FA-06. После этого амплитуда регулирования достигает максимальной частоты.

Время дифференцирования Td1:

Этим показателем определяется интенсивность ПИД-регулирования при изменении величины отклонения. Интенсивность регулирования прямо пропорциональна времени дифференцирования. Время дифференцирования — это время, в течение которого изменение величины сигнала обратной связи достигает 100,0%, после чего затем амплитуда регулирования достигает максимальной частоты.

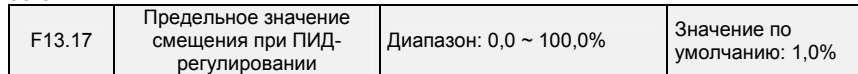

Если смещение между величиной сигнала обратной связи контура ПИД-регулирования и значением настройки контура ПИД-регулирования превышает это заданное значение, ПИДрегулятором осуществляется соответствующее регулирование. Если смещение между величиной сигнала обратной связи контура ПИД-регулирования и значением настройки контура ПИДрегулирования меньше этого заданного значения, ПИД-регулятор прекращает регулирование, и выходной сигнал ПИД-регулятора останется неизменным. Эта функция может улучшить стабильность работы контура ПИД-регулирования.

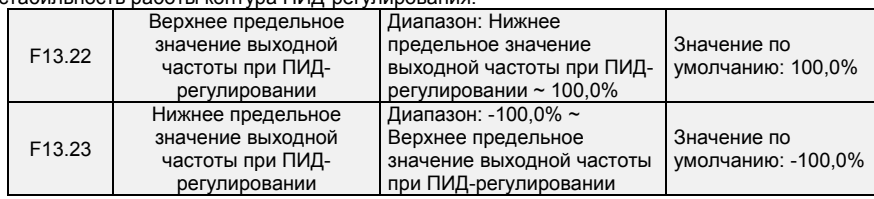

Эта функция используется для ограничения выходной частоты при ПИД-регулировании. 100,0%

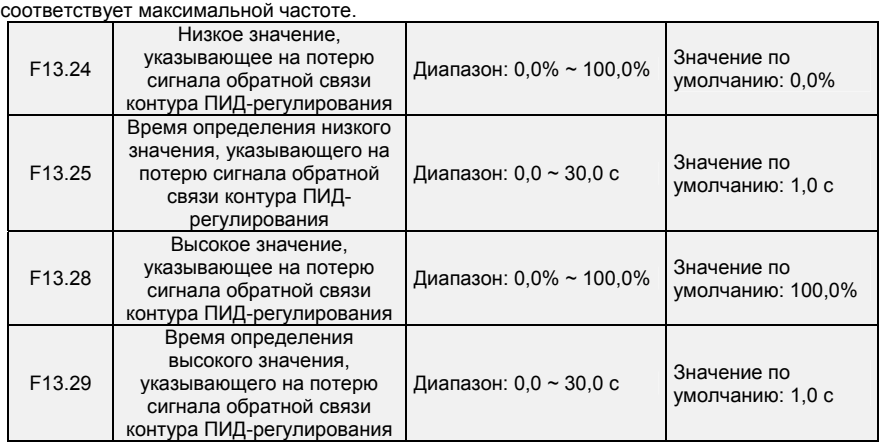

Если величина сигнала обратной связи контура ПИД-регулирования не находится в диапазоне, заданном параметрами F13.24 и F13.28, и длительное время достигает значений, заданных в параметрах F13.25/F13.28, то преобразователь частоты выдает сообщение об ошибке Err19 (Потеря сигнала обратной связи контура ПИД-регулирования).

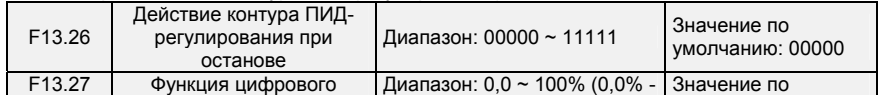

- 124 -

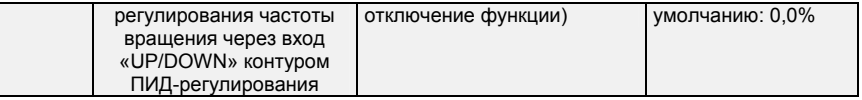

Разряд единиц: Выбор действия при отключении питания

0: Контур ПИД-регулирования не работает при останове

1: Контур ПИД-регулирования работает при останове

Эта опция используется для выбора того, следует ли контуру ПИД-регулирования продолжать работу в состоянии останова. Как правило, работа контура ПИД-регулирования прекращается при останове преобразователей частоты.

Разряд десятков: Выбор ограничения выходного сигнала по выходной частоте

0: Выходной сигнал не ограничивается

1: Выходной сигнал ограничивается

Выбор опции «1» при использовании ПИД-регулирования может предотвратить задержку на выходе, вызванную наличием ускорения и замедления.

Разряд сотен: Выбор действия при использовании функции «UP/DOWN» для изменения частоты при ПИД-регулировании

0: Обнуление значения при выключении питания.

Значение (величина увеличения или уменьшения), заданное функцией «UP/DOWN», обнуляется при выключении питания.1: Сохранение значения при выключении питания.

Значение (величина увеличения или уменьшения), заданное функцией «UP/DOWN»,

сохраняется при выключении питания.

Разряд тысяч: Выбор обнаружения потери сигнала обратной связи контура ПИД-регулирования при останове

0: Потеря сигнала не обнаруживается

1: Потеря сигнала обнаруживается

Разряд десятков тысяч: Действие при обнаружении потери сигнала обратной связи контура ПИДрегулирования

0: Уведомлять о неисправности

При обнаружении потери сигнала обратной связи контура ПИД-регулирования преобразователь частоты уведомляет о неисправности.

1: Останов с линейным замедлением

При обнаружении потери сигнала обратной связи контура ПИД-регулирования преобразователь частоты выполняет останов с линейным замедлением.

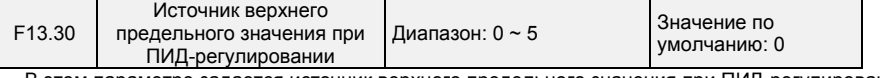

В этом параметре задается источник верхнего предельного значения при ПИД-регулировании. 0:F13.22

1:F13.22\*VP (потенциометр на клавиатуре)

2:F13.22\*AI1

3:F13.22\*AI2

4:F13.22\*HI (импульсный вход, DI7)

5:F13.22\*AI3

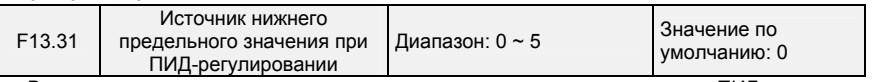

В этом параметре задается источник нижнего предельного значения при ПИД-регулировании. 0:F13.23

1:F13.23\*VP (потенциометр на клавиатуре) 2:F13.23\*AI1

3:F13.23\*AI2

4:F13.23\*HI (импульсный вход, DI7)

5:F13.23\*AI3

- 125 -

### **Группа F14: Частота качания, фиксированная продолжительность, счет и выход из спящего режима**

Функция частоты качания используется в текстильной и химической промышленности, а также на производствах, где требуются функции перемещения и намотки.

Функция частоты качания указывает на то, что выходная частота ПЧ колеблется вверх и вниз, при этом заданная частота является центральной точкой. Изменение рабочей частоты по оси времени показано на рисунке ниже. Амплитуда качания задается в параметрах F14.00 и F14.01. Когда параметр F14.01 установлен равным 0, амплитуда качания равна 0, и функция частоты качания не действует.

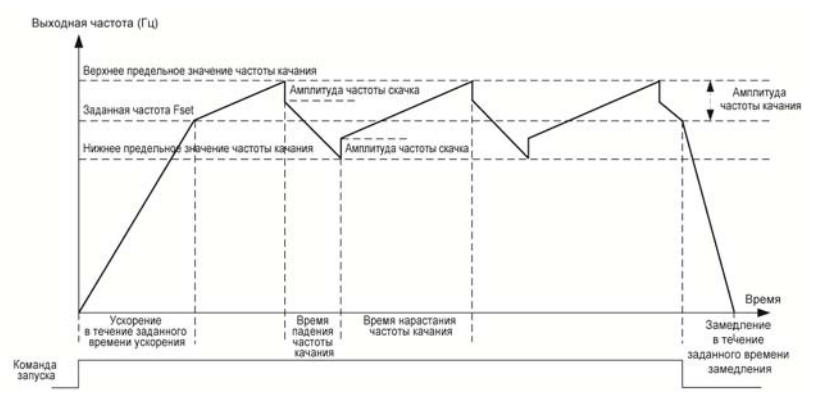

**Рисунок 6-30** 

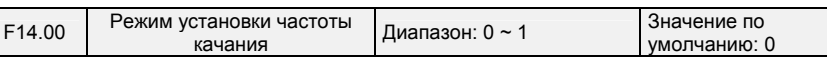

Этот параметр используется для выбора базового значения амплитуды качания.

0: Относительно центральной частоты (группа F01)

Это система с переменной амплитудой качания. Амплитуда качания зависит от центральной частоты (заданной частоты).

1: Относительно максимальной частоты (максимальной выходной частоты, задаваемой в параметре F01.08)

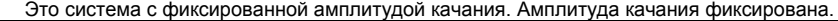

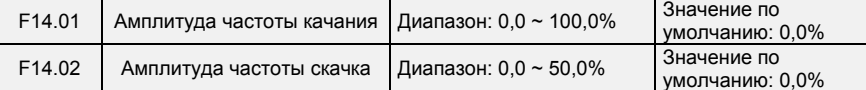

Этот параметр используется для определения амплитуды качания и амплитуды частоты скачка. Если выбрана опция определения относительно центральной частоты (F14.00 = 0), фактическая амплитуда качания AW является результатом умножения значений параметров группы F01 (Выбор

источника команд регулирования частоты) на значение параметра F14.01. Если выбрана опция определения относительно максимальной частоты (F14.00 = 1),

фактическая амплитуда качания AW является результатом умножения значения параметра F01.08 (Максимальная частота) на значение параметра F14.01.

Частота скачка = Амплитуда качания AW x Значение параметра F14.02 (Амплитуда частоты скачка). Если выбрана опция определения относительно центральной частоты (F14.00 = 0), частота скачка является переменным значением. Если выбрана опция определения относительно максимальной частоты (F14.00 = 1), частота скачка является фиксированным значением.

Частота качания ограничивается верхним предельным значением частоты и нижним предельным значением частоты.

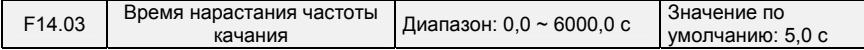

- 126 -

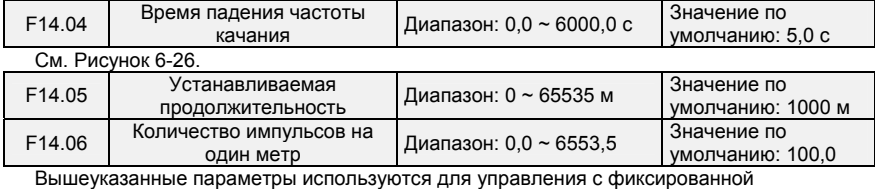

продолжительностью.

Информация о продолжительности собирается клеммами логического входа. Значение параметра U00.27 (Фактическая продолжительность) рассчитывается путем деления количества импульсов, собранного клеммой логического входа, на значение параметра F14.06 (Количество импульсов на один метр). Когда фактическая продолжительность, определенная в параметре U00.27, превышает заданную в параметре F14.05 продолжительность, включается клемма логического выхода, назначенная с помощью функции «Заданная продолжительность достигнута». Во время управления с фиксированной продолжительностью операция сброса продолжительности может выполняться через логический вход, назначенный с помощью функции 35. Подробные сведения см. в описании параметров с F04.00 по F04.09.

Необходимо назначать соответствующий логический вход с помощью функции 34 (Входной сигнал счета по продолжительности). Если частота импульсов высокая, необходимо использовать DI7/HI.

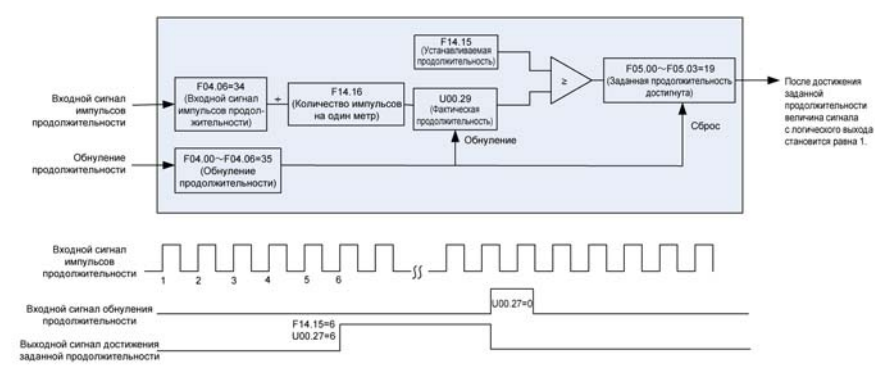

**Рисунок 6-31** 

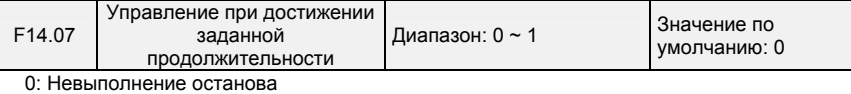

1: Останов

Этот параметр используется для установки действия ПЧ, когда фактическая продолжительность достигает продолжительности, заданной в параметре F14.05.

Фактическая продолжительность может быть обнулена через логический вход «Обнуление продолжительности».

### **ВНИМАНИЕ!**

Когда фактическая продолжительность определяется для достижения заданной

продолжительности, клемма цифрового выхода «Заданная продолжительность достигнута» выдает сигнал включения, независимо от того, настроен ли ПЧ на останов или нет.

Фактическая продолжительность сохраняется при сбое в подаче питания и может считываться как при останове, так и при работе.

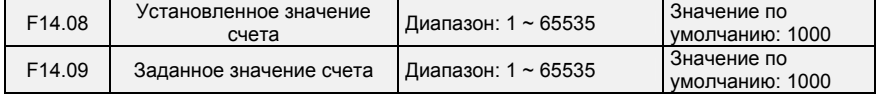

- 127 -

Значение счета собирается клеммой логического входа. Необходимо назначать

соответствующую клемму логического входа с помощью функции 32 (Входной сигнал счетчика). Если частота импульсов высокая, необходимо использовать DI7/HI.

Когда значение счета достигает установленного значения счета (параметр F14.08), включается клемма логического выхода, назначенная с помощью функции 17 (Установленное значение счета достигнуто). После этого счетчик прекращает счет.

Когда значение счета достигает заданного значения счета (параметр F14.09), включается клемма логического выхода, назначенная с помощью функции 17 (Заданное значение счета достигнуто). После этого счетчик продолжает счет до тех пор, пока не будет достигнуто установленное значение счета.

Значение параметра F14.09 должно быть равно или меньше значения параметра F14.08. Рисунок 6-32. Достижение установленного значения счета и заданного значения счета

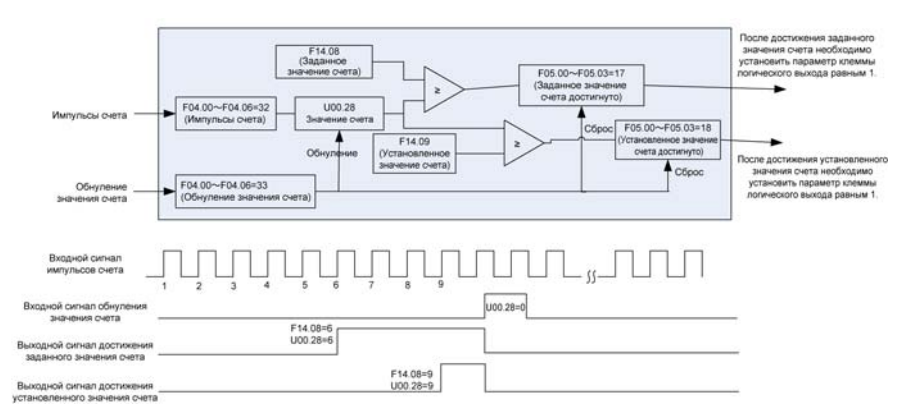

#### **Рисунок 6-32**

### **ВНИМАНИЕ!**

Фактическое значение счета может быть обнулено через логический вход «Обнуление значения счета».

Фактическое значение счета сохраняется при сбое в подаче питания.

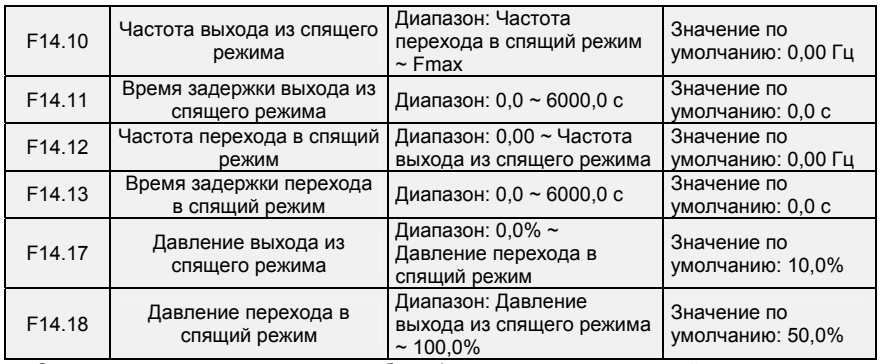

Эти параметры используются для работы функции перехода в спящий режим и выхода из спящего режима при эксплуатации оборудования водоснабжения.

Если во время работы ПЧ параметр F14.15 установлен равным 0, притом что заданная частота ниже значения, заданного в параметре F14.12, то после истечения времени задержки, заданного в параметре F14.13, ПЧ переходит в спящий режим и останавливается. Если параметр F14.15 установлен равным 1, когда величина сигнала обратной связи по давлению больше значения,

- 128 -

заданного в параметре F14.18, то после истечения времени задержки, заданного в параметре F14.13, ПЧ переходит в спящий режим и останавливается.

Если во время нахождения ПЧ в спящем режиме параметр F14.14 установлен равным 0, притом что заданная частота больше значения, заданного в параметре F14.10, то после истечения времени задержки, заданного в параметре F14.11, ПЧ начинает работать. Если параметр F14.14 установлен равным 1, когда величина сигнала обратной связи по давлению меньше значения, заданного в параметре F14.17, то после истечения времени задержки, заданного в параметре F14.11, ПЧ начинает работать.

Обычно частота выхода из спящего режима устанавливается больше частоты входа в спящий режим. Если частота выхода из спящего режима и частота входа в спящий режим установлены равными 0,00 Гц, функция выхода из спящего режима и входа в него не действует.

Если при запуске функции входа в спящий режим источником команд регулирования частоты является контур ПИД-регулирования, необходимо установить параметр F13.26 равным 1 («Контур ПИД-регулирования работает при останове»).

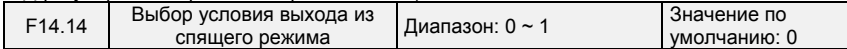

## 0: Частота

Когда преобразователь частоты находится в спящем режиме, выход из этого режима осуществляется по частоте

1: Давление

Когда преобразователь частоты находится в спящем режиме, выход из этого режима осуществляется по давлению

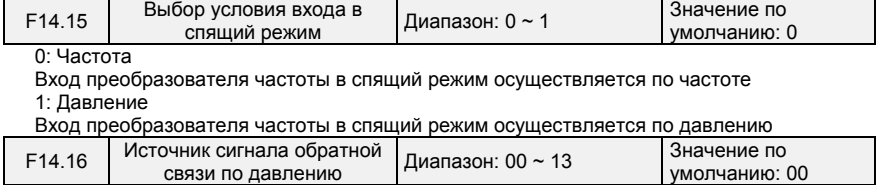

При входе в спящий режим или выходе из спящего режима по напряжению: Разряд единиц: Канал сигнала обратной связи по давлению

 $0.411$ 

Сигнал обратной связи по давлению подается с AI1

1: AI2

Сигнал обратной связи по давлению подается с AI2

2: Сигнал с импульсного входа DI7/HI

Сигнал обратной связи по давлению подается с DI7/HI

Разряд десятков: Управление входом в спящий режим по давлению

0: Положительный режим, переход в спящий режим при высоком давлении и выход из спящего режима при низком давлении

Если во время работы преобразователя частоты величина сигнала обратной связи по давлению выше давления перехода в спящий режим, то преобразователь частоты переходит в спящий режим.

Если во время нахождения преобразователя частоты в спящем режиме величина сигнала обратной связи по давлению ниже давления выхода из спящего режима, то преобразователь частоты выходит из спящего режима.

1: Отрицательный режим, переход в спящий режим при низком давлении и выход из спящего режима при высоком давлении

Если во время работы преобразователя частоты величина сигнала обратной связи по давлению ниже давления перехода в спящий режим, то преобразователь частоты переходит в спящий режим.

Если во время нахождения преобразователя частоты в спящем режиме величина сигнала обратной связи по давлению выше давления выхода из спящего режима, то преобразователь частоты выходит из спящего режима.

### **Группа F15: Параметры связи**

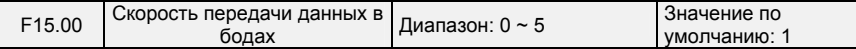

- 129 -

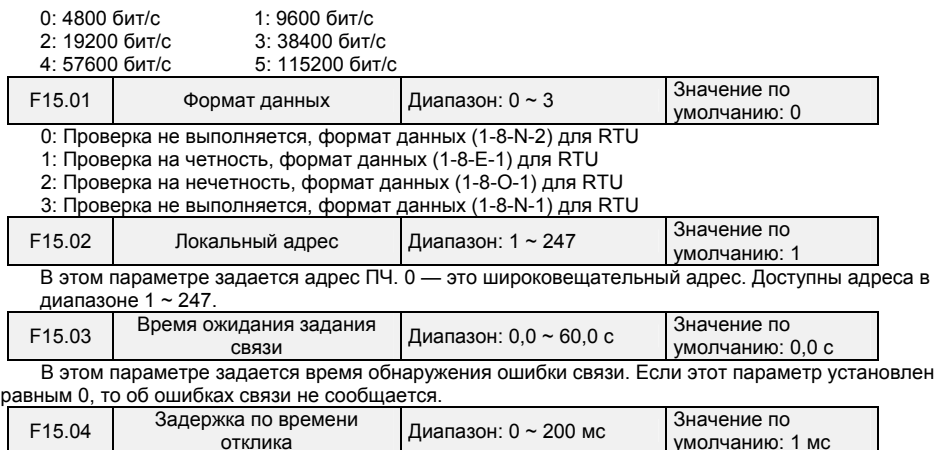

умолчанию: 1 мс См. интервал между окончанием приема данных преобразователя частоты и отправкой данных отклика на компьютер верхнего уровня.

Поскольку требуется протокол Modbus, ПЧ обнаруживает конец фрейма принимаемых данных путем определения того, превышает ли минимальный интервал между 2-байтовыми данными продолжительность 3,5-байтовых данных. Время ожидания подтверждения окончания приема данных при разных скоростях передачи показано на графике ниже:

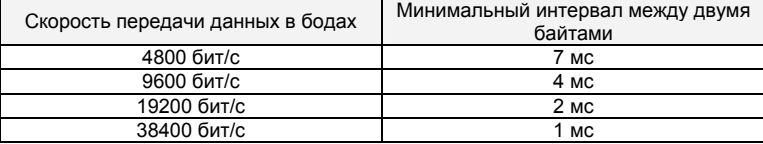

Таким образом, окончательное время отклика = минимальный интервал между двумя байтами + значение параметра F15.03.

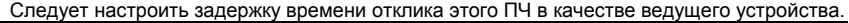

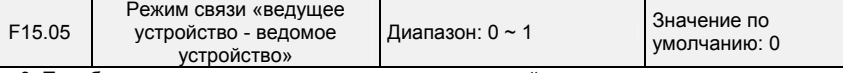

0: Преобразователь частоты является ведомым устройством

ПК в качестве ведущего устройства управляет преобразователем частоты. При этом поддерживаются все передачи данных.

1: Преобразователь частоты является ведущим устройством

Этот ПЧ в качестве ведущего устройства отправляет данные о текущей рабочей частоте или данные о заданной частоте (F15.06) через порт RS-485 на 2001H. Данные не могут быть получены, но могут быть отправлены.

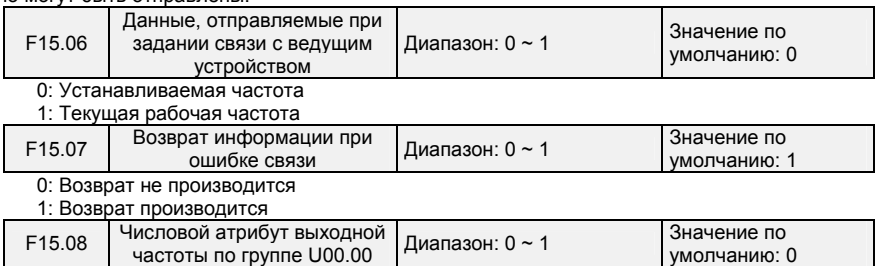

0: Положительное и отрицательное значение (вращение вперед: положительное значение, вращение назад: отрицательное значение) 1:

- 130 -

Абсолютное значение

**Группа F16: Клавиши и отображение параметров клавиатуры** 

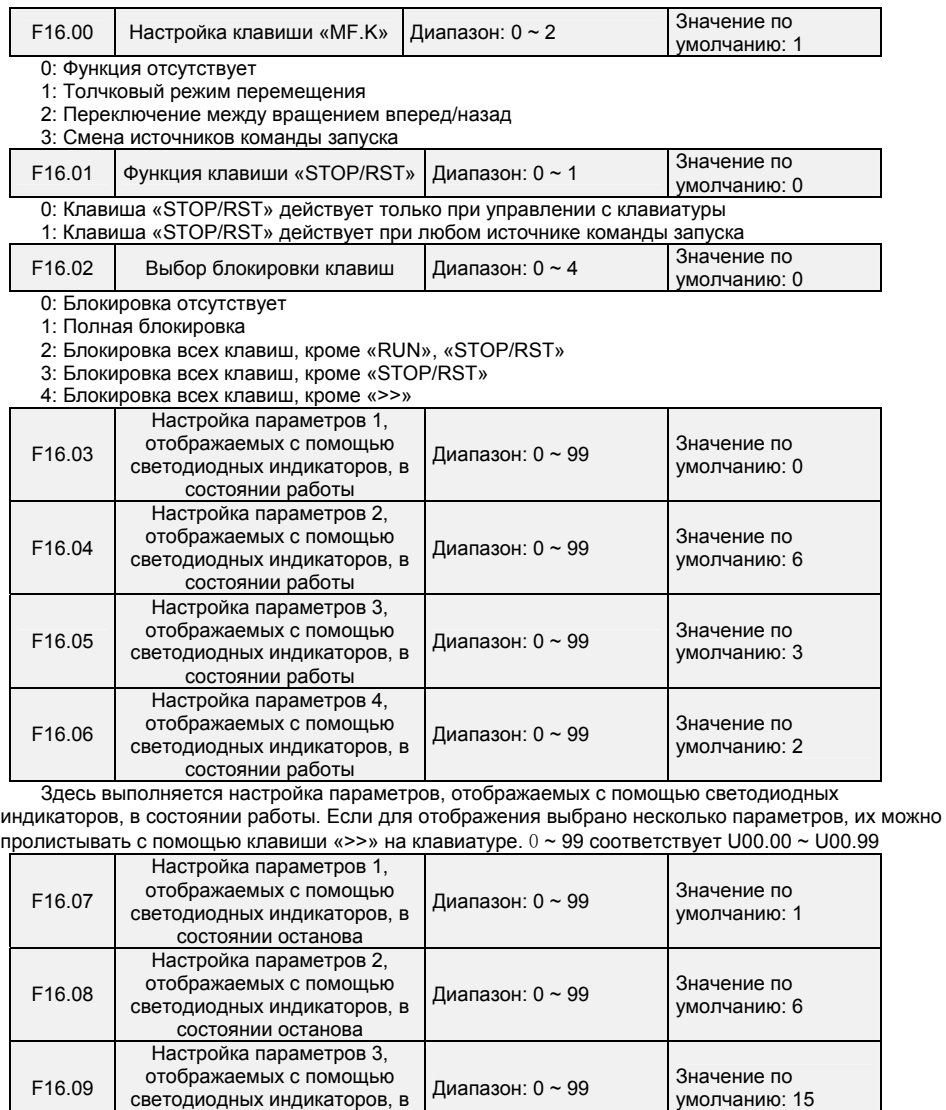

F16.10 Настройка параметров 4, отображаемых с помощью светодиодных индикаторов, в состоянии останова Диапазон: 0 ~ 99 Значение по умолчанию: 16

состоянии останова

В этой группе выполняется настройка параметров, отображаемых с помощью светодиодных индикаторов, в состоянии останова. Если для отображения выбрано несколько параметров, их можно

- 131 -

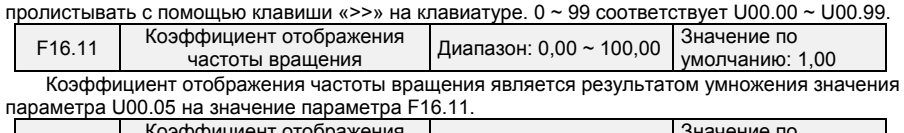

F16.12 Коэффициент отображения Диапазон: 0,0  $\sim$  300,0 умолчанию: 1,00 Значение мощности, отображаемое в параметре U00.04, является результатом умножения

значения параметра U00.04 на значение параметра F16.12.

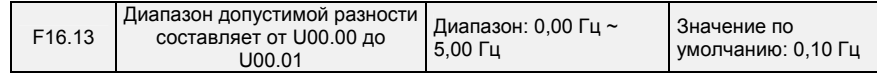

Когда диапазон разности значений параметров U00.00 и U00.01 находится в пределах установленного значения параметра F16.13, то значение параметра U00.00 будет стабильным.

**Группа F17: Пользовательские параметры отображения** 

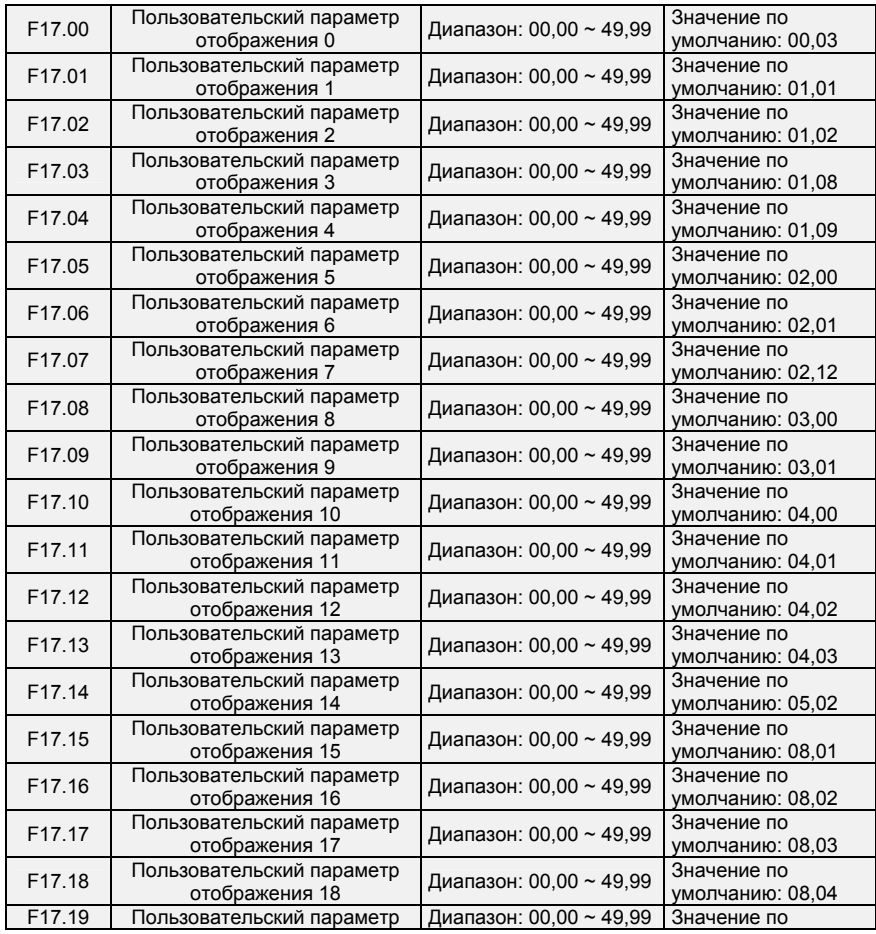

- 132 -

Многофункциональный компактный преобразователь частоты серии PM150

|                    | отображения 19                              |                         | умолчанию: 08,05 |
|--------------------|---------------------------------------------|-------------------------|------------------|
| F17.20             | Пользовательский параметр<br>отображения 20 | Диапазон: 00,00 ~ 49,99 | Значение по      |
|                    |                                             |                         | умолчанию: 08,30 |
| F17.21             | Пользовательский параметр                   | Диапазон: 00,00 ~ 49,99 | Значение по      |
|                    | отображения 21                              |                         | умолчанию: 11,10 |
| F17.22             | Пользовательский параметр                   | Диапазон: 00,00 ~ 49,99 | Значение по      |
|                    | отображения 22                              |                         | умолчанию: 13,00 |
| F17.23             | Пользовательский параметр                   | Диапазон: 00,00 ~ 49,99 | Значение по      |
|                    | отображения 23                              |                         | умолчанию: 13,01 |
| F17.24             | Пользовательский параметр                   | Диапазон: 00,00 ~ 49,99 | Значение по      |
|                    | отображения 24                              |                         | умолчанию: 13,02 |
| F <sub>17.25</sub> | Пользовательский параметр                   | Диапазон: 00,00 ~ 49,99 | Значение по      |
|                    | отображения 25                              |                         | умолчанию: 13,08 |
| F17.26             | Пользовательский параметр<br>отображения 26 | Диапазон: 00,00 ~ 49,99 | Значение по      |
|                    |                                             |                         | умолчанию: 13,09 |
| F17.27             | Пользовательский параметр                   | Диапазон: 00,00 ~ 49,99 | Значение по      |
|                    | отображения 27                              |                         | умолчанию: 00,00 |
| F17.28             | Пользовательский параметр<br>отображения 28 | Диапазон: 00,00 ~ 49,99 | Значение по      |
|                    |                                             |                         | умолчанию: 00,00 |
| F17.29             | Пользовательский параметр<br>отображения 29 | Диапазон: 00,00 ~ 49,99 | Значение по      |
|                    |                                             |                         | умолчанию: 00,00 |

В этой группе выполняется настройка пользовательских параметров.

Пользователь может выбрать любой функциональный код PM150, входящий в группу FR17, для простоты проверки и изменения.

Группа FR17 включает в себя 30 настраиваемых параметров. Если по группе FR17 отображается «00.00», это указывает, что функциональный код не выбран.

Два бита слева от десятичной точки указывают группу функциональных кодов, два бита справа от десятичной точки указывают положение в группе. Например, 05.15 означает F05.15. Группа F00  $\sim$ F20 соответствует двум битам слева от десятичной точки, группа U00 ~ U01 соответствует числам 49 и 49. Настройка 21 ~ 47 означает, что функциональный код не выбран.

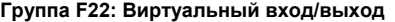

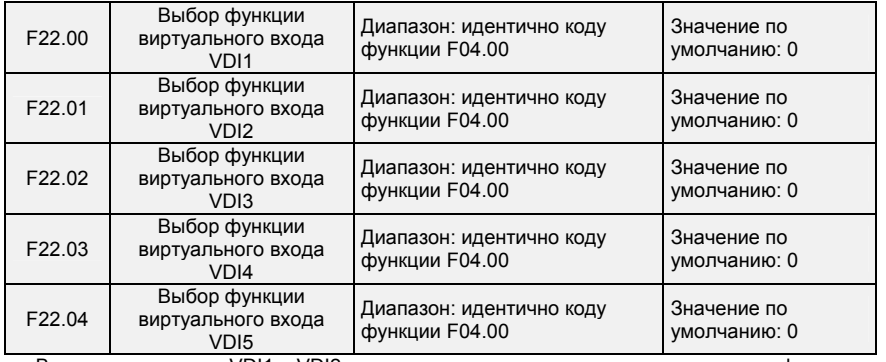

Виртуальные входы VDI1 ~ VDI2 могут использоваться в качестве клемм многофункционального логического входа. Они настраиваются как логический вход общего назначения.

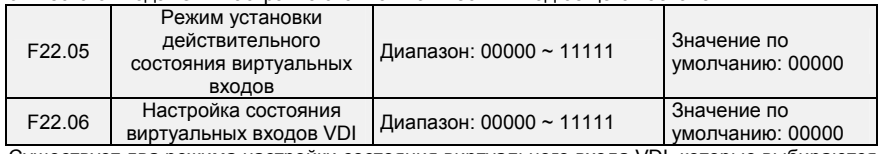

Существует два режима настройки состояния виртуального входа VDI, которые выбираются с помощью параметра F22.05.

- 133 -

0: Действительное состояние входа VDI зависит от действительного состояния выхода VDO. При этом вход VDOx однозначно связан с выходом VDOx (х диапазон 1-5)

1: Двоичный разряд в значение параметра F22.06 соответственно определяет состояние

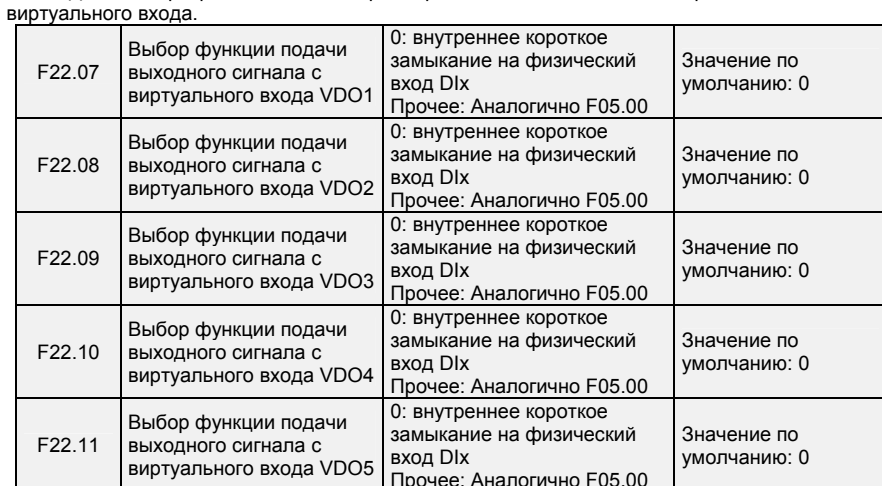

0: Состояние выходов VDO1 ~ VDO5, определяемое состоянием входов DI1 ~ DI5 на плате управления, в этой ситуации, является взаимно-однозначным соответствием между VD0x и Dix.

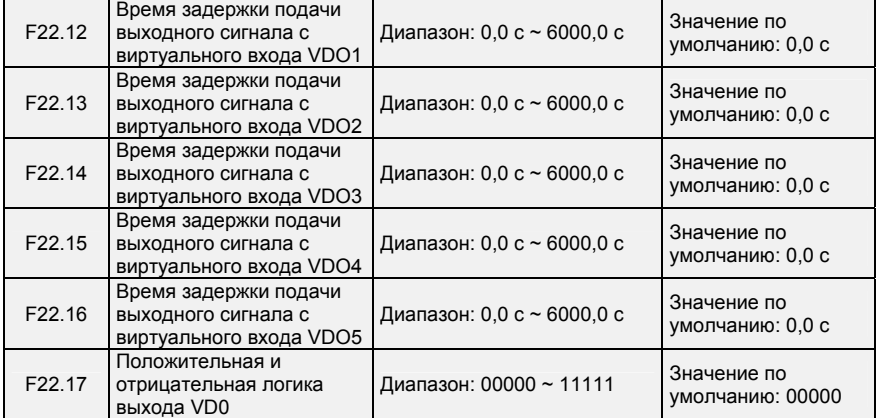

Положительная и отрицательная логика выхода VD0:

Положительная логика: Если выход не действует, то выводится 0, если выход действует, то выводится 1.

Отрицательная логика: Если выход не действует, то выводится 1, если выход действует, то выводится 0.

### **Группа U00: Параметры контроля состояния**

Группа U00 используется для контроля рабочего состояния ПЧ. Пользователь может просматривать значения параметров с помощью клавиатуры, удобной для ввода в эксплуатацию на месте, или с главного компьютера по коммуникационному каналу (адрес: 0x3000 ~ 0x3020). Показатели контроля состояния в условиях работы и останова определяются в параметрах F16.03 и F16.103.

- 134 -

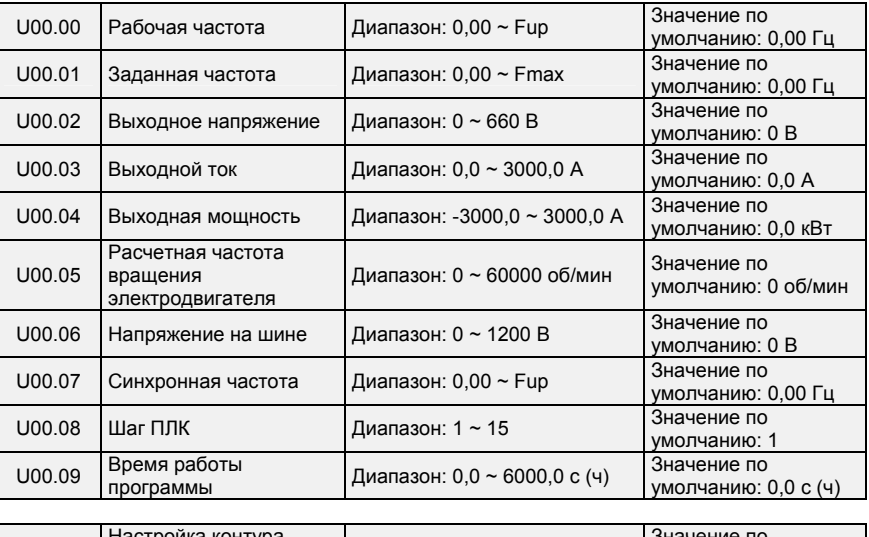

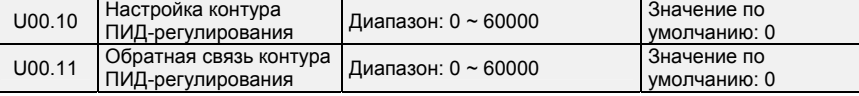

В этих параметрах отображается значение настройки контура ПИД-регулирования, а также величина сигнала обратной связи контура ПИД-регулирования.

Значение настройки контура ПИД-регулирования = Настройки контура ПИД-регулирования (в процентах) \* Значение параметра F13.03

Величина сигнала обратной связи контура ПИД-регулирования = Величина сигнала обратной связи контура ПИД-регулирования (в процентах) \* Значение параметра F13.03

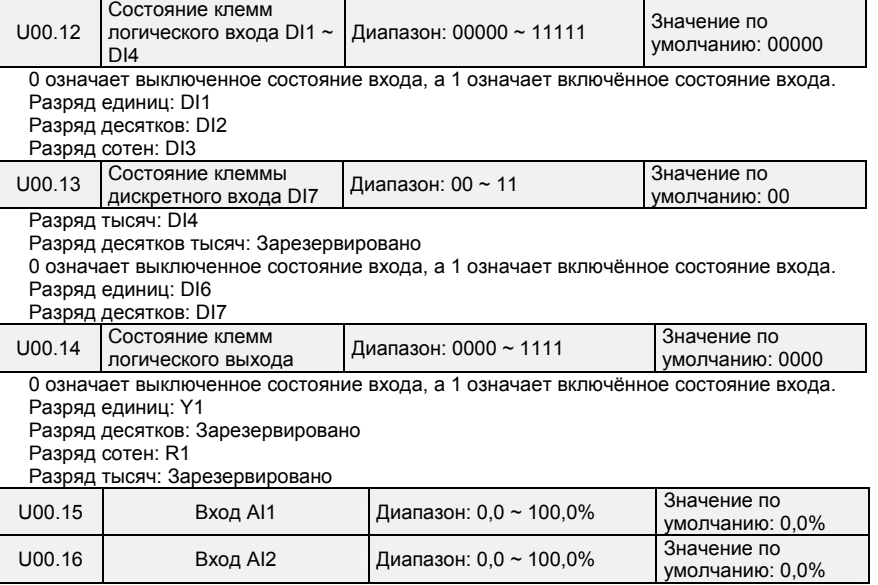

- 135 -

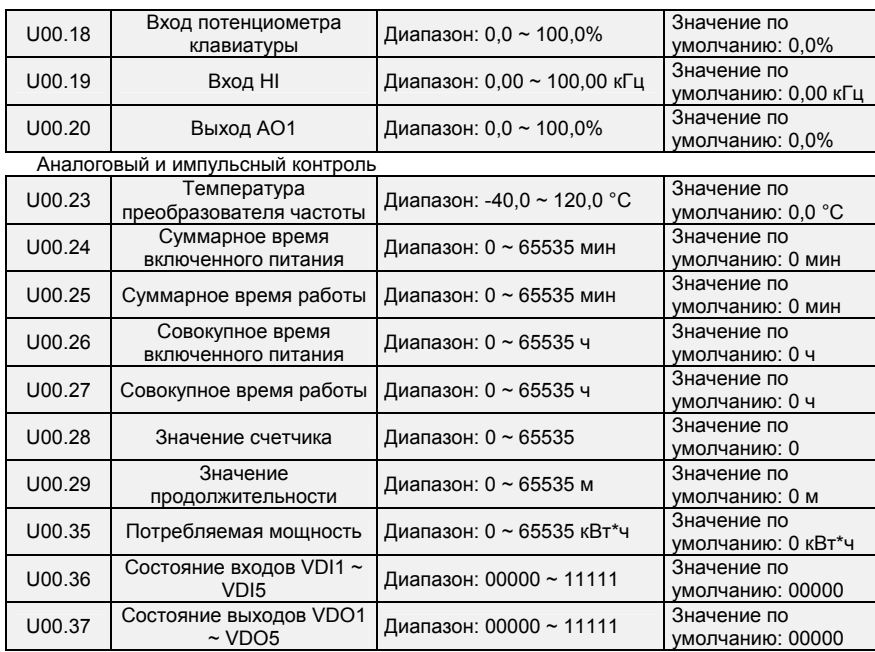

# **Группа U01: Параметры журнала неисправностей**

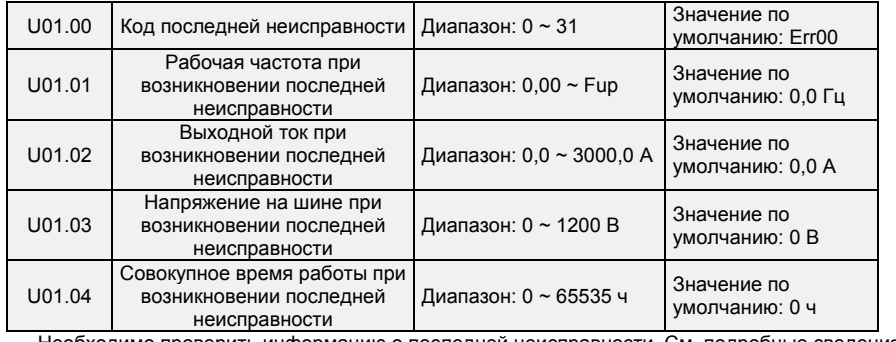

Необходимо проверить информацию о последней неисправности. См. подробные сведения о

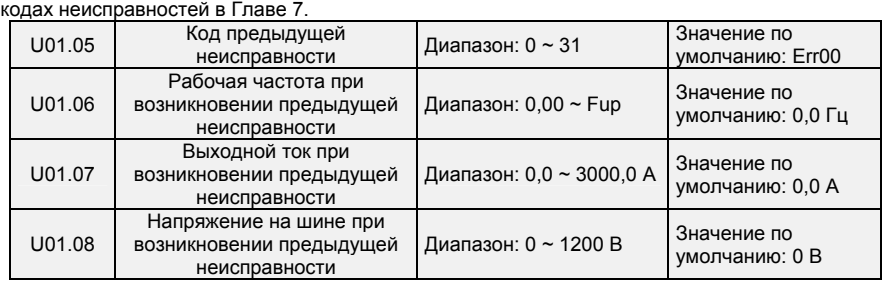

- 136 -

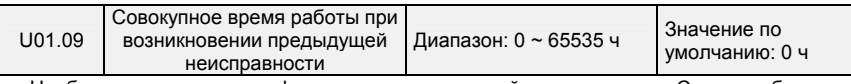

Необходимо проверить информацию о предыдущей неисправности. См. подробные сведения о

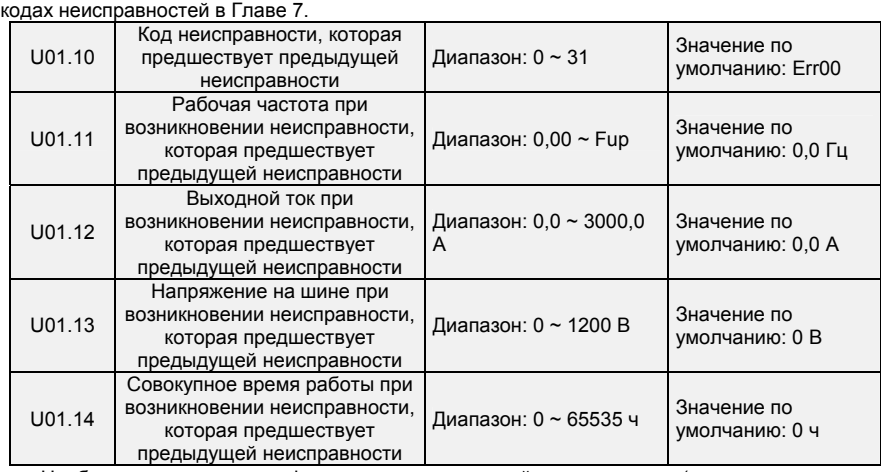

Необходимо проверить информацию о предыдущей неисправности (порядок возникновения неисправностей: неисправность, предшествующая предыдущей неисправности, предыдущая неисправность, последняя неисправность). См. подробные сведения о кодах неисправностей в Главе 7.

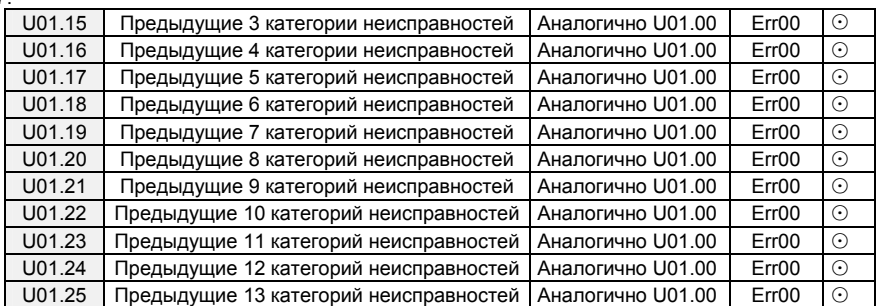

Необходимо проверить информацию о предыдущих неисправностях 3~13 (порядок возникновения неисправностей: неисправность, предшествующая предыдущей неисправности, предыдущая неисправность, последняя неисправность). См. подробные сведения о кодах неисправностей в Главе 7.

- 137 -

# **Глава 7. Техническое обслуживание и устранение неисправностей**

Преобразователь частоты PM150 выводит различную предупреждающую информацию и обладает рядом защитных функций. Эти функции активируются при возникновении неисправностей, после чего ПЧ прекращает подавать выходной сигнал, срабатывает релейный контакт неисправности ПЧ, и отображается код неисправности на панели индикации. Перед тем, как обратиться за помощью, можно воспользоваться подсказками для самопроверки, описанными в этом разделе, проанализировать проблемы и найти решения. Если проблема по-прежнему не может быть устранена таким путем, следует обратиться за помощью или связаться с дилером, у которого был приобретен ПЧ.

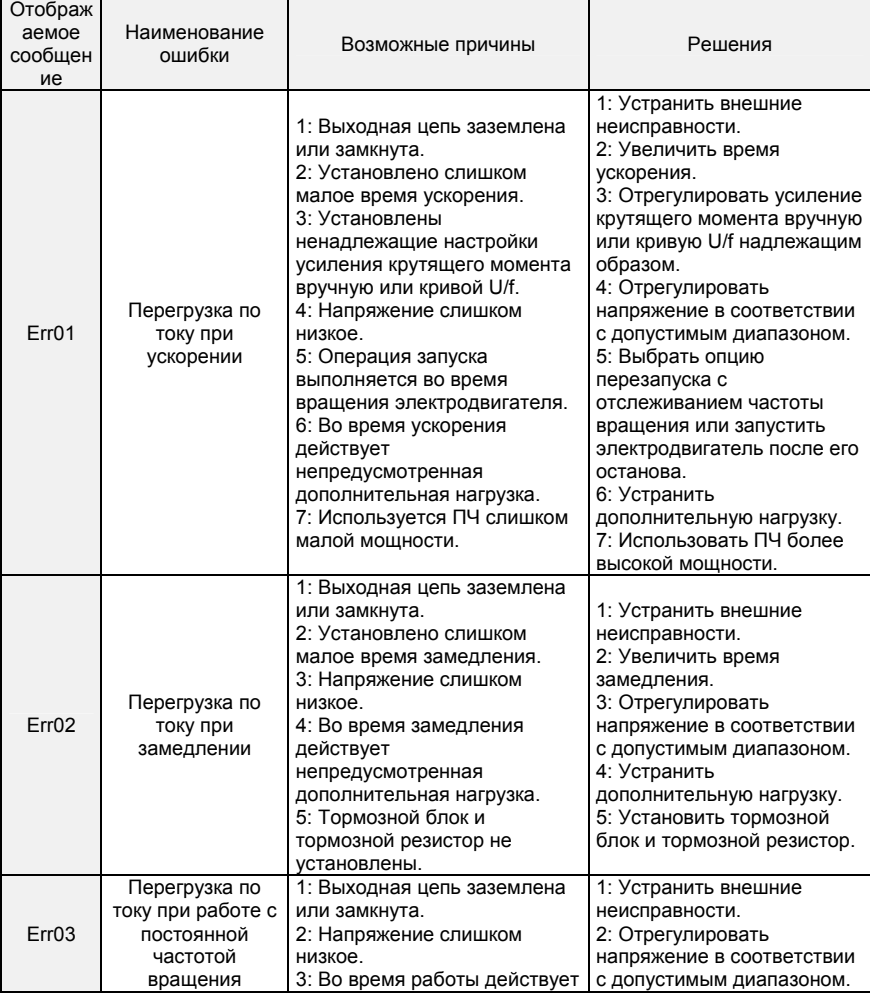

- 138 -

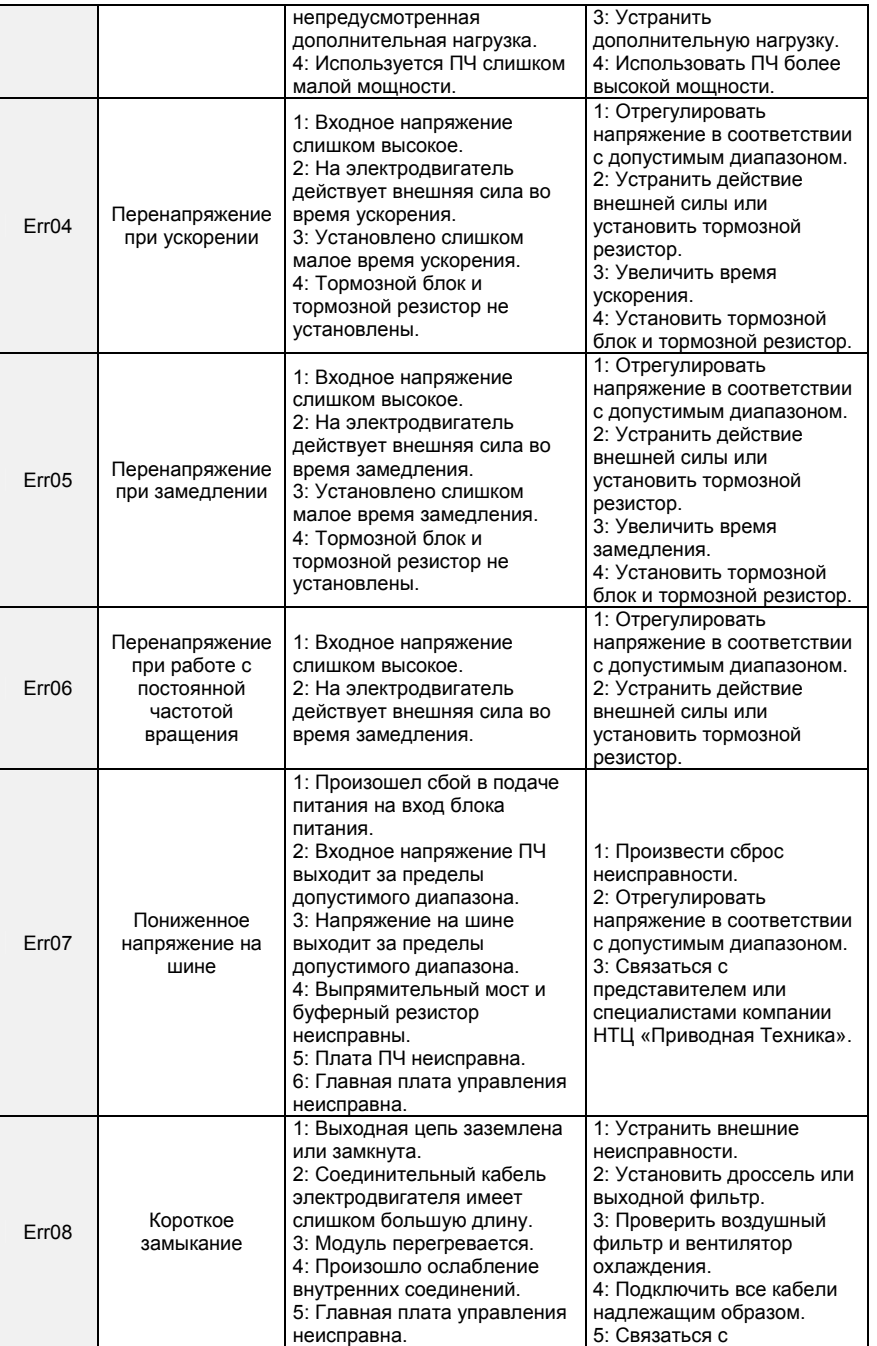

- 139 -

Многофункциональный компактный преобразователь частоты серии PM150

|       |                                                                                         | 6: Плата ПЧ неисправна.<br>7: Модуль преобразователя<br>частоты неисправен.                                                                                                    | представителем или<br>специалистами компании<br>НТЦ «Приводная Техника».                                                                                                    |
|-------|-----------------------------------------------------------------------------------------|----------------------------------------------------------------------------------------------------|----------------------------------------------------------------------------------------------------|
| Err09 | Потеря входной<br>фазы питания                                                          | 1: Характеристики<br>трехфазного питания выходят<br>за пределы допустимого<br>диапазона.<br>2: Плата ПЧ неисправна. 3:<br>Плата молниезащиты<br>неисправна.<br>4: Главная плата управления<br>неисправна.                        | 1: Устранить внешние<br>неисправности.<br>2: Связаться с<br>представителем или<br>специалистами компании<br>НТЦ «Приводная Техника».                                                                                                    |
| Err10 | Потеря выходной<br>фазы питания                                                         | 1: Нарушена целостность<br>кабелей, соединяющих ПЧ и<br>электродвигатель.<br>2: Трехфазный выходной ток<br>ПЧ не сбалансирован при<br>работе электродвигателя.<br>3: Плата ПЧ неисправна.<br>4: Модуль неисправен.               | 1: Устранить внешние<br>неисправности.<br>2: Проверить состояние<br>трехфазной обмотки<br>электродвигателя.<br>3: Связаться с<br>представителем или<br>специалистами компании<br>НТЦ «Приводная Техника».                                       |
| Err11 | Перегрузка<br>электродвигателя                                                          | 1: Параметр F11-17<br>установлен ненадлежащим<br>образом.<br>2: Действует слишком<br>высокая нагрузка или<br>происходит торможение<br>ротора электродвигателя.<br>3: Используется ПЧ слишком<br>малой мощности.                  | 1: Установить параметр<br>F11-17 надлежащим<br>образом.<br>2: Уменьшить нагрузку и<br>проверить механическое<br>состояние<br>электродвигателя.<br>3: Использовать ПЧ более<br>высокой мощности.                                                 |
| Err12 | Перегрузка<br>преобразователя<br>частоты                                                | 1: Действует слишком<br>высокая нагрузка или<br>происходит торможение<br>ротора электродвигателя.<br>2: Используется ПЧ слишком<br>малой мощности.                                                                               | 1: Уменьшить нагрузку и<br>проверить механическое<br>состояние<br>электродвигателя.<br>2: Использовать ПЧ более<br>высокой мощности.                                                                                                    |
| Err13 | Неисправность<br>внешнего<br>оборудования                                               | 1: Внешний сигнал<br>неисправности подается<br>через логический вход.                                                                                                    | Произвести сброс<br>операции.                                                                                                    |
| Err14 | Перегрев модуля                                                                         | 1: Температура окружающего<br>воздуха слишком высокая.<br>2: Воздушный фильтр<br>засорен.<br>3: Вентилятор поврежден.<br>4: Термочувствительный<br>резистор модуля поврежден.<br>5: Модуль преобразователя<br>частоты поврежден. | 1: Понизить температуру<br>окружающего воздуха.<br>2: Очистить воздушный<br>фильтр.<br>3: Заменить поврежденный<br>вентилятор.<br>4: Заменить поврежденный<br>термочувствительный<br>резистор.<br>5: Заменить модуль<br>преобразователя частоты |
| Err15 | Ошибка записи/<br>считывания<br>электрически<br>стираемого прог-<br>раммируемого<br>ПЗУ | Микросхема электрически<br>стираемого<br>программируемого ПЗУ<br>повреждена.                                                                                                    | Заменить главную плату<br>управления.                                                                                                    |
| Err16 | Отмена<br>автонастройки                                                                 | После начала процесса<br>идентификации нажать                                                                                                    | Нажать клавишу<br>«STOP/RST» для сброса.                                                                                                    |

- 140 -

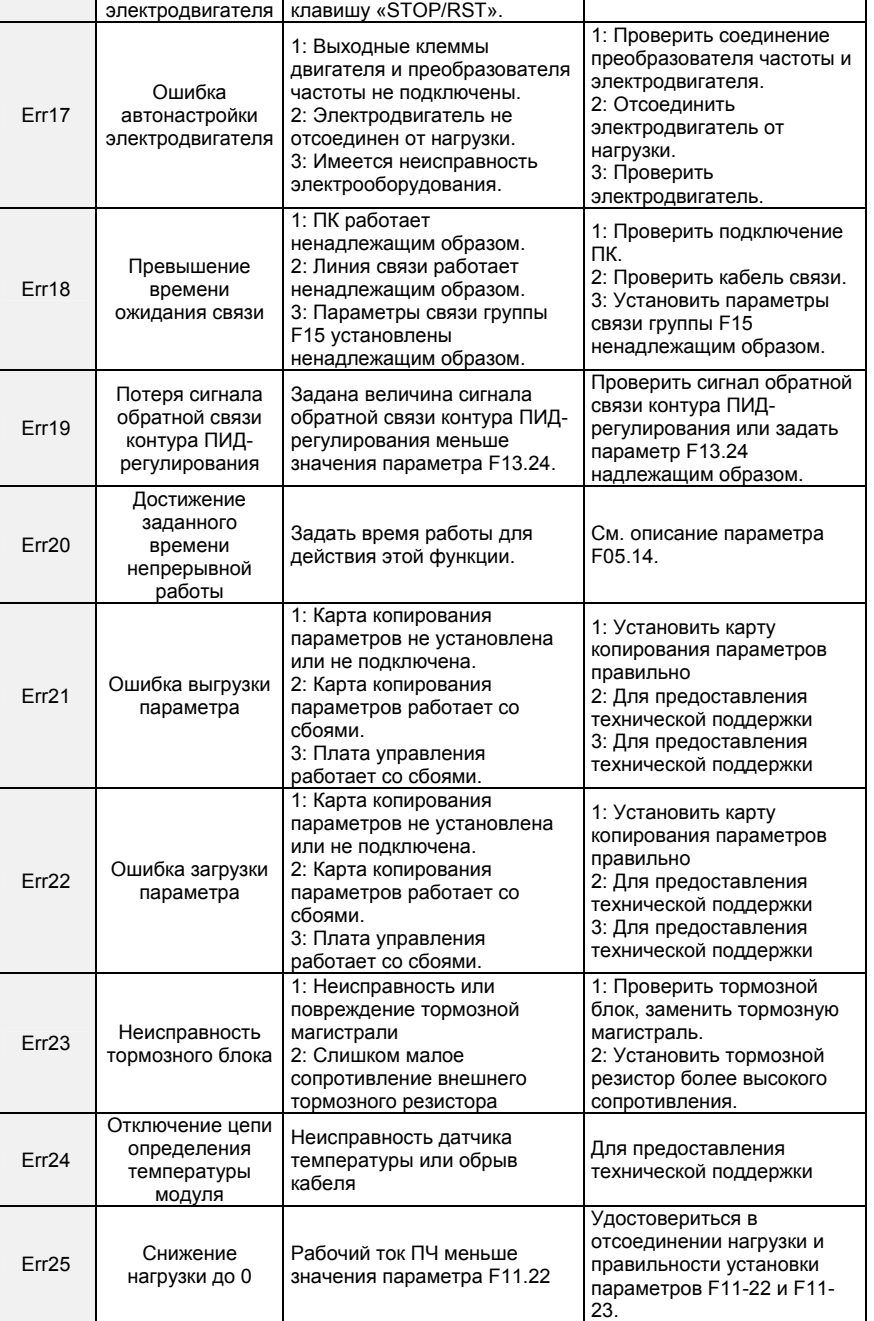

- 141 -

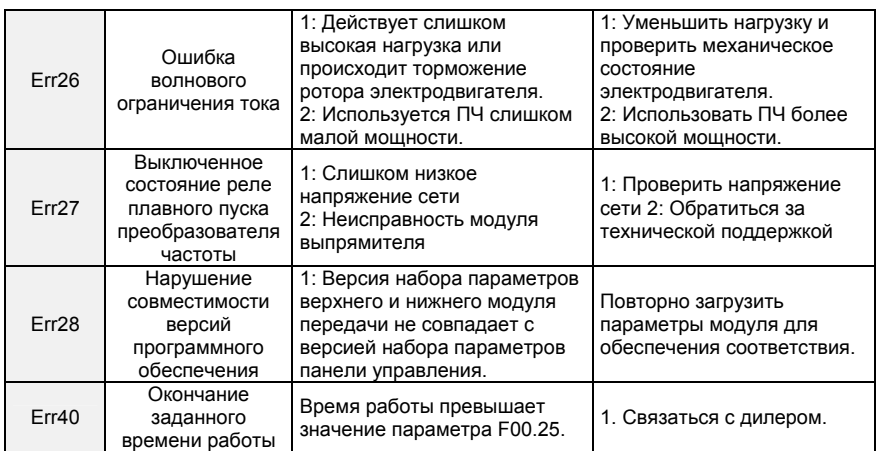

- 142 -

# **Глава 8. Техническое обслуживание и проверка**

## **8.1 Проверка**

Частотные полупроводниковые устройства, пассивные электронные компоненты и устройство управления перемещением требуют настройки и имеют определенный срок службы даже при нормальных рабочих условиях. В течение срока службы могут возникать изменения характеристик и неисправности. В целях предотвращения этих явлений, которые приводят к сбоям в работе, должны проводиться ежедневные периодические проверки. Кроме того, должны заменяться детали, требующие замены, и проводиться другие профилактические мероприятия. После установки оборудования рекомендуется проводить проверку каждые 3-4 месяца. Срок службы сокращается при наличии какого-либо из условий:

Высокая температура, большая высота над уровнем моря;

Частые запуски и остановы;

Перепады величины переменного тока или нагрузки;

Сильное вибрационное или ударное воздействие;

Наличие пыли, металлической стружки, солей, серной кислоты, хлор-содержащих веществ; Ненадлежащие условия хранения.

### **8.1.1 Ежедневные проверки**

Во избежание повреждения и сокращения срока службы преобразователя частоты необходимо ежедневно проводить проверку по перечисленным ниже пунктам.

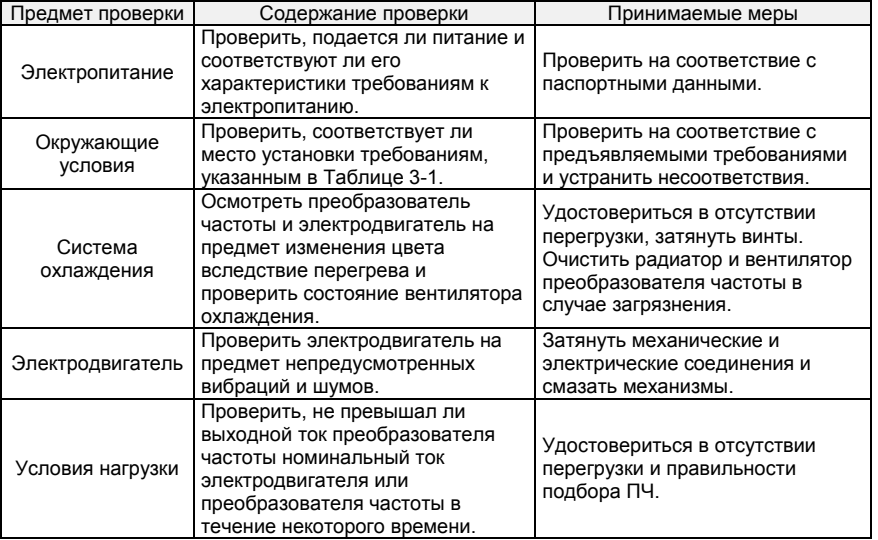

Примечание: Не допускается выполнять работы при включенном питании. В противном случае возникает опасность поражения электрическим током, что может привести к летальному исходу. За пять минут до начала работ необходимо отключить питание и удостовериться в том, что напряжение постоянного тока основной цепи снизилось до безопасного уровня.

### **8.1.2 Периодические проверки**

При нормальных условиях целесообразно проводить периодические проверки каждые тричетыре месяца. Однако рекомендуется определять периодичность проверок с учетом конкретного оборудования и условий работы.

- 143 -
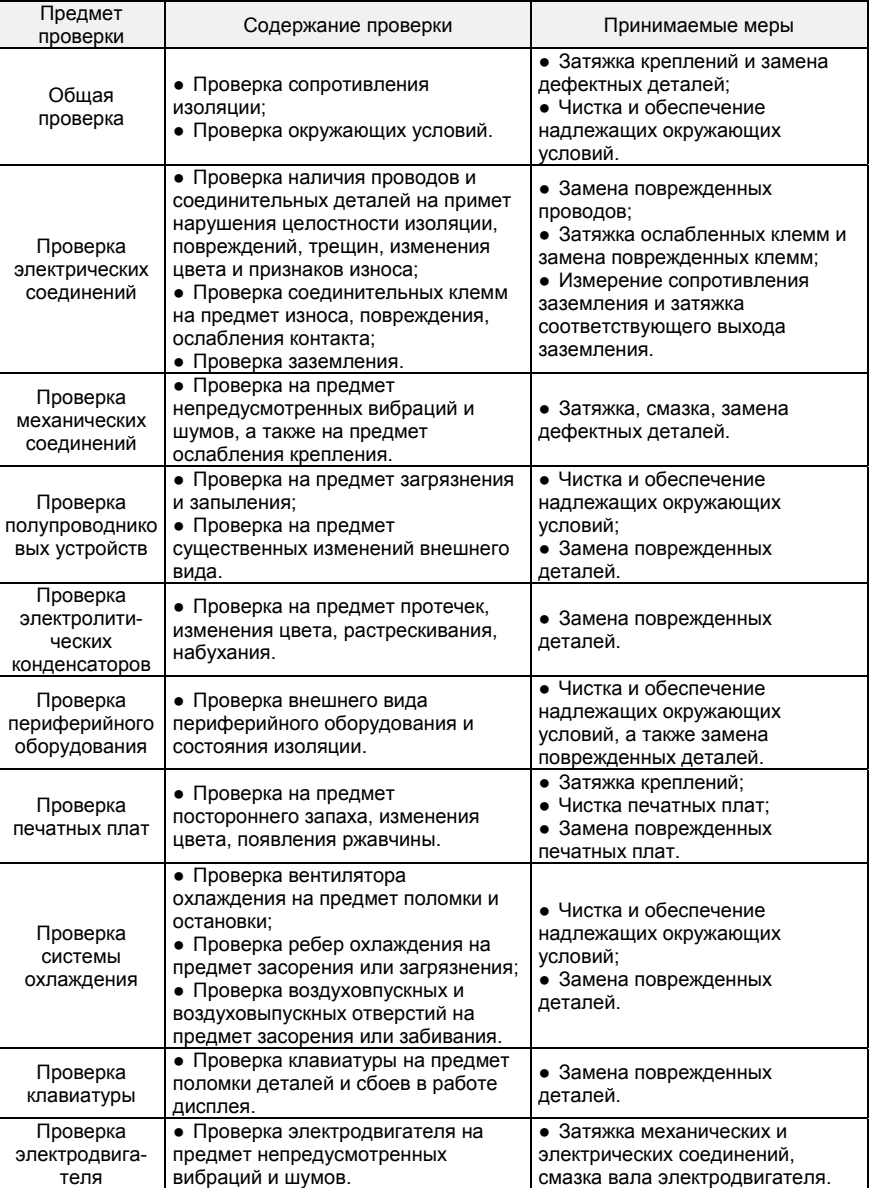

**Примечание:** Не допускается выполнять работы при включенном питании. В противном случае возникает опасность поражения электрическим током, что может привести к летальному исходу. За пять минут до начала работ необходимо отключить питание и удостовериться в том, что напряжение постоянного тока основной цепи снизилось до безопасного уровня.

- 144 -

## **8.2 Техническое обслуживание**

Все единицы оборудования требуют проведения технического обслуживания. Детали и устройства, которые имеют неустранимые дефекты, а также срок службы которых истек или истекает, требуют замены.

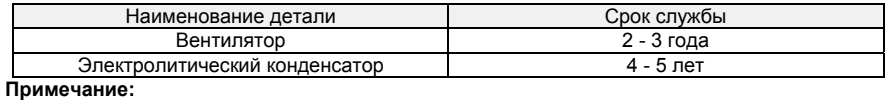

1. Не допускается выполнять работы при включенном питании. В противном случае возникает опасность поражения электрическим током, что может привести к летальному исходу. За пять минут до начала работ необходимо отключить питание и удостовериться в том, что напряжение постоянного тока основной цепи снизилось до безопасного уровня.

2. При обслуживании ПЧ, находившегося в работе, во избежание ожогов не допускается касаться ребер радиатора. Перед заменой вентилятора охлаждения необходимо удостовериться в том, что температура ребер радиатора снизилась до безопасного уровня.

3. Для обеспечения максимальной производительности преобразователя частоты необходимо использовать только оригинальный вентилятор охлаждения.

#### **8.2.1 Прочие устройства**

Для замены прочих устройств требуется наличие специализированных знаний. К устройствам предъявляются крайне строгие требования. Для ввода в эксплуатацию после замены требуется проведение различных испытаний. В связи с этим пользователю не рекомендуется производить замену прочих внутренних компонентов. При наличии объективной необходимости в замене таких компонентов следует обращаться к дилеру, у которого было приобретено оборудование, или к специалистам отдела продаж компании-производителя.

## Приложение А: Протокол связи Modbus

### 1. Область применения

1. Применимое оборудование: Преобразователь частоты серии РМ производства компании НТЦ «Приводная Техника» 2. Применимая сеть: Поддержка протокола Modbus, формата RTU, конфигурации сети на шине RS485, включающей в себя одно ведущее устройство и несколько ведомых устройств. Стандартный формат фрейма сообщений RTU:

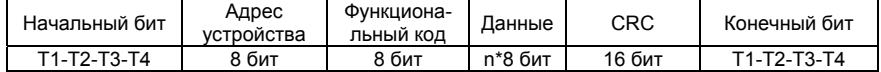

#### 2. Физический интерфейс

RS485 - это асинхронный полудуплексный режим связи. LSB имеет приоритет передачи данных.

Формат данных входа RS485 по умолчанию: 1-8-N-1, скорость передачи данных: 9600 бит/с. Можно выбрать формат данных 1-8-N-1, 1-8-O-1, 1-8-E-1, дополнительные скорости передачи данных 4800 бит/с, 9600 бит/с, 19200 бит/с, 38400 бит/с, 57600 бит/с и 115200 бит/с.

Для снижения подверженности действию внешних помех рекомендуется использовать в качестве кабеля связи экранированную витую пару.

## 3. Формат протокола

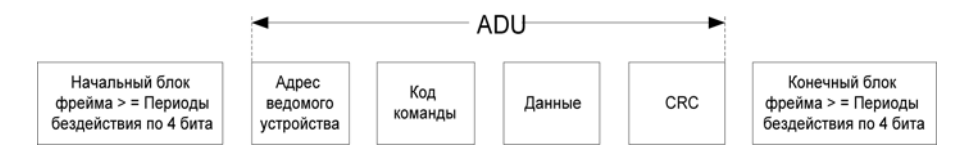

Четность в ADU (прикладной блок данных) обеспечивается за счет CRC16-четности первых трех частей ADU и переключения между младшими и старшими байтами. В формате протокола первыми идут младшие байты CRC-четности, а затем следуют старшие байты.

## 4. Описание формата протокола

4.1 Код адреса

Адрес ведомого преобразователя частоты. Диапазон настройки: 1 ~ 247, 0 - это широковещательный адрес.

## 4.2 Код команды

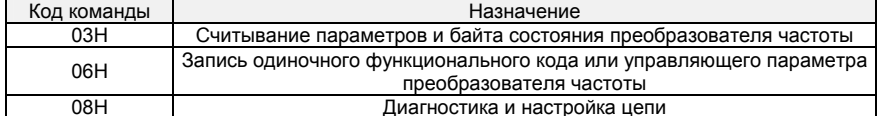

## 4.3 Распределение адресов регистра

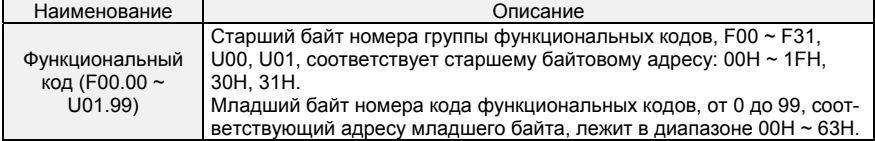

 $-146-$ 

# Многофункциональный компактный преобразователь частоты серии PM150

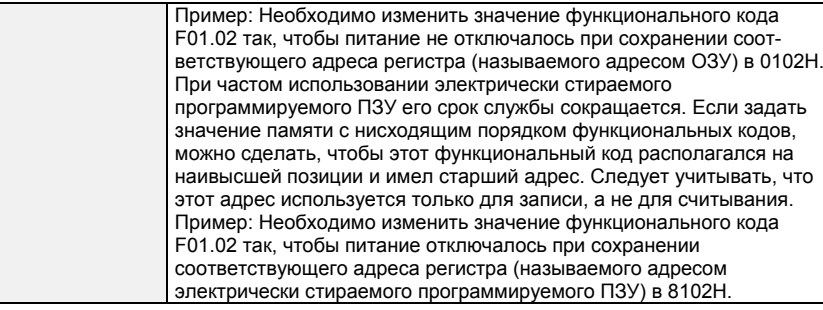

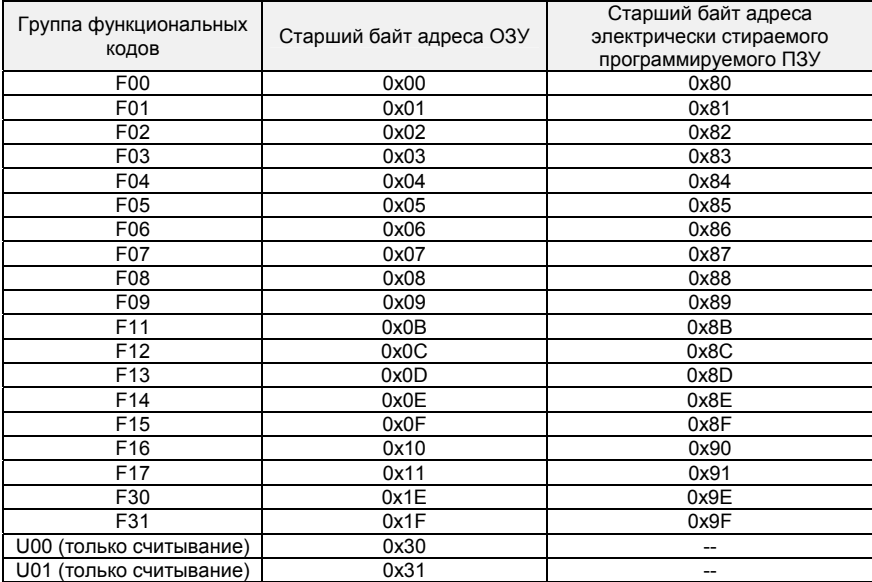

## **4.4 Адреса и функции управляющих команд: (только запись)**

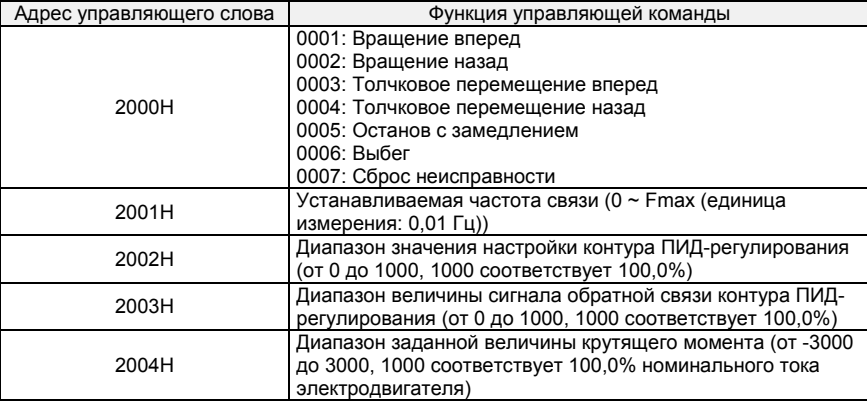

- 147 -

# Многофункциональный компактный преобразователь частоты серии РМ150

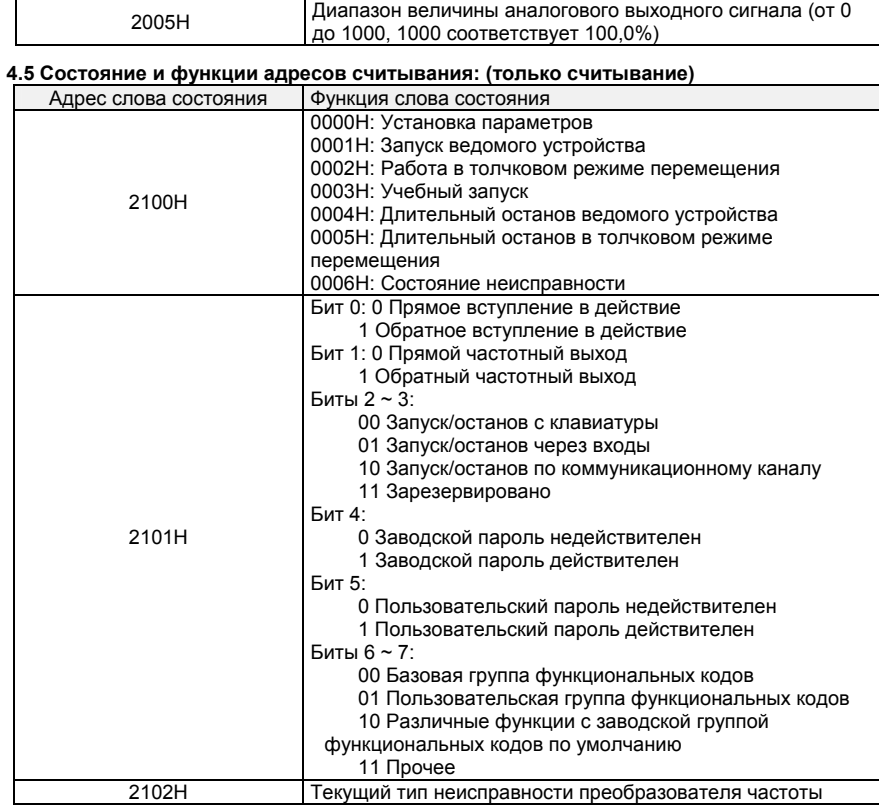

5. Разъяснение команд<br>Код команды 0x03: Считывание параметров и состояния преобразователя частоты

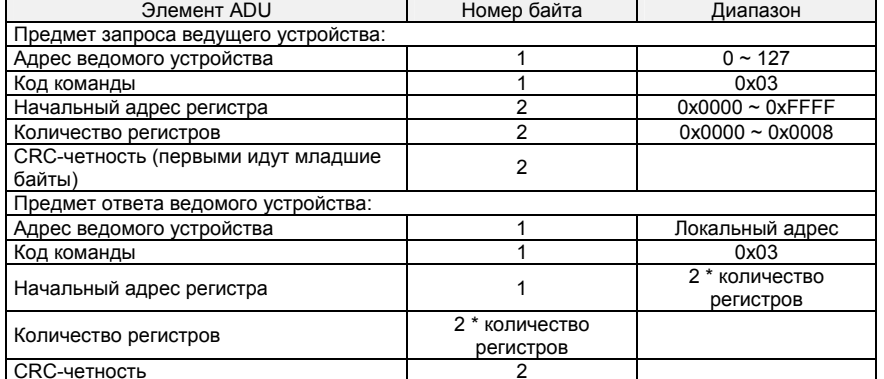

Примечания: Последовательно можно считывать до 8 функциональных кодов.

 $-148-$ 

**Код команды 0x06: Запись одиночного функционального кода или управляющего параметра** 

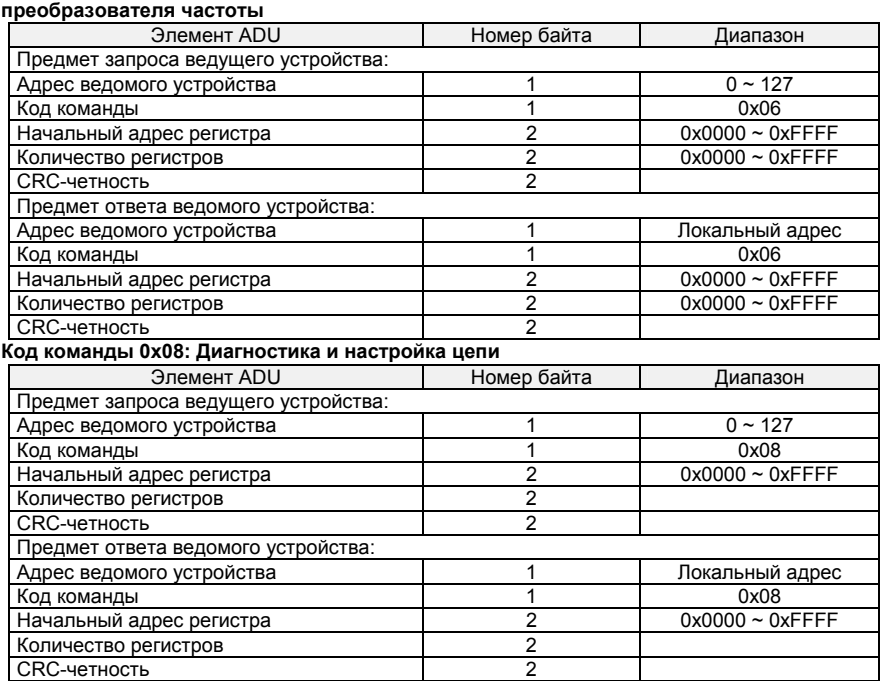

**Примечания:** Код команды 0x08 предназначен только для проверки цепи.

## **6. CRC-четность**

Отправляющее оборудование сначала вычисляет значение CRC-четности, а затем прилагает его к отправляемому сообщению. После получения сообщения принимающее оборудование повторно вычисляет значение CRC-четности и сопоставляет результат операции с полученным значением CRC-четности. Если эти два значения различаются, это указывает на возникновение ошибки во время передачи данных.

## **Процесс вычисления значения CRC-четности:**

1. Определить регистр CRC-четности и инициализировать его как FFFFH.

2. Выполнить вычисление XOR между первым байтом отправляемого сообщения и значением регистра CRC-четности, а затем загрузить результат в регистр CRC-четности. Начинать вычисление с кода адреса. Начальный и конечный биты не вычисляются.

3. Получить и проверить LSB (младший бит регистра CRC-четности).

4. Если LSB равен 1, сместить каждый бит регистра CRC-четности на 1 бит, старший бит приравнивается к 0. Выполнить вычисление XOR между первым значением регистра CRCчетности и A001H, а затем загрузить результат в регистр CRC-четности.

5. Если LSB равен 0, сместить каждый бит регистра CRC-четности на 1 бит, старший бит приравнивается к 0.

6. Повторять шаги 3, 4 и 5 до выполнения 8 циклов смещения.

7. Повторить шаги 2, 3, 4, 5 и 6 и обработать следующий байт отправляемого сообщения. Повторять вышеуказанный процесс непрерывно, пока не будет обработан каждый байт отправляемого сообщения.

8. После вычисления данные по CRC-четности будут сохранены в регистре CRC-четности.

9. Метод LUT (Таблица подстановки) предназначен для проверки CRC-четности в системе с ограниченными временными ресурсами.

Простые CRC-функции показаны ниже (программирование на языке C):

- 149 -

unsigned int CRC Cal Value (unsigned char \*Data, unsigned char Length)

```
unsigned int \text{crc} value = 0xFFFF;
Int i = 0;
while (Length--)
{
    crc value A = *Data++for (i=0; i<8; i++)\{If (crc_value & 0x0001)
        \{\text{crc\_value} = (\text{crc\_value} > 1) ^ 0xa001;
        \}else
        \{crc_value = crc_value>>1;
        \mathcal{E}\}\mathcal{E}return (crc_value);
```
 $\overline{\ }$ 

 $\{$ 

## 7. Ответ на сообщение об ошибке

Преобразователь частоты отправляет сообщение об ошибке, когда ведущее устройство отправляет данные об ошибке или ПЧ получает данные об ошибке из-за внешних помех.

Если возникает ошибка связи, ведомое устройство объединяет старший бит 1 кода команды и кода ошибки в качестве ответа, отправляемого ведущему устройству.

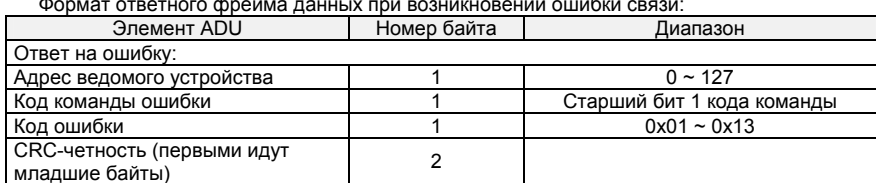

Код команды ответа при нормальной работе канала связи и ошибке связи

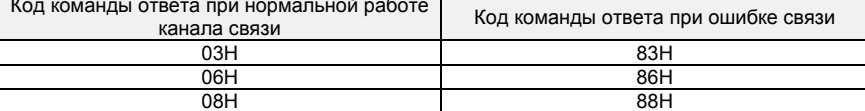

Описание кода ошибки:

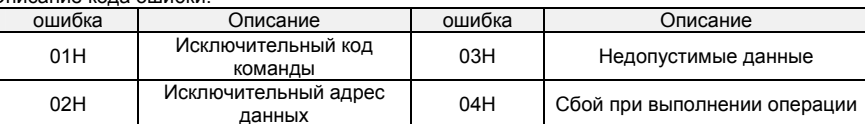

Например, в параметр U00.00 записываются данные с частотой 50,00 Гц. Хост отправляет фрейм данных (в шестнадцатеричном формате):

01H 06H  $30H$  $\overline{OB}$  $\overline{13H}$  $88H$ 8BH  $9CH$  $\blacksquare$ 

Поскольку параметр F00.00 доступен только для чтения, преобразователь частоты отвечает на сообщение об ошибке. Преобразователь частоты отвечает фреймом данных в шестнадцатеричном формате:

 $A1H$  $01H$ **R6H** 02H C<sub>3</sub>H Код команды - это 86Н в сообщении об ошибке, старший бит 1 - из 06Н. Если код ошибки - 11Н, это означает, что параметр доступен только для чтения.

 $-150-$ 

После ответа на получение данных об ошибках ведущее устройство может изменить отвечающую программу путем повторной отправки фрейма данных или на основании сообщения об ошибке, на которое ответил преобразователь частоты.

#### **8. Пример**

1. № 01 читает значение выходной частоты (U00.00), возвращает 5000, то есть 50,00 Гц. Отправляемые данные: 01 03 30 00 00 01 8B 0A Принимаемые данные: 01 03 02 13 88 B5 12 2. № 01 Частота ПЧ, заданная по коммуникационному каналу, составляет 30,00 Гц, отправляются данные с содержанием 3000. Отправляемые данные: 01 06 20 01 0B B8 D4 88 Принимаемые данные: 01 06 20 01 0B B8 D4 88 3. По коммуникационному каналу отправляется команда вращения 1-го ПЧ вперед, запись производится по адресу 2000H 01. Отправляемые данные: 01 06 20 00 00 01 43 CA Принимаемые данные: 01 06 20 00 00 01 43 CA 4. № 01 По коммуникационному каналу отправляется команда остановки преобразователя частоты с торможением, запись производится по адресу 2000H 05. Отправляемые данные: 01 06 20 00 00 05 42 09

Принимаемые данные:

01 06 20 00 00 05 42 09

- 151 -

## **Приложение B: Тормозной резистор**

Когда производится замедление или резкое торможение при высокой инерции, электродвигатель находится в генераторном режиме. Мощность нагрузки через обратные диоды IGBT поступает на шину постоянного тока, что приводит к повышению напряжения. Когда оно становится выше определенного значения, преобразователь частоты выдает аварийный сигнал при недопустимом напряжении, даже в случае отключения сетевого питания. Поэтому необходимо настроить режим торможения.

Все модели многофункциональных компактных преобразователей частоты PM150 оснащены встроенным тормозным блоком. Заказчик должен подключить только внешний тормозной резистор. Мы рекомендуем следовать приведенной ниже конфигурации мощности и сопротивления резистора. Пользователь может корректировать значение в определенном диапазоне в зависимости от величины нагрузки и длительности режима торможения.

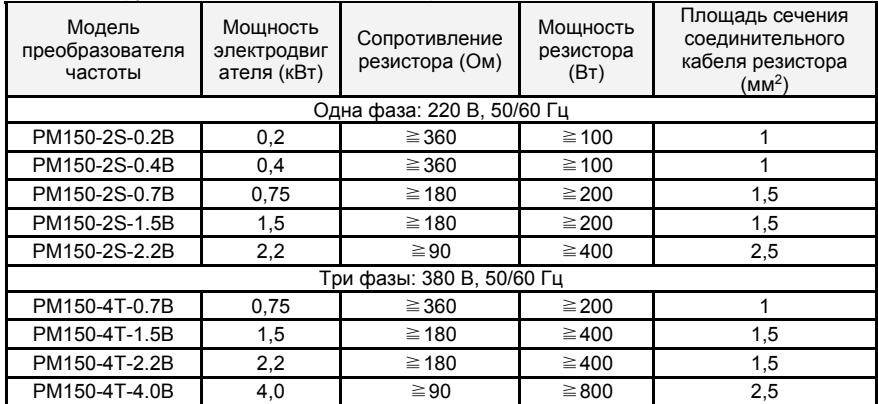

Примечание: В таблице указан провод, предназначенный для одного резистора. Если несколько резисторов соединены параллельно, должен использоваться провод большего сечения. Предельное допустимое напряжение на проводе составляет более 300 В переменного тока при использовании однофазного ПЧ и более 450 В переменного тока при использовании трехфазного ПЧ. Предельно допустимая температура провода составляет 105 °C.

- 152 -